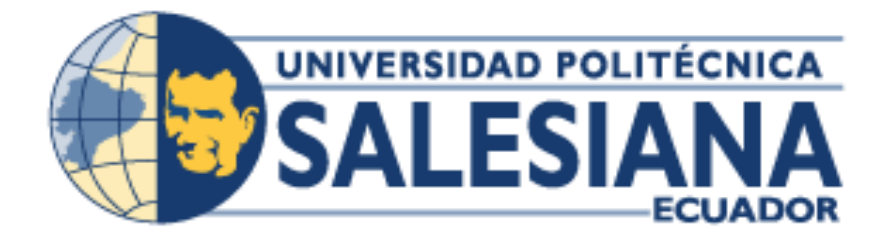

# **UNIVERSIDAD POLITÉCNICA SALESIANA**

## **SEDE GUAYAQUIL**

## **CARRERA: INGENIERIA DE SISTEMAS**

## **Proyecto técnico previo a la obtención del título de: INGENIERO DE SISTEMAS**

## **TEMA:**

**DISEÑO E IMPLEMENTACIÓN DE UNA APLICACIÓN WEB PARA INVENTARIO DE PRODUCTOS Y CONTROL DE MASCOTAS PARA VETERINARIA "MULTICENTRO DE LAS MASCOTAS"**

**AUTOR(ES):**

**ARIANA NARCISA RIVAS CAICEDO**

**MARLON ALEXIS PLUAS GUAMAN**

**DIRECTOR/A:**

**ING. DANIEL PLÚA MORÁN. MSIG**

**CIUDAD, MES Y AÑO**

**Guayaquil, agosto de 2018**

## **DECLARATORIA DE RESPONSABILIDAD Y AUTORIZACIÓN DE USO DEL TRABAJO DE GRADO**

Nosotros **Ariana Narcisa Rivas Caicedo y Marlon Alexis Plúas Guamán** autorizamos a la Universidad Politécnica Salesiana la publicación total o parcial de este trabajo de grado y su reproducción sin fines de lucro.

Además, declaramos que los conceptos y análisis desarrollados y las conclusiones del presente trabajo son de exclusiva responsabilidad de los Autores.

---------------------------------------- --------------------------------------

**CI: 0931800411 CI: 0926770520**

**Ariana Narcisa Rivas Caicedo Marlon Alexis Plúas Guamán** 

## **CESIÓN DE DERECHOS DE AUTOR**

Nosotros, **Ariana Narcisa Rivas Caicedo y Marlon Alexis Plúas Guamán,** con documento de identificación N° 0931800411 y N° 0926770520 manifestamos nuestra voluntad de ceder a la Universidad Politécnica Salesiana la titularidad sobre los derechos patrimoniales en virtud de los autores del trabajo de grado intitulado: "DISEÑO E IMPLEMENTACIÓN DE UNA APLICACIÓN WEB PARA INVENTARIO DE PRODUCTOS Y CONTROL DE MASCOTAS PARA VETERINARIA "MULTICENTRO DE LAS MASCOTAS", mismo que ha sido desarrollado para optar por el título de: Ingeniero de Sistemas, en la Universidad Politécnica Salesiana, quedando la Universidad facultada para ejercer plenamente los derechos cedidos anteriormente.

En aplicación a lo determinado en la Ley de Propiedad Intelectual, en nuestra condición de autores nos reservamos los derechos morales de la obra antes citada. En concordancia, suscribimos este documento en el momento que hacemos entrega del trabajo final en formato impreso y digital a la Biblioteca de la Universidad Politécnica Salesiana.

**CI: 0931800411 CI: 0926770520**

--------------------------------------- ----------------------------------

**Ariana Narcisa Rivas Caicedo Marlon Alexis Plúas Guamán** 

## **CERTIFICADO**

Certifico que la presente tesis fue desarrollada por los señores **Ariana Narcisa Rivas Caicedo y Marlon Alexis Plúas Guamán** bajo mi supervisión.

Ing. Daniel Plúa Morán. MSIG **Universidad Politécnica Salesiana Sede Guayaquil.**

\_\_\_\_\_\_\_\_\_\_\_\_\_\_\_\_\_\_\_\_

#### **DEDICATORIA**

<span id="page-4-0"></span>Dedico primeramente a Dios sobre todas las cosas porque siempre me ha dado las fuerzas para seguir adelante, por la segunda oportunidad que me dio de vida en la cual desde los 17 años lo eh valorado.

A mi madre que siempre me apoyo en todo, sin ella yo no sería quien soy ahora por su amor y confianza. Por amarme a pesar de las peleas que este logro sea un orgullo para ella. Por enseñarme desde pequeño lo que es ganarse las cosas por eso y mucho más. Siempre te amare Mama.

A mi papa, hermano y a mi amada abuela por su confianza en mí.

**Marlon Alexis Plúas Guamán** 

#### **DEDICATORIA**

Dedico este logro primeramente a Dios por haberme dado la sabiduría, valentía, vida e inteligencia, para haber llegado hasta esta instancia y cumplir el sueño tan anhelado.

A mis padres, quienes son el pilar fundamental de mi vida, ya que, gracias a sus esfuerzos, y su amor incondicional lograron sacarme adelante para convertirme en una profesional y sobre todo en una persona de bien. Por inculcarme de que lo que nos proponemos se consigue dando lo mejor de uno sin desmayar.

A mis hermanas, quienes a pesar de que nacimos del mismo árbol y aunque nuestras ramas crecieron en diferentes direcciones siempre estuvieron apoyándome, y brindándome sus consejos para seguir en pie de lucha y poder lograr mis metas.

Al resto de mi familia: tíos, primos que aportaron su granito de arena para que pudiera cumplir el objetivo planteado desde un comienzo, el de ser una profesional.

**Ariana Narcisa Rivas Caicedo**

#### **AGRADECIMIENTO**

<span id="page-6-0"></span>Agradezco primeramente a Dios por darme esa fuerza para seguir adelante, la valentía y la oportunidad de ser una buena persona cada día. Por cuidar siempre de mí y de mi familia.

A mi madre Rosa Guamán por ser padre, madre y amiga para mí, enseñándome desde pequeño a ganarme las cosas, por su apoyo desde pequeño hasta la actualidad, que sepa que siempre le agradeceré porque gracias a ella soy lo que soy por eso y mucho más Te amo madre.

A mi familia en general porque todos ustedes son importantes para mí por su apoyo. Gracias.

A mis amigos del alma Elías, Ariana, Michael, Luiggi, Steffi y sin faltar Jessica por demostrarme lo que es una verdadera amistad, mis amigos y compañeros desde, mi ingreso a la carrera por su apoyo y ser siempre unidos por eso y mucho más nunca los olvidare.

A mi enamorada María Elena Ramírez por su amor y apoyo en todos estos años juntos.

A todos mis profesores porque gracias a sus enseñanzas seré un excelente profesional.

 **Marlon Alexis Plúas Guamán**

#### **AGRADECIMIENTO**

Agradezco a Dios por el don de la vida y por haberme dado la oportunidad de ser una profesional para poder brindar mis conocimientos a toda una sociedad. Ya que solo él sabe por todos los obstáculos que atravesé para lograr mi sueño.

Un eterno agradecimiento a mis padres por haberme brindado su apoyo incondicional, por convertirme en lo que soy en la actualidad, por luchar por mi bienestar; muchos de los logros en mi vida se los debo ustedes. Por motivarme a salir adelante y demostrarme que cuando uno se propone algo en la vida con esfuerzo y dedicación se pueden cumplir.

A mis hermanas queridas Sigrid, Norelis y Rosa por enseñarme que nada se consigue sin esfuerzo y sin dar lo mejor de nosotros.

A todos los docentes, quienes contribuyeron a lo largo de estos 5 años brindándome sus conocimientos para aplicarlos no solo en el ámbito profesional, sino también personal.

A mis amigos, Jessica, Jorge, Marlon, Elías, Michael, Luiggi, Byron, Eduardo y Steffy con los cuales compartí momentos agradables que siempre llevaré en mi mente y en mi corazón y por enseñarme de que la amistad quizás pueda tener un punto y coma, pero jamás un punto final.

A mi eterno enamorado Víctor Flores, por brindarme su amor y apoyo a largo de todos estos años juntos. Por enseñarme a nunca darme por vencida por muy dura que sean las circunstancias.

**Ariana Narcisa Rivas Caicedo**

#### **RESUMEN**

<span id="page-8-0"></span>Las empresas hoy en día optan por distintas tecnologías con la finalidad de poder brindar una mejor atención a sus clientes, tal es el caso de "Multicentro de las Mascotas", veterinaria dedicada a la atención medica de mascotas, para la cual se ha decidido implementar una aplicación web, la cual servirá como una herramienta para llevar un control de los animales que acuden al centro médico y a su vez el inventario de cada uno de los productos que provee la empresa.

Mediante el análisis de la información recogida, se determinó que es esencial que tanto el propietario de la veterinaria, en este caso el Doctor, como el cliente o dueño del paciente puedan visualizar la evolución de la mascota mediante la aplicación web, lo cual es sumamente factible para los clientes ya que en caso de solicitar una cita o realizar algún tipo de consulta como: datos personales, datos de la mascota, entre otros, podrían realizarlo mediante el sistema sin necesidad de acudir personalmente al local.

También se llegó a la conclusión que es necesario que el Doctor tenga a su disposición el stock actualizado de los productos que posee en la veterinaria, sin necesidad de acudir a las perchas para saber cuántos artículos tiene actualmente.

El sistema a implementarse permitirá que el Doctor además de realizar consultas, ingreso de nuevas mascotas e inventarios de productos, pueda realizar la facturación de cada uno de los servicios solicitados por el cliente, brindando así un mejor servicio a su distinguida clientela. De esta manera la veterinaria "Multicentro de las Mascotas" podrá realizar sus procesos de manera sistematizada y en el menor tiempo posible.

**Palabras claves:** web, Multicentro, sistematizada.

#### **ABSTRACT**

<span id="page-9-0"></span>Companies today opt for different technologies in order to provide better service to their customers, such is the case of "Multicentro de las Mascotas", a veterinary dedicated to pet medical care, for which it has been decided to implement a web application, which will serve as a tool to keep track of the animals that come to the medical center and in turn the inventory of each of the products provided by the company.

By analyzing the information collected, it was determined that it is essential that both the owner of the veterinary, in this case the Doctor, as well as the client or owner of the patient, can visualize the evolution of the pet through the web application, which is extremely feasible for the clients since in case of requesting an appointment or making any type of query such as: personal data, data of the pet, among others, they could do it through the system without having to go personally to the veterinary.

It was also concluded that it is necessary for the Doctor to have at his disposal the updated stock of the products he has in the veterinary, without having to go to the shelves to know how many items he currently has.

The system to be implemented will allow the Doctor, in addition to consulting, registering new pets and inventories of products, to perform the billing of each of the services requested by the client, thus providing a better service to their customers. In this way the veterinary "Multicentro de las Mascotas" will be able to carry out its processes systematically and in the shortest possible time.

**Keywords:** web, Multicentro, systematically.

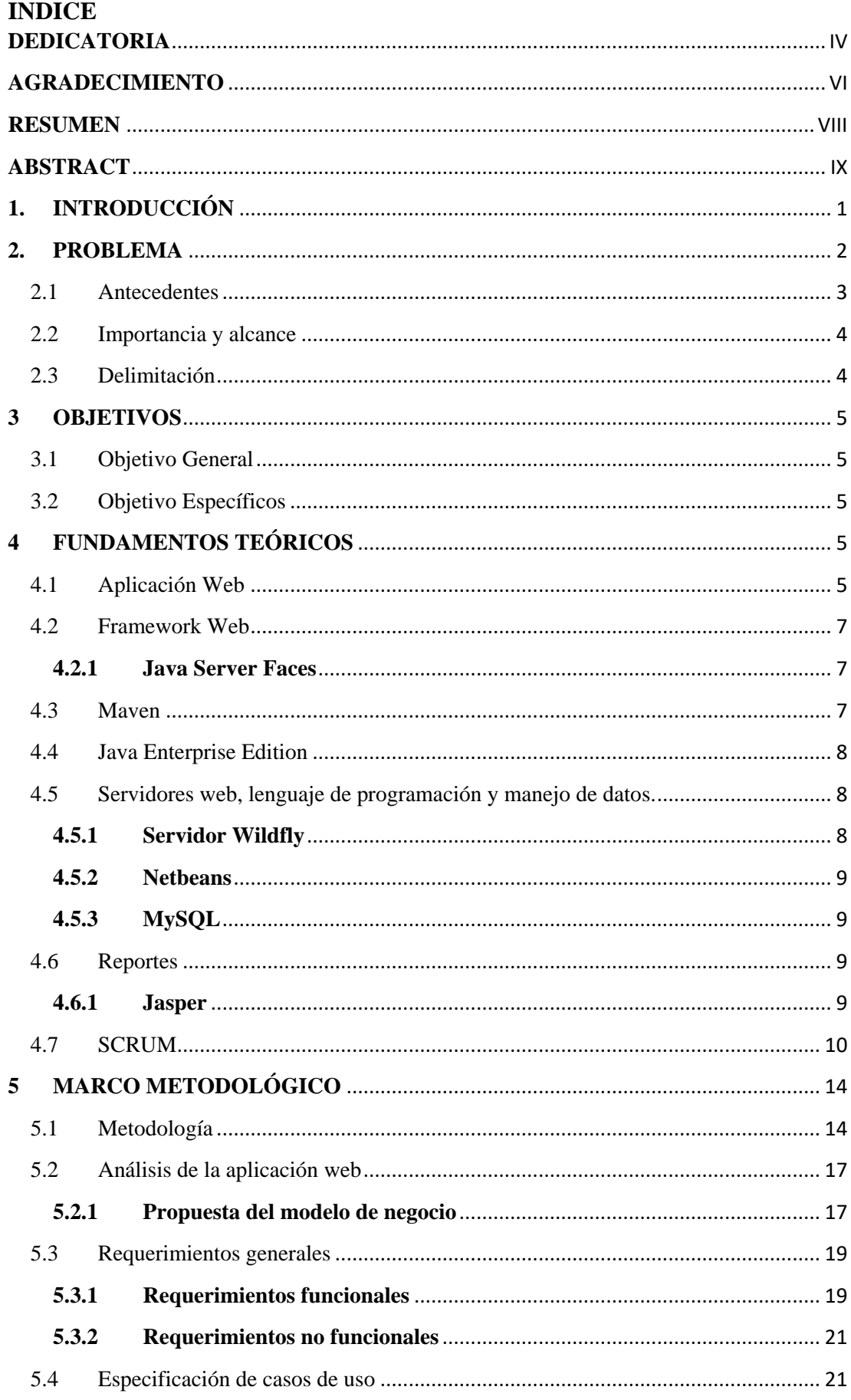

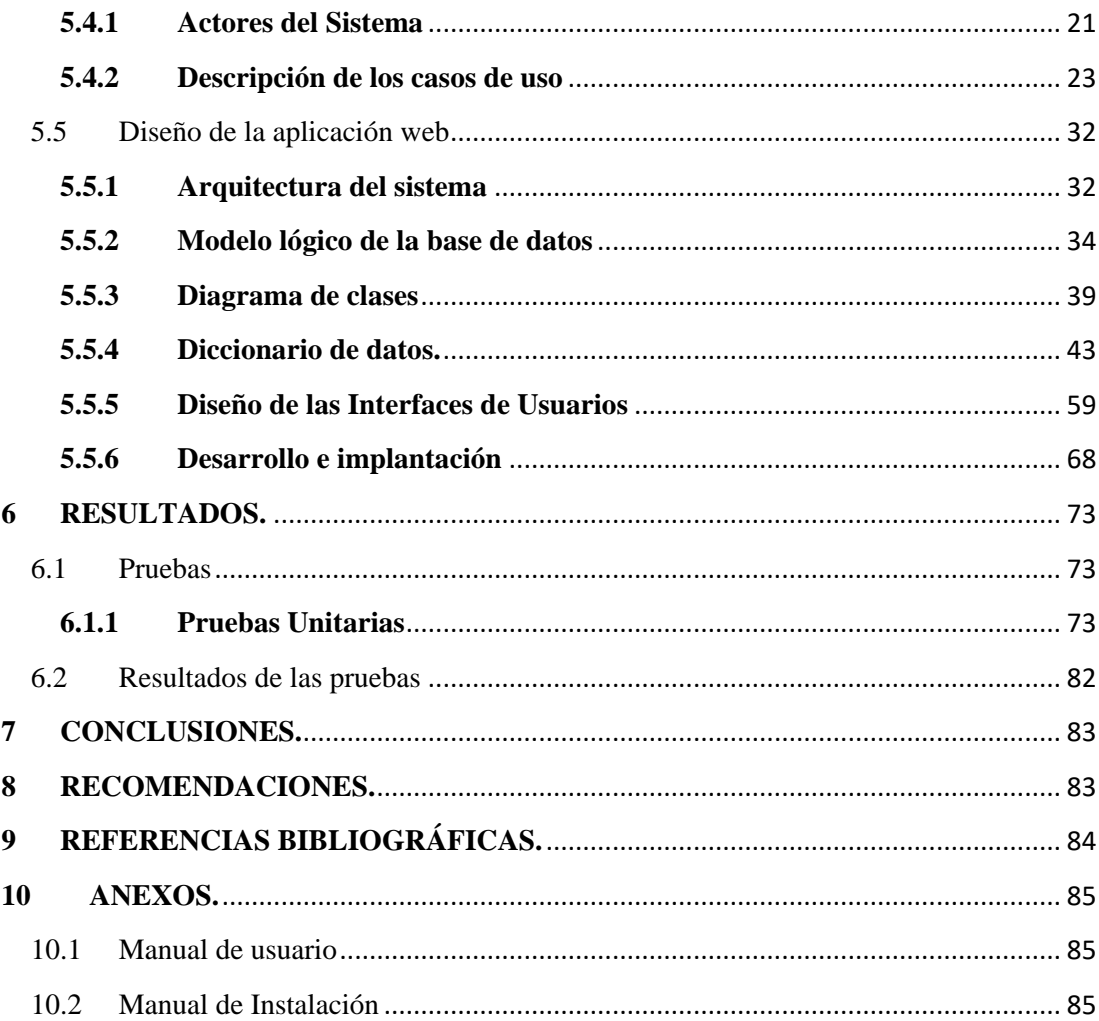

## **ÍNDICE DE ILUSTRACIONES**

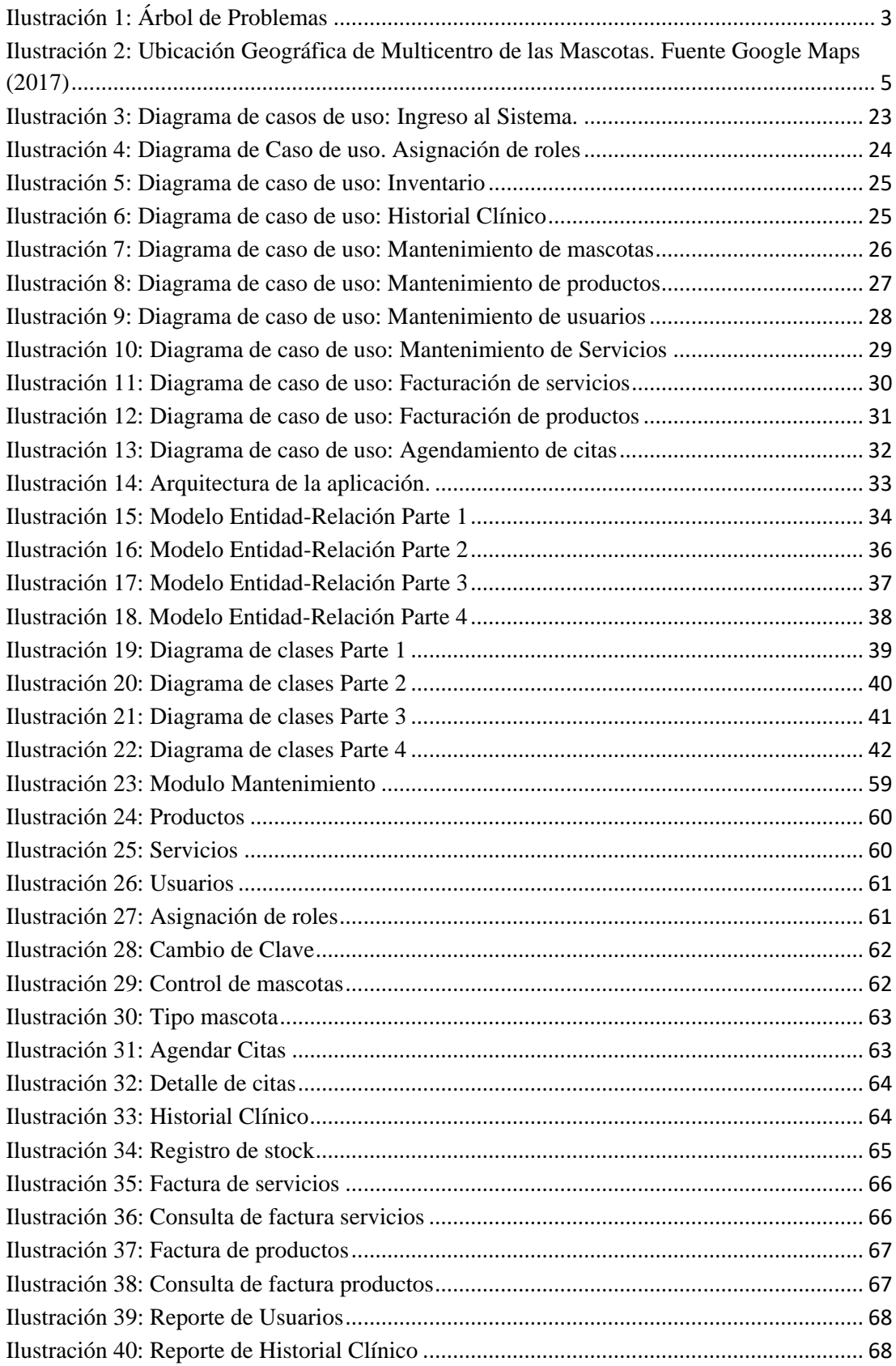

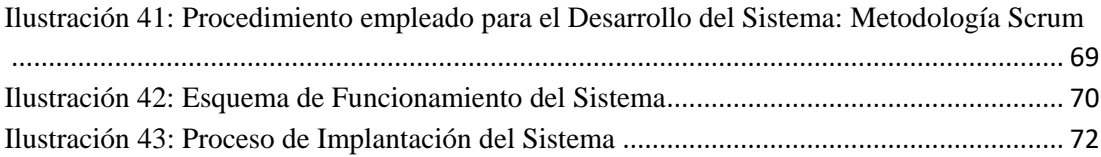

## **ÍNDICE DE TABLAS**

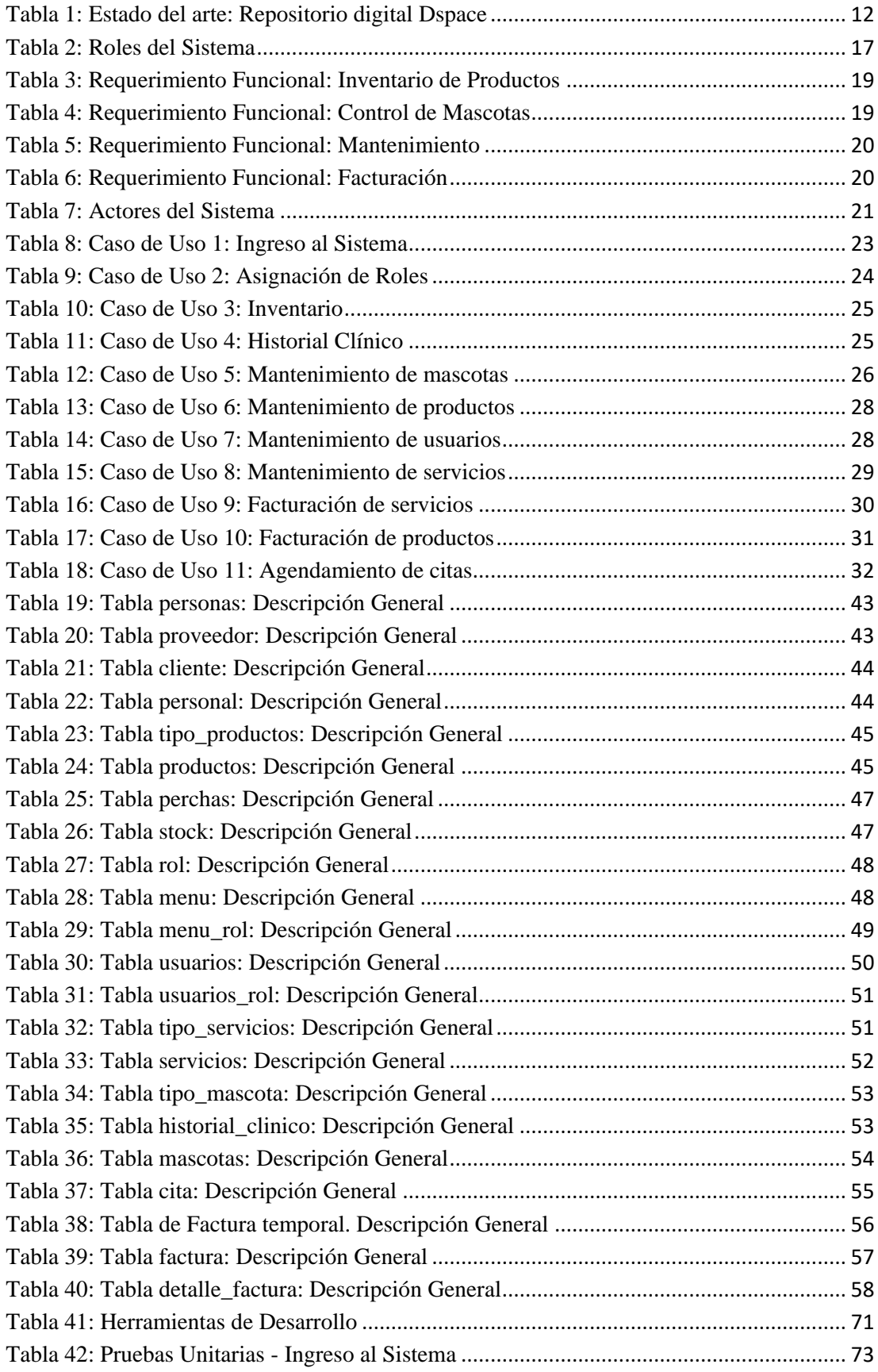

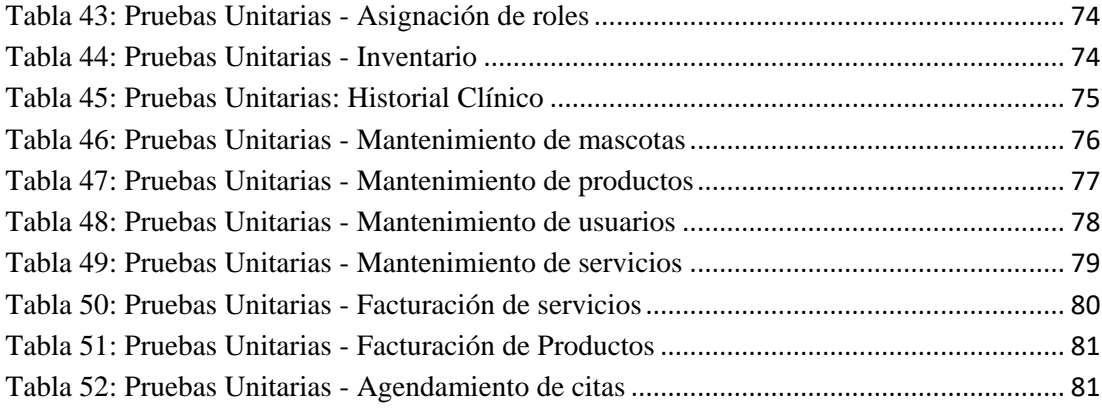

#### <span id="page-16-0"></span>**1. INTRODUCCIÓN**

La preferencia de los usuarios por ciertas empresas depende en gran medida de los servicios prestados, la atención brindada, bajos precios y sobre todo de la agilidad de las transacciones que la entidad le facilita al cliente.

Basado en las necesidades de los usuarios, el presente proyecto hace énfasis a la implementación de una aplicación web para veterinaria "Multicentro de las mascotas" a través de la cual el propietario o Doctor podrá llevar a cabo el control de las mascotas, inventario de productos y facturación de cada uno de los servicios adquiridos por el cliente.

Esta aplicación permite automatizar y agilizar cada uno de los procesos que actualmente se llevan a cabo en la veterinaria, logrando así brindar un mejor servicio a su distinguida clientela y por ende mayores ingresos para la empresa.

En este documento se definen varios apartados en los cuales se incluyen: descripción del problema que se desea solucionar, antecedentes en el cual se explica el origen de la problemática, Importancia, alcance y la delimitación, es decir el contexto de trabajo. También se incluyen los Objetivos, en donde se definen tanto los generales como específicos que se desean lograr. La revisión de la literatura, la cual incluye los fundamentos teóricos que sirvieron como base durante la realización del presente trabajo de titulación.

En el apartado referente al Marco metodológico, trata asuntos relacionados a la metodología que se utilizó, la cual está compuesta por cada una de las fases del proceso de desarrollo de software, además de prácticas agiles como Scrum. También se muestran los Resultados en los cuales se detallan cada una de las pruebas obtenidas del producto final o del sistema, entre otras cuestiones.

#### <span id="page-17-0"></span>**2. PROBLEMA**

El propietario de la veterinaria "Multicentro de las mascotas", ubicada en el cantón Duran – El Recreo, se encarga de los procesos de inventario de los productos de su local y seguimiento de las mascotas.

El problema radica en la necesidad de mejorar los procesos de negocios que se realizan actualmente.

El proceso de inventario es gestionado de manera manual y el de control de mascotas se lleva a cabo mediante una herramienta de office denominada Excel. El encargado de llevar el control de los productos registra las ventas en un cuaderno, pero no registra cuantos productos hay en stock o en otros casos se olvida de registrar la venta.

En lo que respecta al control de mascotas, una vez que se realiza la respectiva consulta médica, el encargado registra en un Excel, los datos de las mascotas, incluyendo datos personales del dueño, tratamiento, próximas citas y vacunas, el problema surge porque el Doctor no cuenta con conocimientos en herramientas ofimáticas esto hace que el encargado cree varios documentos donde se duplican y eliminan registros importantes del control de la mascota del cliente.

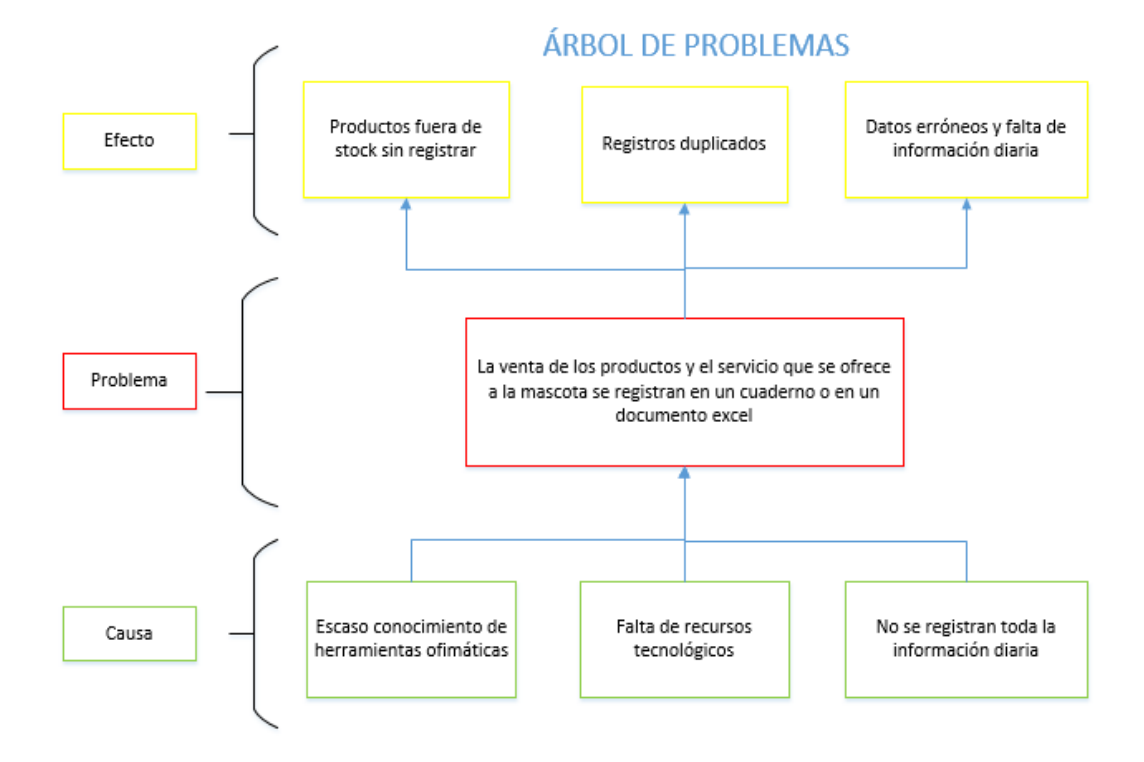

#### **Ilustración 1: Árbol de Problemas**

#### **Elaborado por: Autores**

#### <span id="page-18-1"></span>**Detalle de subproblemas:**

- Escaso conocimiento de herramientas ofimáticas: Actualmente el Doctor no utiliza formatos de estadísticas o herramientas para el análisis en Excel, solo anota cada mascota que atiende por día.
- Falta de recursos tecnológicos: Solo dispone de una computadora personal.
- No registra toda la información diaria: En la venta y compra de los artículos solo anota los artículos que vende y no cuantos quedan en stock en la bodega además por motivos de muchos clientes se olvida de registrar a las mascotas atendidas.

#### <span id="page-18-0"></span>**2.1 Antecedentes**

La veterinaria "Multicentro de las Mascotas" dedicada a la atención medica de animales, no cuenta con un control automatizado de sus pacientes y stock de los productos que tiene almacenado en su bodega.

Actualmente el encargado de llevar el control de las mascotas, cada vez que realiza la consulta médica, registra en un Excel los datos referentes a la mascota y al propietario de esta, en caso de no tener registrado. Si ya cuenta con los registros solo ingresa la información relacionada a próximas citas, vacunas realizadas, o tratamiento en caso de darse.

En el caso del inventario, el personal que lo lleva cabo, diariamente registra en un cuaderno las ventas realizadas de cada uno de los productos, pero no anota cuantos hay en stock. Esto genera que no se cuente con la información necesaria de forma rápida, en caso de realizar una venta, por lo que no se dispone de un sistema que pueda llevar a cabo este proceso.

Lo que se pretende lograr con esta aplicación web es que la veterinaria pueda tener acceso información actualizada de los registros de las mascotas y a si mismo de la existencia de los productos que tiene almacenado en su bodega.

#### <span id="page-19-0"></span>**2.2 Importancia y alcance**

La veterinaria "Multicentro de las mascotas", se encuentra con la necesidad de contar con un sistema para agilizar y automatizar los procesos tanto de inventario como control de mascotas.

Mediante la implementación del sistema, se podrá llevar un mejor control los productos existentes, información actualizada y un monitoreo continuo de las mascotas. Permitiendo así, realizar los procesos de forma más rápida y automatizada; lo cual, generaría mayor satisfacción en los usuarios; por ende, incrementaría y facilitaría la productividad y desempeño del negocio. Es por ello que es de vital importancia incorporar un sistema que permita realizar los procesos de forma segura, en el menor tiempo posible y sobre todo de forma eficiente.

El sistema contará con lo siguiente:

- Control de mascotas
- Consultas de stock existente
- Facturación de servicios
- Autenticación de usuarios
- Mantenimiento de personal, servicios y productos.

#### <span id="page-19-1"></span>**2.3 Delimitación**

El proyecto se implementará en la veterinaria "Multicentro de las Mascotas" dedicada a la atención médica de animales con un personal capacitado y comprometido con su trabajo. La finalidad de la creación de la aplicación web es mejorar la calidad de servicio, de tal forma que esto permita generar un alto grado de confianza en su distinguida clientela.

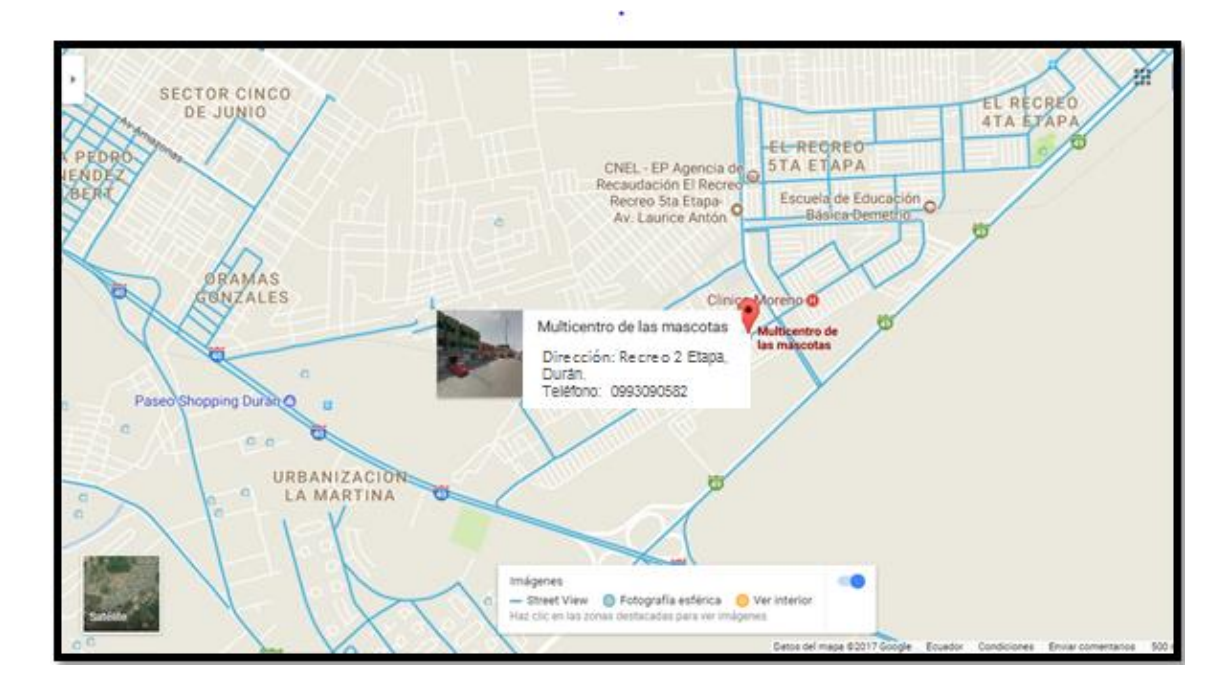

<span id="page-20-5"></span>**Ilustración 2: Ubicación Geográfica de Multicentro de las Mascotas. Fuente Google Maps (2017)**

#### <span id="page-20-0"></span>**3 OBJETIVOS**

#### <span id="page-20-1"></span>**3.1 Objetivo General**

Desarrollar una aplicación web para el control de inventario de productos y control de mascotas para la veterinaria "Multicentro de las mascotas".

#### <span id="page-20-2"></span>**3.2 Objetivo Específicos**

- Automatizar los procesos de inventario.
- Permitir la gestión y seguimiento del proceso veterinario como también de citas médicas, vacunas y tratamientos.
- Generar reportes que reflejen los datos ingresados en cada uno de los módulos.

## <span id="page-20-3"></span>**4 FUNDAMENTOS TEÓRICOS**

#### <span id="page-20-4"></span>**4.1 Aplicación Web**

En la ingeniería de software se denomina aplicación web a aquellas herramientas que los usuarios pueden utilizar accediendo a un servidor web a través de internet o de una intranet mediante un navegador. En otras palabras, es una aplicación software que se codifica en un lenguaje soportado por los navegadores web en la que se confía la ejecución al navegador. (EcuRed, 2017)

## **Ventajas:**

- Ahorro de tiempo: Realizar tareas sencillas sin necesidad de descargar ni instalar ningún programa.
- No hay problemas de compatibilidad con los distintos navegadores existentes.
- No ocupan espacio en disco duro.
- Actualizaciones inmediatas: Como el software lo gestiona el propio desarrollador, cuando el usuario se conecta está siempre utilizando la última versión que haya lanzado.
- Consumo de recursos bajo: Dado que toda (o gran parte) de la aplicación no se encuentra en el ordenador, muchas de las tareas que realiza el software no consumen recursos porque se realizan desde otro ordenador.
- Multiplataforma: Pueden usarse desde cualquier sistema operativo porque sólo es necesario tener un navegador.
- Portables: Es independiente del ordenador donde se utilice (un PC de sobremesa, un portátil...) porque se accede a través de una página web (sólo es necesario disponer de acceso a Internet). La reciente tendencia al acceso a las aplicaciones web a través de teléfonos móviles requiere sin embargo un diseño específico de los ficheros CSS para no dificultar el acceso de estos usuarios.
- La disponibilidad suele ser alta porque el servicio se ofrece desde múltiples localizaciones para asegurar la continuidad del mismo.
- Los virus no dañan los datos porque éstos están guardados en el servidor de la aplicación.
- Colaboración: Gracias a que el acceso al servicio se realiza desde una única ubicación es sencillo el acceso y compartición de datos por parte de varios usuarios. Tiene mucho sentido, por ejemplo, en aplicaciones online de calendarios u oficina.
- Los navegadores ofrecen cada vez más y mejores funcionalidades para crear aplicaciones web ricas (RIAs).

#### **Desventajas:**

- Habitualmente ofrecen menos funcionalidades que las aplicaciones de escritorio. Se debe a que las funcionalidades que se pueden realizar desde un navegador son más limitadas que las que se pueden realizar desde el sistema operativo. Pero cada vez los navegadores están más preparados para mejorar en este aspecto. La aparición de HTML 5 representa un hito en este sentido. Es posible añadir funcionalidades a estas aplicaciones gracias al uso de Aplicaciones de Internet Ricas.
- La disponibilidad depende de un tercero, el proveedor de la conexión a internet o el que provee el enlace entre el servidor de la aplicación y el cliente. Así que la disponibilidad del servicio está supeditada al proveedor.

#### <span id="page-22-0"></span>**4.2 Framework Web**

#### <span id="page-22-1"></span>**4.2.1 Java Server Faces**

JSF es un framework MVC (Modelo-Vista-Controlador) basado en el API de Servlets que proporciona un conjunto de componentes en forma de etiquetas definidas en páginas XHTML mediante el framework Facelets. Facelets se define en la especificación 2 de JSF como un elemento fundamental de JSF que proporciona características de plantillas y de creación de componentes compuestos. Antes de la especificación actual se utilizaba JSP para componer las páginas JSF. (jtech, 2014).

#### <span id="page-22-2"></span>**4.3 Maven**

Maven proporciona a los desarrolladores un marco completo de ciclo de vida de la compilación. El equipo de desarrollo puede automatizar la infraestructura de construcción del proyecto en poco tiempo ya que utiliza un diseño de directorio estándar y un ciclo de vida de compilación predeterminado. Está basado en un formato XML, utiliza un Project Object Model (POM) para poder describir el proyecto de software a construir, sus dependencias de otros módulos y componentes externos, y el orden de construcción de los elementos.

En caso de múltiples equipos de desarrollo de entorno, Maven puede configurar la forma de trabajar de acuerdo con las normas en un tiempo muy corto. Como la mayoría de las configuraciones del proyecto son simples y reutilizables, Maven facilita la vida del desarrollador mientras crea informes, verifica, construye y prueba configuraciones de automatización.

#### <span id="page-23-0"></span>**4.4 Java Enterprise Edition**

Java Enterprise Edition (Java EE) es el estándar en software empresarial dirigido por la comunidad. Java EE se desarrolla utilizando el Java Community Process, con contribuciones de expertos de la industria, organizaciones comerciales y de código abierto, grupos de usuarios de Java e incontables personas. Cada versión íntegra nuevas características que se alinean con las necesidades de la industria, mejora la portabilidad de las aplicaciones y aumenta la productividad de los desarrolladores. (Oracle, 2018).

#### <span id="page-23-1"></span>**4.5 Servidores web, lenguaje de programación y manejo de datos.**

#### <span id="page-23-2"></span>**4.5.1 Servidor Wildfly**

Wildfly es un servidor de aplicaciones Java de código abierto y multiplataforma, compatible con cualquier sistema operativo en el que se encuentre disponible la máquina virtual de Java. Además, puede desplegarse en los Servidores Cloud de Arsys en sólo unos clics a través del Catálogo de Aplicaciones. (García, 2017).

Wildfly ofrece una plataforma de alto rendimiento con una arquitectura orientada a servicios cuyas características principales son:

- $\checkmark$  Rápida puesta en marcha.
- $\checkmark$  Escalabilidad.
- $\checkmark$  Ahorro de memoria.
- $\checkmark$  Motor capaz de configurarse a las necesidades.
- $\checkmark$  Administración unificada.
- ✓ Basado en estándares.
- ✓ Modular
- ✓ Fácilmente testable.
- ✓ Basado en los proyectos Open Source más representativos del mundo Java.

#### <span id="page-24-0"></span>**4.5.2 Netbeans**

Netbeans es un entorno de desarrollo multilenguaje muy utilizado tanto por programadores noveles como por profesionales (Illescas & Vásquez, 2010).

Es un código abierto y por tanto de uso gratuito fue creado por la propia compañía Java, Sun, se puede descargar e instalar de manera sencilla junto con el paquete de desarrollo J2SE.

Es una plataforma para el desarrollo de aplicaciones de escritorio usando java y a un entorno de desarrollo integrado (IDE) desarrollado usando la plataforma Netbeans. Es considerada una plataforma que permite que las aplicaciones sean desarrolladas a partir de un conjunto de componentes de software llamados módulos. Permite crear de escritorio grandes (Illescas & Vásquez, 2010).

#### <span id="page-24-1"></span>**4.5.3 MySQL**

MySQL es un sistema de administración de base de datos relacional (RDBMS), que es capaz de almacenar una cantidad enorme de datos, que incluye todos los elementos necesarios para instalar el programa, preparar diferentes niveles de acceso de usuario, administrar el sistema y proteger los datos.

MySQL es un software de código abierto. Esto quiere decir que es accesible para cualquiera, para usarlo o modificarlo. Utiliza el GLP (General Public License) para definir que se puede o no realizar con el software en diferentes situaciones. Entre sus características principales se encuentra la velocidad y la robustez.

Entre sus principales sentencias tenemos:

- INSERT
- SELECT
- UPDATE
- DELETE

## <span id="page-24-2"></span>**4.6 Reportes**

#### <span id="page-24-3"></span>**4.6.1 Jasper**

Es un software libre, el cual ha sido escrito en Java, permite generar informes o reportes en distintos formatos tales como: PDF, XML, HTML, CSV, XLS, RTF, TXT, entre otros.

Sus principales características son::

- Facilitar la elaboración de documentos con distinto contenido y formatos.
- Puede ser usada en aplicaciones de Java tales como: J2EE y en aplicaciones web.
- Está compuesto por un conjunto de librerías.
- Utiliza iReport, para poder realizar la edición de informes que se deseen crear.

#### <span id="page-25-0"></span>**4.7 SCRUM**

Scrum es una metodología ágil de desarrollo de proyectos que toma su nombre y principios de los estudios realizados sobre nuevas prácticas de producción por HirotakaTakeuchi e Ikujijo Nonaka a mediados de los 80. Aunque surgió como modelo para el desarrollo de productos tecnológicos, también se emplea en entornos que trabajan con requisitos inestables y que requieren rapidez y flexibilidad; situaciones frecuentes en el desarrollo de determinados Sistemas de software. (Santos, 2014).

Se basa en el seguimiento de un plan, sino en la adaptación continúa a las circunstancias de la evolución del proyecto. Scrum es una metodología ágil, y como tal:

- Es un modo de desarrollo de carácter adaptable más que predictivo.
- Orientado a las personas más que a los procesos.
- Emplea la estructura de desarrollo ágil: incremental basada en iteraciones y revisiones.

#### **Ventajas**

- Alineamiento entre cliente y equipo.
- Gestión regular de las expectativas del cliente.
- Resultados a corto plazo.
- Retorno de inversión (ROI).
- Equipo motivado.
- Flexibilidad y adaptación a los cambios.
- Calidad del producto final.

#### **Elementos que conforman la metodología**

#### **Las reuniones**

- ✓ **Planificación de sprint:** Jornada de trabajo previa al inicio de cada sprint en la que se determina cuál va a ser el trabajo y los objetivos que se deben cumplir en esa iteración. (Schwaber & Sutherland, 2016).
- ✓ **Reunión diaria:** Breve revisión del equipo del trabajo realizado hasta la fecha y la previsión para el día siguiente. (Schwaber & Sutherland, 2016).
- ✓ **Revisión de sprint:** Análisis y revisión del incremento generado (Schwaber & Sutherland, 2016).
- ✓ **Pila del producto:** lista de requisitos de usuario que se origina con la visión inicial del producto y va creciendo y evolucionando durante el desarrollo (Schwaber & Sutherland, 2016).
- ✓ **Pila del sprint:** Lista de los trabajos que debe realizar el equipo durante el sprint para generar el incremento previsto (Schwaber & Sutherland, 2016).
- ✓ **Incremento:** Resultado de cada sprint (Schwaber & Sutherland, 2016).

#### **Roles en Scrum**

En el sitio web i2btech (2014) se entró los roles que intervienen en Scrum:

- **Product Owner (Dueño del Producto):** Es el cliente, aquel que será el responsable del proyecto (Pastrana, 2014).
- **Scrum Master:** Es el líder del equipo de desarrollo, ayuda al equipo si es que tienen problemas, se encarga de que todo el equipo entienda Scrum y lo aplique correctamente (Pastrana, 2014).
- **Scrum Team (Equipo desarrollo):** Son los encargados de desarrollar los entregables de cada sprint (Pastrana, 2014).

<span id="page-27-0"></span>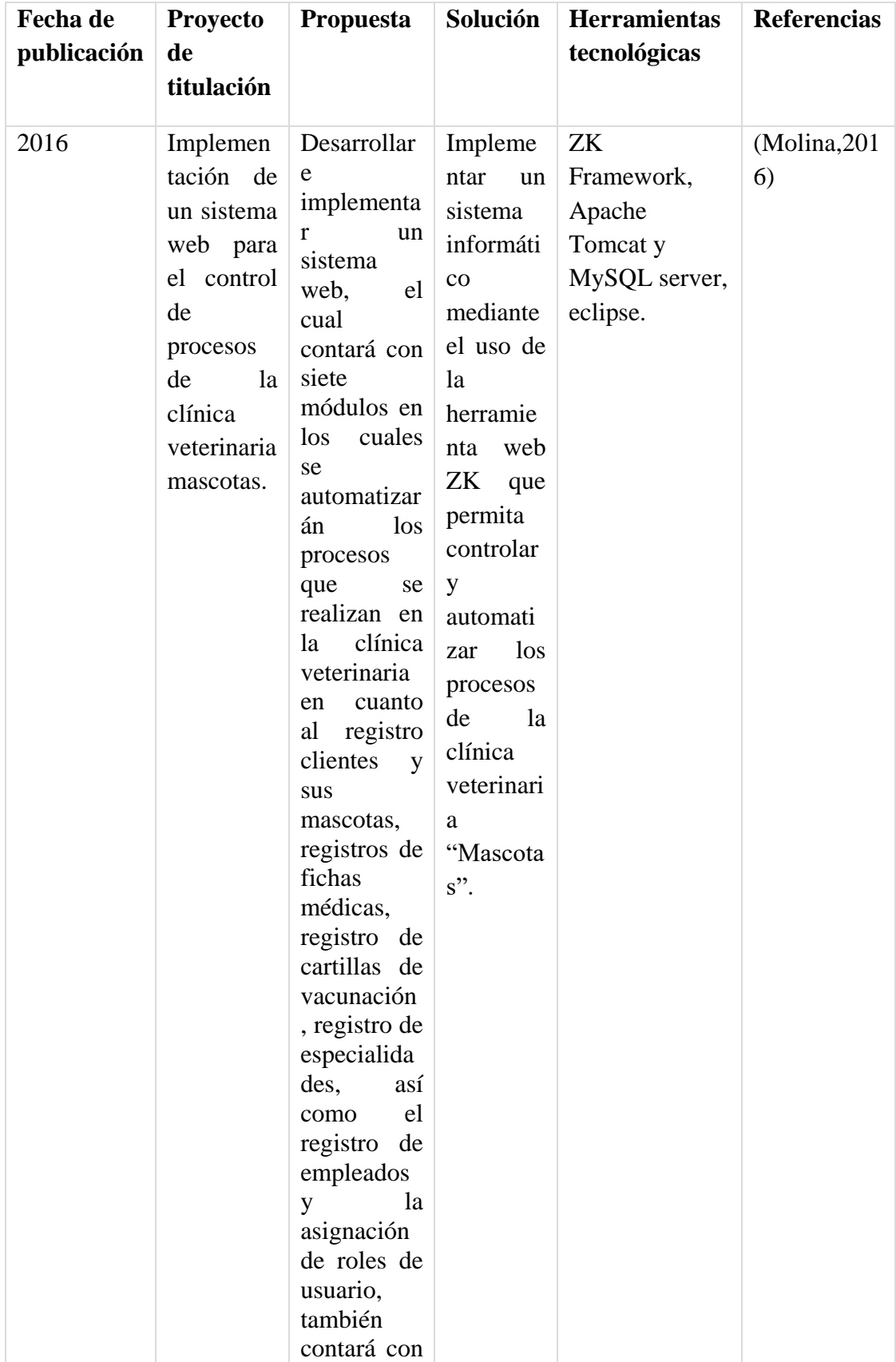

## **Tabla 1: Estado del arte: Repositorio digital Dspace**

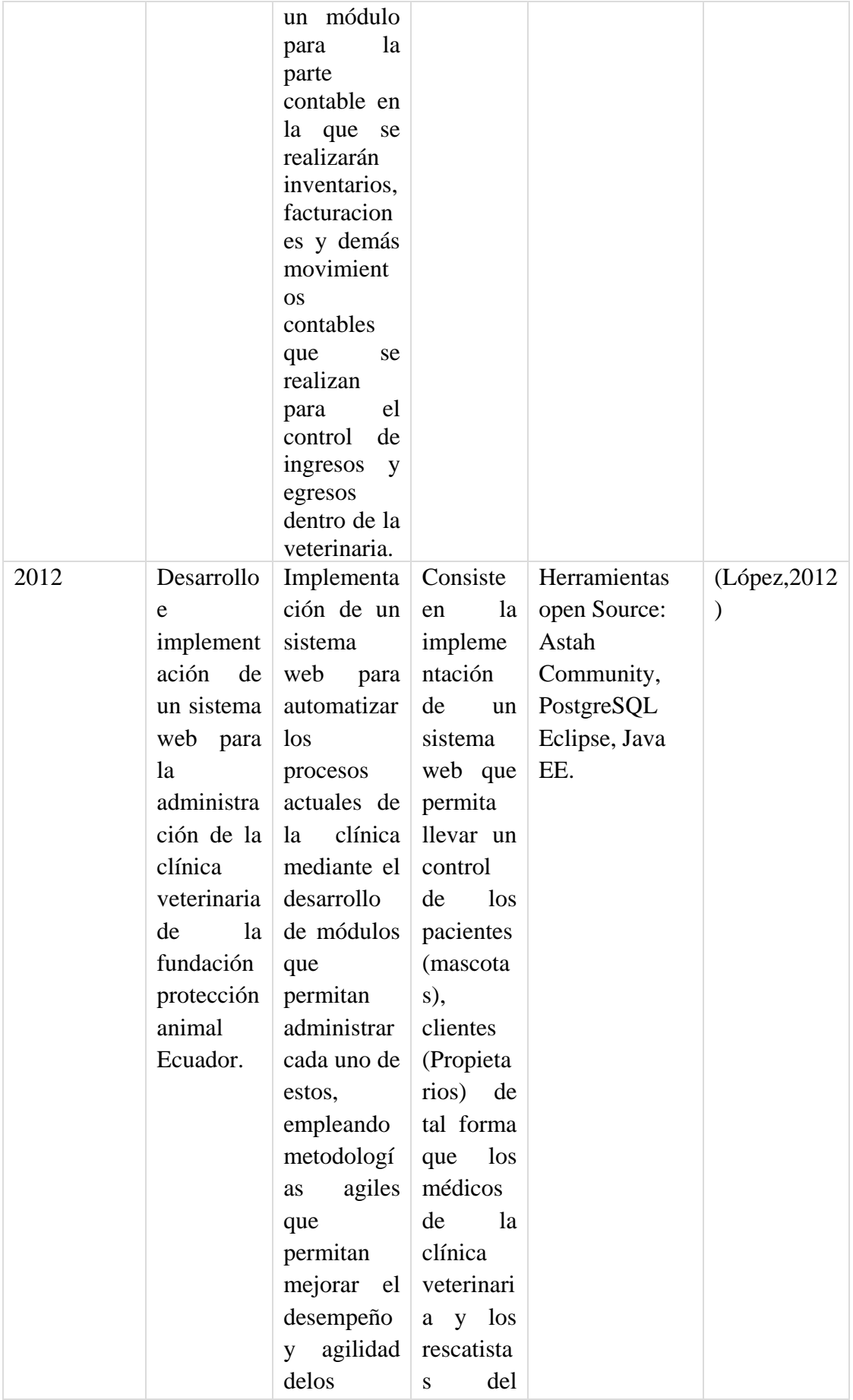

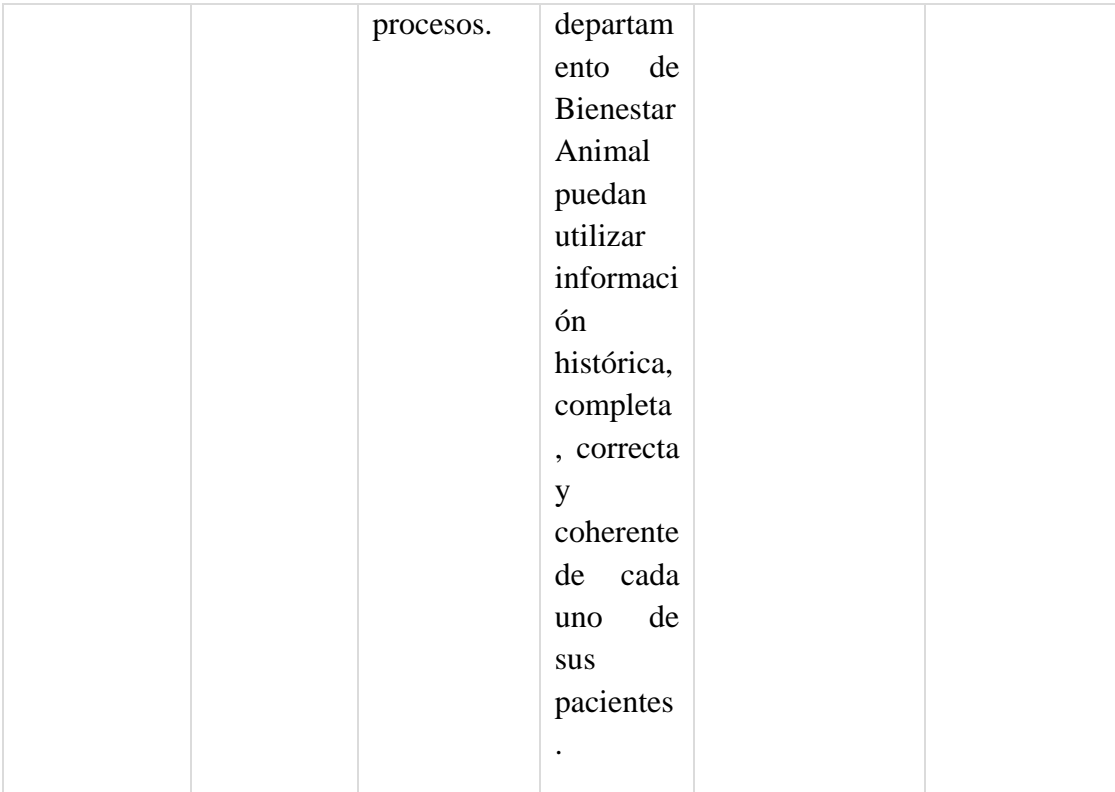

#### **Elaborada por: Autores**

## <span id="page-29-0"></span>**5 MARCO METODOLÓGICO**

#### <span id="page-29-1"></span>**5.1 Metodología**

La metodología que se utilizará para el desarrollo del trabajo de titulación es SCRUM, la cual estará conformada por las fases del proceso de desarrollo de software.

Las fases o también denominadas Springs son las siguientes:

## **Spring I:**

Estará conformada por dos fases, la de planificación y de análisis.

## **Planificación**

Durante esta etapa se llevará a cabo el levantamiento de la información referente a las partes de las funcionalidades que realiza el proceso tanto de control de mascotas como de inventario. También se definirá que componentes de hardware y software se van a utilizar para desarrollar el proyecto técnico. Por ejemplo, la solución será desarrollada con lenguaje JAVA, y como motor de base datos: MySQL.

Las actividades a realizarse en esta fase son las siguientes:

- Elaboración de los Sprint necesarios para desarrollar el producto
- Elaboración de cronograma de actividades del proyecto.

## **Análisis**

Durante la realización de esta etapa se identifican todos los requerimientos, los cuales serán analizados, para a partir de ellos, establecer las diferentes tareas a realizarse para el desarrollo del proyecto técnico establecido en este estudio.

Esta etapa será iterativa-incremental, en cada sprint que se esté realizando. Las actividades a realizarse en esta etapa son las siguientes:

- Análisis de requerimientos.
- Establecimiento de las funcionalidades del producto
- Especificación de Interfaces de Usuarios

## **Spring II: Diseño**

Durante esta etapa se definirá la estructura de datos de la solución tales como: la arquitectura general, representación de todas las interfaces de usuarios. Esta etapa nos permitirá traducir los requerimientos en una representación software.

Las actividades a realizarse en esta etapa son las siguientes:

- Arquitectura del Sistema
- Diseño de Casos de Usos
- Diseño Modelo Entidad Relación
- Diseño de Diagrama de Clases
- Diseño de las Interfaces de Usuarios

## **Spring III: Construcción del Producto**

Durante la realización de esta etapa se realizará la trasformación de lo establecido en la fase de diseño, en código que nos ayudará a desarrollar el aplicativo web, con los lenguajes de programación que se van a usar como: Java. Esta fase también implica

las pruebas tanto unitarias como de integración de los diferentes módulos a desarrollarse.

Las actividades a realizarse en esta etapa son las siguientes:

- Preparación del Entorno de Generación y Construcción
- Generación del Código de los Componentes y Procedimientos
- Ejecución de las Pruebas Unitarias
- Ejecución de las Pruebas de Integración
- Ejecución de las Pruebas del Sistema
- Elaboración de Manual de Usuario

## **Spring V: Implantación y Aceptación del Sistema**

Durante esta última etapa se llevará a cabo la implantación del sistema en el ambiente productivo, en donde se procederá con las instalaciones de los diferentes componentes que conforman el sistema, pruebas de aceptación y aprobación del aplicativo web a desarrollarse.

Las actividades a realizarse en esta etapa son las siguientes:

- Instalación Ambiente Productivo
- Implantación del Sistema en Producción
- Pruebas de Aceptación del sistema
- Presentación y Aprobación del Sistema

## **Planeación de los Sprints**

Las Iteraciones (Sprints) tendrán una duración de 28 días laborales de 8 horas diarias, y se han distribuido de la siguiente manera:

- ✓ **Sprint 1:** Desde el 3 de octubre de 2017 hasta el 9 de noviembre de 2017
- ✓ **Sprint 2**: Desde el 10 de noviembre de 2017 hasta el 19 de diciembre de 2017
- ✓ **Sprint 3**: Desde el 20 de diciembre de 2017 hasta 26 de enero de 2018

✓ **Sprint 4:** Desde el 29 de enero de 2018 hasta el 7 de marzo de 2018

## **Definición del Equipo de trabajo**

El equipo **SCRUM** estará conformado por:

- ✓ **Product Owner (Dueño del Producto):** El dueño o propietario de la Veterinaria "Multicentro de las mascotas".
- ✓ **Scrum Master**: Se asegura que las etapas de SCRUM se lleven a cabo, en este caso sería el tutor asignado por la Universidad Politécnica Salesiana, el cual se encargará de esta labor.
- ✓ **Scrum Team (Equipo de desarrollo):** El equipo de desarrollo se encarga de realizar todo el proceso de creación del producto, este rol será desempeñado por Ariana Rivas, estudiante de la Universidad Politécnica Salesiana sede Guayaquil, Marlon Plúas estudiante de la Universidad Politécnica Salesiana sede Guayaquil.

## <span id="page-32-0"></span>**5.2 Análisis de la aplicación web**

#### <span id="page-32-1"></span>**5.2.1 Propuesta del modelo de negocio**

La propuesta consiste en incorporar una aplicación web, la cual este orientada a agilizar los procesos antes mencionados. El sistema cuenta con distintos roles, los cuales podrán interactuar con el sistema para realizar los distintos procesos que se lleven a cabo en la veterinaria.

El sistema cuenta con los siguientes módulos, a los cuales podrán acceder los usuarios que tengan los roles suficientes para administrar el mismo.

<span id="page-32-2"></span>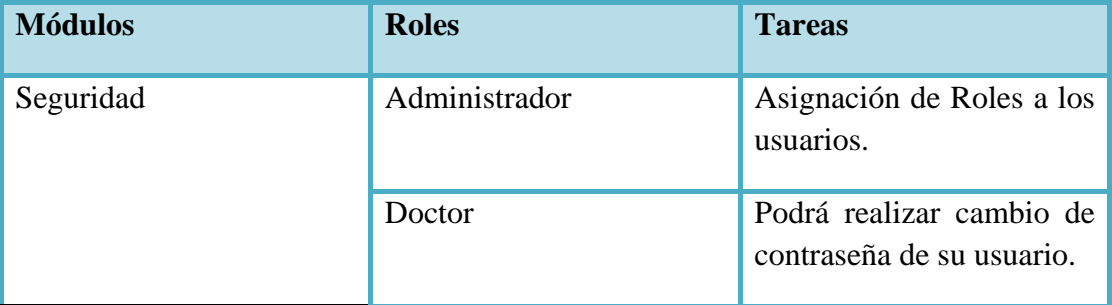

#### **Tabla 2: Roles del Sistema**

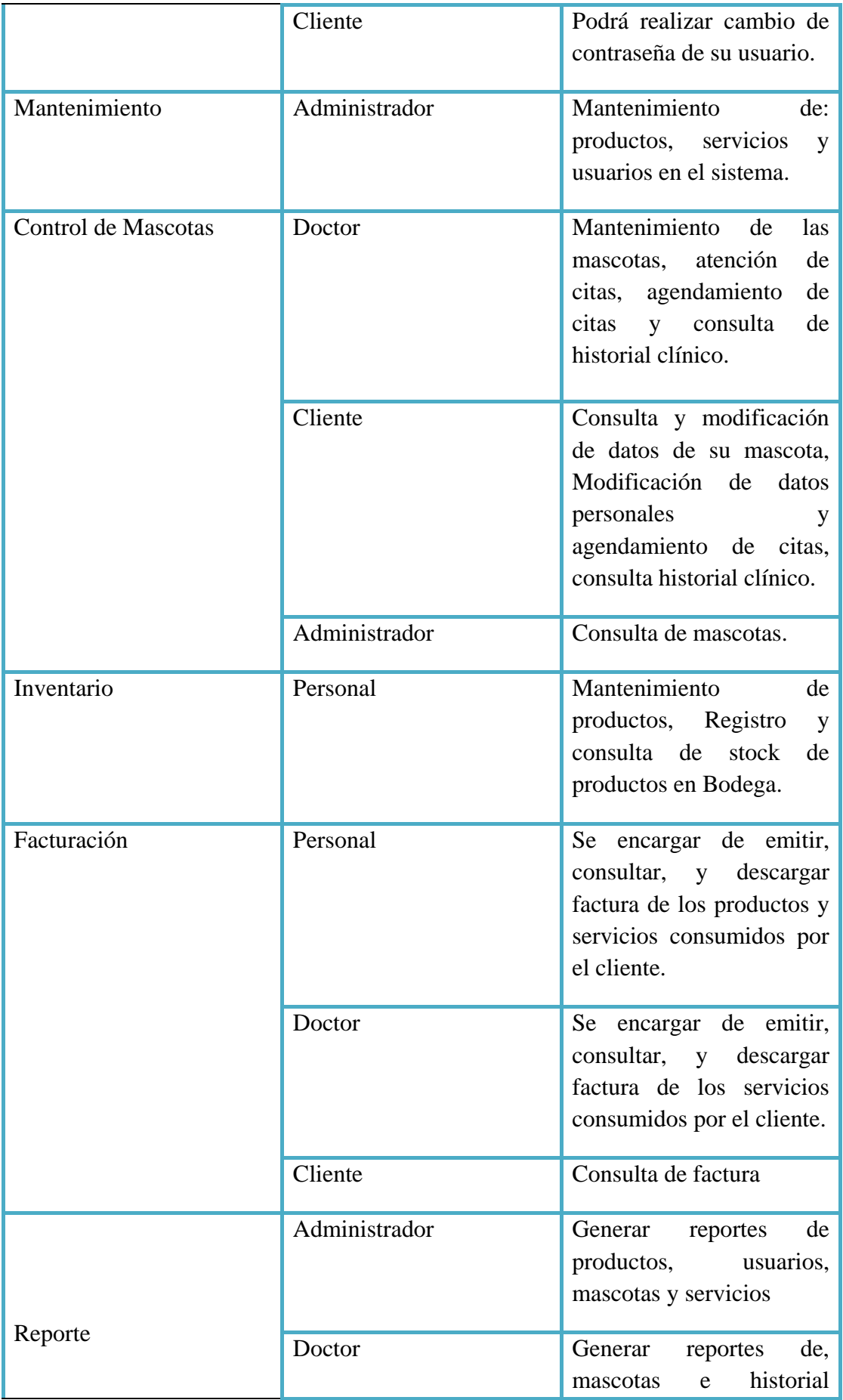

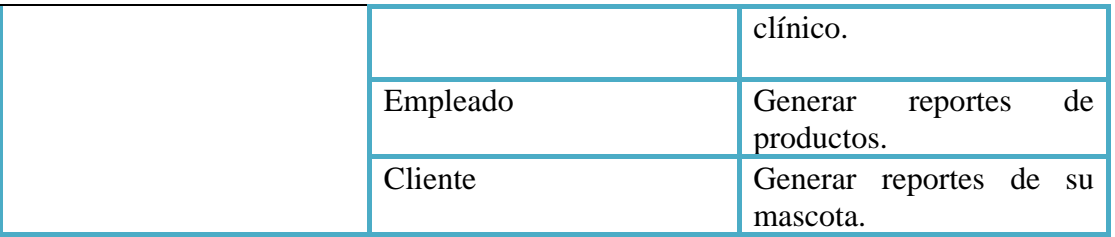

#### **Elaborada por: Autores**

## <span id="page-34-0"></span>**5.3 Requerimientos generales**

Los requerimientos generales que el sistema requiere para su funcionamiento son los siguientes:

- Computador de escritorio
- Acceso a internet

## <span id="page-34-1"></span>**5.3.1 Requerimientos funcionales**

La aplicación web para permitir el control de mascotas e inventario de productos, fue desarrollada con las siguientes funcionalidades, las cuales se muestran a continuación.

<span id="page-34-2"></span>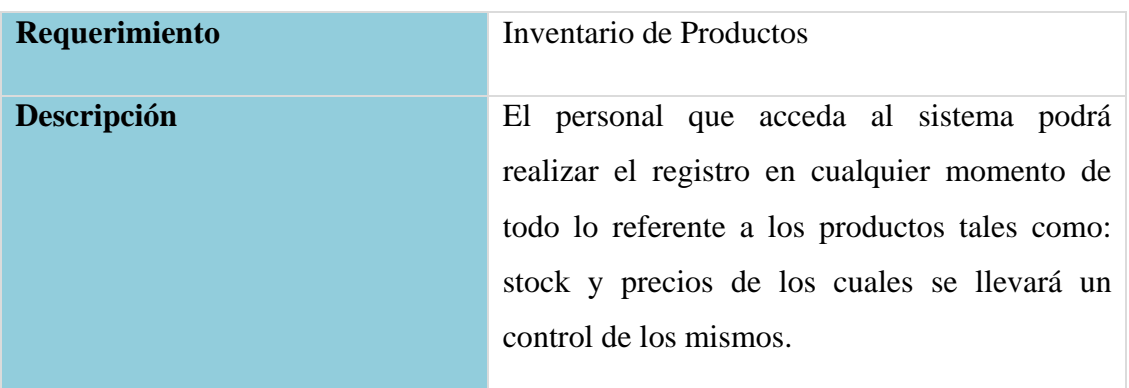

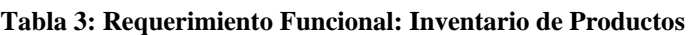

**Elaborada por: Autores**

#### **Tabla 4: Requerimiento Funcional: Control de Mascotas**

<span id="page-34-3"></span>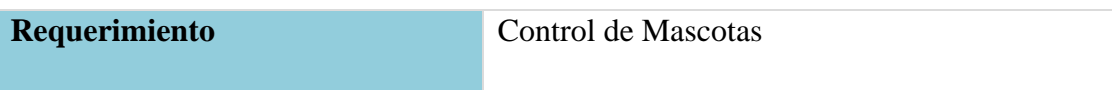

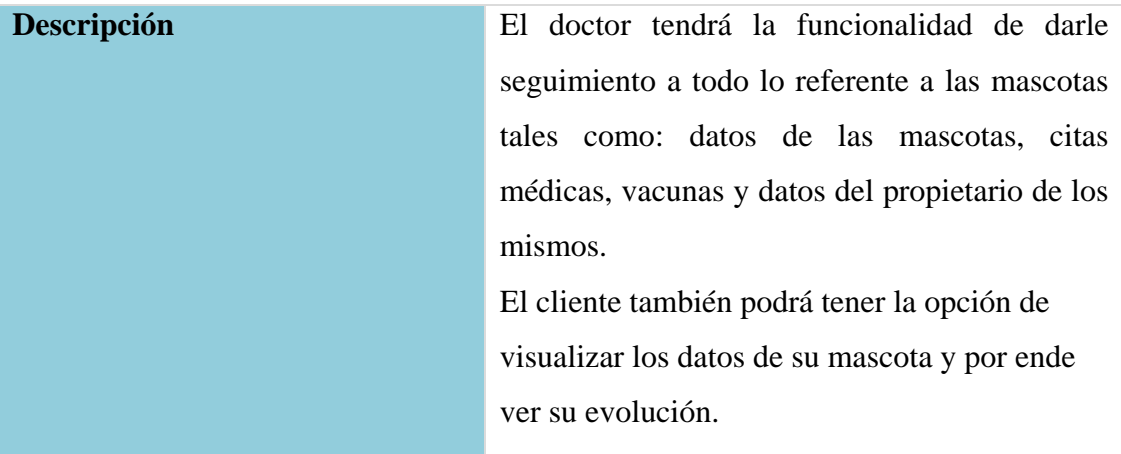

**Elaborada por: Autores**

<span id="page-35-0"></span>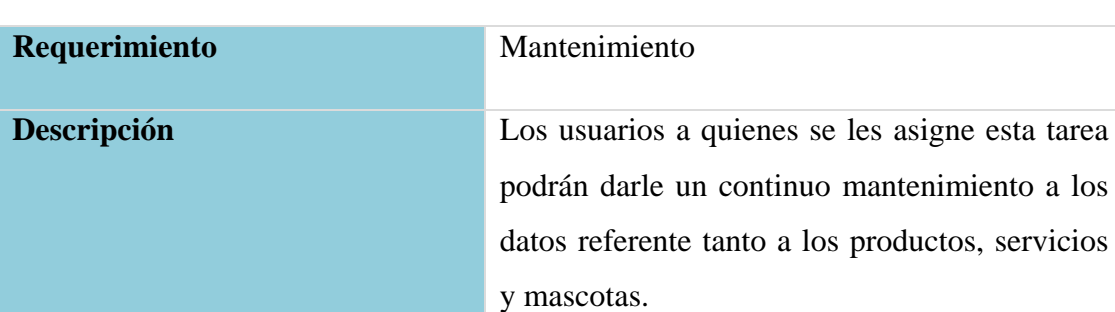

## **Tabla 5: Requerimiento Funcional: Mantenimiento**

#### **Elaborada por: Autores**

#### **Tabla 6: Requerimiento Funcional: Facturación**

<span id="page-35-1"></span>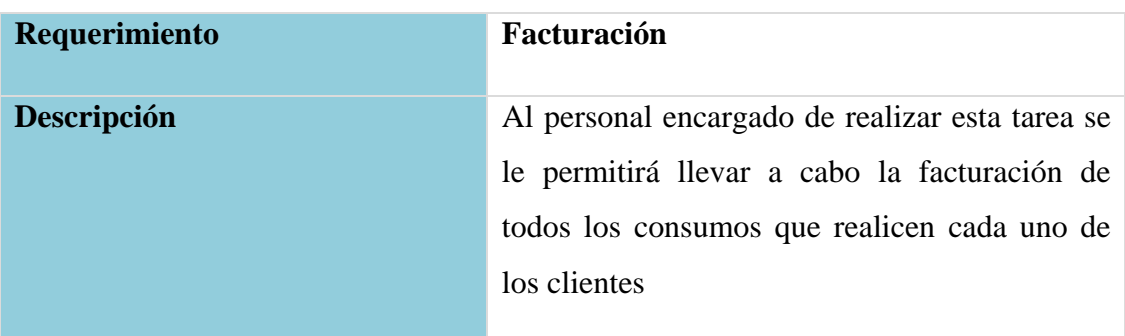

#### **Elaborada por: Autores**
## **5.3.2 Requerimientos no funcionales**

- Los módulos del sistema estarán correctamente validados, de tal forma de que no se le permita al usuario ingresar datos erróneos.
- El sistema debe ser capaz de operar las 24/7 sin inconvenientes.
- El sistema deberá contar con un manual de usuario bien estructurado.
- La aplicación funcionará desde cualquier ordenador.
- El sistema operativo a utilizarse puede ser cualquiera ya sea este Linux, Windows, ya que el sistema se encuentra en la web.
- El hosting debe contar con suficiente espacio en disco para almacenar múltiples datos.

# **5.4 Especificación de casos de uso**

A continuación, se enlistarán todos los casos de uso que implica el presente proyecto técnico.

- Ingreso al Sistema
- Asignación de roles
- Inventario
- Historial Clínico
- Mantenimiento de mascotas
- Mantenimiento de productos
- Mantenimiento de usuarios
- Mantenimiento de servicios
- Facturación de servicios y productos
- Agendamiento de citas

# **5.4.1 Actores del Sistema**

En la tabla 7 se describe cada uno de los actores que intervienen en el sistema para los distintos casos de usos, listados anteriormente.

#### **Tabla 7: Actores del Sistema**

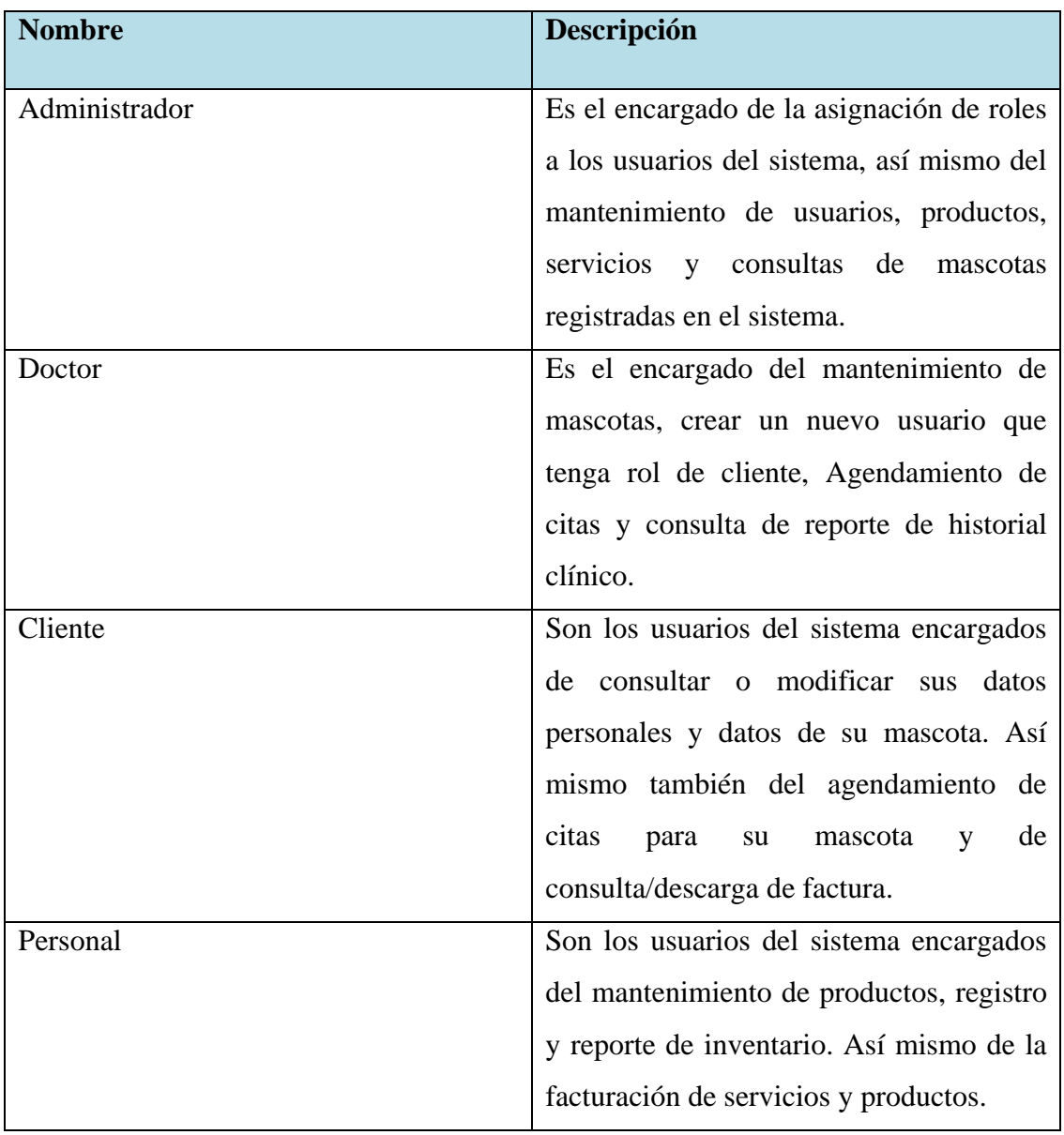

# **5.4.2 Descripción de los casos de uso**

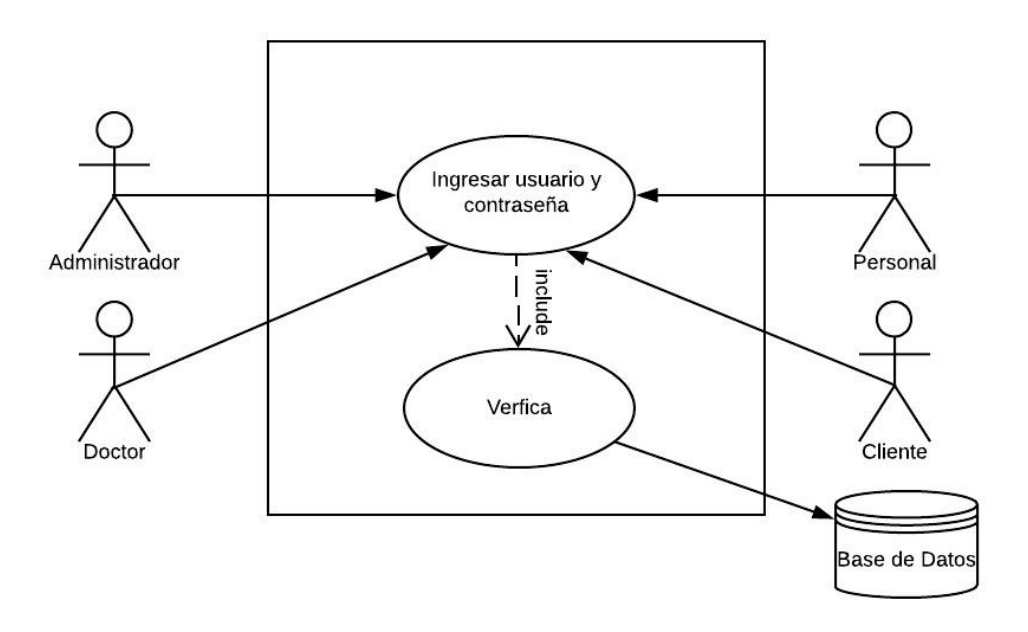

**Ilustración 3: Diagrama de casos de uso: Ingreso al Sistema.** 

**Elaborado por: Autores**

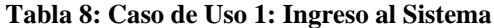

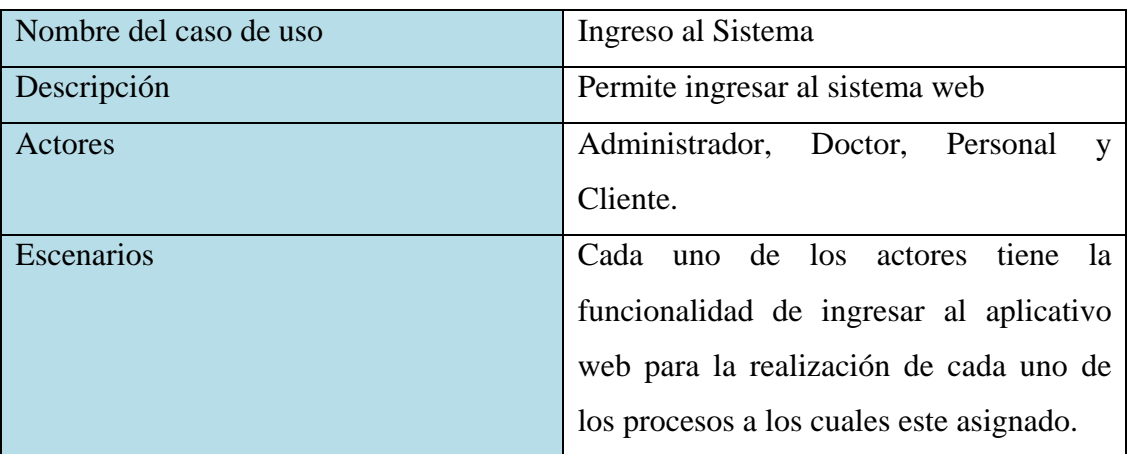

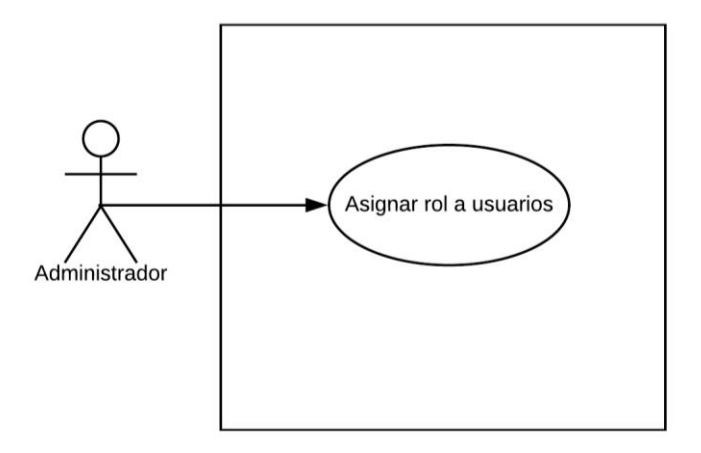

**Ilustración 4**: **Diagrama de Caso de uso. Asignación de roles**

| Nombre del caso de uso | Asignación de Roles                       |
|------------------------|-------------------------------------------|
| Descripción            | Permite la asignación de roles a cada uno |
|                        | de los usuarios del sistema web.          |
| Actores                | Administrador                             |
| <b>Escenarios</b>      | El administrador del sistema tiene la     |
|                        | funcionalidad de asignar roles a los      |
|                        | usuarios del sistema para que<br>solo     |
|                        | puedan realizar ciertas tareas.           |

**Tabla 9: Caso de Uso 2: Asignación de Roles**

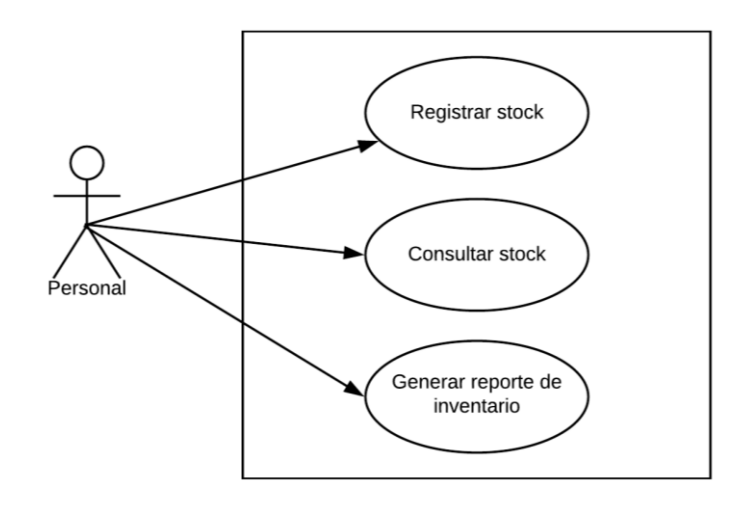

#### **Ilustración 5: Diagrama de caso de uso: Inventario**

#### **Elaborado por: Autores**

#### **Tabla 10: Caso de Uso 3: Inventario**

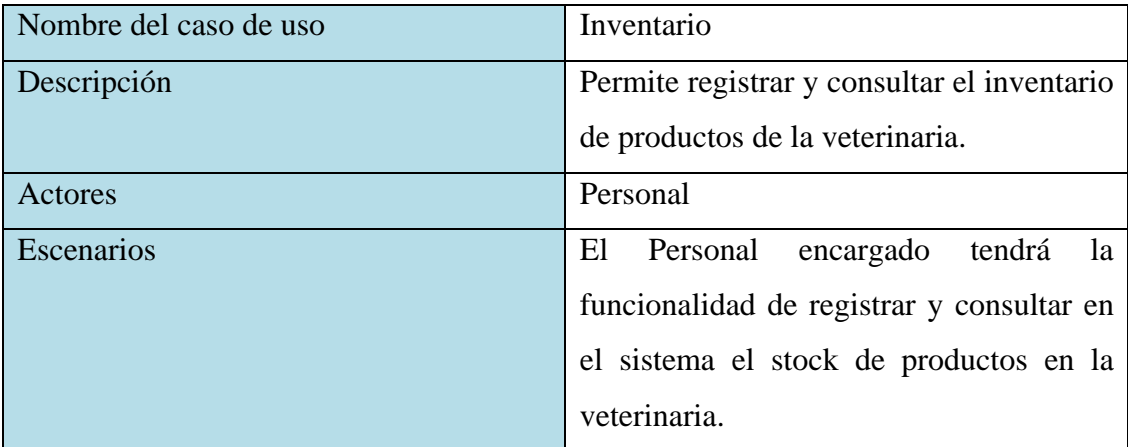

#### **Elaborado por: Autores**

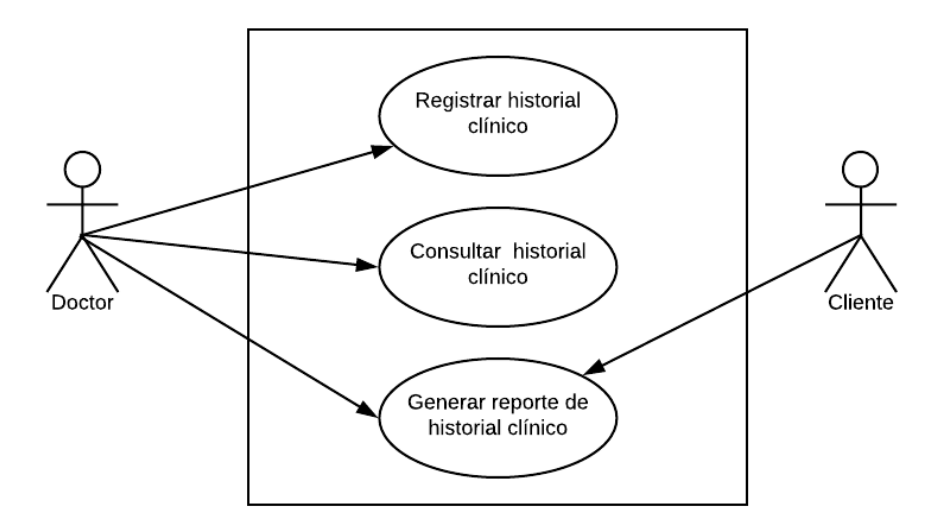

#### **Ilustración 6: Diagrama de caso de uso: Historial Clínico**

**Elaborado por: Autores**

#### **Tabla 11: Caso de Uso 4: Historial Clínico**

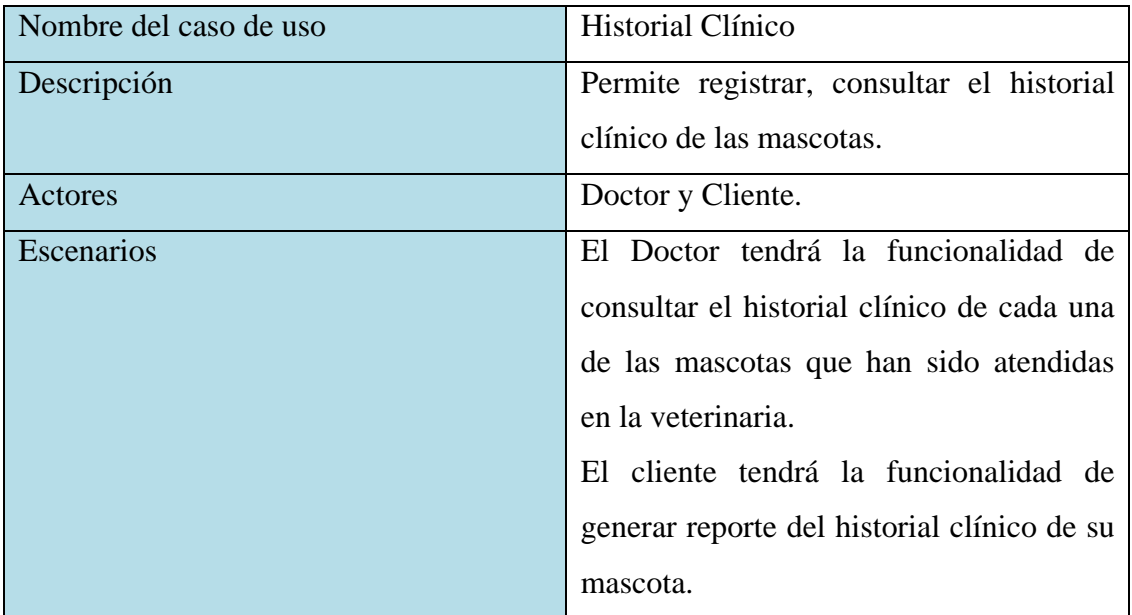

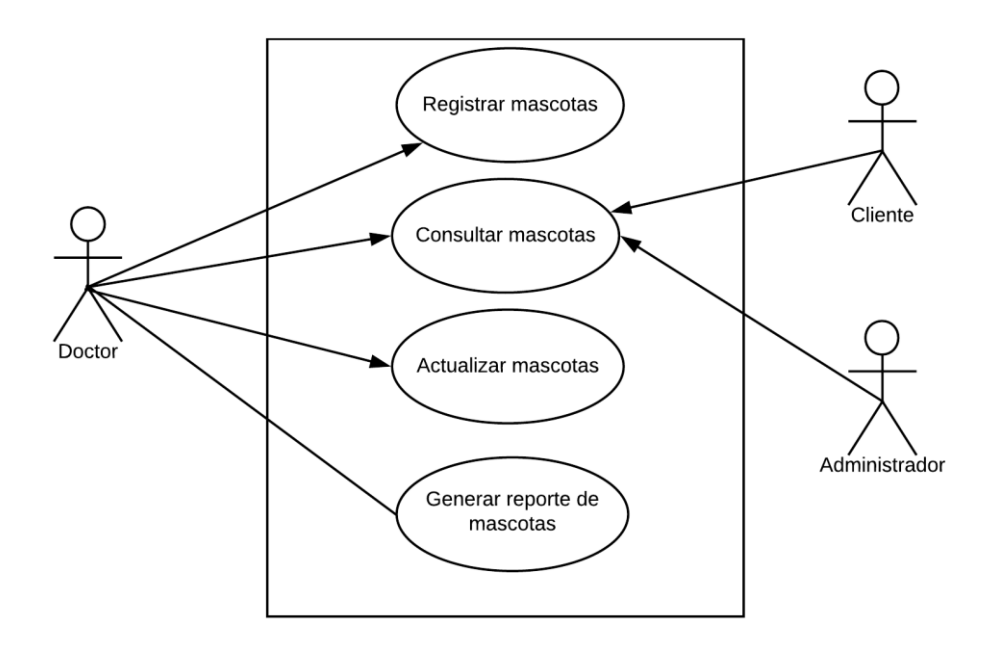

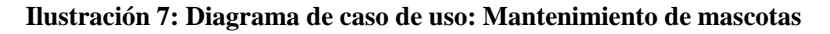

**Tabla 12: Caso de Uso 5: Mantenimiento de mascotas**

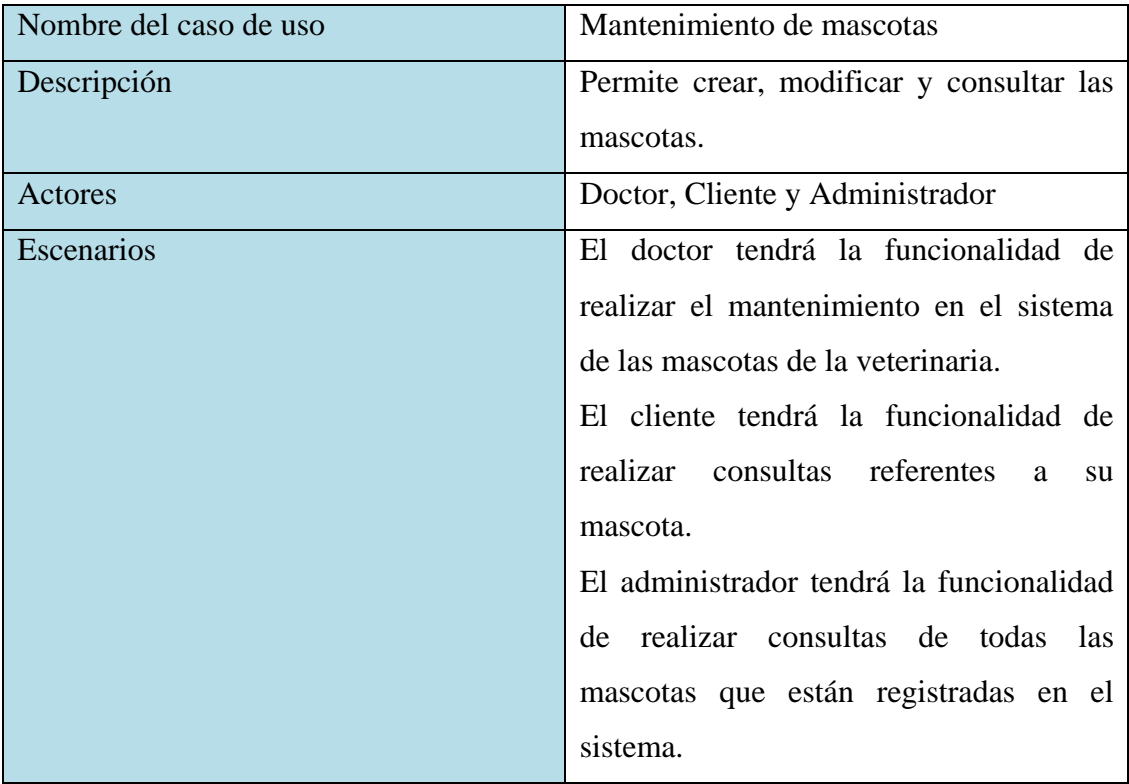

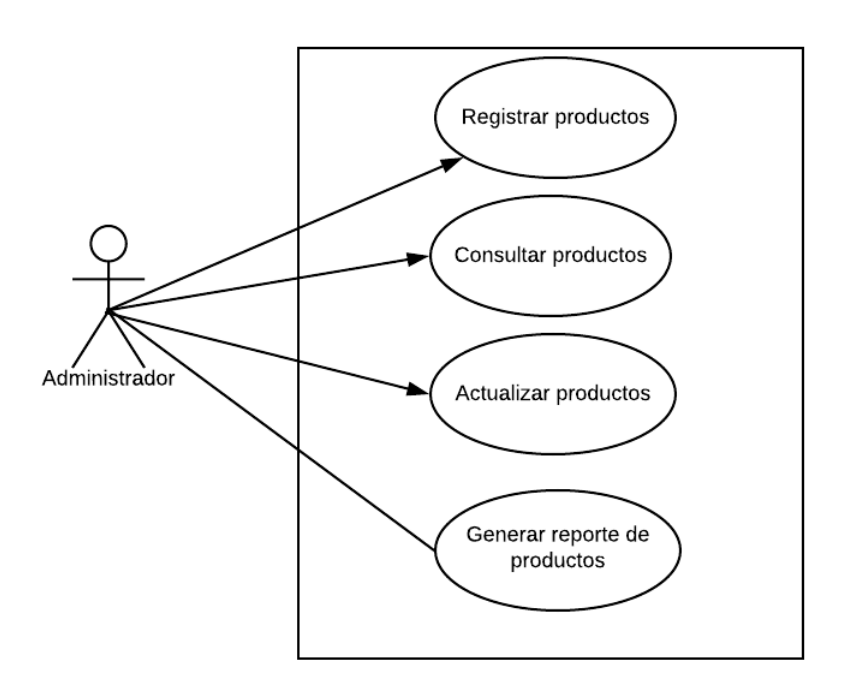

**Ilustración 8: Diagrama de caso de uso: Mantenimiento de productos**

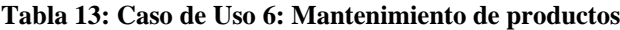

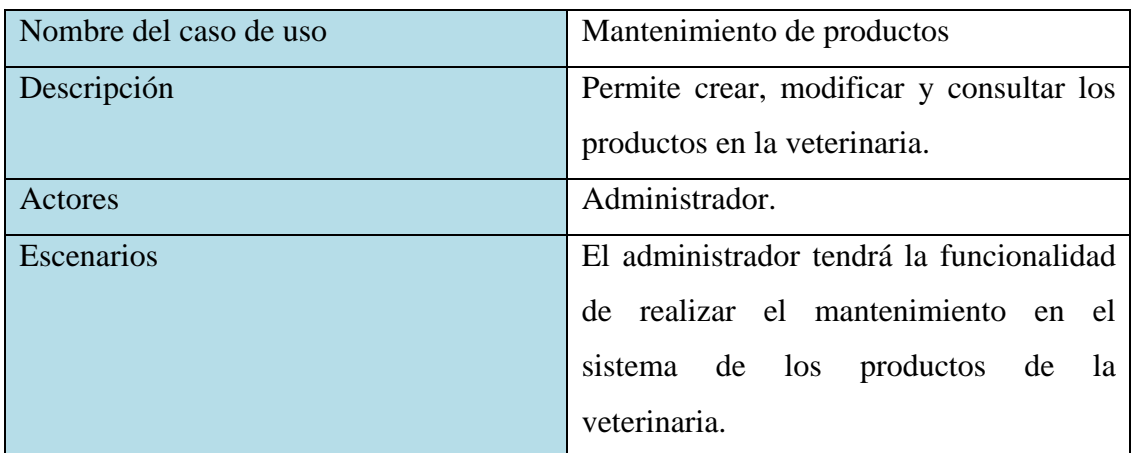

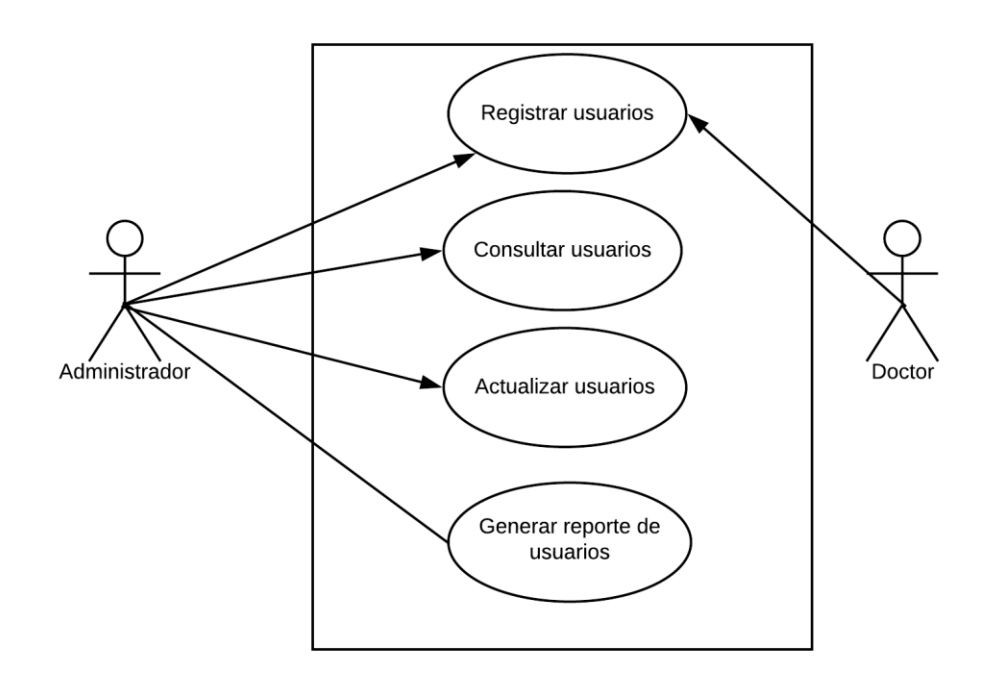

**Ilustración 9: Diagrama de caso de uso: Mantenimiento de usuarios**

**Tabla 14: Caso de Uso 7: Mantenimiento de usuarios**

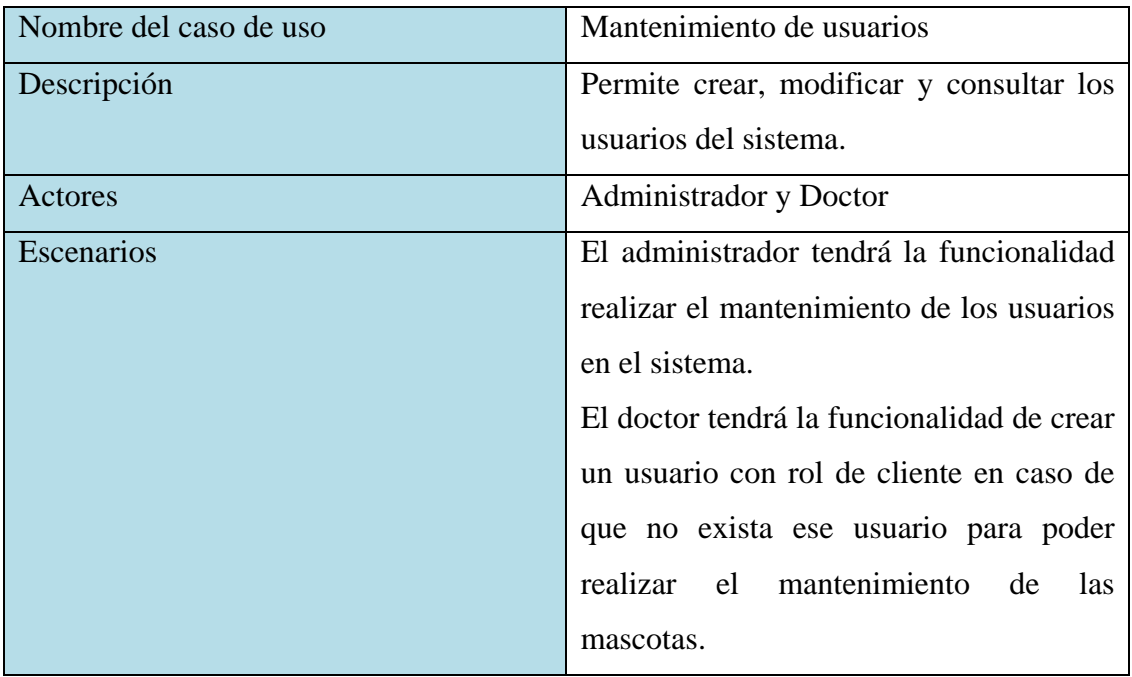

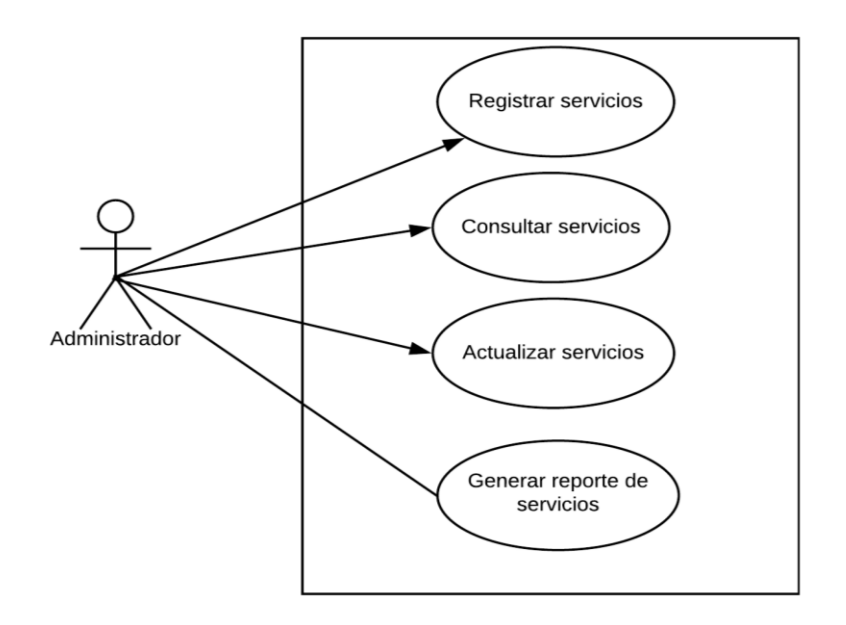

### **Ilustración 10: Diagrama de caso de uso: Mantenimiento de Servicios**

**Tabla 15: Caso de Uso 8: Mantenimiento de servicios**

| Nombre del caso de uso | Mantenimiento de servicios |
|------------------------|----------------------------|
|------------------------|----------------------------|

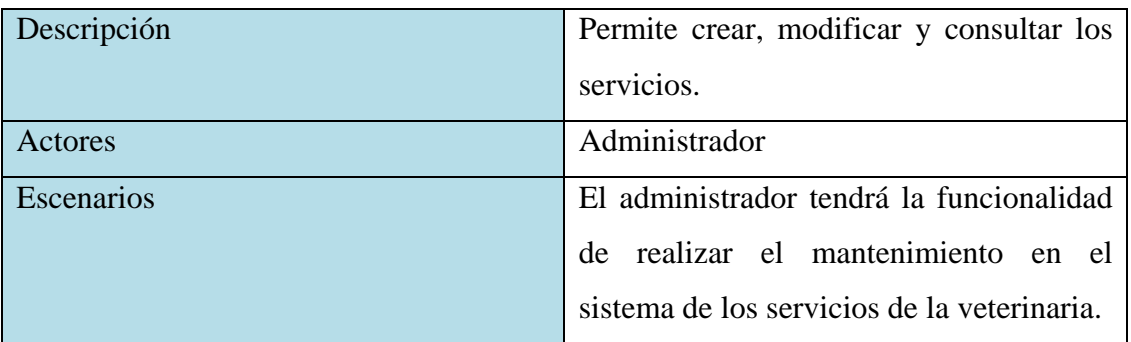

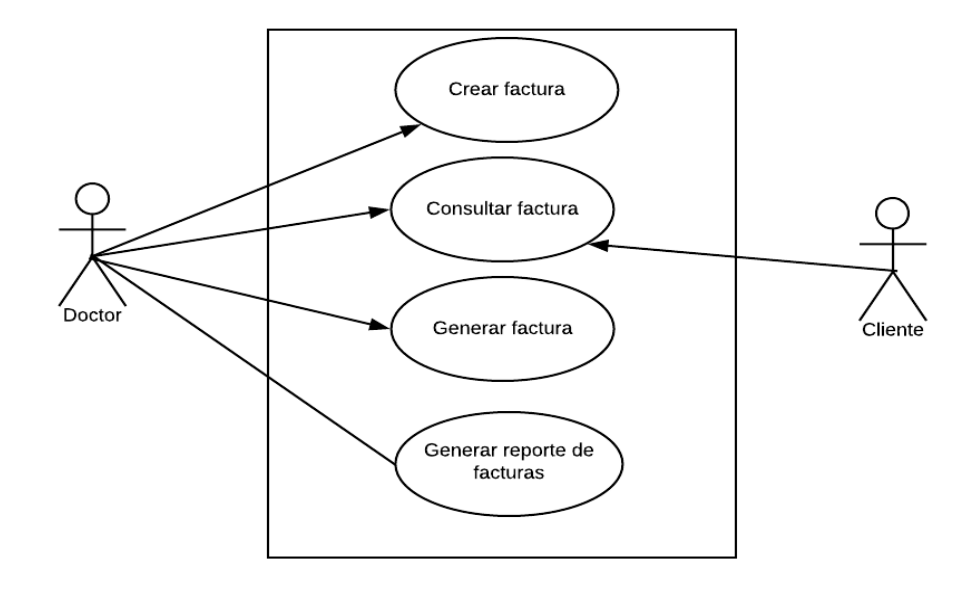

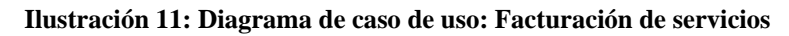

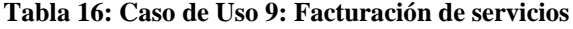

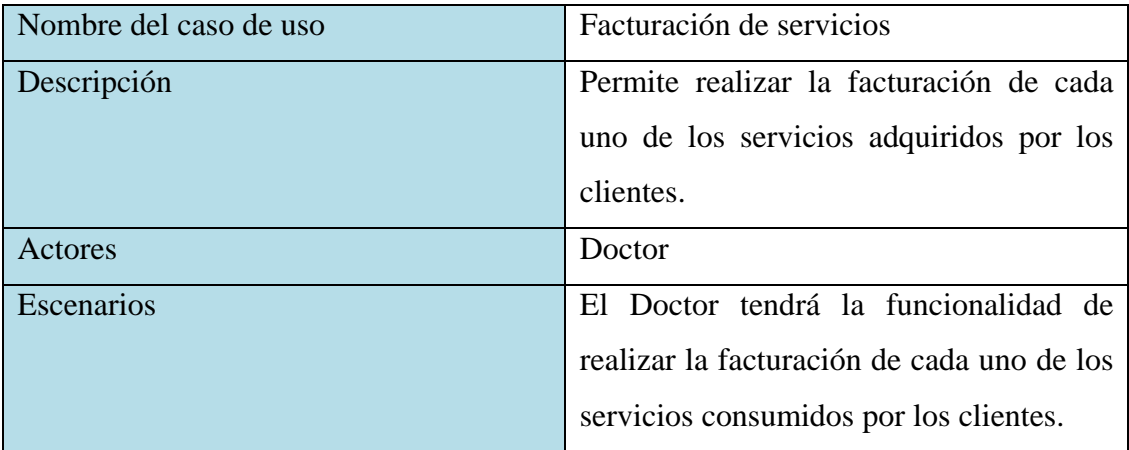

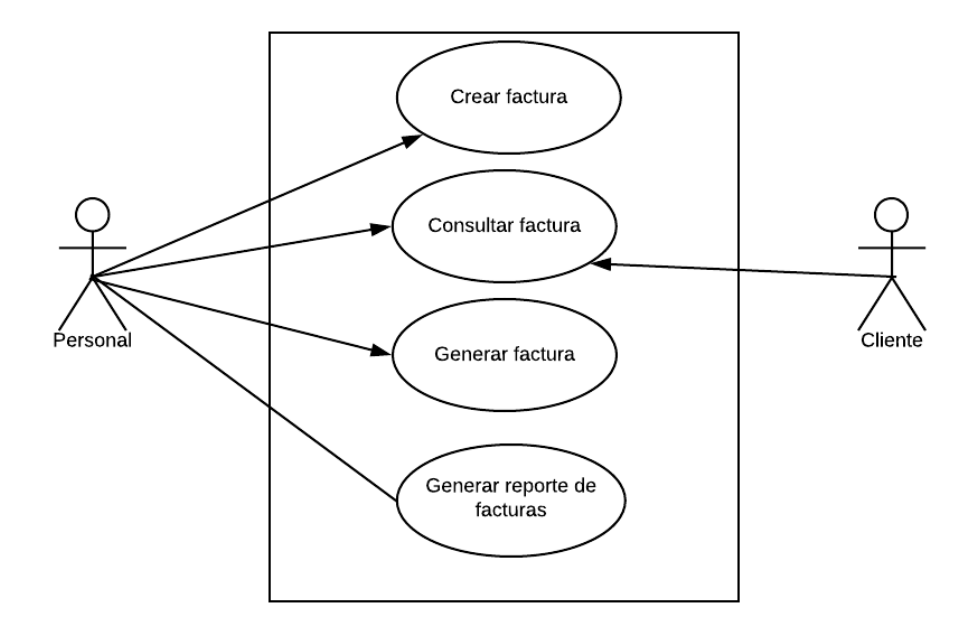

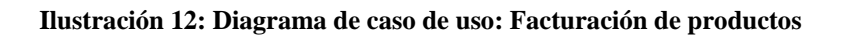

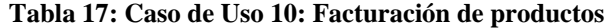

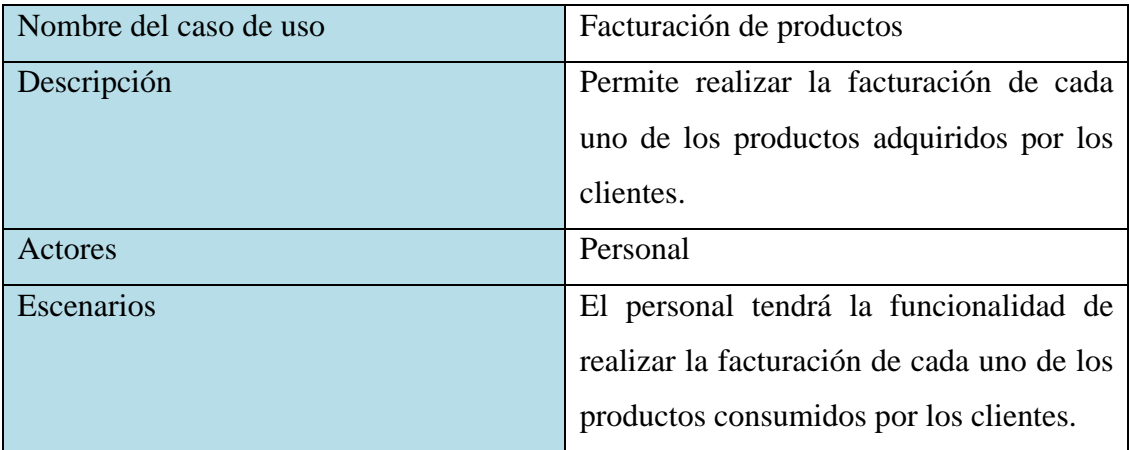

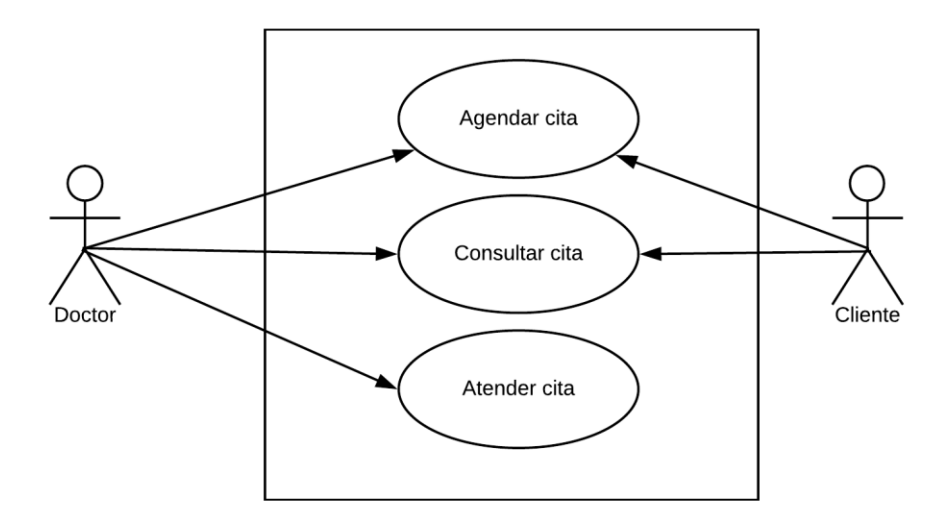

**Ilustración 13: Diagrama de caso de uso: Agendamiento de citas**

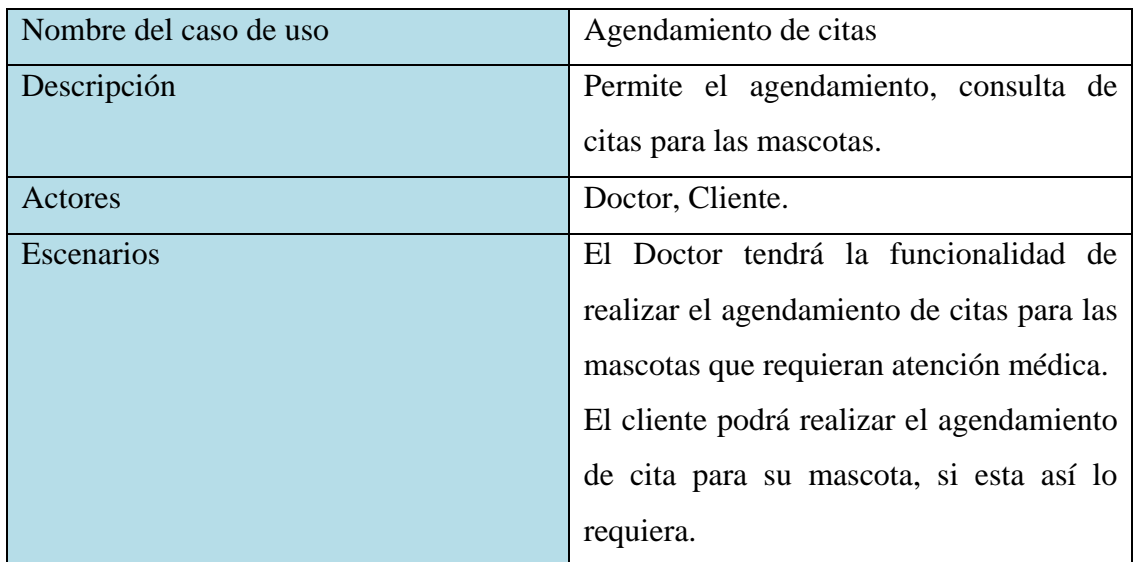

### **Tabla 18: Caso de Uso 11: Agendamiento de citas**

- **5.5 Diseño de la aplicación web**
- **5.5.1 Arquitectura del sistema**

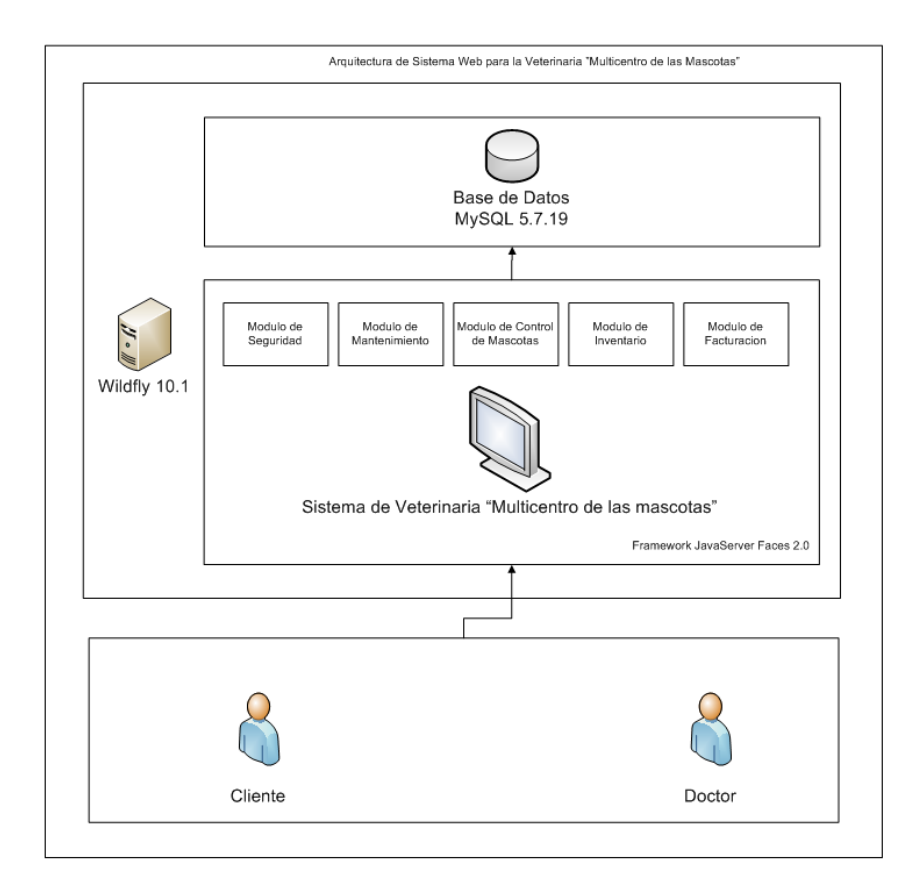

**Ilustración 14: Arquitectura de la aplicación.** 

La arquitectura de la aplicación web está compuesta por tres componentes principales:

- Servidor Wildfly 10.1
- Lógica de negocios
- Base de datos MySQL 5.7.19

El servidor permitirá la ejecución de la aplicación web, en la lógica de negocio se definirán todos los códigos y procedimientos a utilizarse y la base de datos MySQL para el acceso a los datos, mediante la implementación de varias tablas o estructuras.

# **5.5.2 Modelo lógico de la base de datos**

En las siguientes ilustraciones se muestra el modelo entidad relación, en la cual se observa cada una de las estructuras de la base de datos que se creó para el sistema web propuesto.

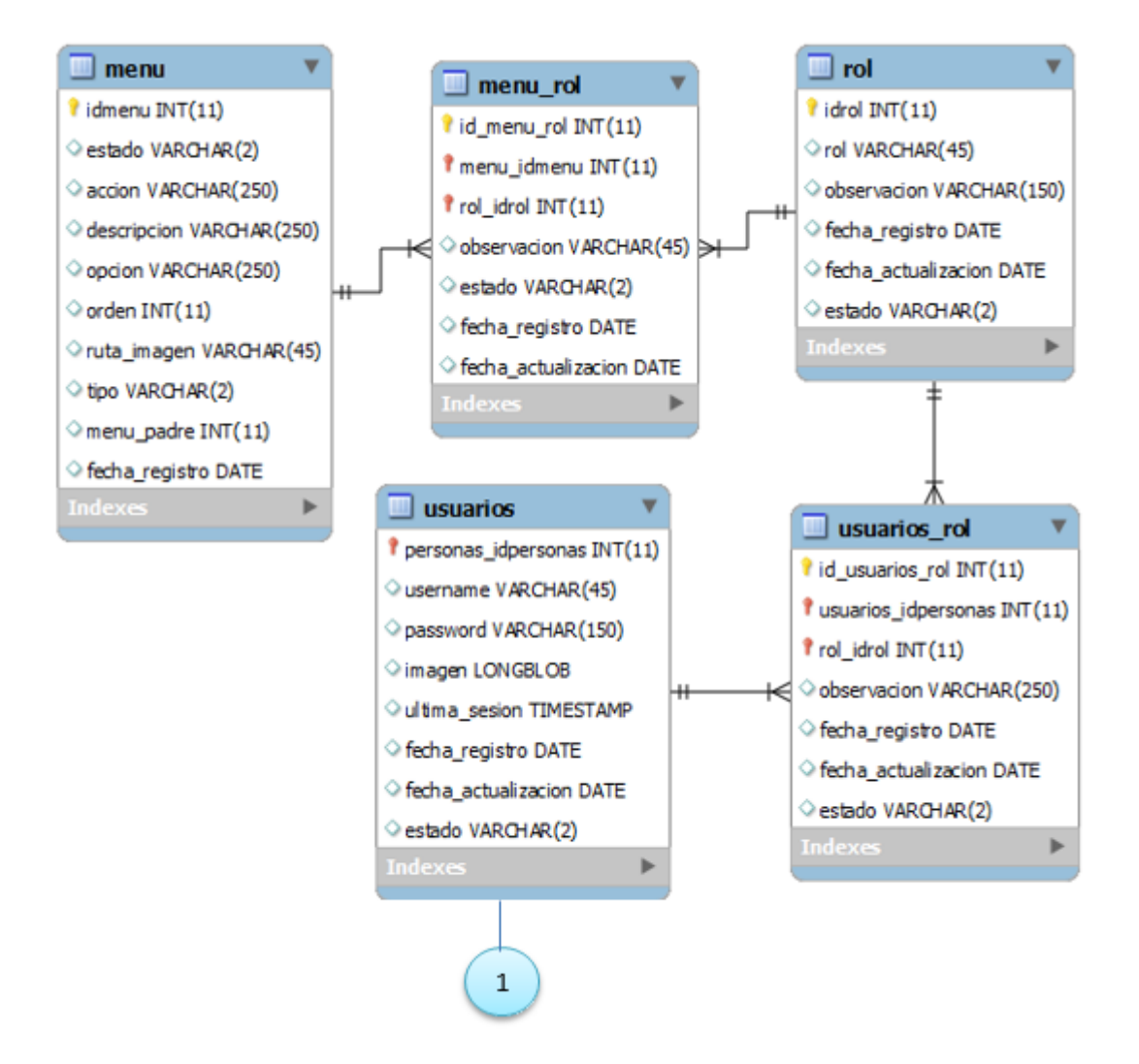

#### **Ilustración 15: Modelo Entidad-Relación Parte 1**

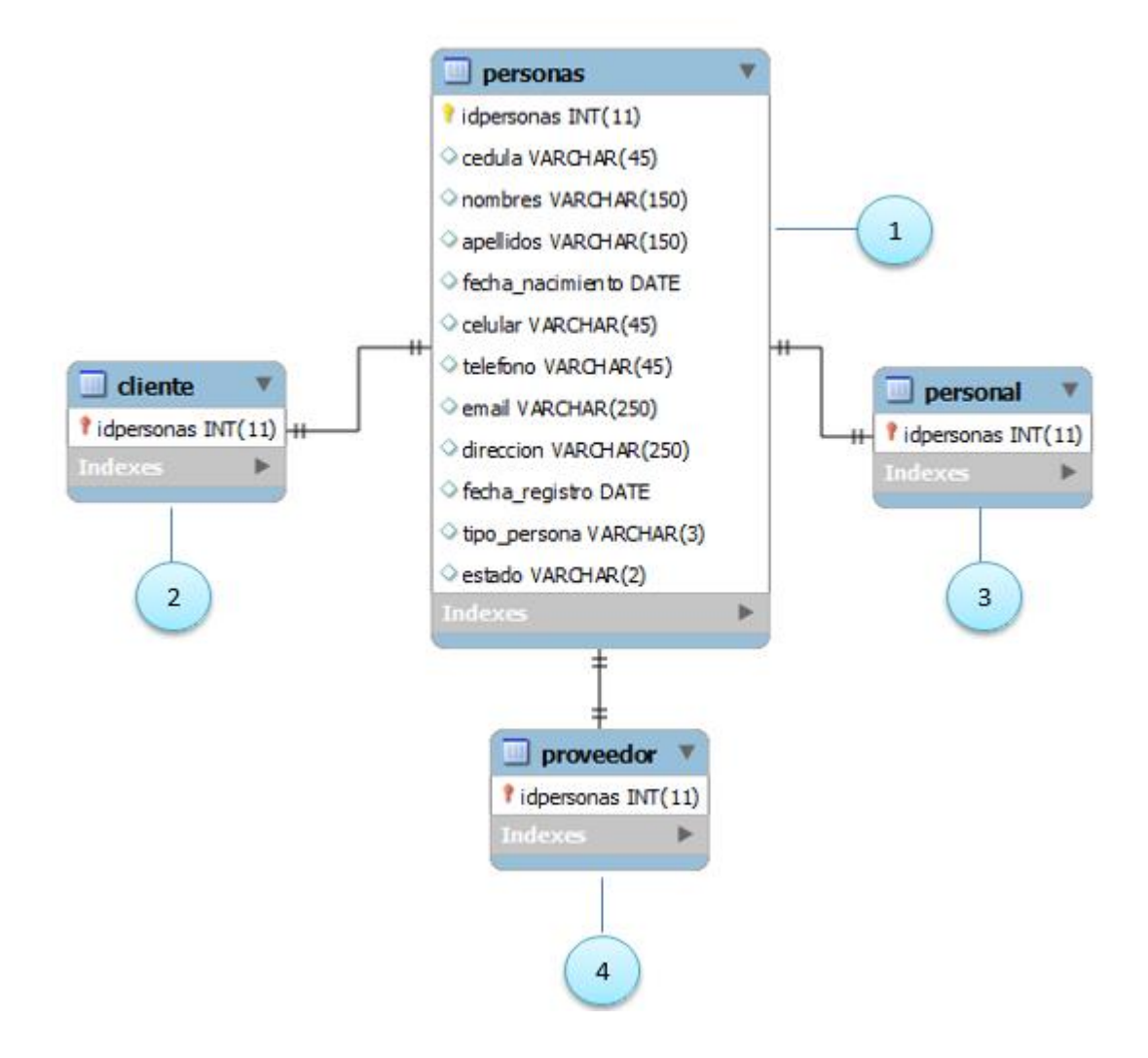

#### **Ilustración 16: Modelo Entidad-Relación Parte 2**

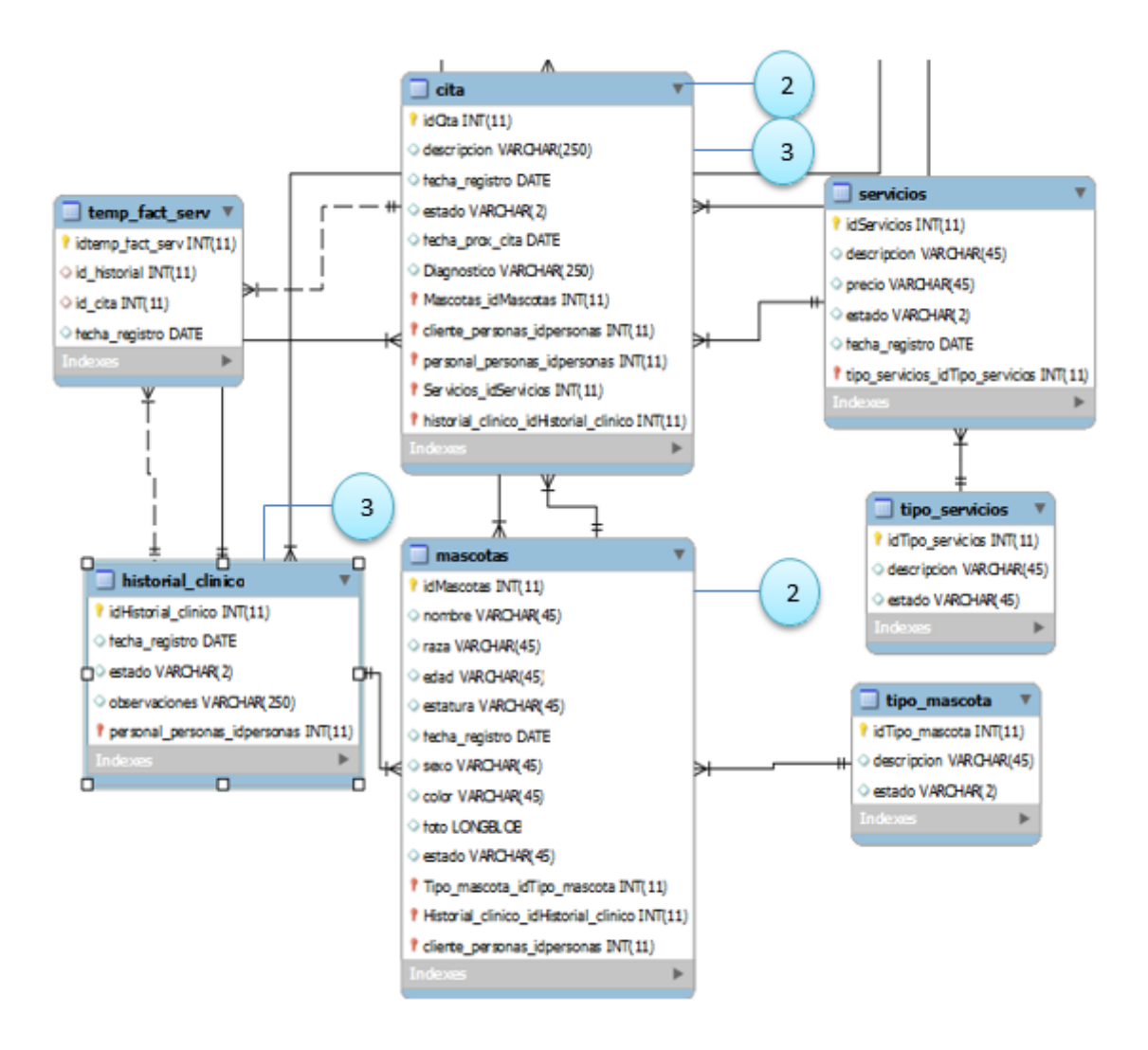

**Ilustración 17: Modelo Entidad-Relación Parte 3**

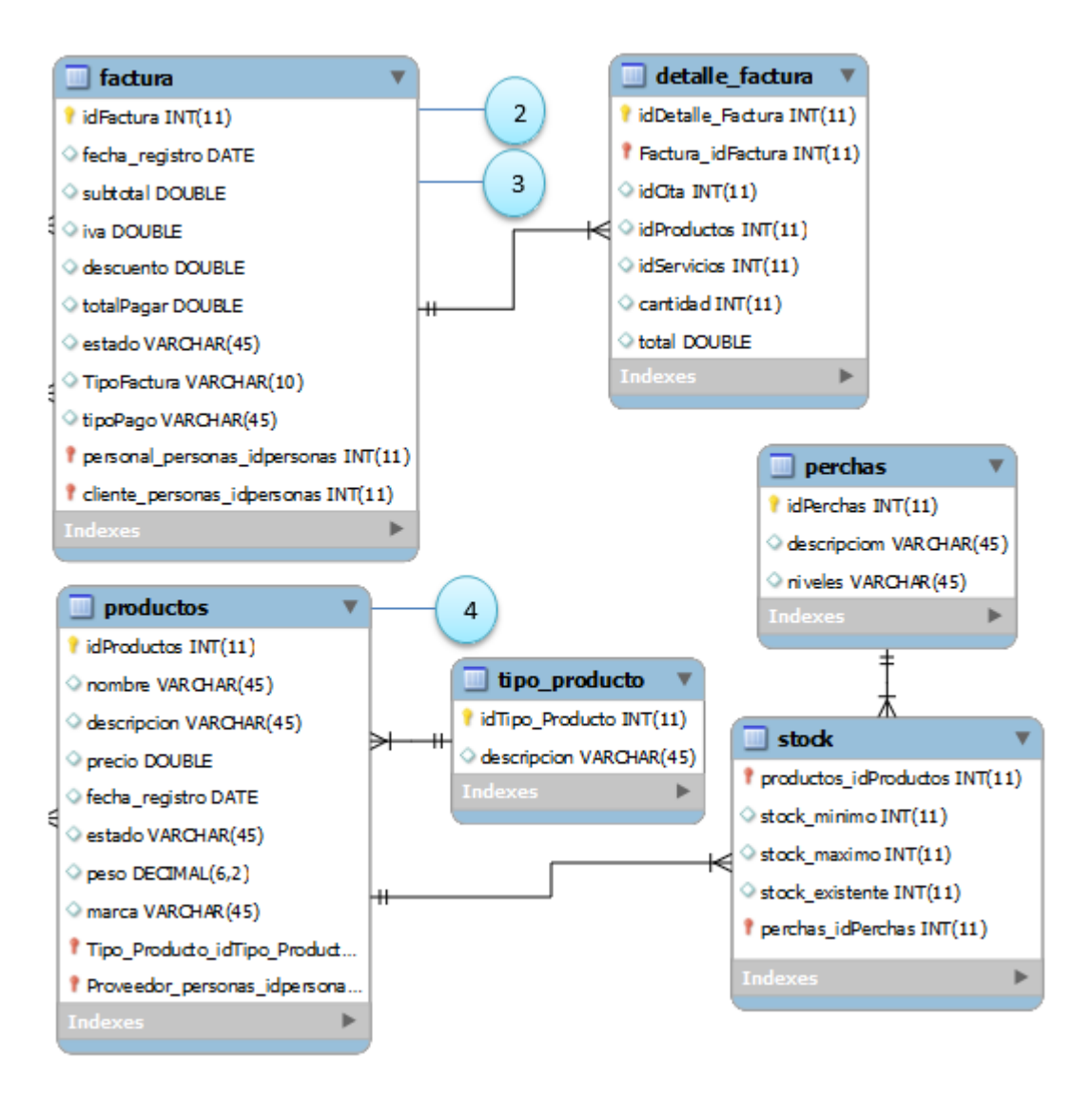

**Ilustración 18. Modelo Entidad-Relación Parte 4**

#### **5.5.3 Diagrama de clases**

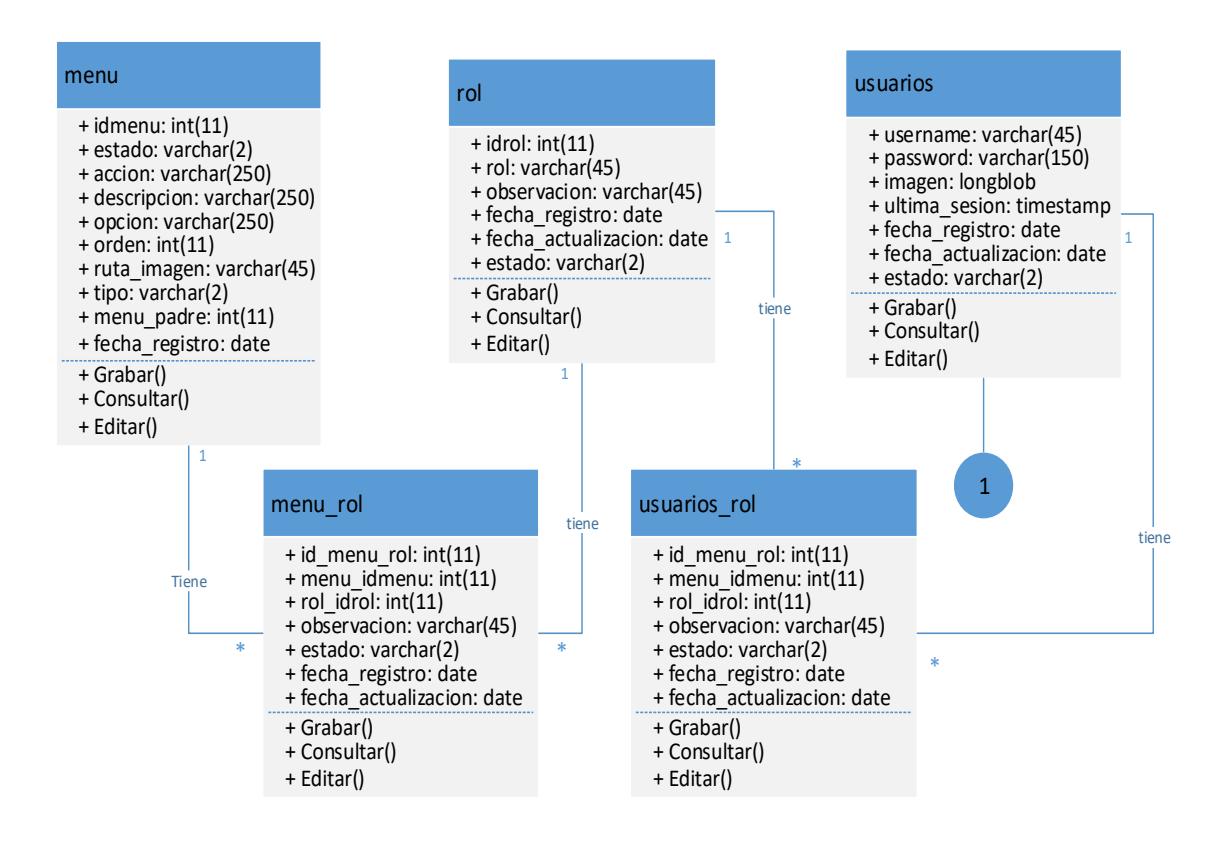

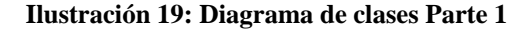

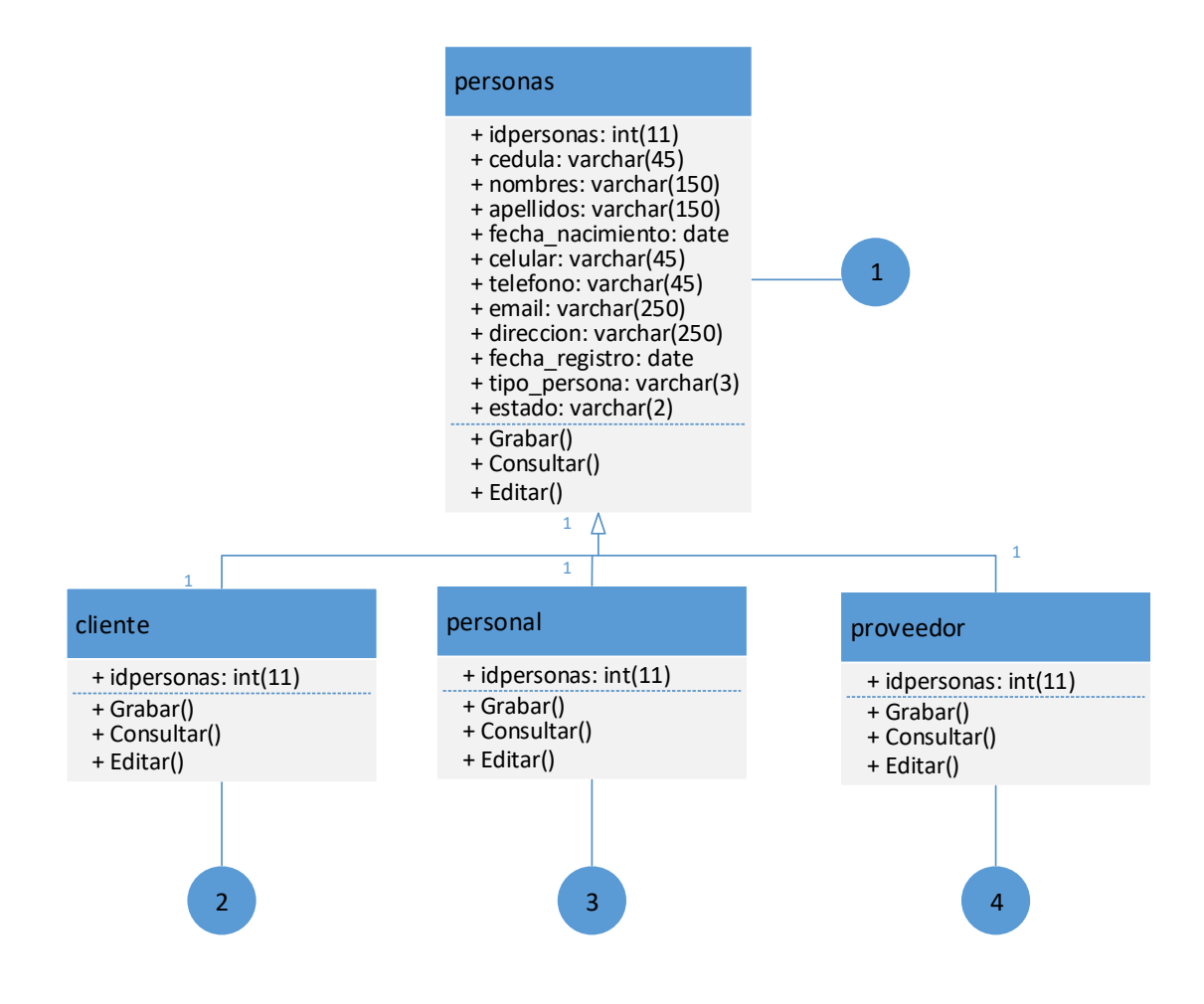

**Ilustración 20: Diagrama de clases Parte 2**

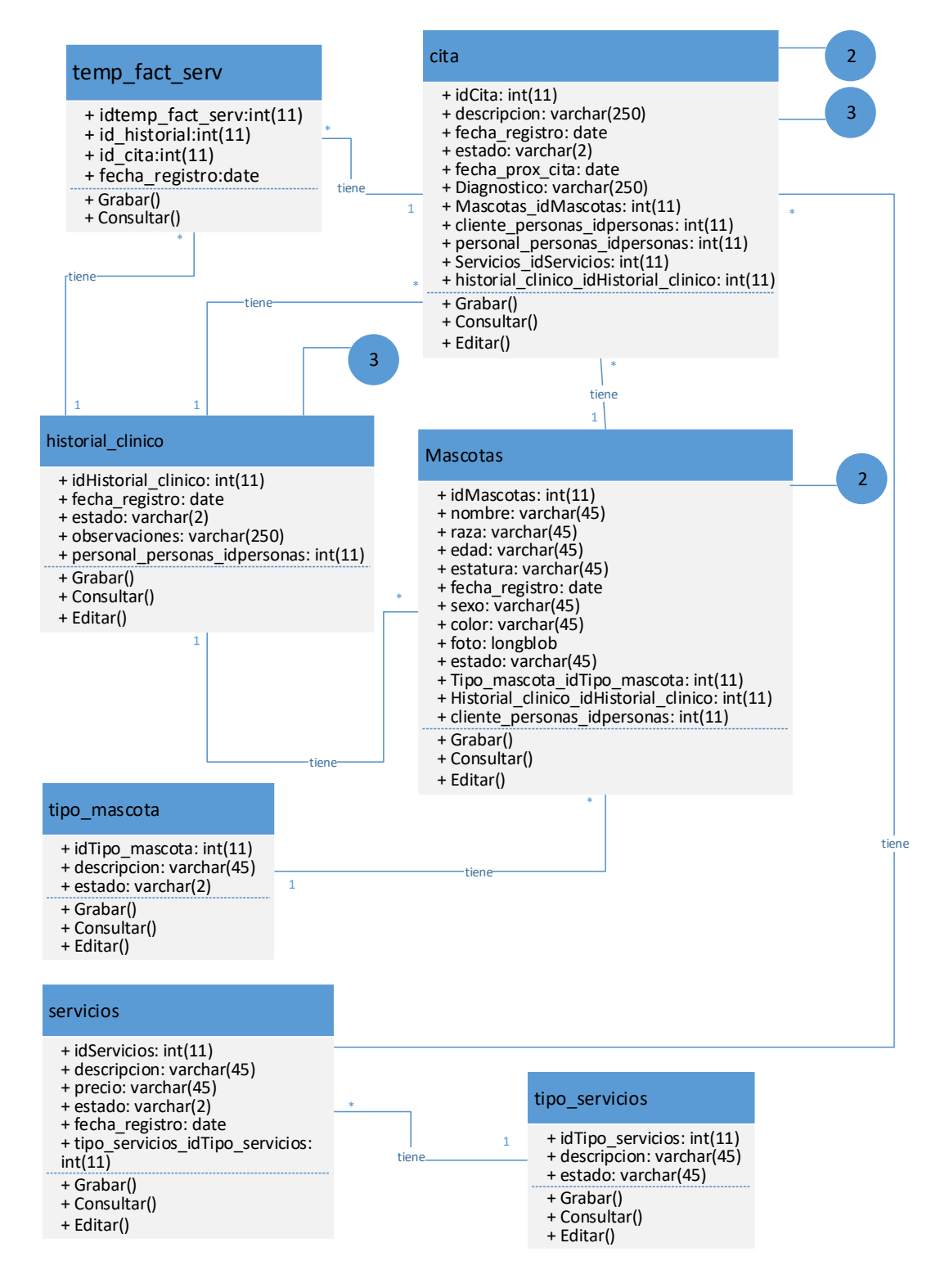

**Ilustración 21: Diagrama de clases Parte 3**

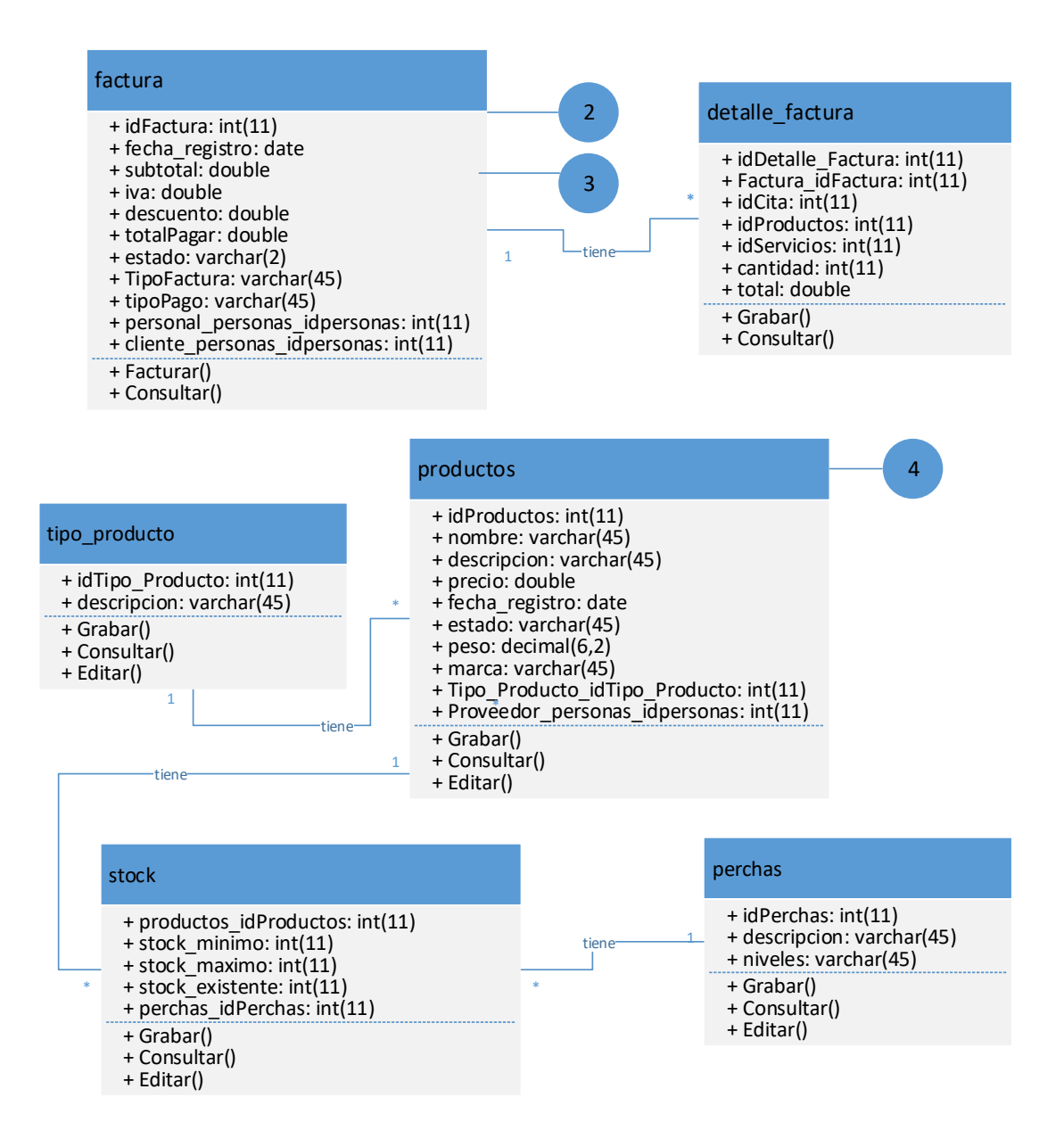

**Ilustración 22: Diagrama de clases Parte 4**

# **5.5.4 Diccionario de datos.**

En este punto se muestran las estructuras de la base de datos o diccionario de datos.

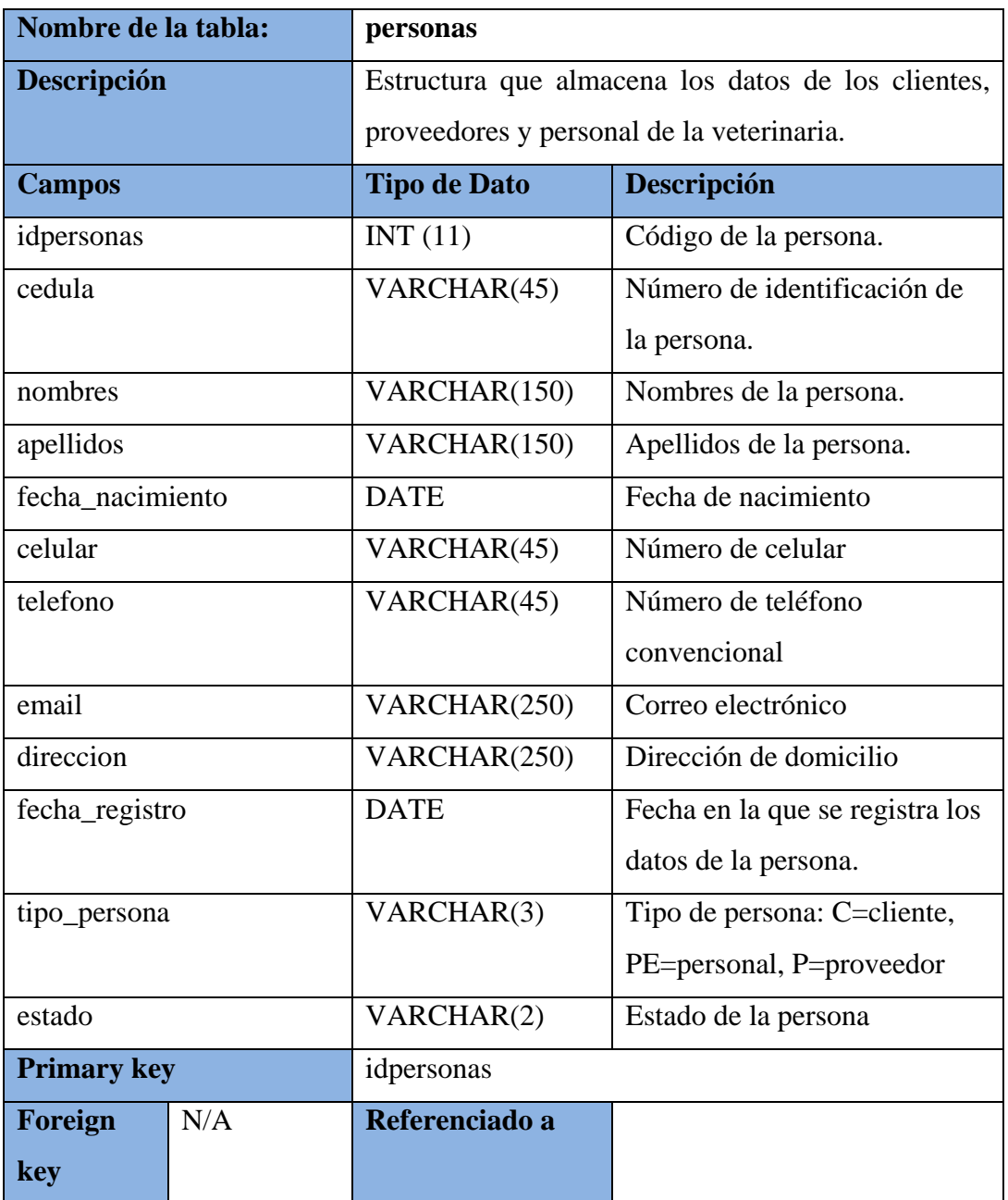

### **Tabla 19: Tabla personas: Descripción General**

**Elaborado por: Autores**

### **Tabla 20: Tabla proveedor: Descripción General**

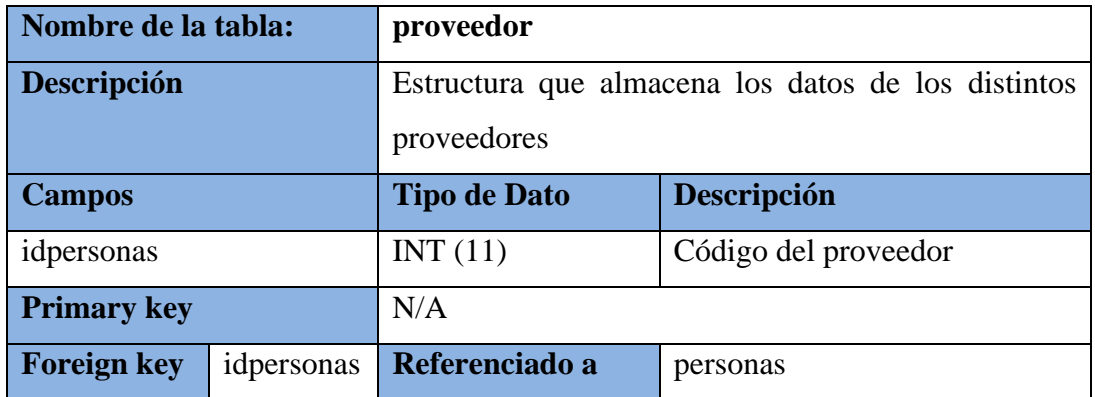

# **Tabla 21: Tabla cliente: Descripción General**

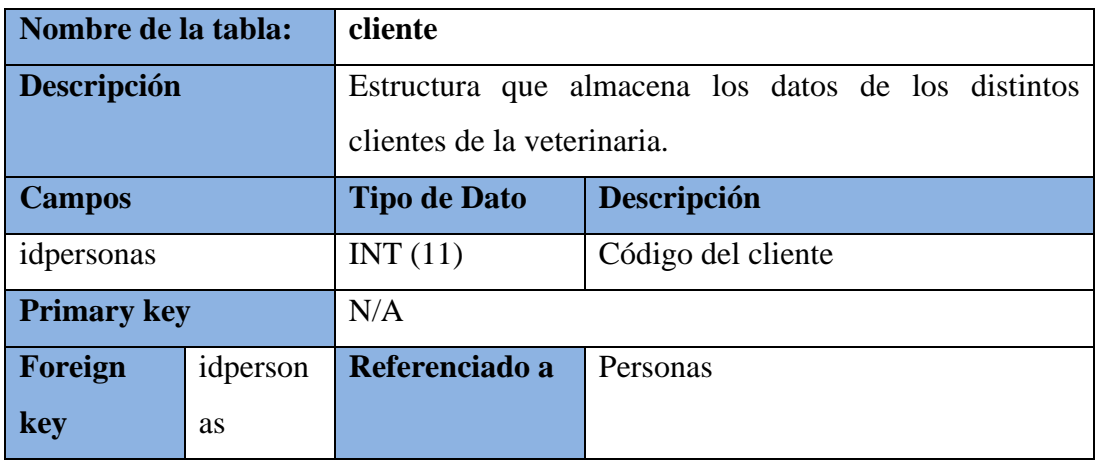

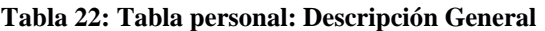

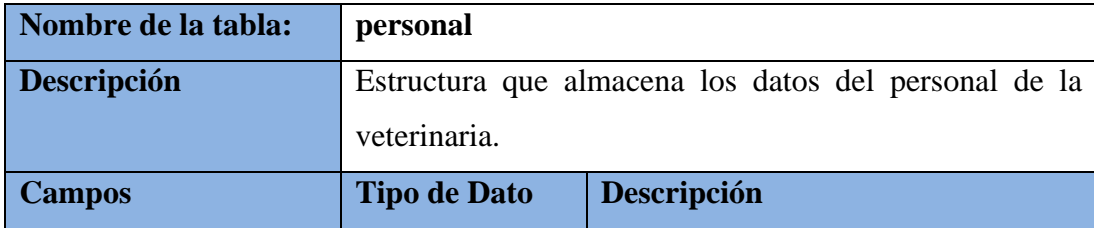

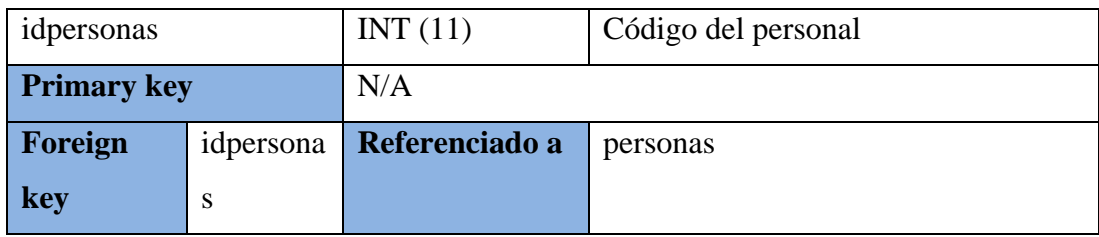

### **Tabla 23: Tabla tipo\_productos: Descripción General**

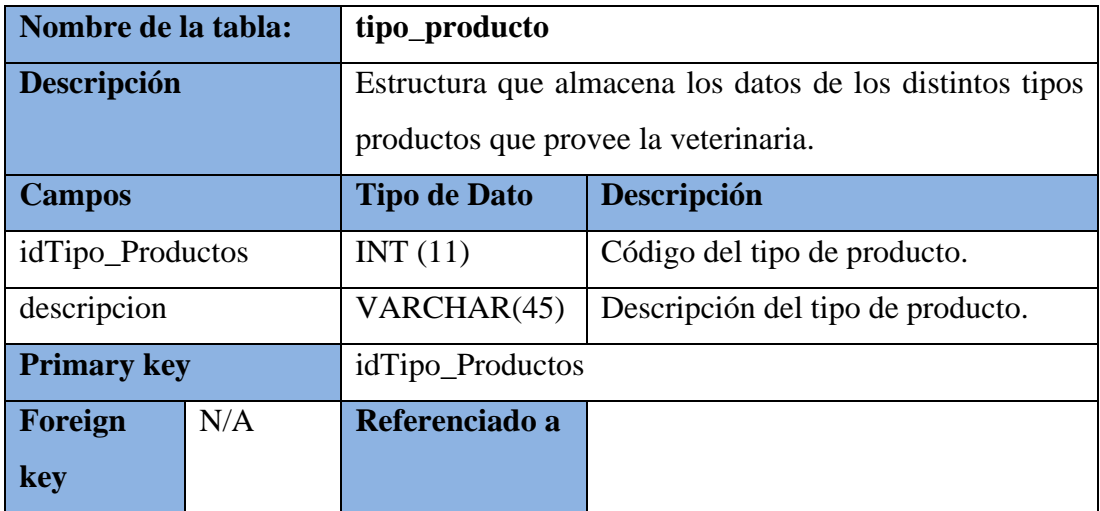

### **Elaborado por: Autores**

### **Tabla 24: Tabla productos: Descripción General**

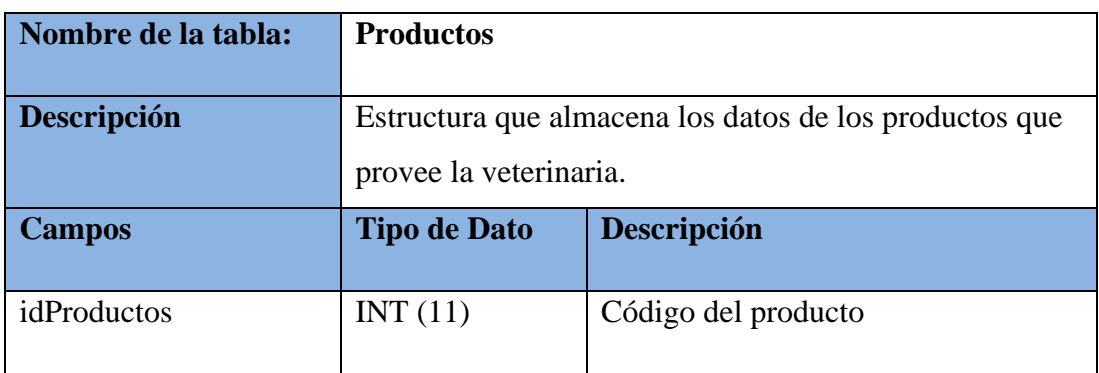

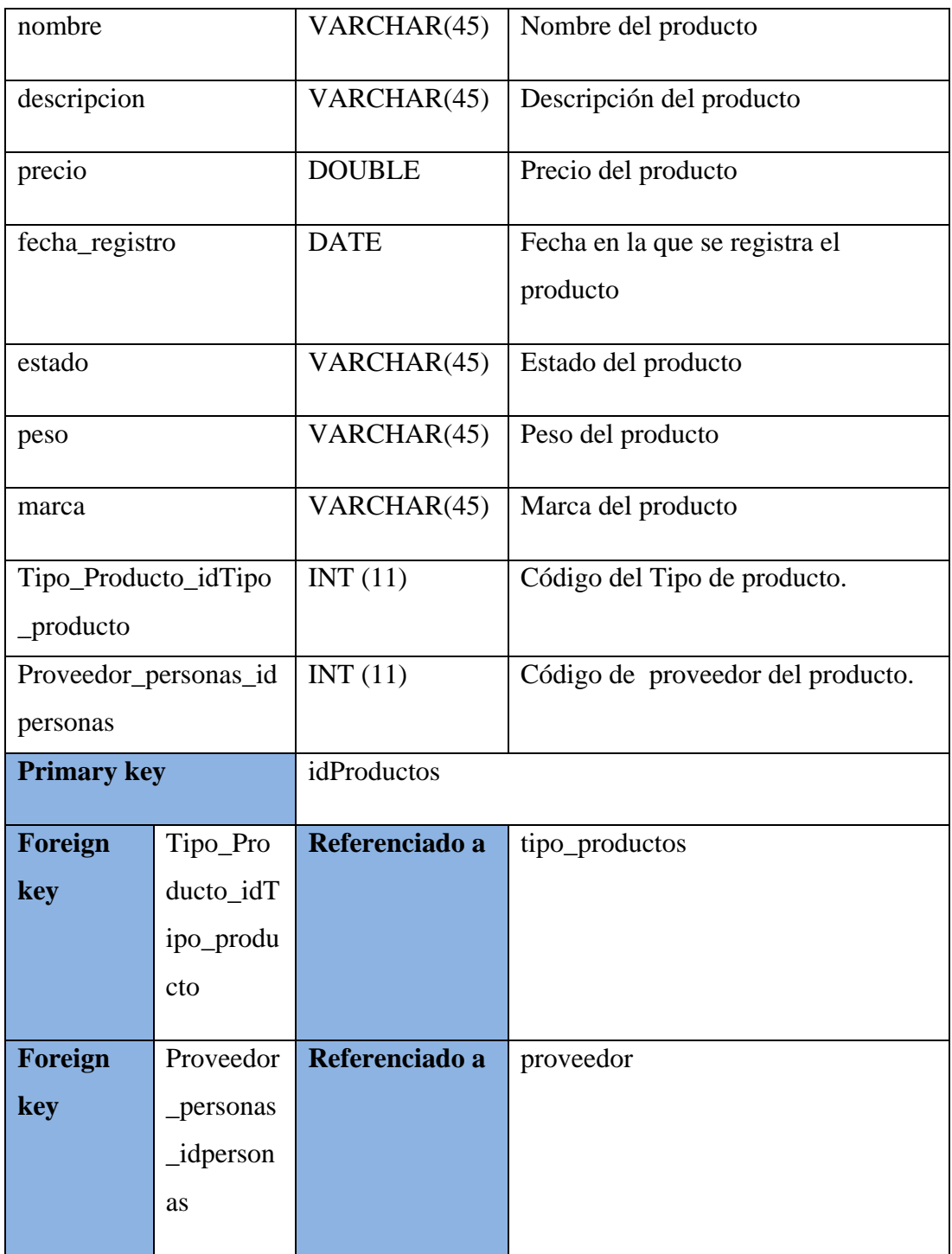

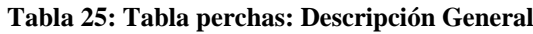

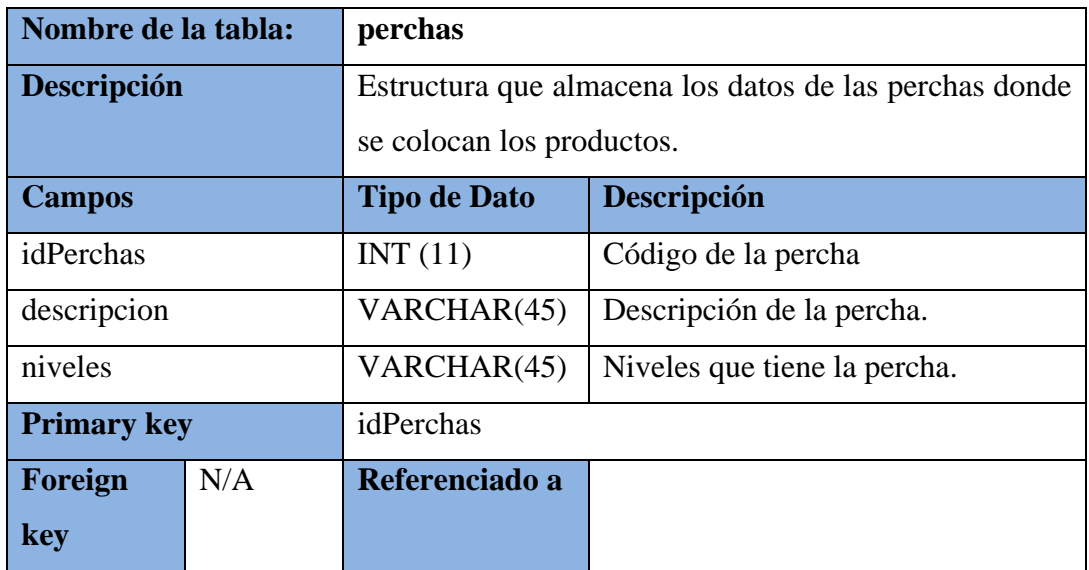

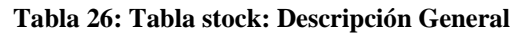

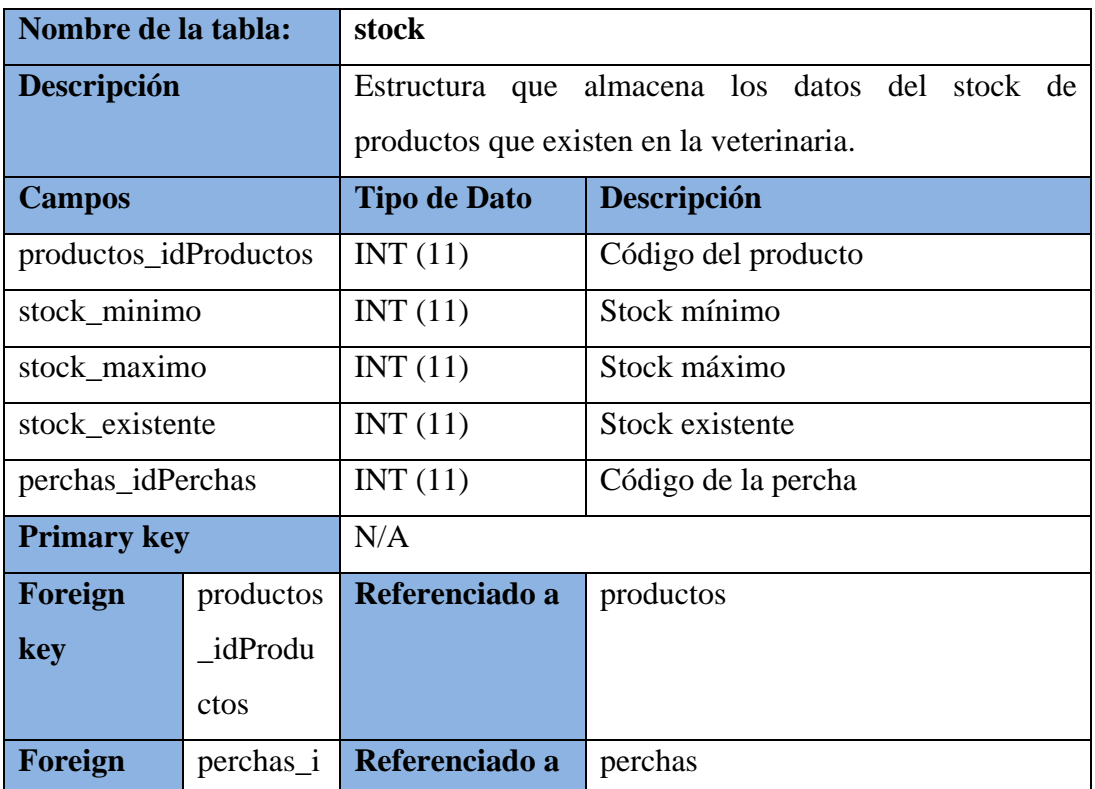

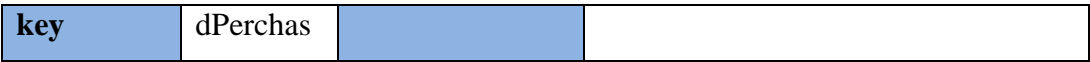

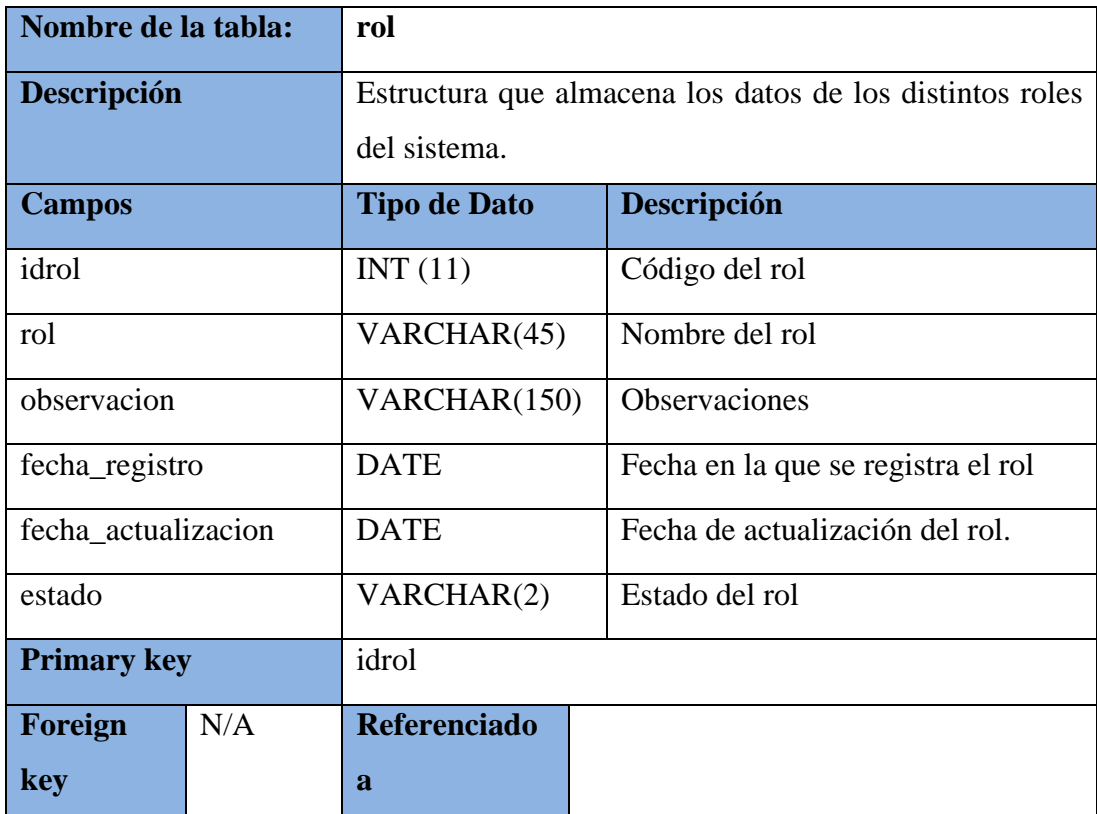

# **Tabla 27: Tabla rol: Descripción General**

**Elaborado por: Autores**

#### **Tabla 28: Tabla menu: Descripción General**

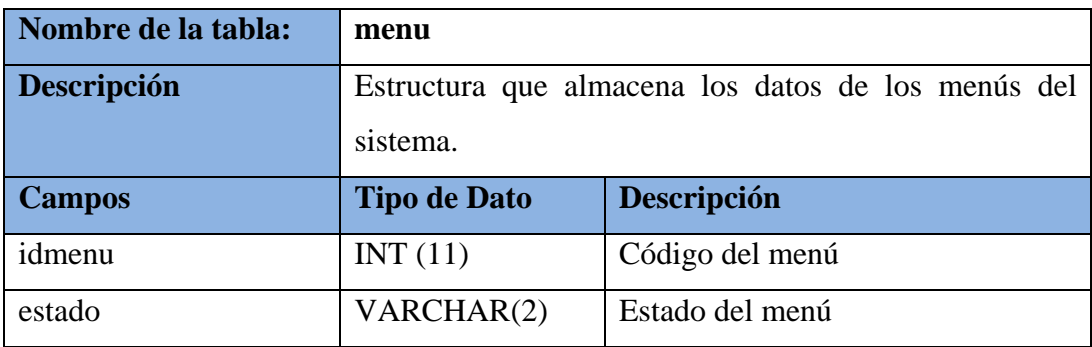

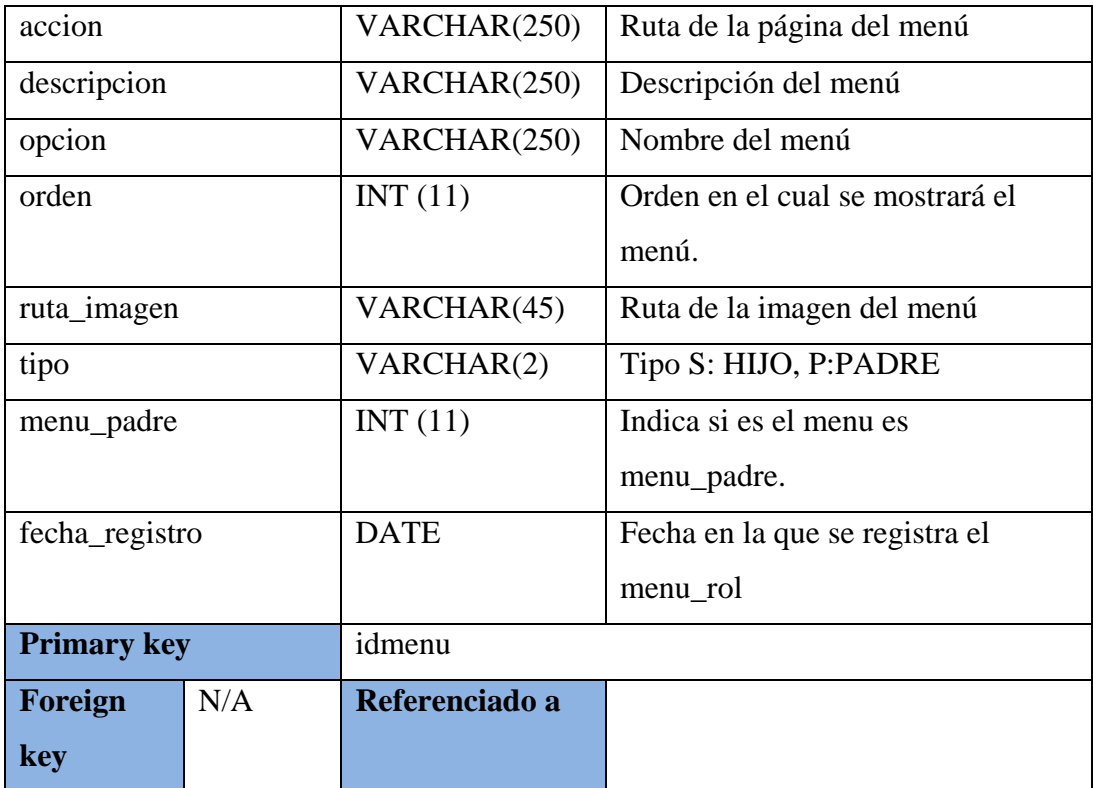

# **Tabla 29: Tabla menu\_rol: Descripción General**

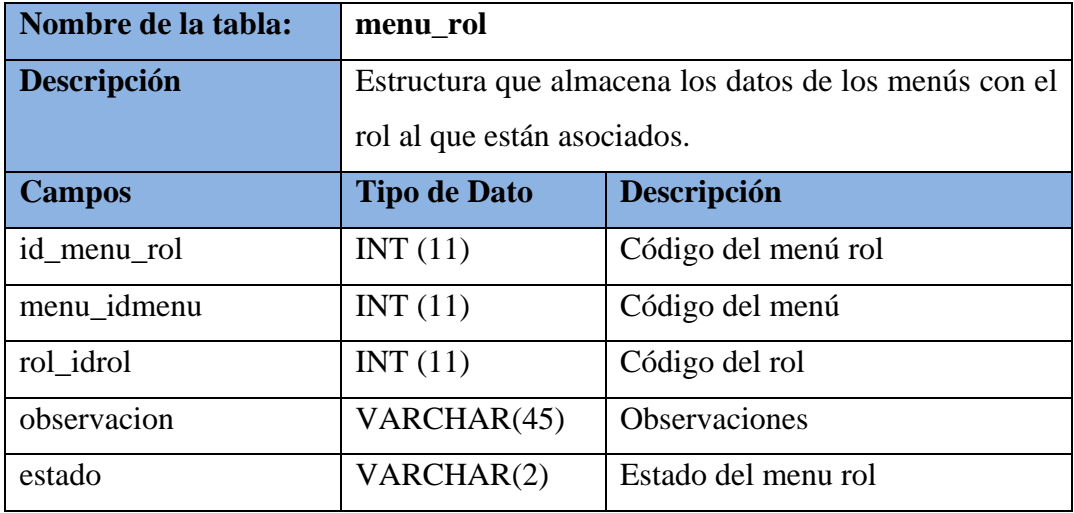

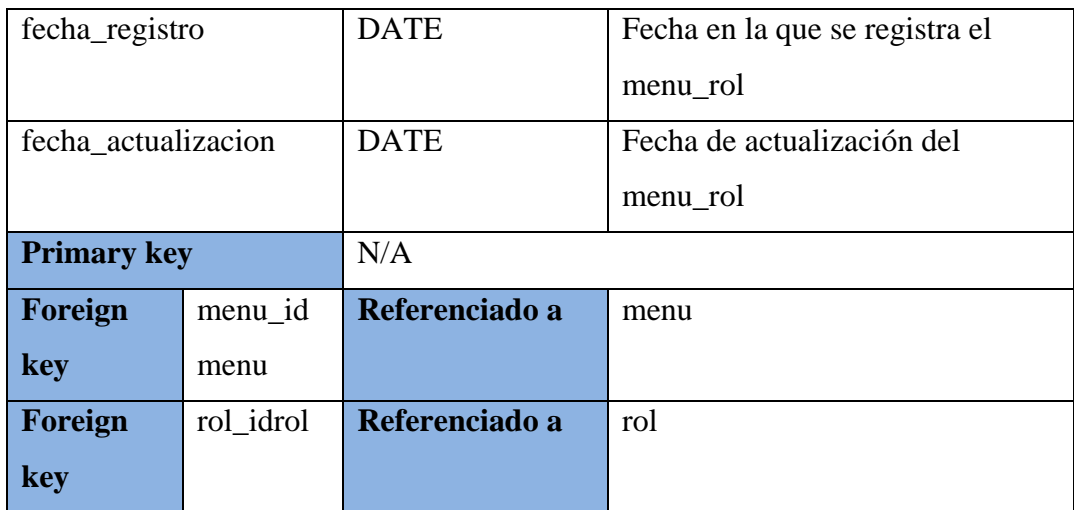

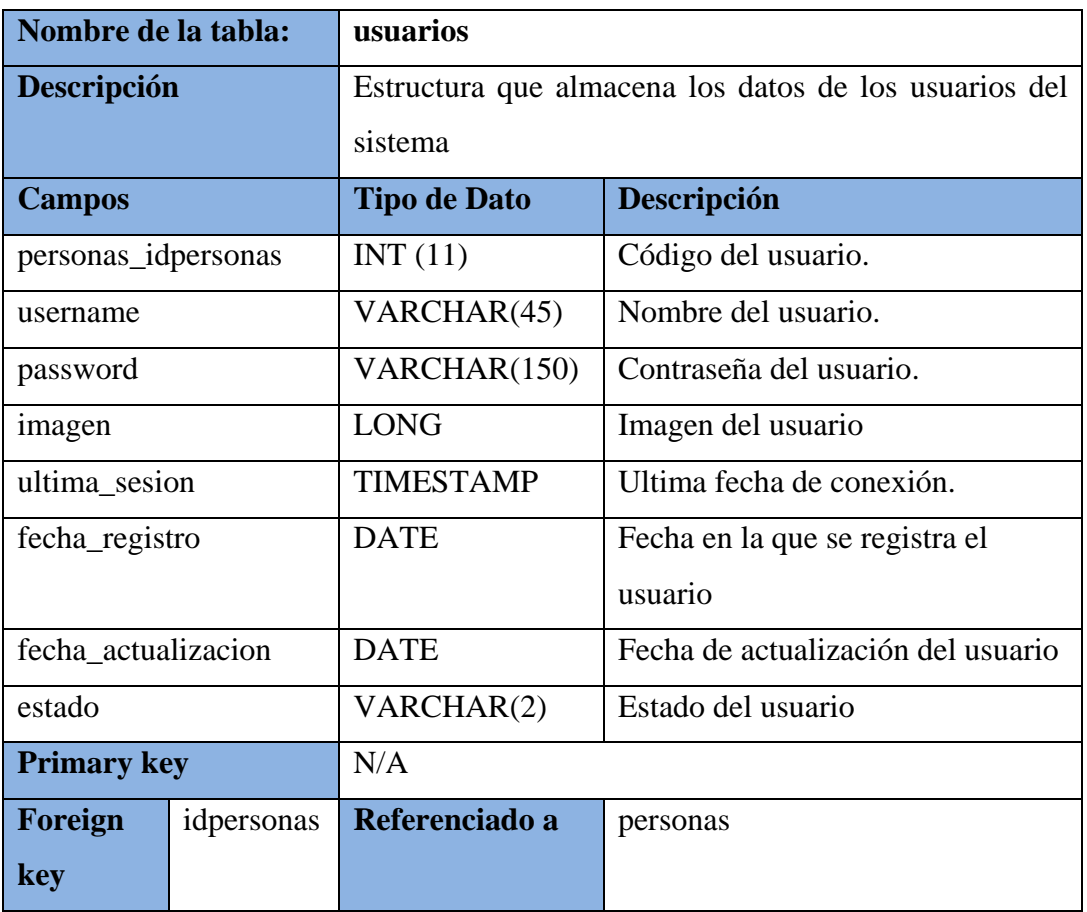

#### **Tabla 30: Tabla usuarios: Descripción General**

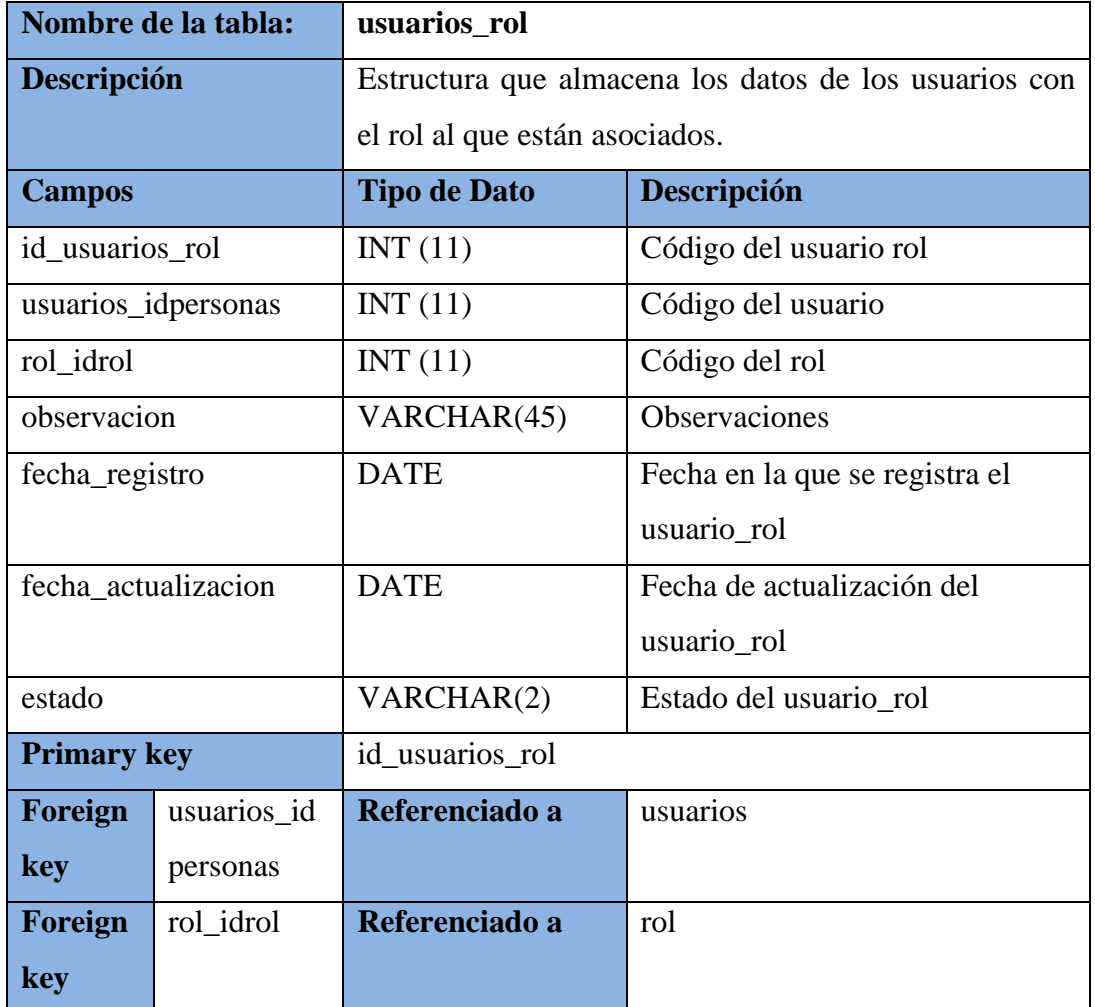

#### **Tabla 31: Tabla usuarios\_rol: Descripción General**

#### **Elaborado por: Autores**

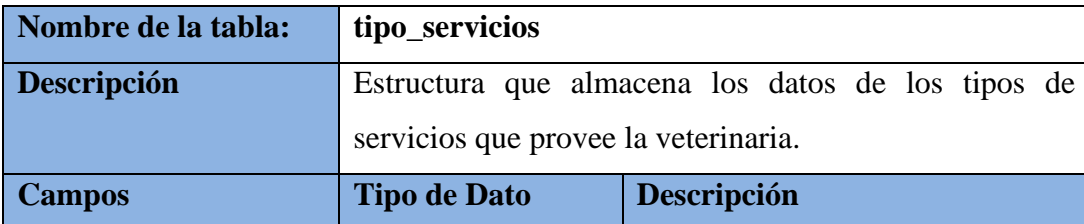

# **Tabla 32: Tabla tipo\_servicios: Descripción General**

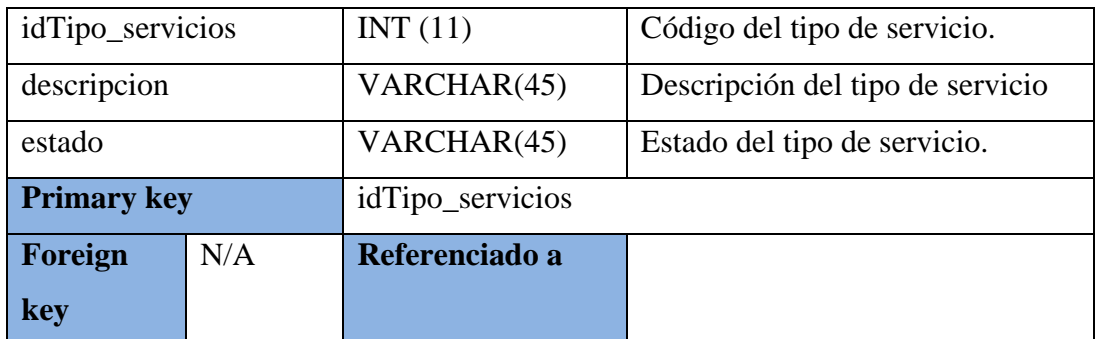

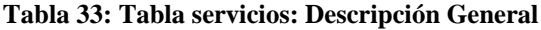

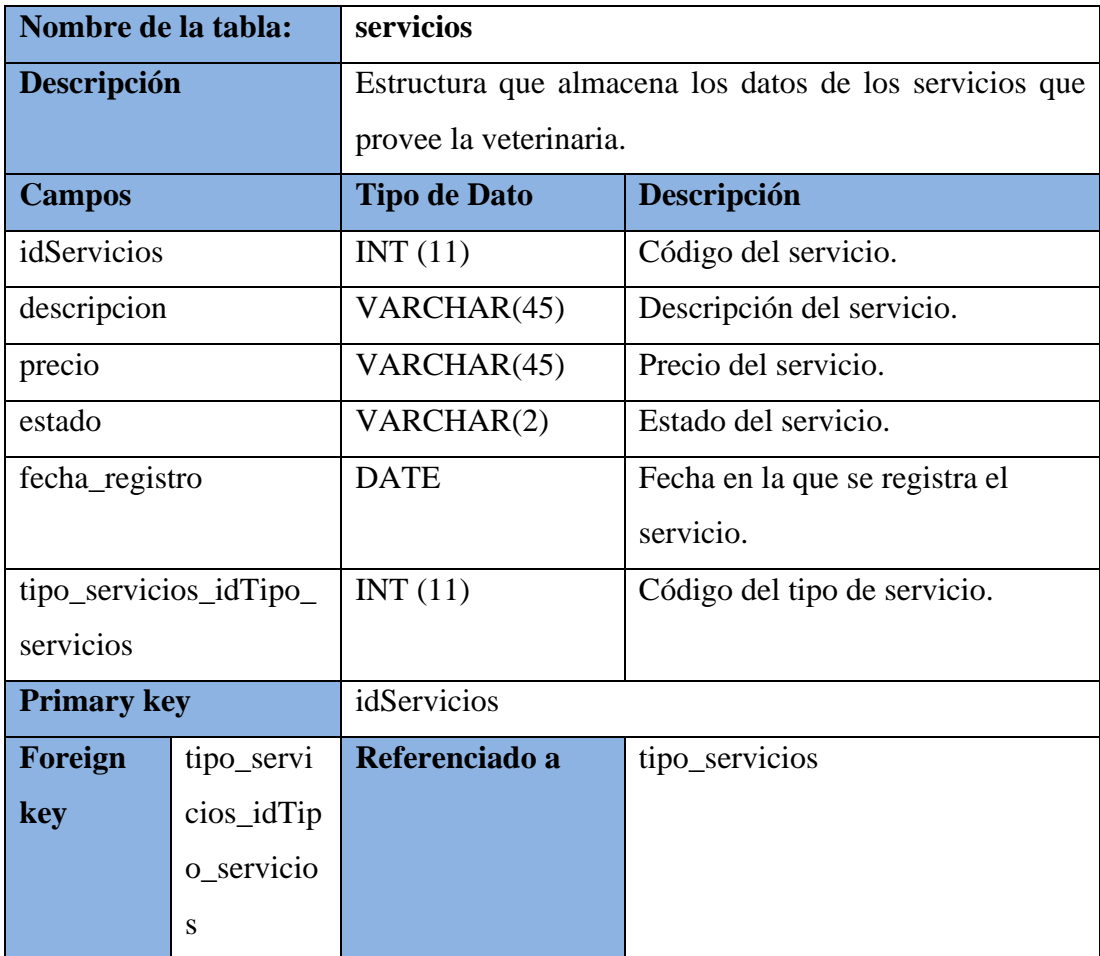

# **Tabla 34: Tabla tipo\_mascota: Descripción General**

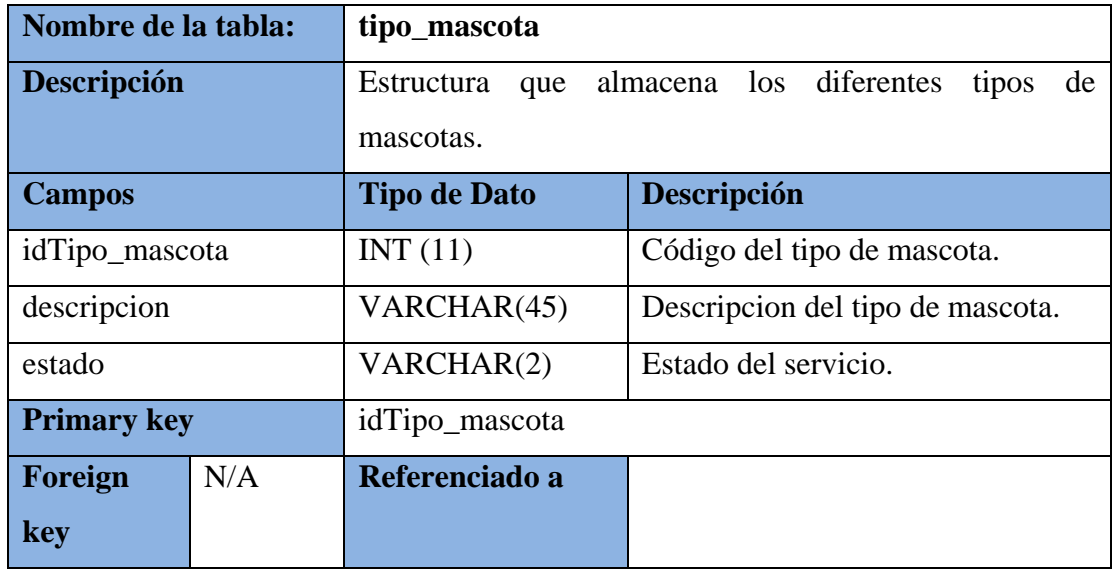

### **Elaborado por: Autores**

# **Tabla 35: Tabla historial\_clinico: Descripción General**

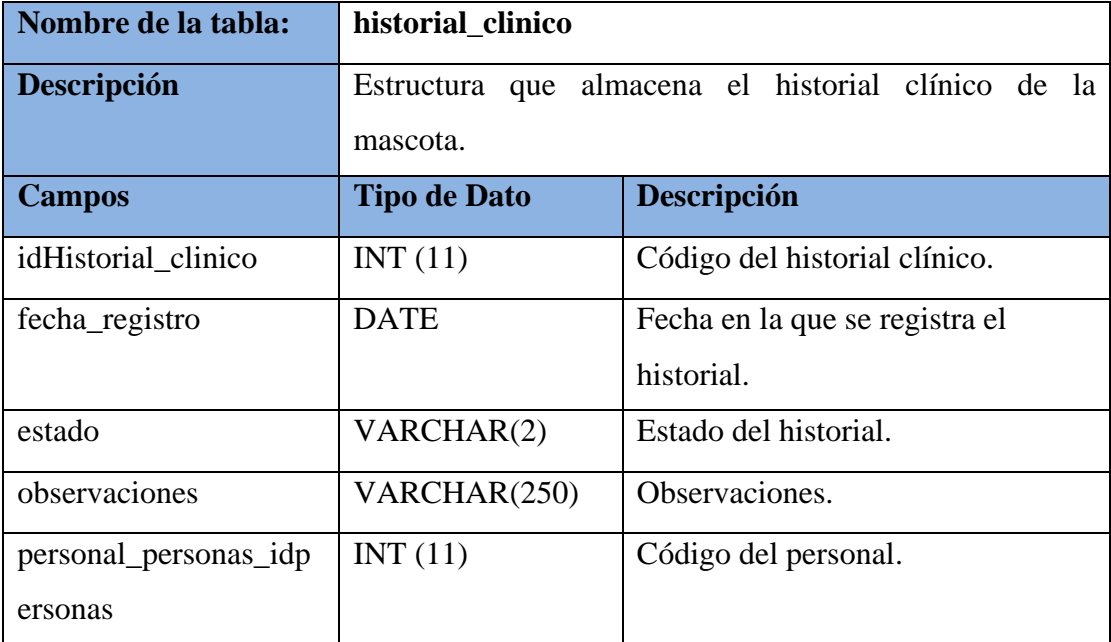

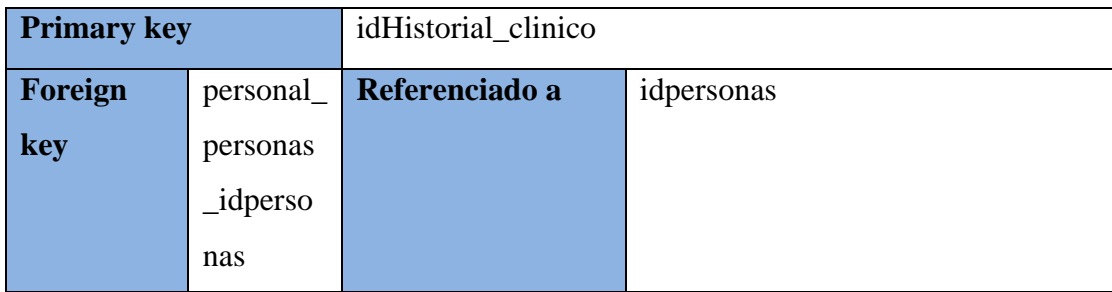

# **Tabla 36: Tabla mascotas: Descripción General**

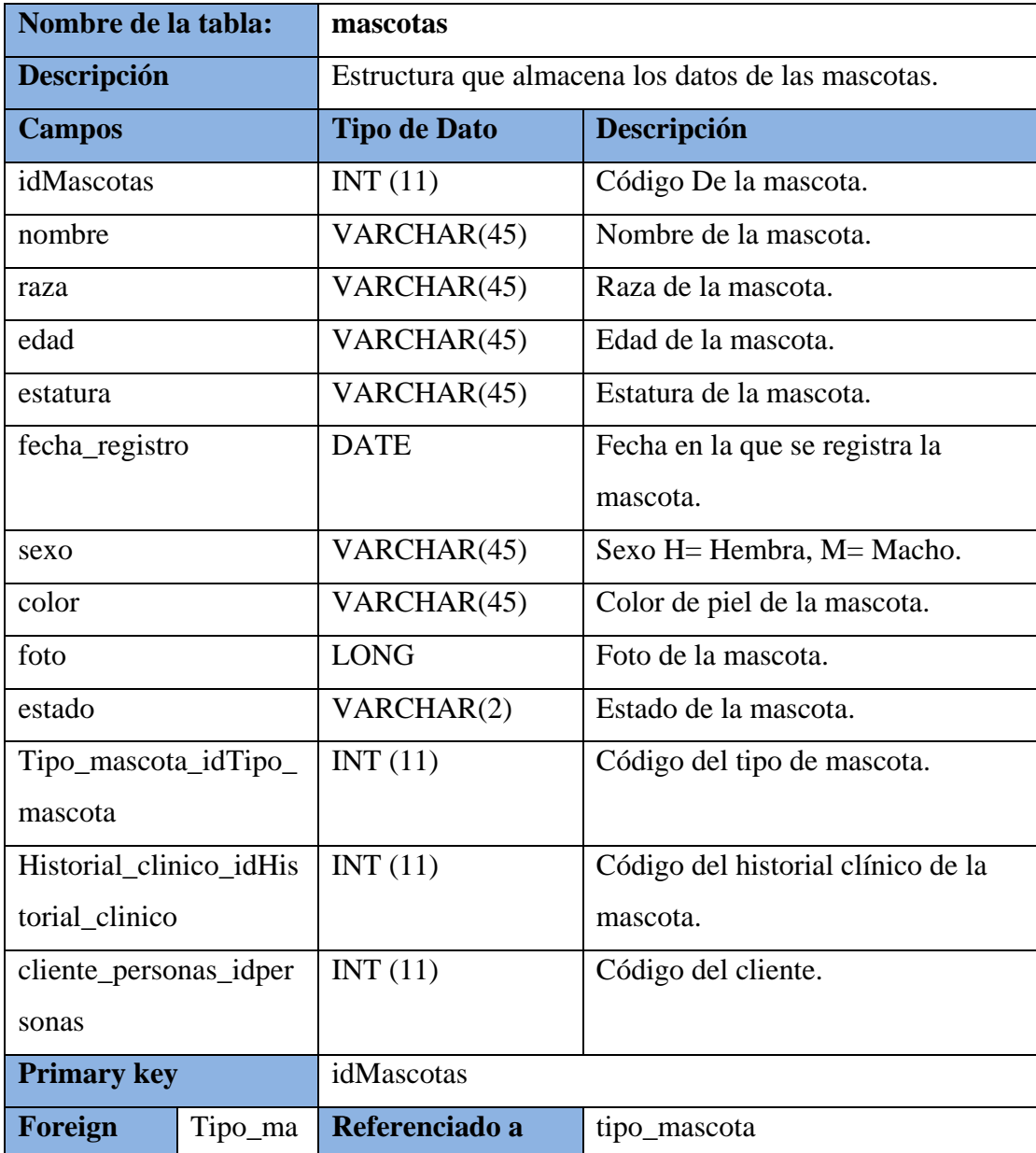

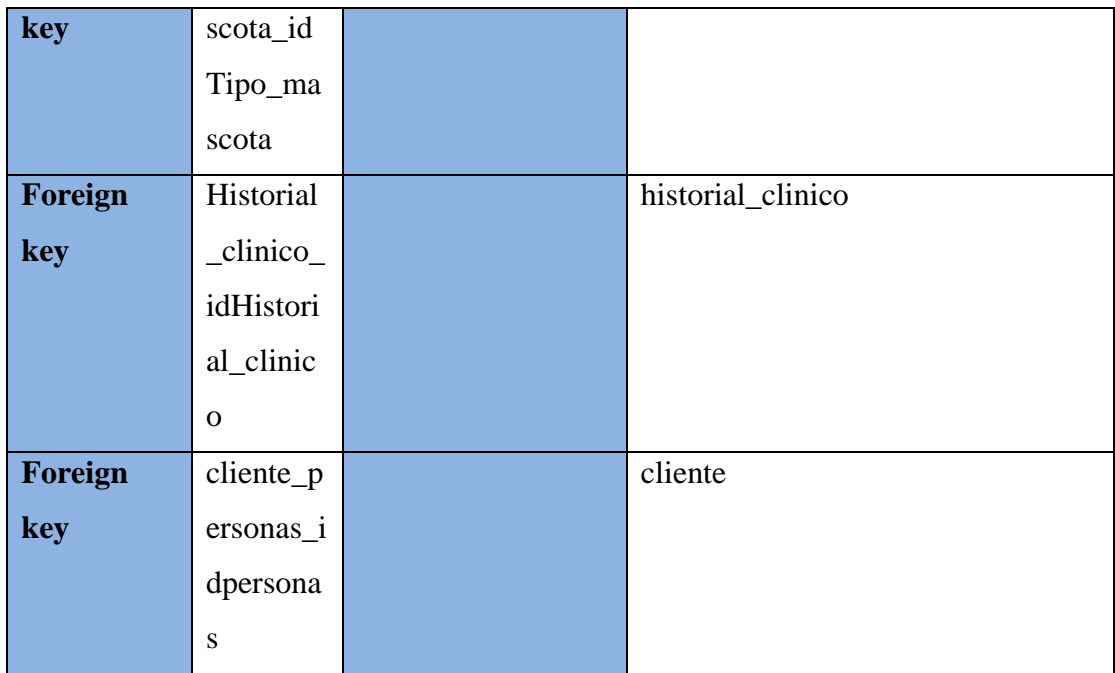

# **Tabla 37: Tabla cita: Descripción General**

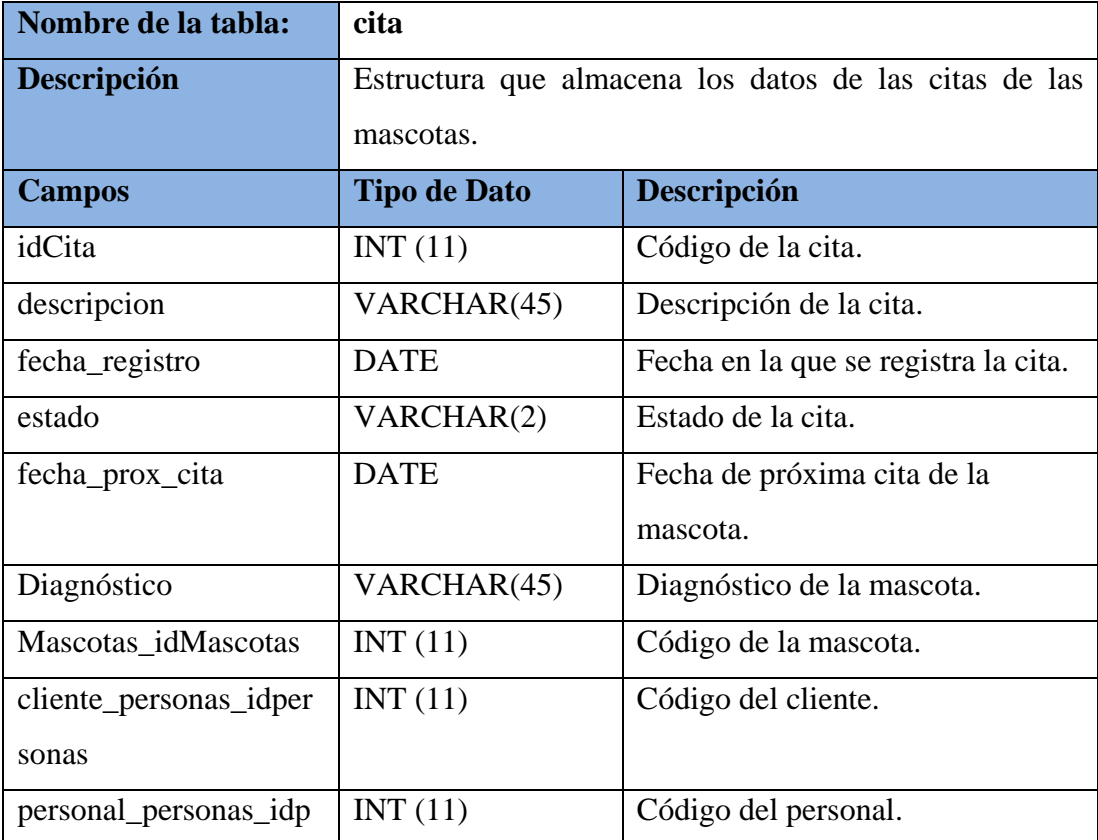

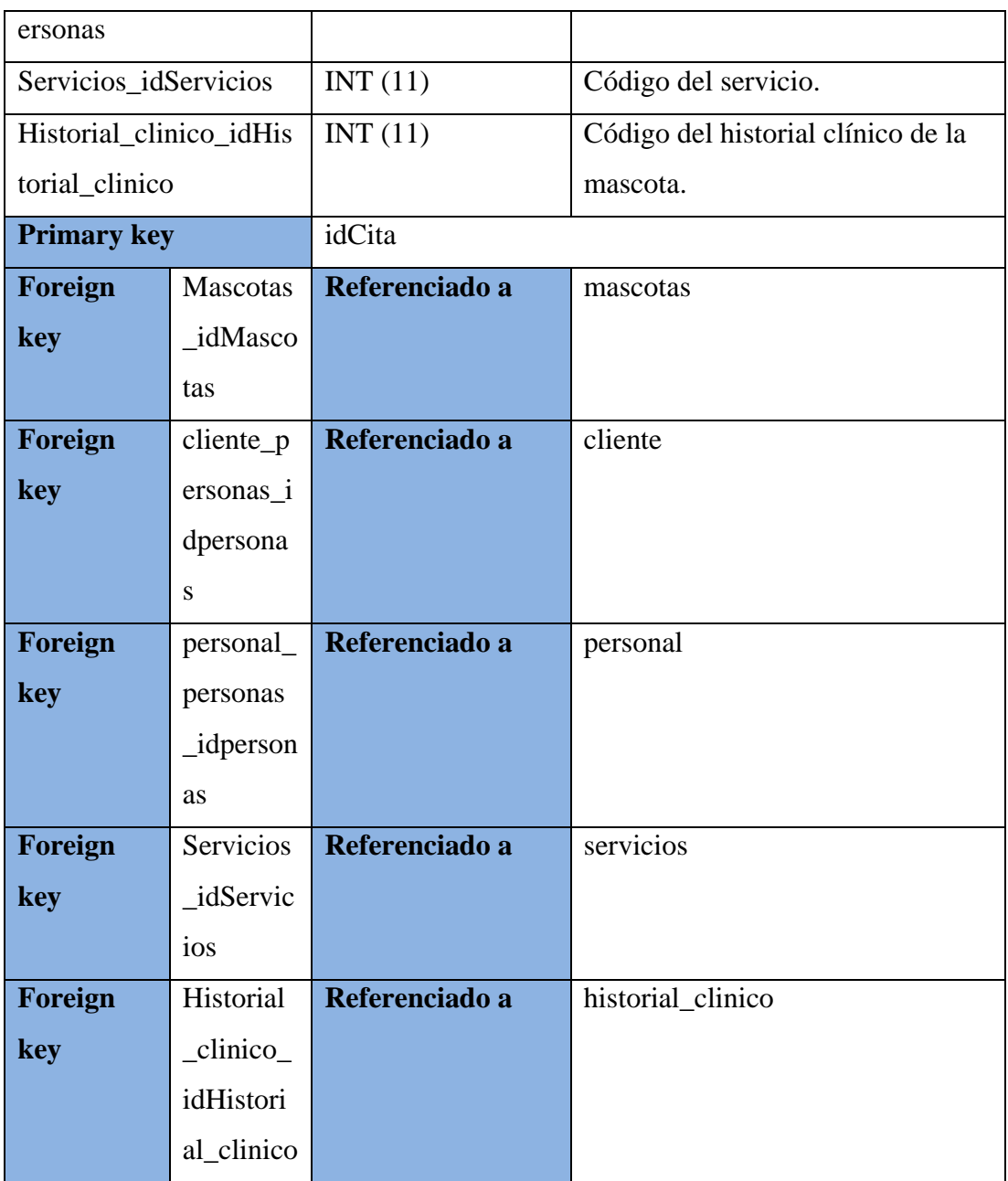

### **Tabla 38: Tabla de Factura temporal. Descripción General**

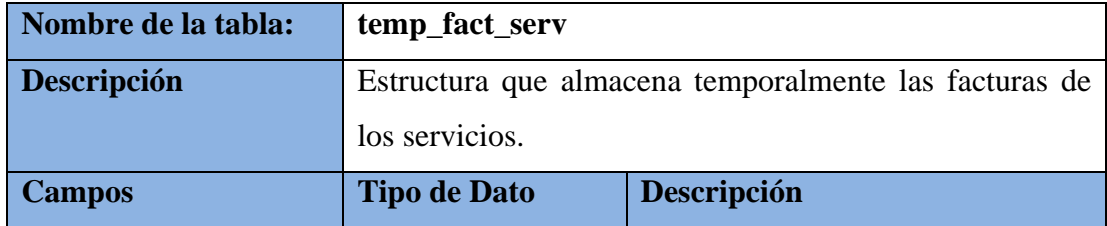
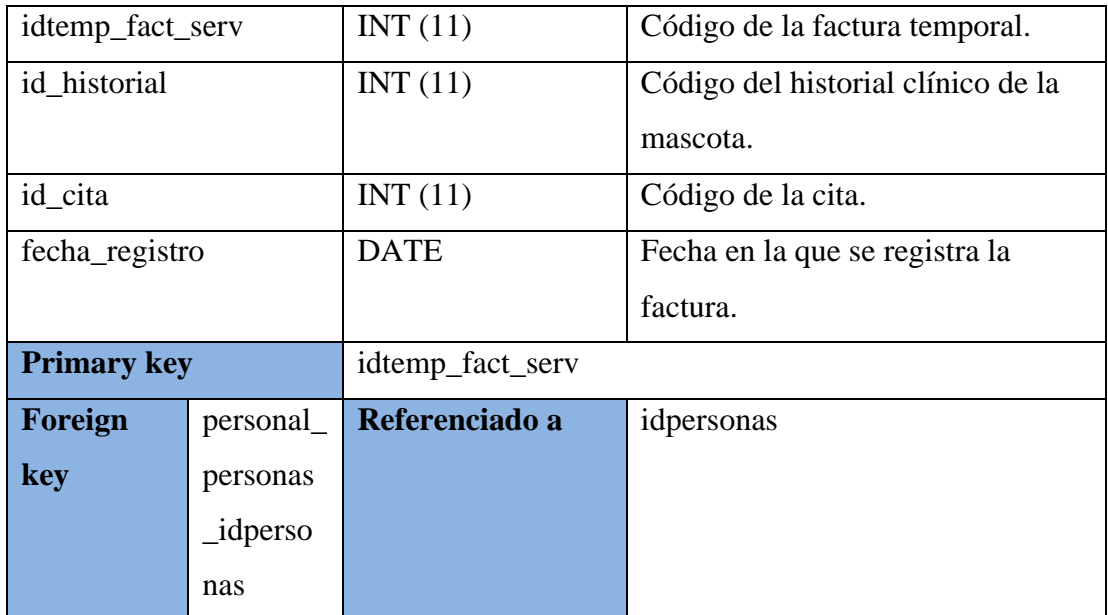

# **Tabla 39: Tabla factura: Descripción General**

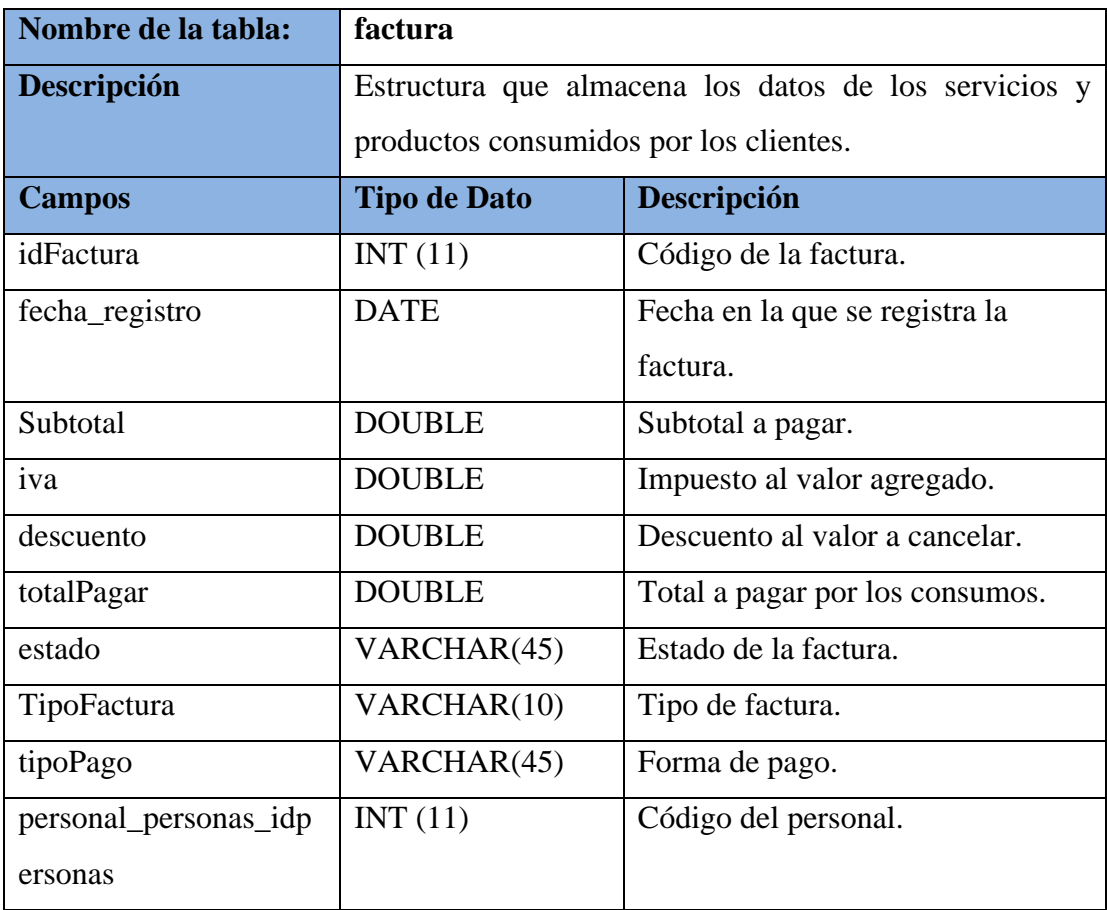

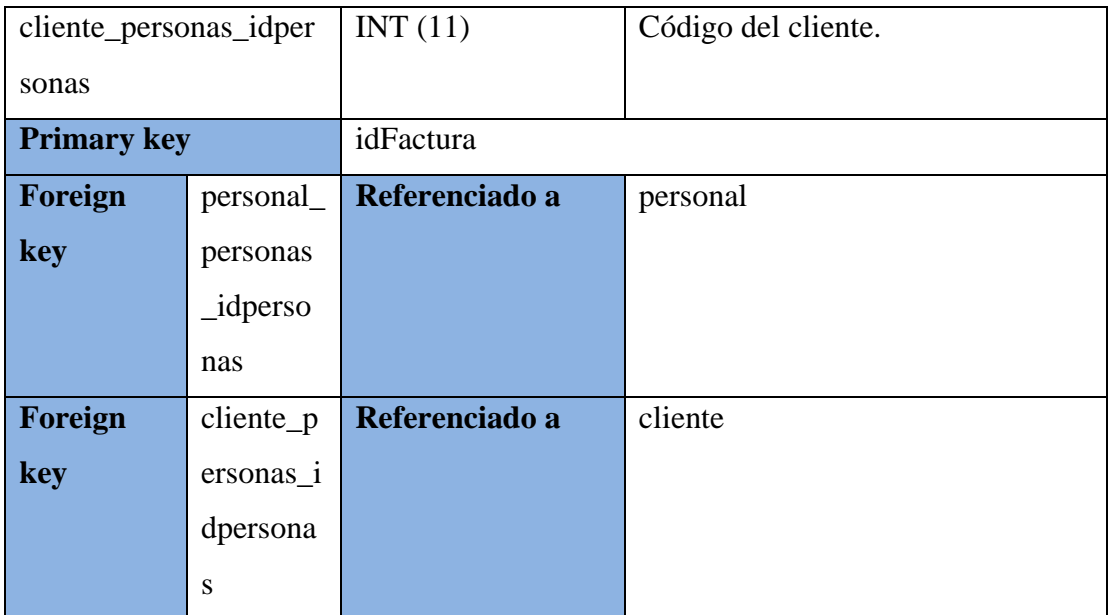

# **Tabla 40: Tabla detalle\_factura: Descripción General**

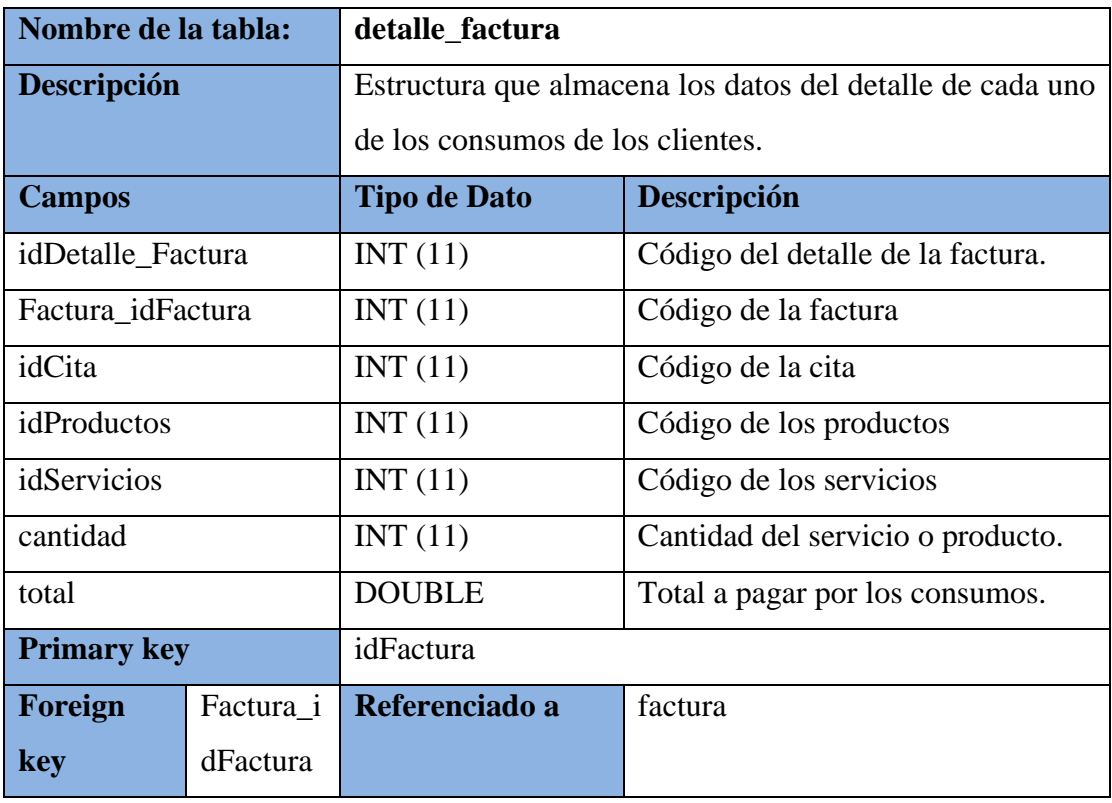

#### **Elaborado por: Autores**

# **5.5.5 Diseño de las Interfaces de Usuarios**

A continuación, se especificará cada una de las interfaces de usuarios por nódulos.

# **5.5.5.1 Módulo de Mantenimiento**

Este módulo permite el mantenimiento de productos, usuarios y servicios.

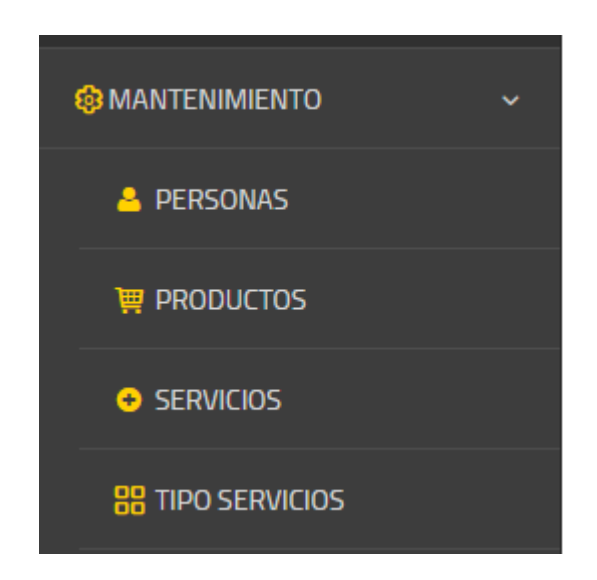

**Ilustración 23: Modulo Mantenimiento**

**Elaborado por: Autores**

# **Mantenimiento de productos**

Esta opción permitirá el ingreso, actualización y consulta de productos como observamos en la siguiente ilustración.

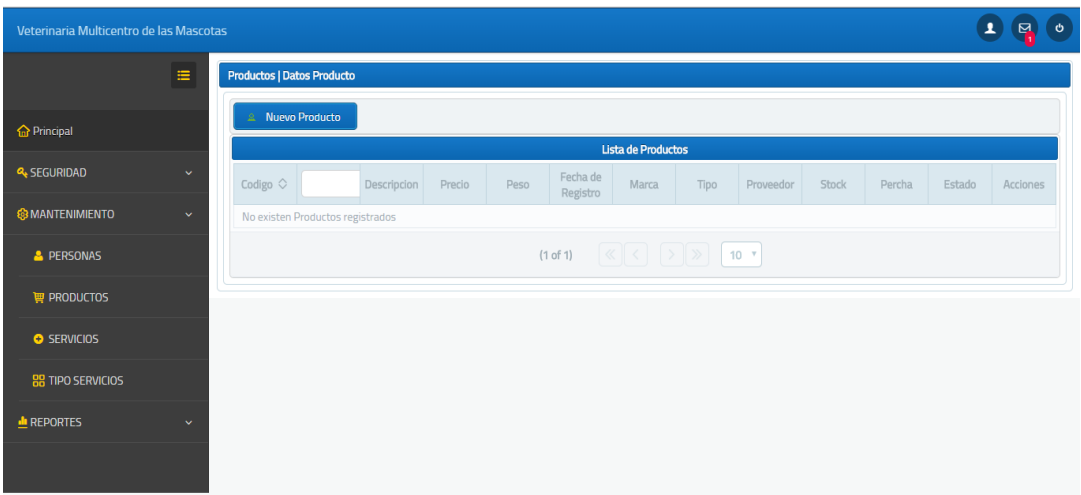

**Ilustración 24: Productos**

**Elaborado por: Autores**

# **Mantenimiento de servicios**

Esta opción permitirá el ingreso, actualización y consulta de productos como observamos en la siguiente ilustración.

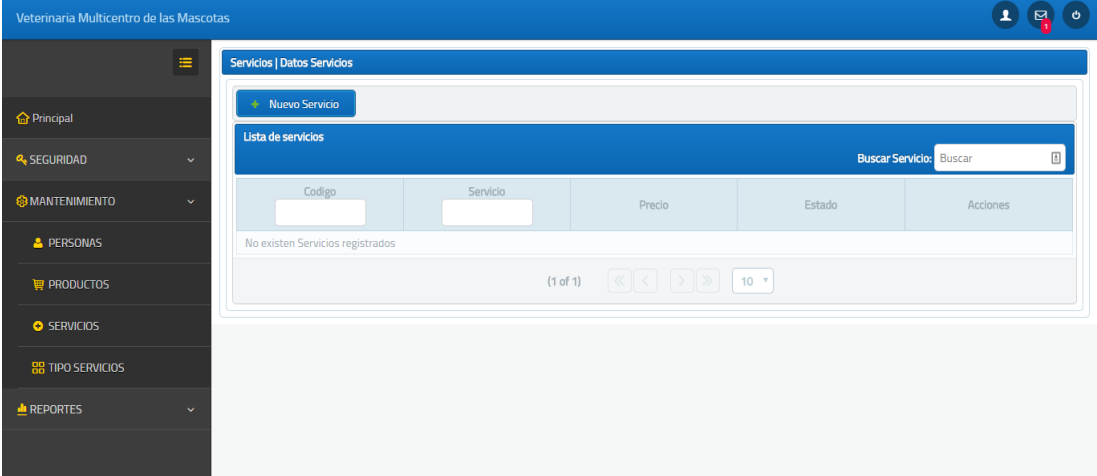

#### **Ilustración 25: Servicios**

#### **Elaborado por: Autores**

# **Mantenimiento de usuarios**

Esta opción permitirá el ingreso, actualización y consulta de usuarios como observamos en la siguiente ilustración.

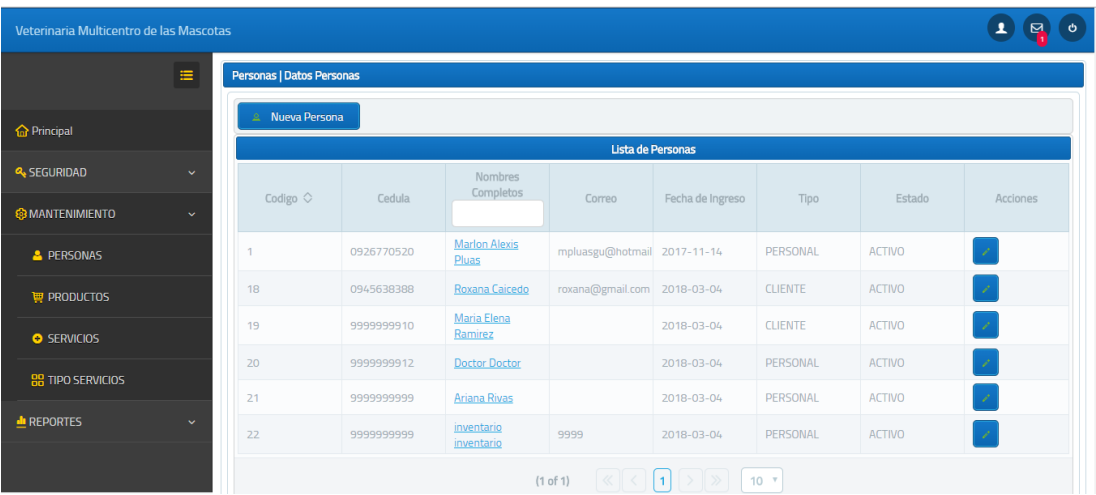

**Ilustración 26: Usuarios**

**Elaborado por: Autores**

#### **5.5.5.2 Modulo Seguridad**

# **Asignación de roles**

Esta opción permite asignar un rol a un usuario de tal forma que este pueda realizar una determinada tarea como observamos en la siguiente ilustración.

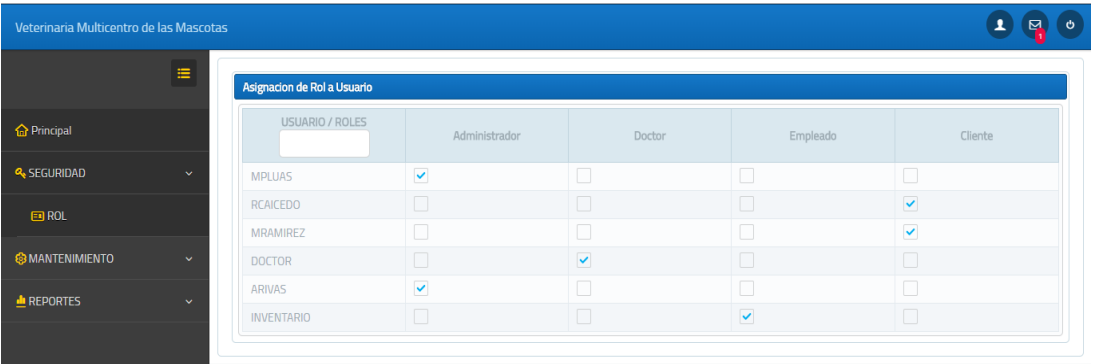

**Ilustración 27: Asignación de roles**

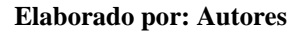

# **Cambio de contraseñas**

Esta opción se encontrará en la parte superior en la ventana principal de cada usuario en donde le permitirá cambiar su contraseña.

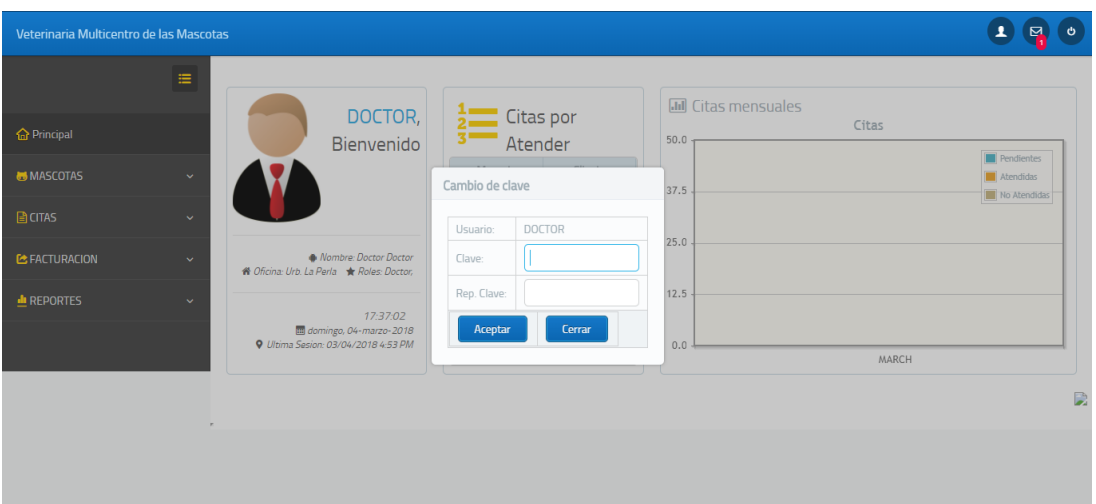

**Ilustración 28: Cambio de Clave**

**Elaborado por: Autores**

#### **5.5.5.3 Modulo control de Mascotas**

Este módulo permitirá el control de las mascotas, atención de citas, agendamiento de citas y consulta de historial clínico.

# **Mascotas**

Esta opción permitirá el ingreso, actualización y consulta de una mascota como observamos en la siguiente ilustración.

| 1<br>Veterinaria Multicentro de las Mascotas |              |                                  |         |       |          |                                                                                                    |      | $\pmb{\phi}$<br>덲                       |                   |
|----------------------------------------------|--------------|----------------------------------|---------|-------|----------|----------------------------------------------------------------------------------------------------|------|-----------------------------------------|-------------------|
|                                              | $\equiv$     | <b>Mascotas   Datos Mascotas</b> |         |       |          |                                                                                                    |      |                                         |                   |
| <b>命</b> Principal                           |              | Nueva Mascota<br>÷               |         |       |          |                                                                                                    |      |                                         |                   |
| <b>MASCOTAS</b>                              | $\checkmark$ | Lista de Mascotas                |         |       |          |                                                                                                    |      | <b>Buscar Mascota:</b><br><b>Buscar</b> | $\frac{\hbar}{m}$ |
| <b>MASCOTAS</b>                              |              | Codigo                           | Mascota | Dueño | Raza     | Tipo de Mascota                                                                                                    | Edad | Estado                                  | Acciones          |
| <b>BB</b> TIPO MASCOTAS                      |              | No existen Mascotas registradas  |         |       |          |                                                                                                    |      |                                         |                   |
| <b>ED HISTORIAL CLINICO</b>                  |              |                                  |         |       | (1 of 1) | $\left[\left\langle \left\langle \cdot \right \right\rangle \right]\left\langle \cdot \right \right]$ $\left[\left\langle \cdot \right \right]\left\langle \cdot \right \right]$ 10 $\left\langle \cdot \right \left\langle \cdot \right \right\rangle$ |      |                                         |                   |
| <b>A</b> CITAS                               | $\checkmark$ |                                  |         |       |          |                                                                                                    |      |                                         |                   |
| <b>E:</b> FACTURACION                        | $\checkmark$ |                                  |         |       |          |                                                                                                    |      |                                         |                   |
| <b>L</b> REPORTES                            | $\checkmark$ |                                  |         |       |          |                                                                                                    |      |                                         |                   |
|                                              |              |                                  |         |       |          |                                                                                                    |      |                                         |                   |

**Ilustración 29: Control de mascotas**

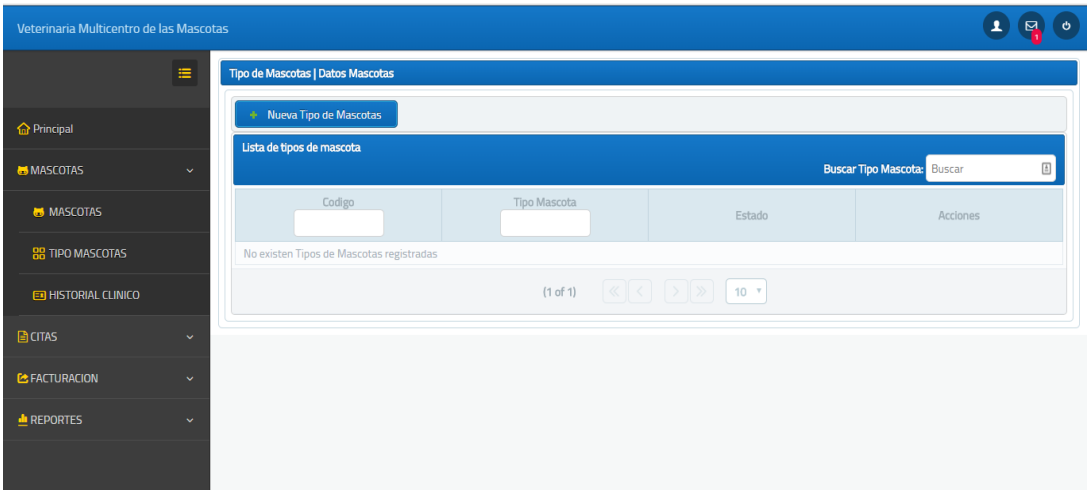

#### **Ilustración 30: Tipo mascota**

#### **Elaborado por: Autores**

# **Agendamiento de citas**

Esta opción permitirá agendar una cita para la mascota como observamos en la siguiente ilustración.

| Veterinaria Multicentro de las Mascotas |                                                                                                    | ᆂ<br>$\mathbf{E}$<br>ಿ |  |  |  |  |  |  |
|-----------------------------------------|----------------------------------------------------------------------------------------------------|------------------------|--|--|--|--|--|--|
|                                         | $\equiv$<br><b>CITAS</b>                                                                                                    |                        |  |  |  |  |  |  |
| <b>O</b> Principal                      | <b>Citas Atendidas</b><br><b>Citas No Atendidas</b><br><b>Citas Pendientes</b>                                                                                                    |                        |  |  |  |  |  |  |
| <b>MASCOTAS</b>                         | + Nueva Cita<br>3/4/18<br>Al momento de realizar una cita, su cupo ya se encontrara en la bandeja del Doctor antes de su revision<br>Nota: Se debera realizar cada cita por el tipo de servicio que solicite |                        |  |  |  |  |  |  |
| <b>B</b> CITAS                          | $\checkmark$<br>$10-7$                                                                                                    |                        |  |  |  |  |  |  |
| <b>DETALLE CITAS</b>                    | MASCOTA<br>HISTORIAL CLINICO<br>SOLICITANTE<br><b>DOCTOR</b><br><b>SERVICIO</b><br><b>DESCRIPCION</b><br>No se encuentra Citas Pendientes                                                                    | <b>ACCIONES</b>        |  |  |  |  |  |  |
| <b># ATENDER CITA</b>                   | $\langle\langle  \rangle   \langle  \rangle   \rangle$<br>$10 - 7$                                                                                                    |                        |  |  |  |  |  |  |
| <b>E</b> FACTURACION                    | $\checkmark$                                                                                                    |                        |  |  |  |  |  |  |
| $\triangle$ REPORTES                    | $\checkmark$                                                                                                    |                        |  |  |  |  |  |  |
|                                         |                                                                                                    |                        |  |  |  |  |  |  |

**Ilustración 31: Agendar Citas**

#### **Elaborado por: Autores**

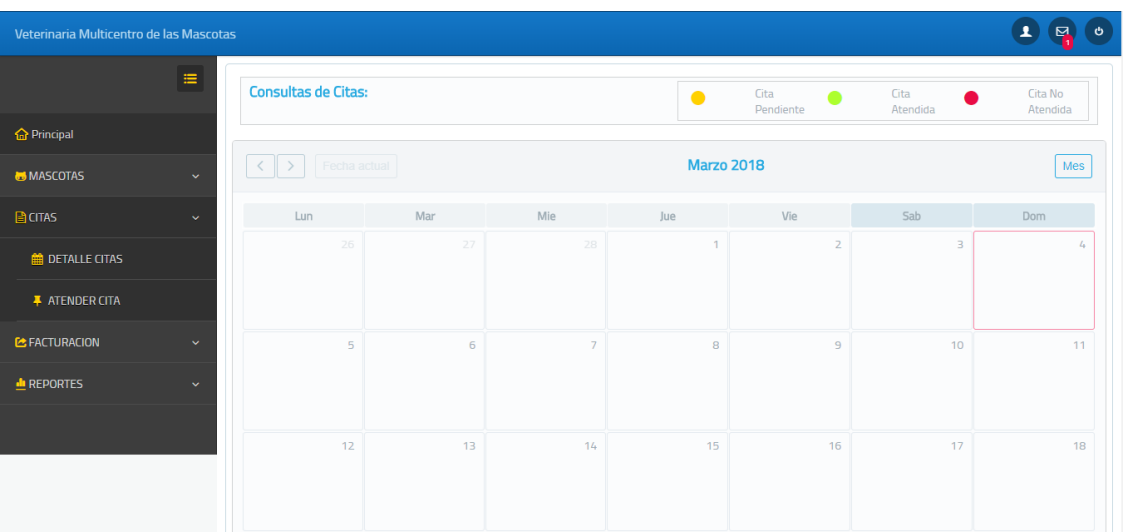

**Ilustración 32: Detalle de citas**

**Elaborado por: Autores**

# **Historial clínico**

Esta opción permite consultar el historial clínico de las mascotas como observamos en la siguiente ilustración.

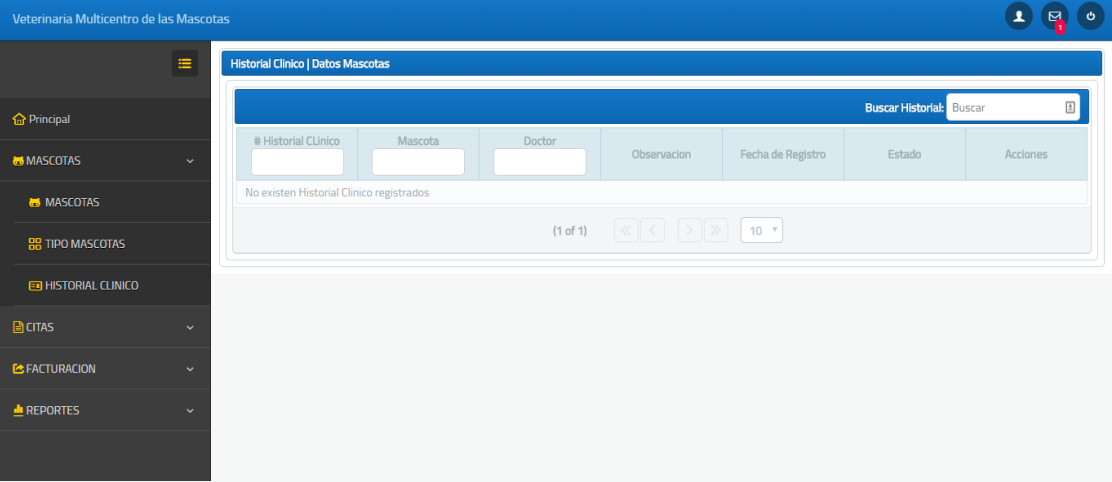

**Ilustración 33: Historial Clínico**

**Elaborado por: Autores**

#### **5.5.5.4 Módulo de Inventario**

Este módulo permite realizar el registro de stock, y consulta del mismo.

#### **Registro de stock**

Esta opción permite registrar el stock de los productos de la veterinaria como observamos en la siguiente imagen.

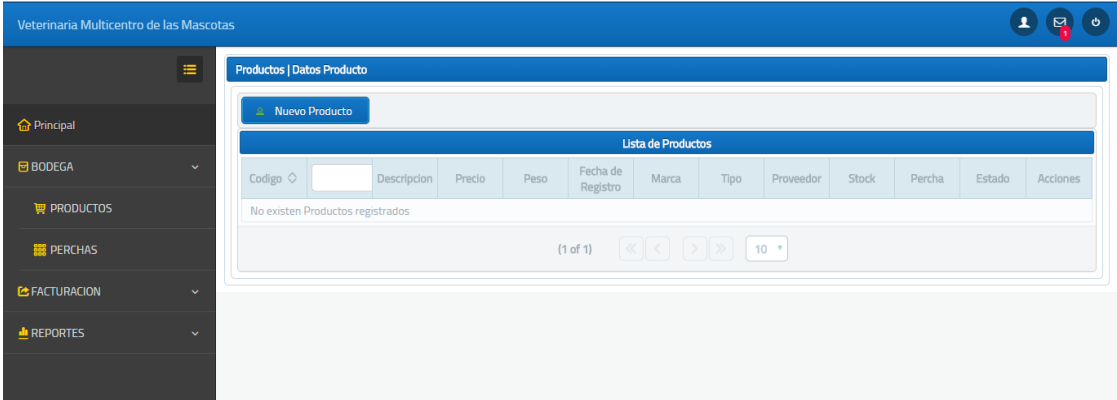

#### **Ilustración 34: Registro de stock**

**Elaborado por: Autores**

# **5.5.5.5 Módulo de Facturación**

Este módulo permite generar la respectiva factura de los servicios y productos consumidos por los clientes y la consulta de la misma.

# **Generar factura de servicios**

Esta opción permite generar y consultar factura de servicios consumidos por el cliente como observamos en la siguiente imagen.

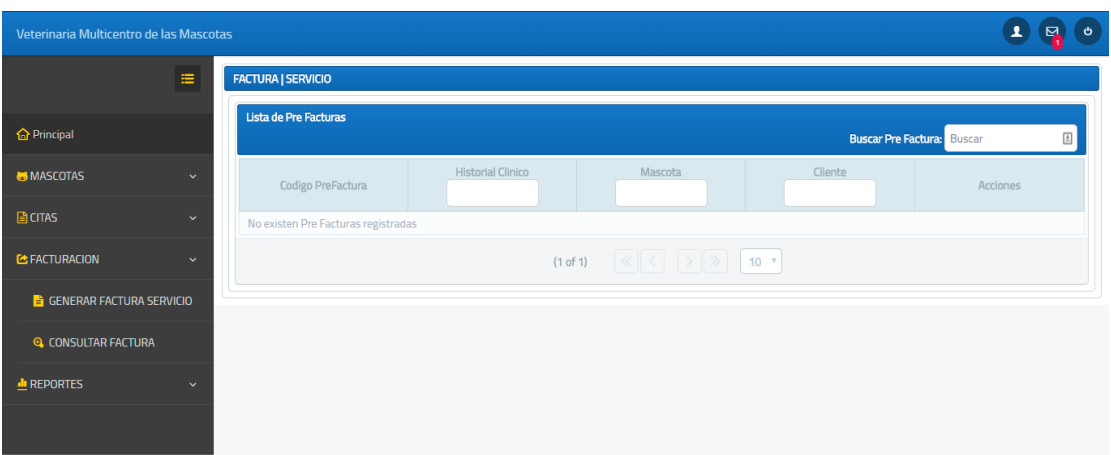

#### **Ilustración 35: Factura de servicios**

#### **Elaborado por: Autores**

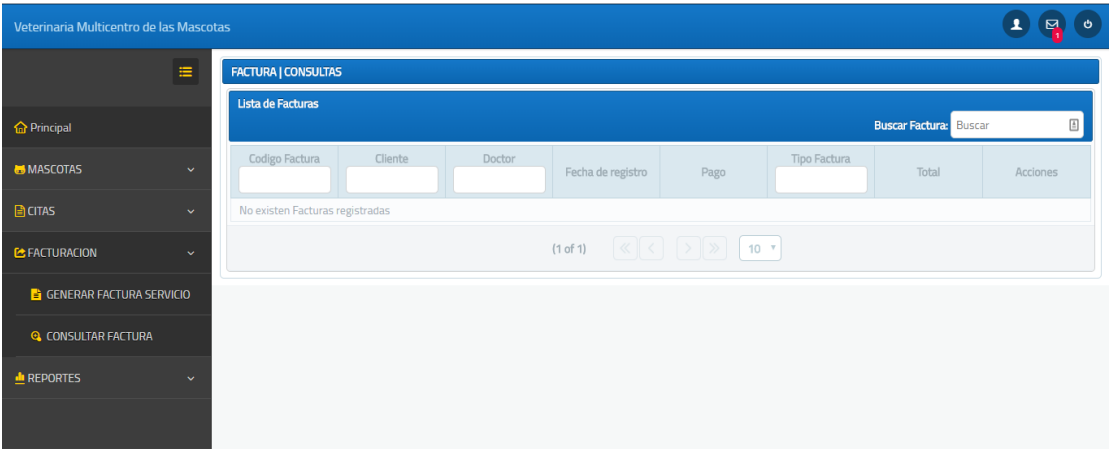

#### **Ilustración 36: Consulta de factura servicios**

**Elaborado por: Autores**

# **Generar factura de productos**

Esta opción permite generar y consultar factura de productos consumidos por el cliente como observamos en la siguiente imagen.

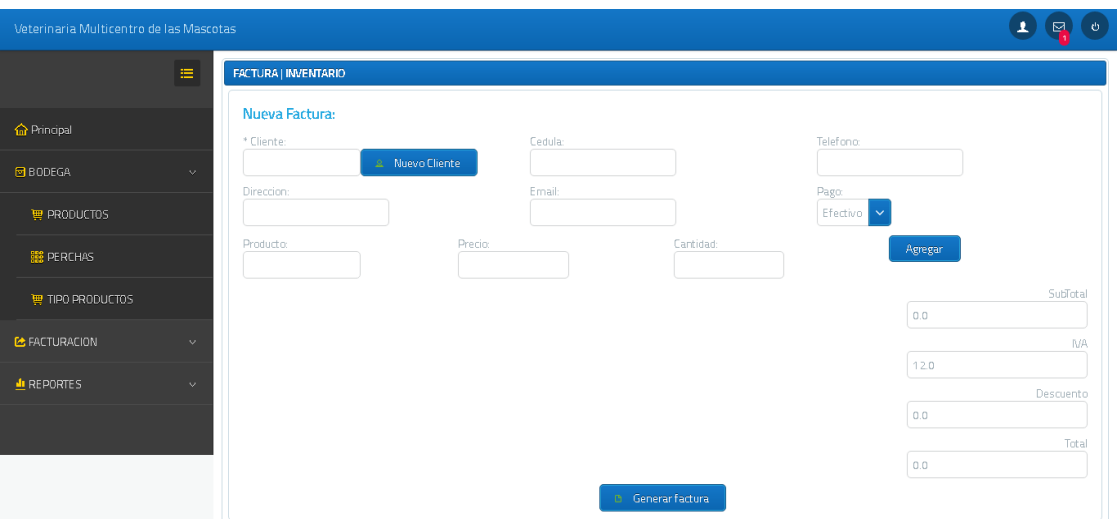

**Ilustración 37: Factura de productos**

**Elaborado por: Autores**

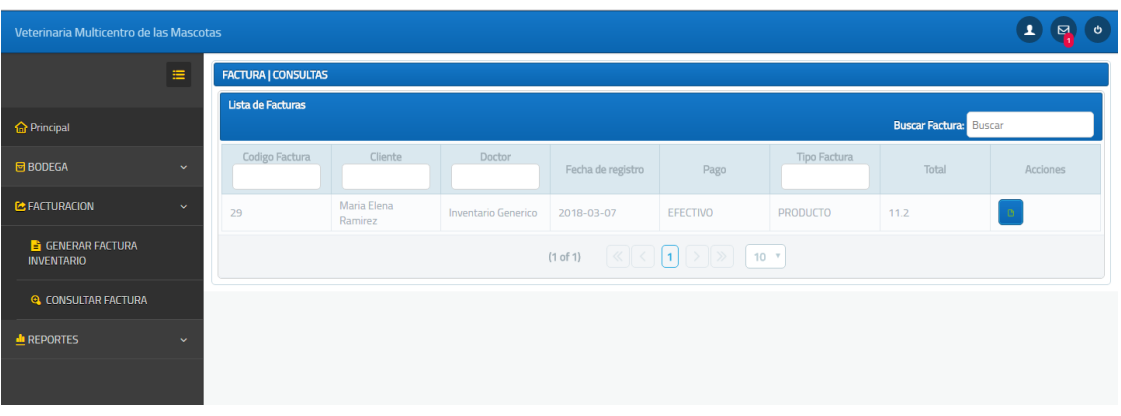

**Ilustración 38: Consulta de factura productos**

**Elaborado por: Autores**

# **5.5.5.6 Módulo de reportes**

Este módulo permite generar reportes de servicios, historial clínico, mascotas, productos, y usuarios en diferentes tipos de formato como se observa en las siguientes ilustraciones.

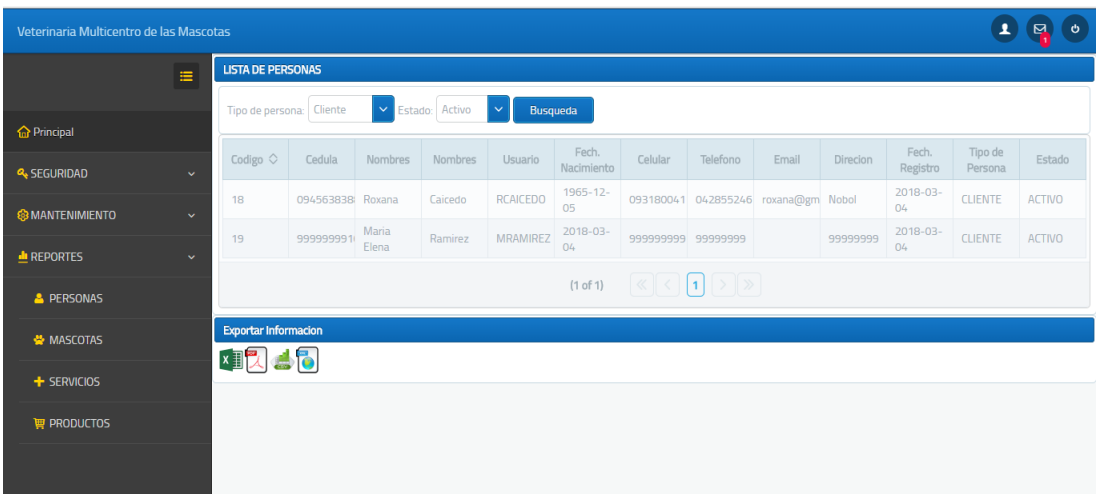

**Ilustración 39: Reporte de Usuarios**

**Elaborado por: Autores**

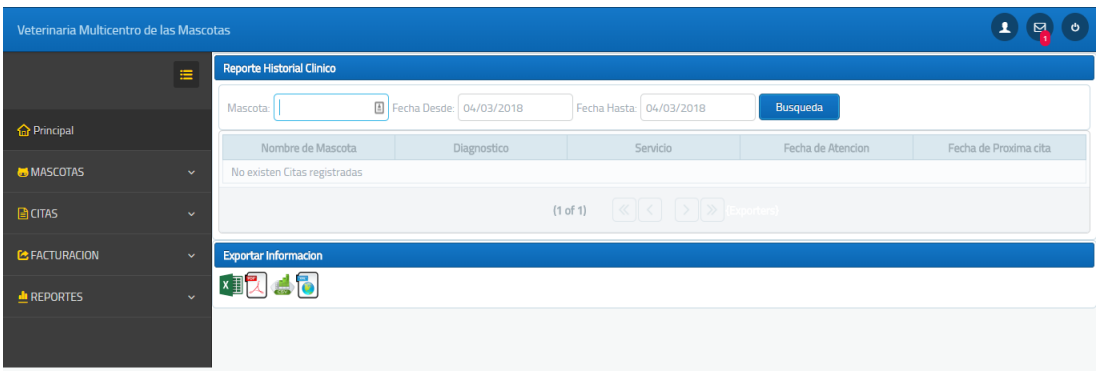

**Ilustración 40: Reporte de Historial Clínico**

**Elaborado por: Autores**

# **5.5.6 Desarrollo e implantación**

A continuación, se especifica cómo se llevó a cabo todo el proceso de desarrollo del sistema y las herramientas empleadas para el mismo.

#### **5.5.6.1 Procedimiento empleado**

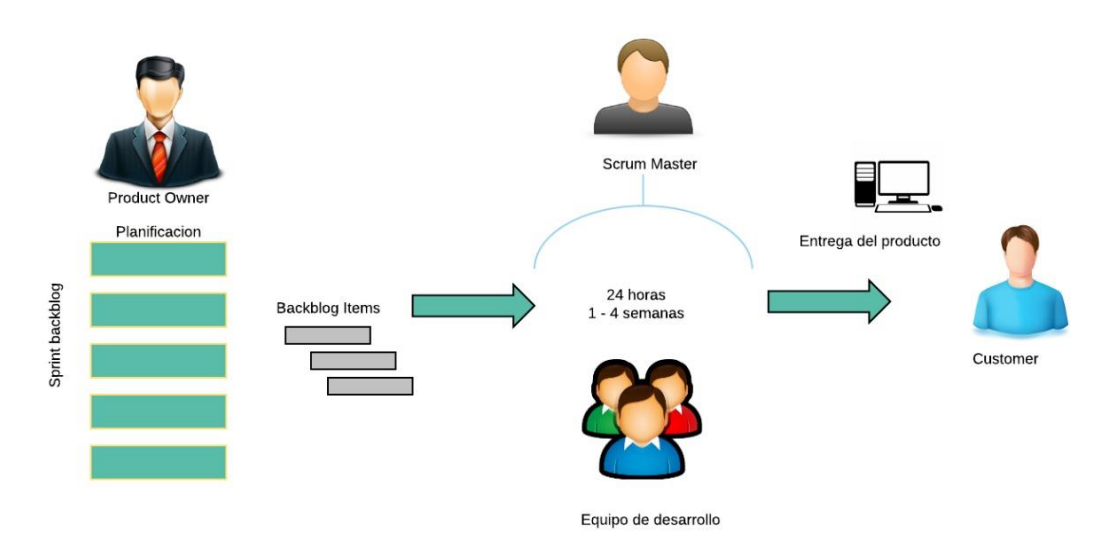

**Ilustración 41: Procedimiento empleado para el Desarrollo del Sistema: Metodología Scrum**

#### **Elaborado por: Autores**

**Planificación.** Durante esta etapa el Product owner realizó el levantamiento de la información referente a las partes de las funcionalidades que realiza el proceso tanto de control de mascotas como de inventario y también se definieron las actividades a realizarse.

**Análisis:** Durante la realización de esta etapa se identificaron todos los requerimientos es decir los backblog ítems para a partir de ellos, establecer las diferentes tareas a realizarse para el desarrollo del proyecto técnico establecido en este estudio.

**Diseño:** Durante esta etapa se definió la estructura de datos de la solución tales como: la arquitectura general, representación de todas las interfaces de usuarios. Esta etapa se tradujo los requerimientos en una representación software.

**Construcción del Producto:** Durante la realización de esta etapa se realizó la trasformación de lo establecido en la fase de diseño. El equipo de desarrollo junto con el Scrum Master realizó la construcción del producto en base a los

requerimientos establecidos. También implicó la realización de las pruebas tanto unitarias como de integración de los diferentes módulos.

**Implantación:** Durante esta última etapa se llevó a cabo la implantación del sistema en el ambiente productivo, en donde se procedió con las instalaciones de los diferentes componentes que conforman el sistema, pruebas de aceptación y aprobación del aplicativo web por parte del cliente.

# Base de Datos Estación de trabaio Usuarios Acceso mediante Navegadores de Interne

#### **5.5.6.2 Esquema de funcionamiento**

**Ilustración 42: Esquema de Funcionamiento del Sistema**

#### **Elaborado por: Autores**

**Base de datos:** Almacena los datos que son utilizados para el funcionamiento del sistema.

**Servidor de aplicación:** es el que gobierna el sistema desde el servidor web Wildfly 10.1.

**Estación de trabajo:** es un equipo de computación que permita el acceso al sistema web, utilizando para ello los navegadores de internet.

**Navegadores de internet:** Es el programa que permite ingresar al sistema web.

**Usuario**: Son las distintas personas quienes harán uso del sistema web.

# **5.5.6.3 Herramientas de desarrollo**

Para llevar el proceso de desarrollo se utilizaron las siguientes herramientas informáticas:

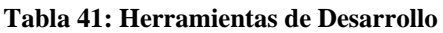

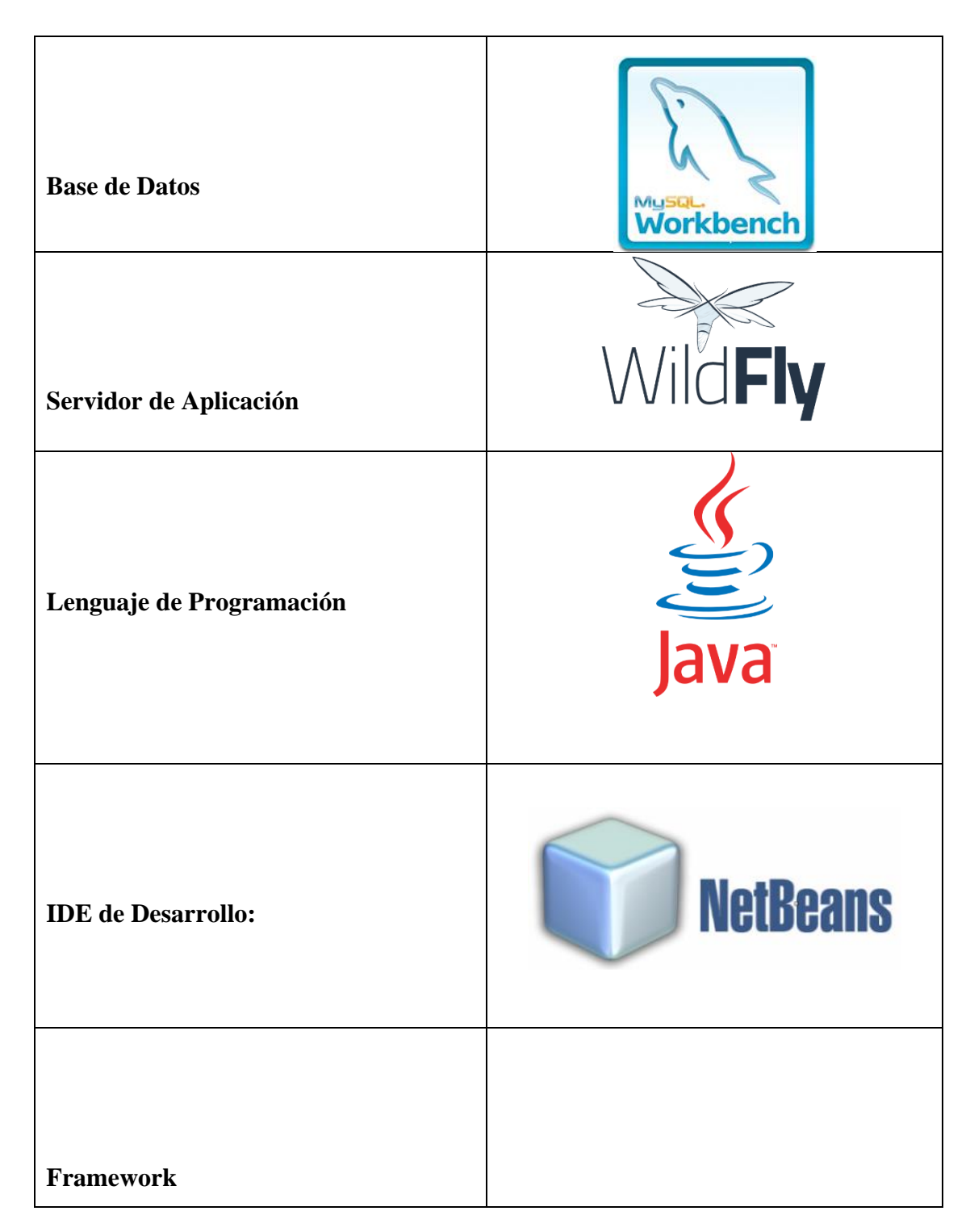

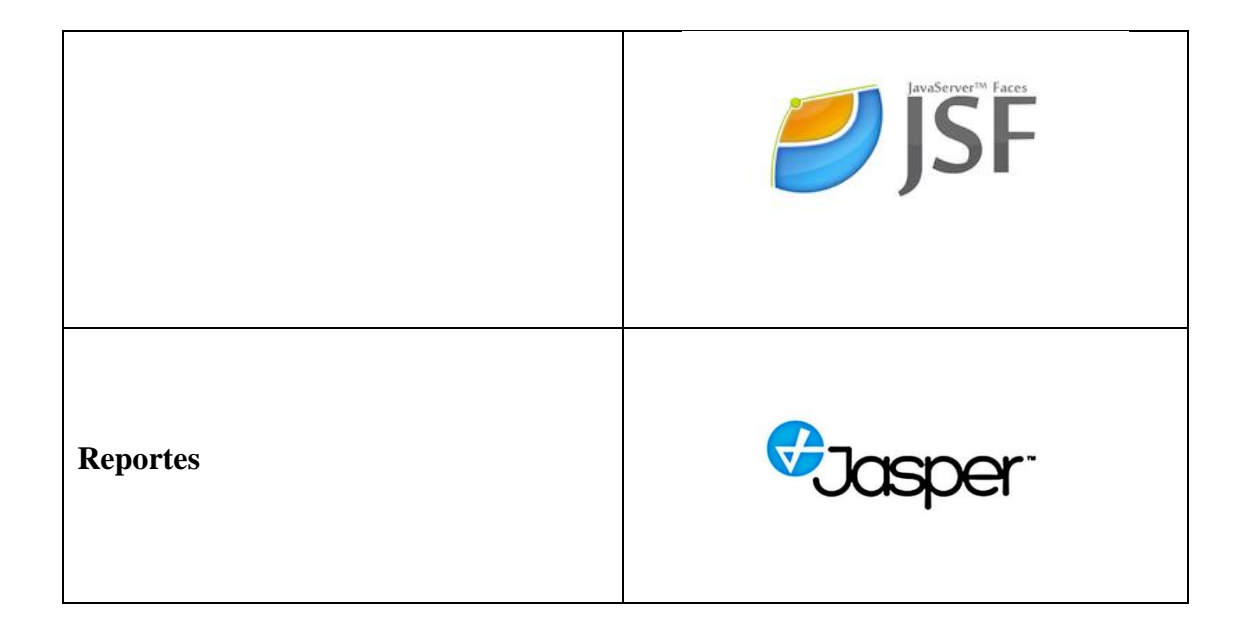

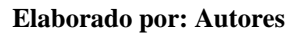

# **5.5.6.4 Implantación**

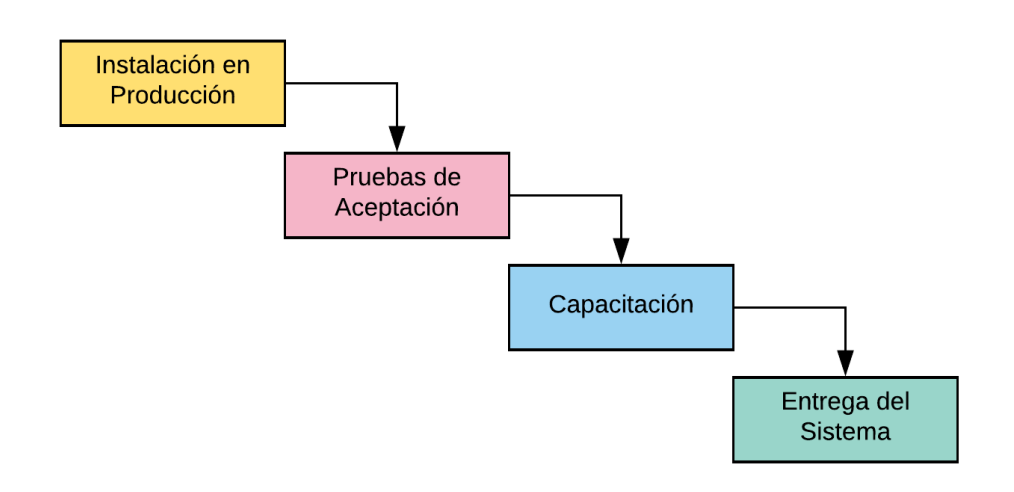

**Ilustración 43: Proceso de Implantación del Sistema**

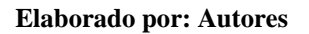

**Instalación en producción:** Se instala el ambiente productivo utilizando todas las herramientas necesarias para el correcto funcionamiento del mismo.

**Pruebas de Aceptación:** Se realizan las pruebas necesarias para verificar que el sistema funcione correctamente.

**Capacitación**: Se capacita a todas las personas quienes van a hacer uso del sistema desarrollado.

**Entrega del Sistema:** El sistema es entregado al cliente para su posterior uso.

# **6 RESULTADOS.**

# **6.1 Pruebas**

Para obtener cada uno de los resultados, se realizaron varios escenarios de pruebas con la finalidad de detectar anomalías que puedan presentarse en el sistema.

# **6.1.1 Pruebas Unitarias**

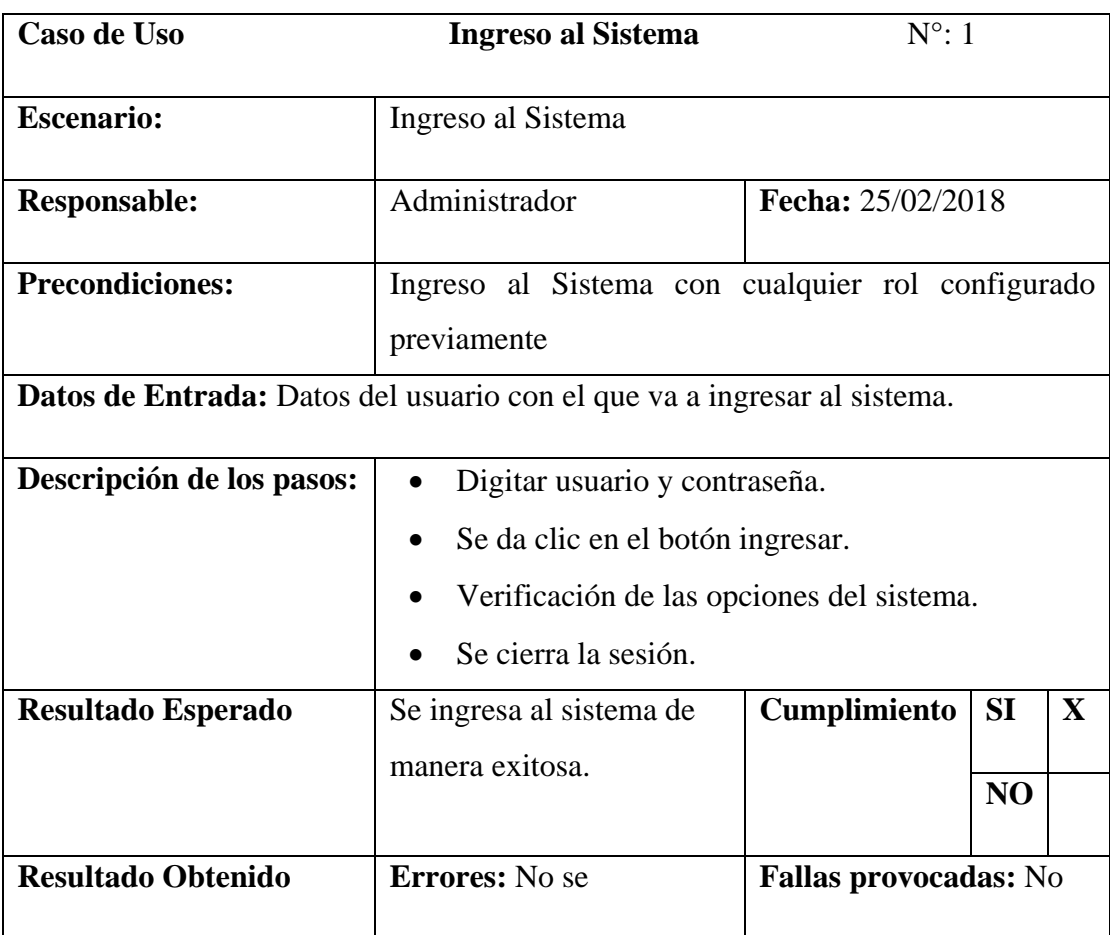

#### **Tabla 42: Pruebas Unitarias - Ingreso al Sistema**

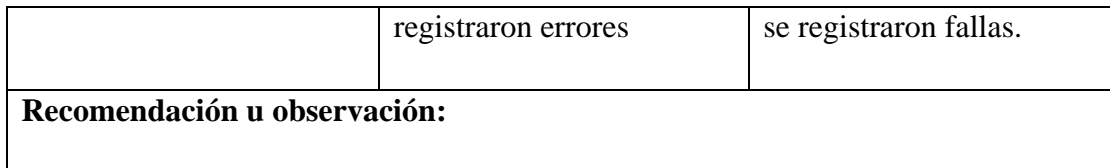

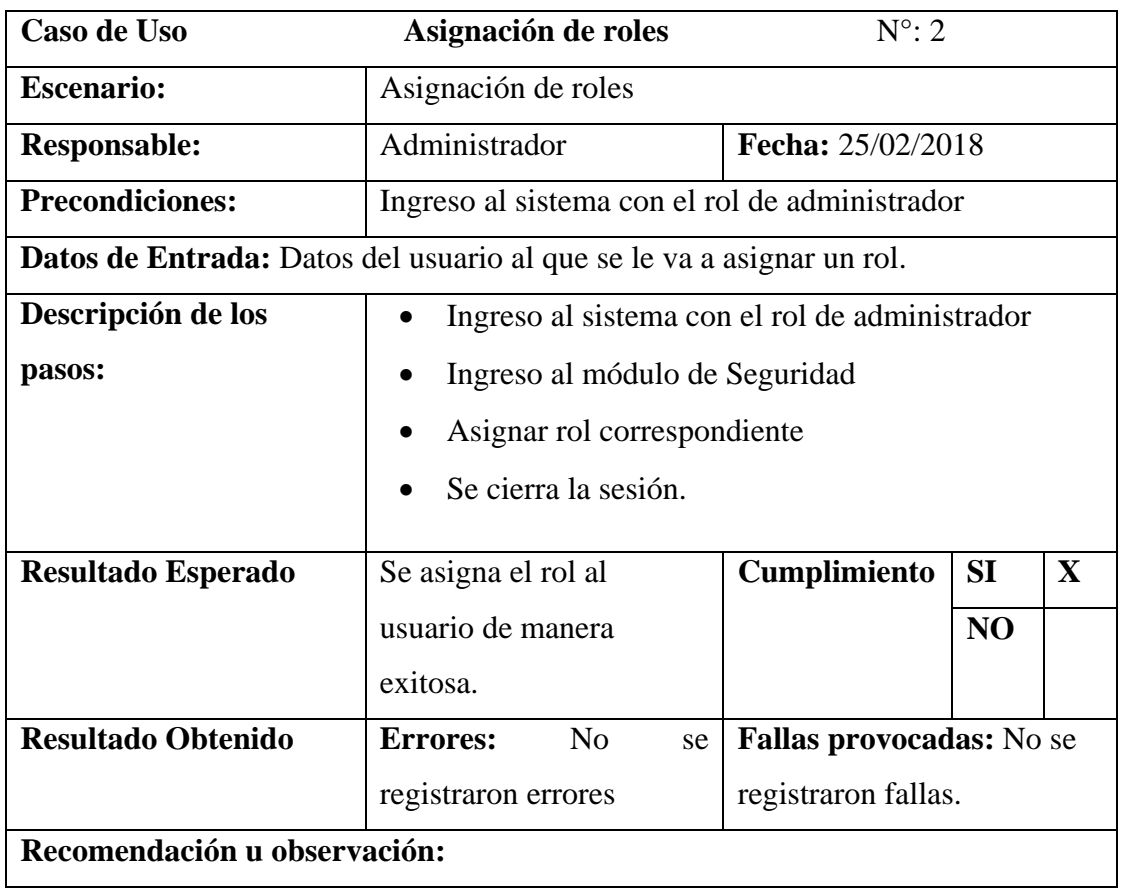

# **Tabla 43: Pruebas Unitarias - Asignación de roles**

#### **Elaborado por: Autores**

#### **Tabla 44: Pruebas Unitarias - Inventario**

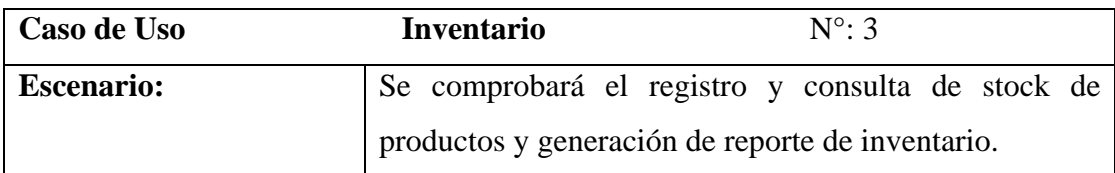

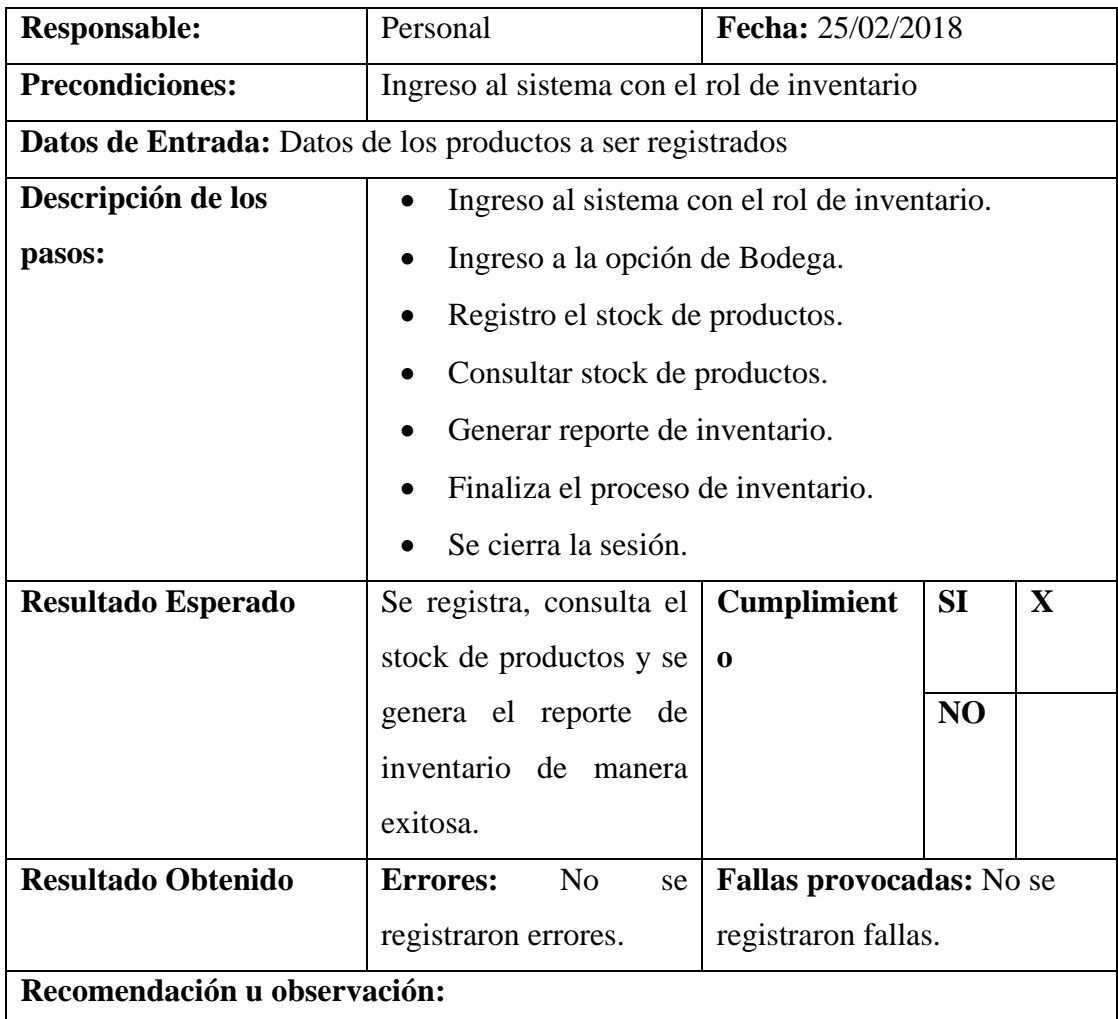

#### **Tabla 45: Pruebas Unitarias: Historial Clínico**

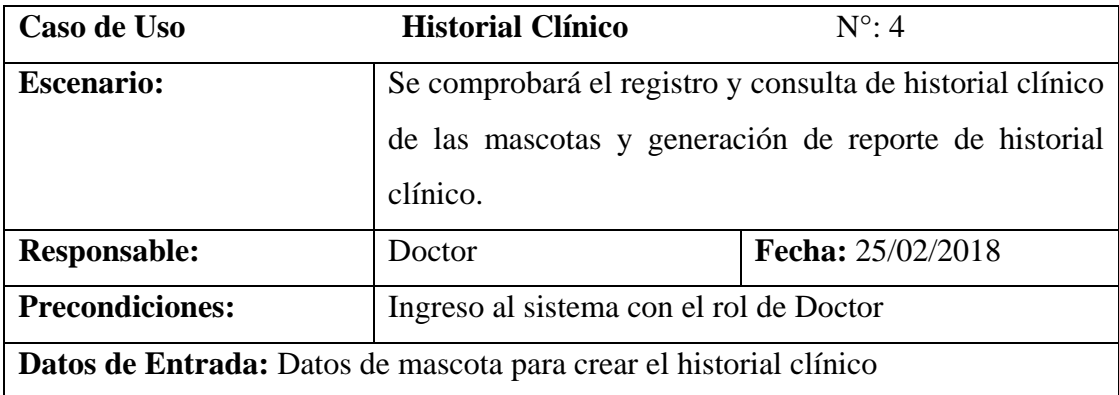

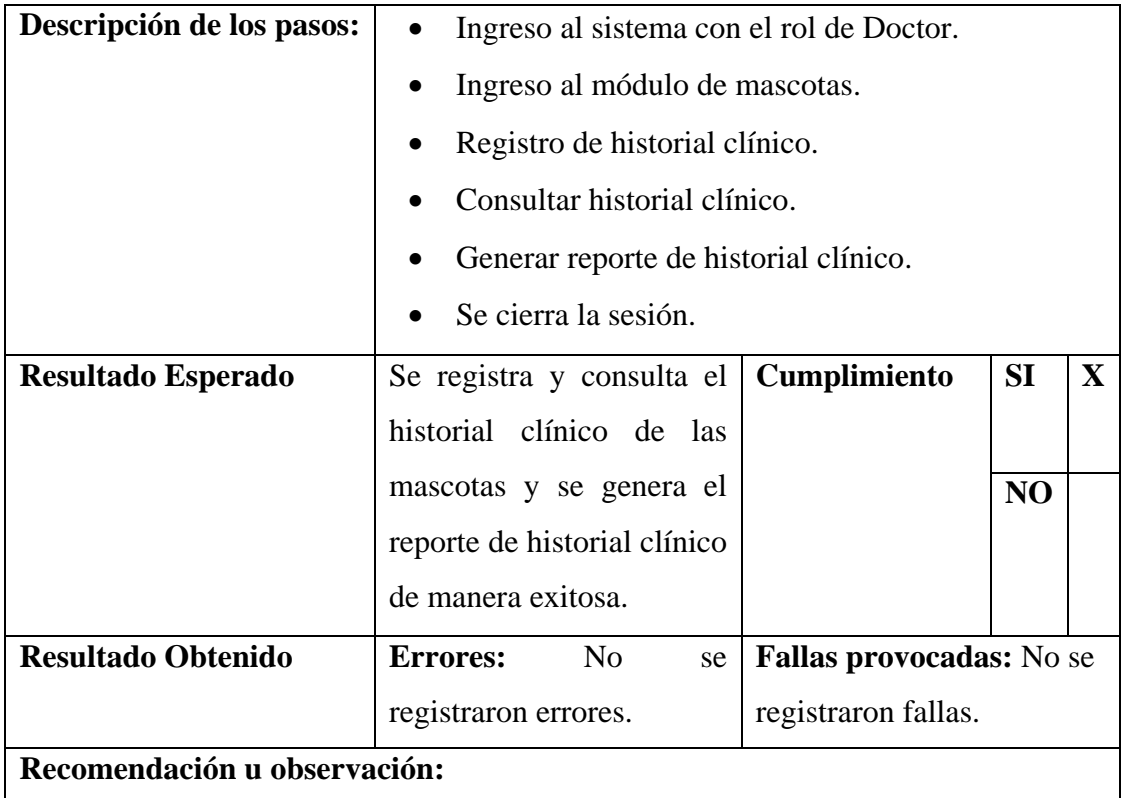

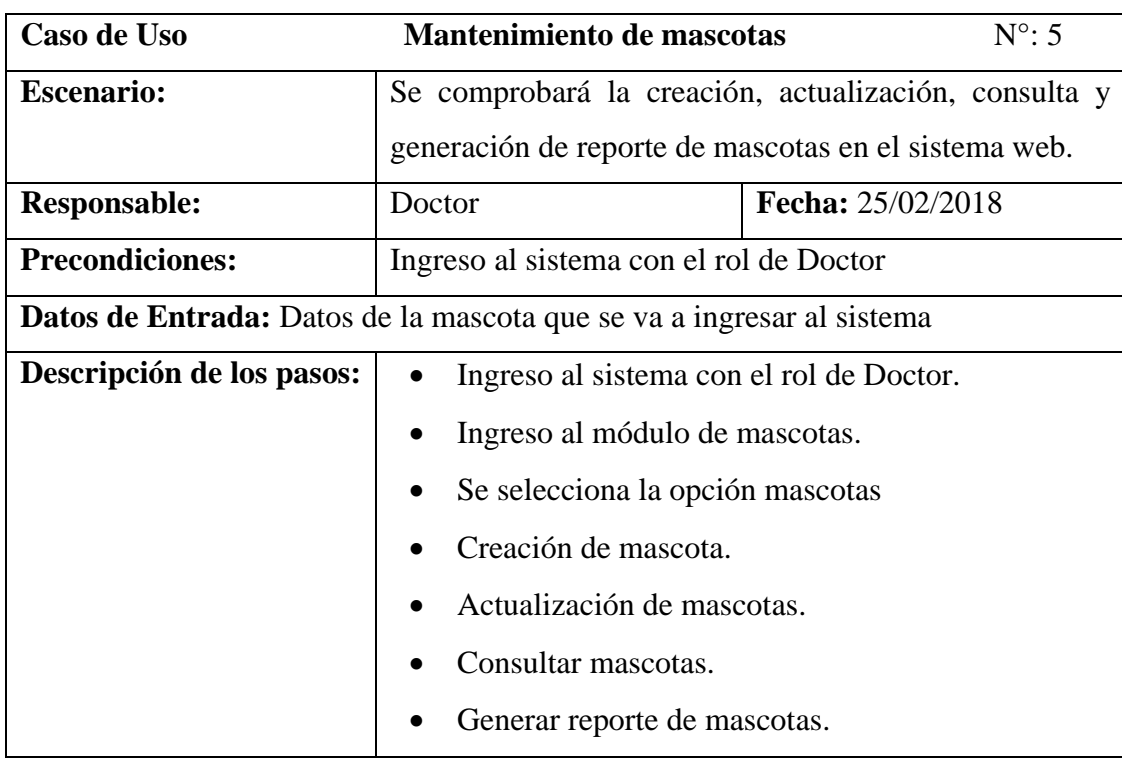

#### **Tabla 46: Pruebas Unitarias - Mantenimiento de mascotas**

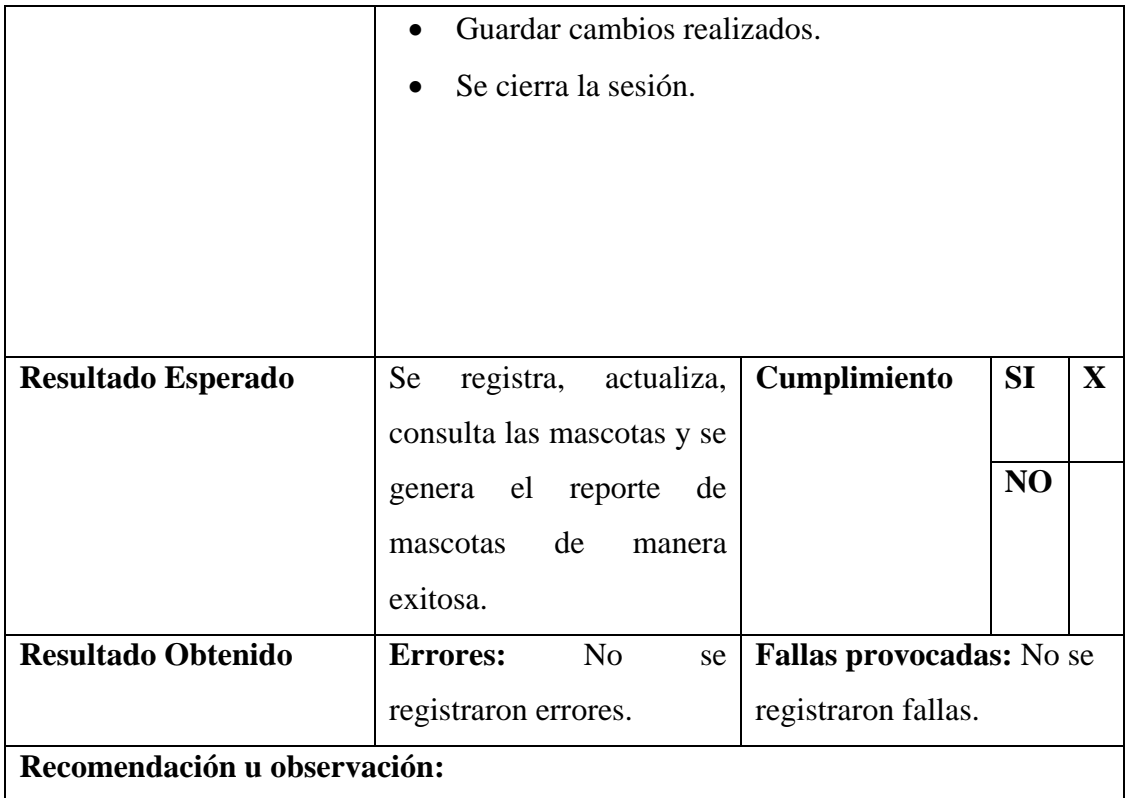

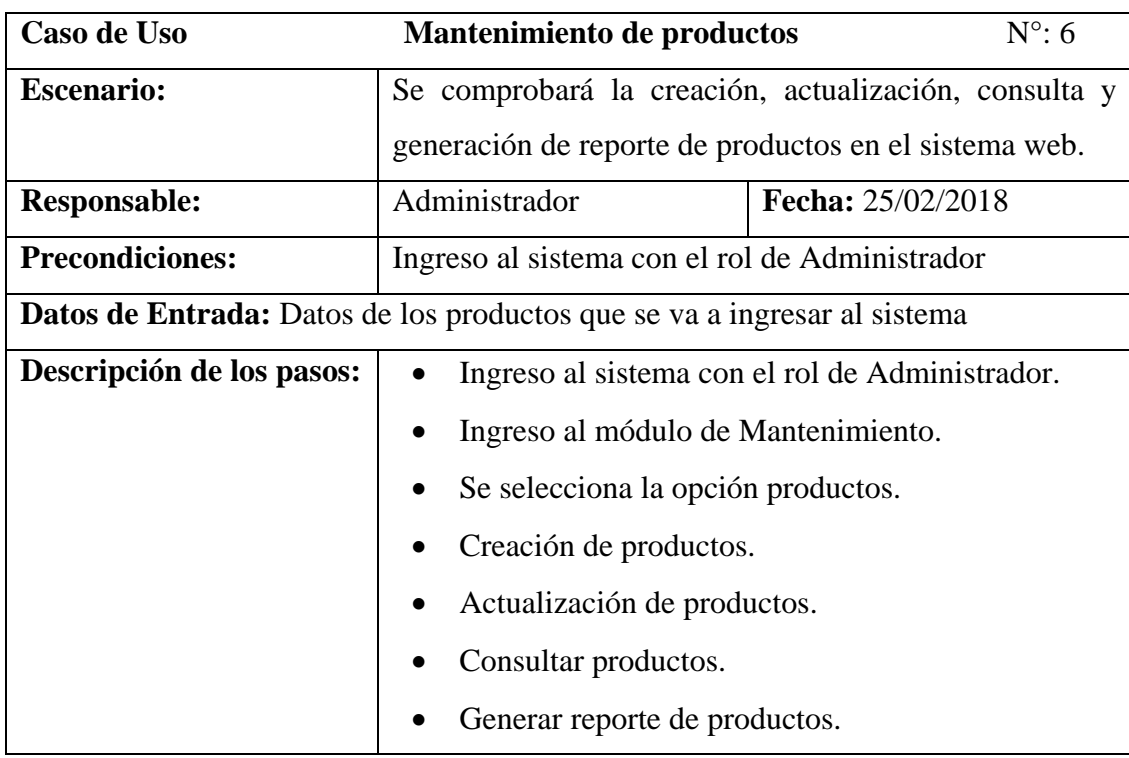

#### **Tabla 47: Pruebas Unitarias - Mantenimiento de productos**

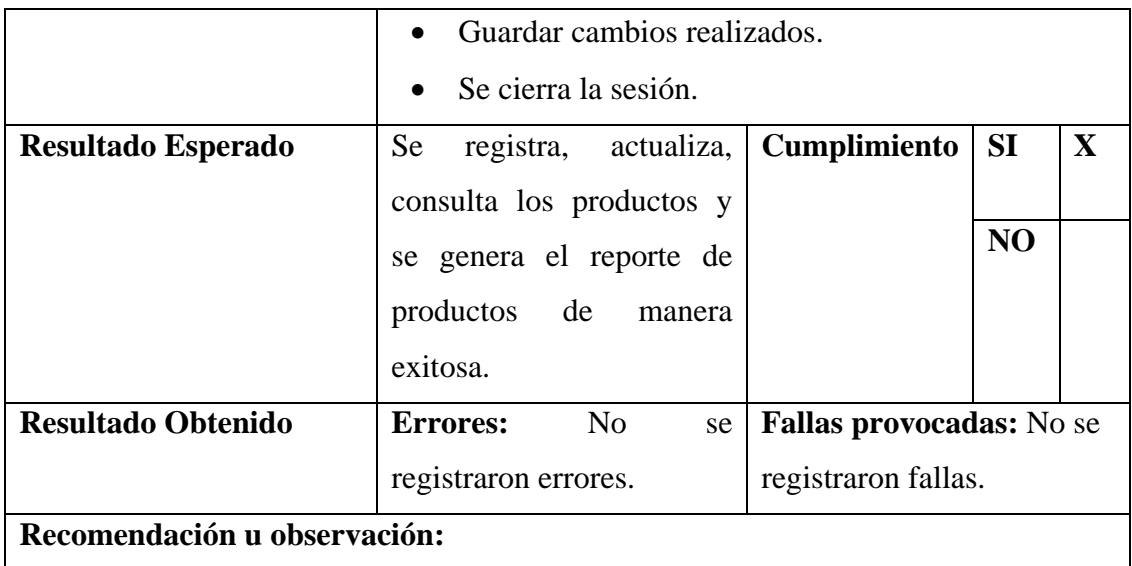

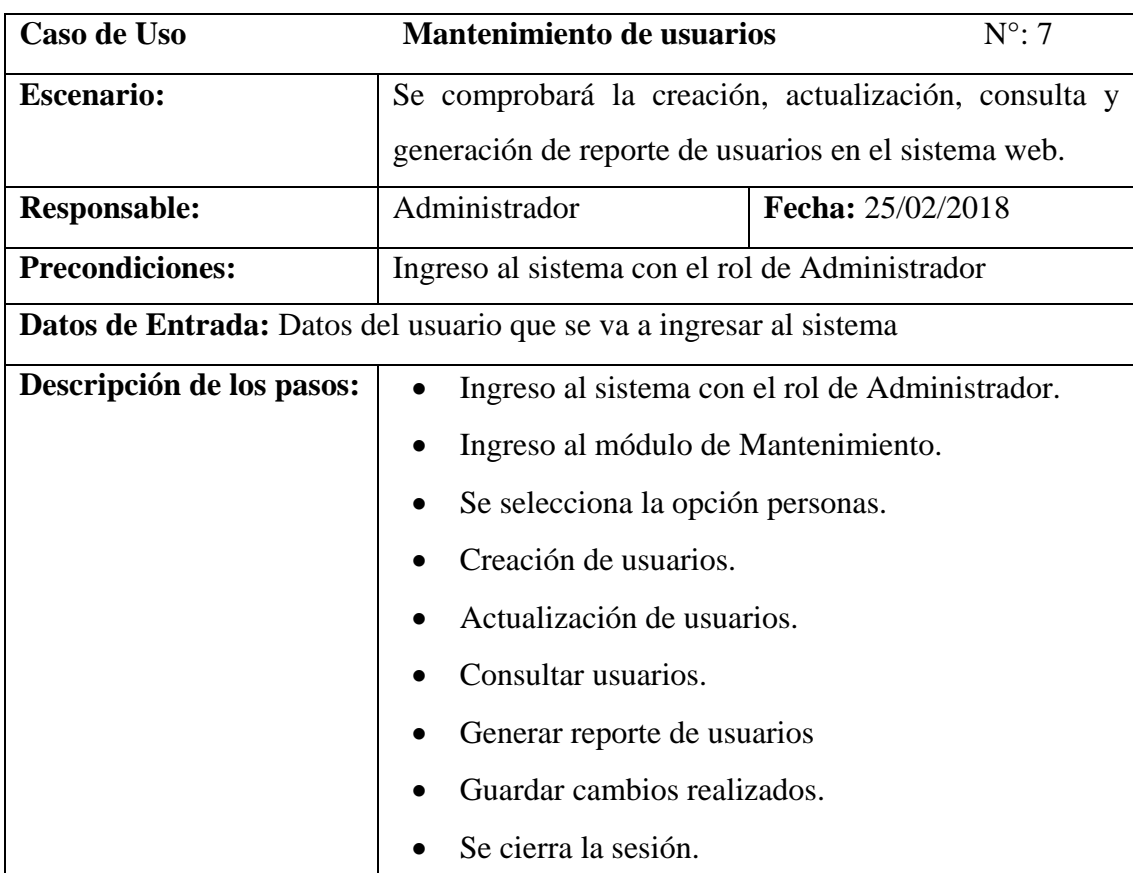

#### **Tabla 48: Pruebas Unitarias - Mantenimiento de usuarios**

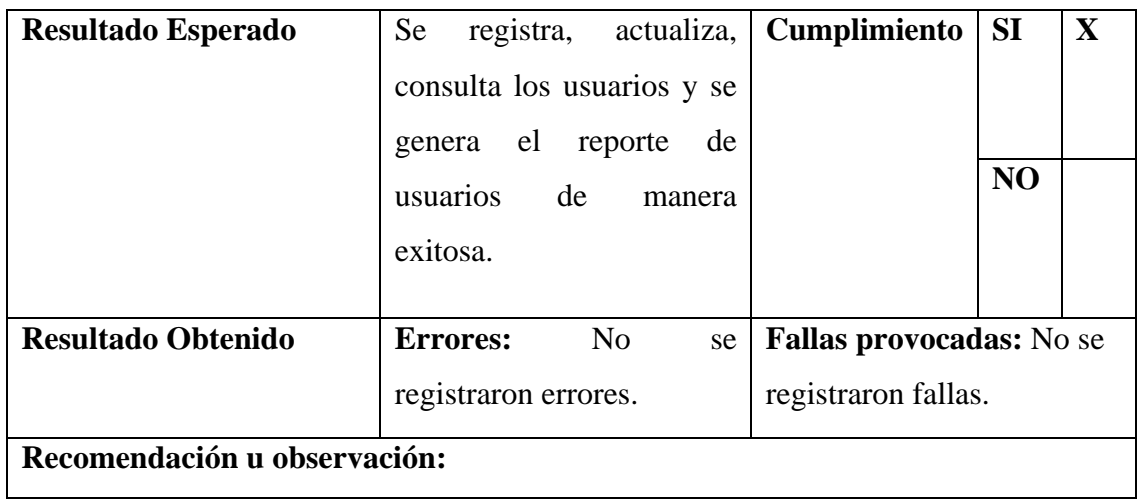

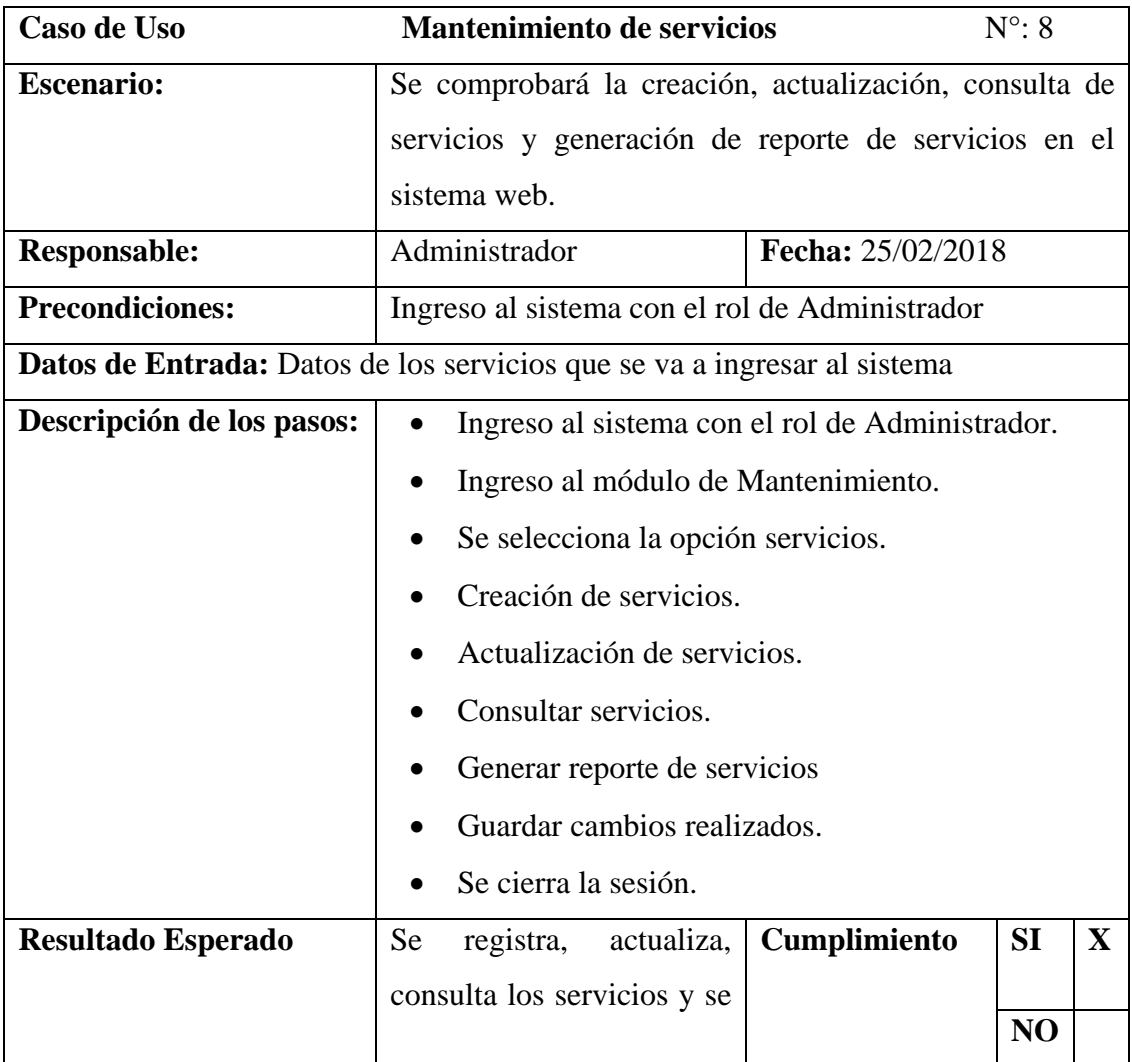

# **Tabla 49: Pruebas Unitarias - Mantenimiento de servicios**

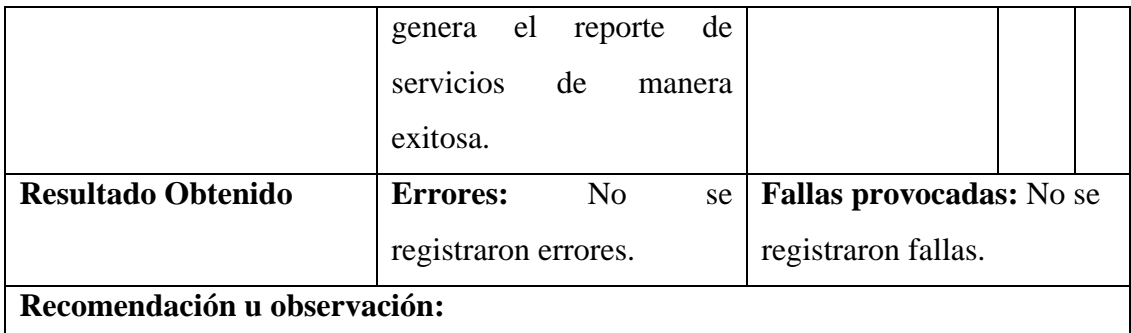

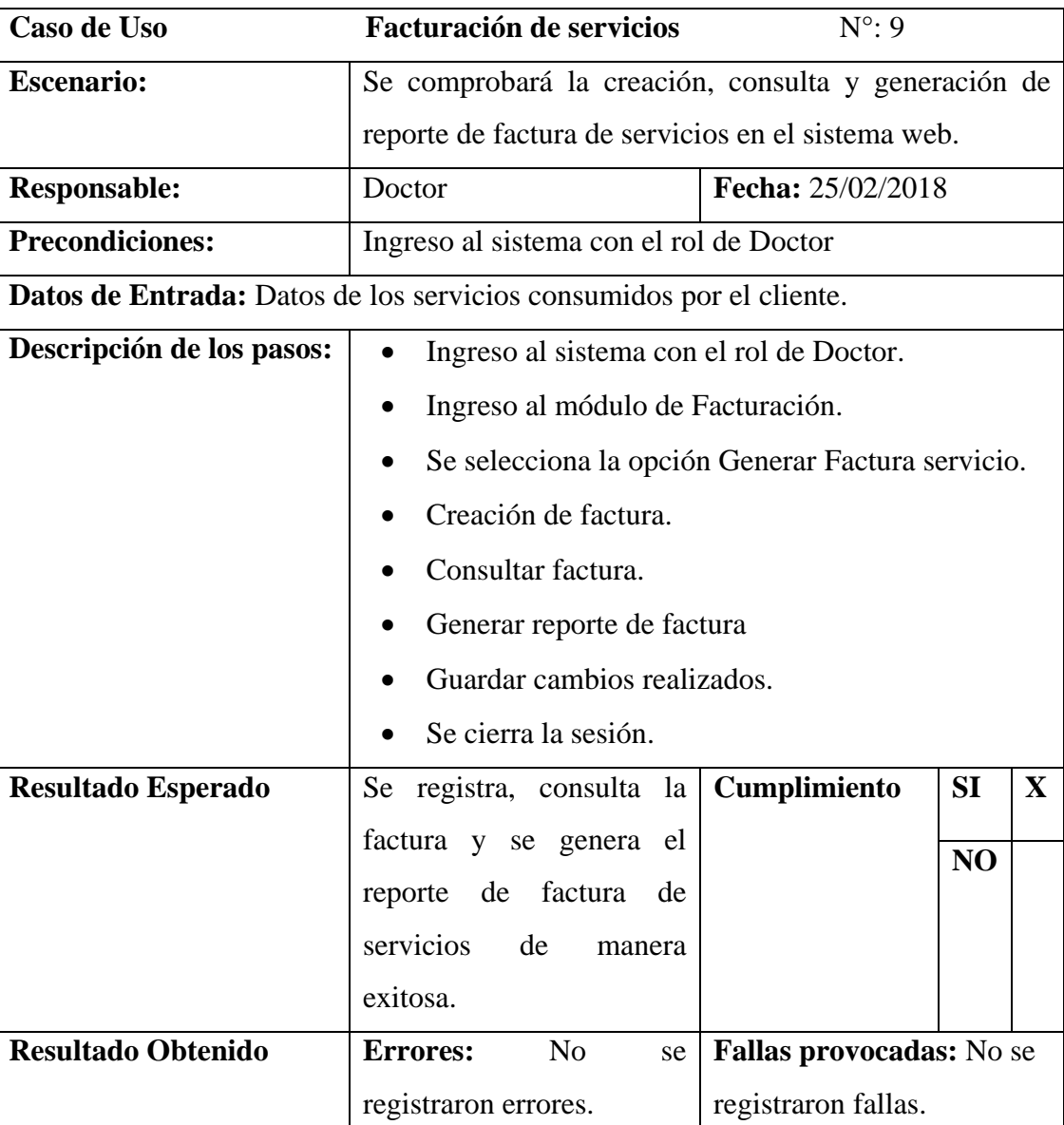

#### **Tabla 50: Pruebas Unitarias - Facturación de servicios**

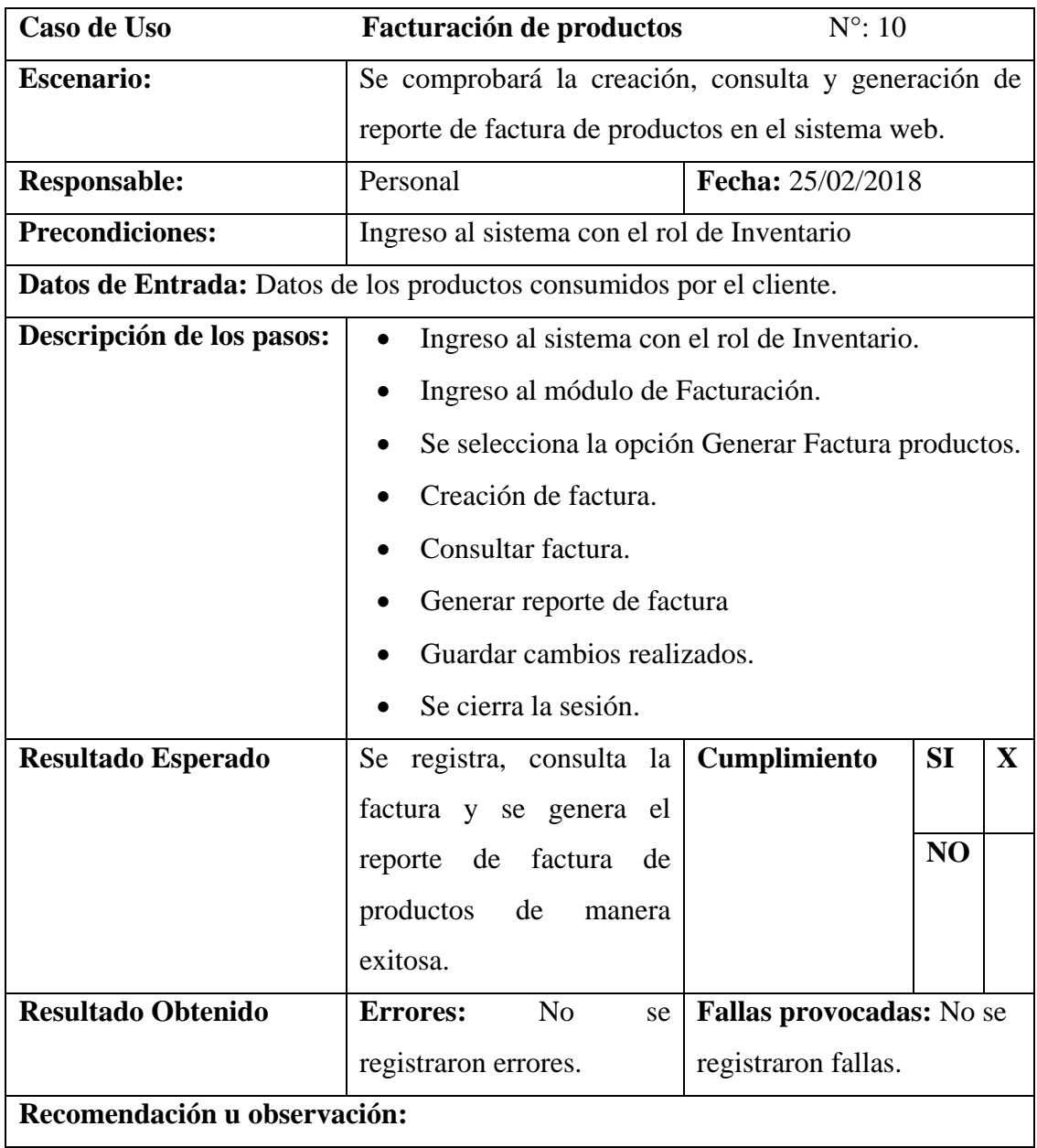

#### **Tabla 51: Pruebas Unitarias - Facturación de Productos**

**Elaborado por: Autores**

#### **Tabla 52: Pruebas Unitarias - Agendamiento de citas**

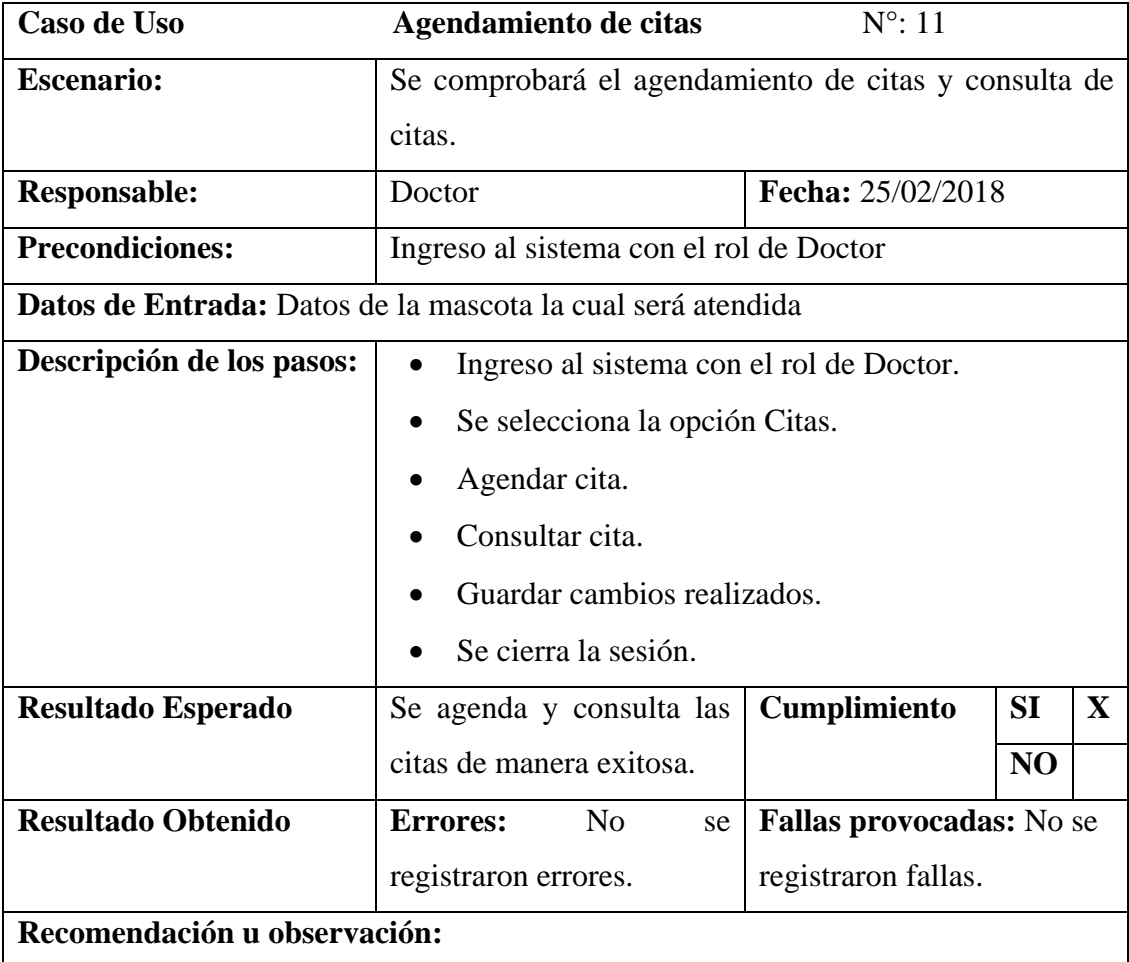

# **6.2 Resultados de las pruebas**

Dada las pruebas unitarias se logró comprobar que no se generaron anomalías en el sistema desarrollado. De esta manera se demostró que la implementación de la aplicación web satisface cada una de las necesidades de los usuarios y cumple con los objetivos planteados.

# **7 CONCLUSIONES.**

- Se constató que la implementación de la aplicación web en la veterinaria, permitió automatizar cada uno de los procesos tales como: control de mascotas e inventario de productos que se realizaban en dicho establecimiento de forma manual.
- El sistema propuesto permitió darles seguimiento a los procesos relacionados a las mascotas tales como: vacunas, citas médicas y tratamientos.
- Se realizó la generación de cada uno de los reportes de los diferentes módulos de forma correcta permitiendo así que el Doctor pudiera observar los productos existentes, las mascotas ingresadas en el sistema e historial clínico de las mismas.

# **8 RECOMENDACIONES.**

- Darle continuo mantenimiento al sistema para que este funcione de forma correcta sin ningún tipo de contratiempos.
- Restringir accesos a la base de datos a personas que no tenga un adecuado conocimiento de esta para evitar pérdidas de información que serían nefastas para el negocio.
- Realizar cada cierto tiempo un respaldo de la información almacenada en la base de datos ya que pueden surgir de desastres u otra índole que ocasionen perdida de información.
- Permitir que solo personal autorizado acceda al servidor web para la administración correcta de este.
- Se recomienda agregar un módulo de contabilidad para que se complemente con el módulo de facturación y así poder tener un registro del dinero que se maneja en la veterinaria.

# **9 REFERENCIAS BIBLIOGRÁFICAS.**

- EcuRed. (2017). *Aplicación web*. Obtenido de EcuRed: https://www.ecured.cu/Aplicaci%C3%B3n\_web
- García, H. (2017). *Blog de arsys*. Obtenido de arsys: https://www.arsys.es/blog/programacion/wildfly-cloud/
- Illescas, M., & Vásquez, M. (2010). *Desarrollo de un software educativo para el Instituto Fiscal Especial "Stephen Hawking" en el área de lenguaje y Comunicación para niños con parálisis cerebral nivel 1*. Obtenido de Repositorio Digital-UPS: https://dspace.ups.edu.ec/handle/123456789/1619
- Izquierdo, S. (2008). *JASPER REPORTS*. Obtenido de Abartia Team: http://www.abartiateam.com/jasperreports
- jtech. (2014). *Introducción a JavaServer Faces*. Obtenido de jtech: http://www.jtech.ua.es/j2ee/publico/jsf-2012-13/sesion01 apuntes.html#Especificaciones+de+JSF
- López, W. (Noviembre de 2012). *Desarrollo e implementación de un sistema web para la administración de la clínica veterinaria de la Fundación Protección Animal Ecuador*. Obtenido de DSpace JSPUI: http://bibdigital.epn.edu.ec/handle/15000/5329
- Molina, J. (2016). *Implementación de un sistema web para el control de procesos de la clínica veterinaria mascotas.* Obtenido de Repositorio Digital UPSE: http://repositorio.upse.edu.ec/handle/46000/3501
- Oracle. (2018). *Java™ EE at a Glance*. Obtenido de Oracle: http://www.oracle.com/technetwork/java/javaee/overview/index.html
- Pastrana, O. (2014). *5 beneficios de aplicar metodologías ágiles en el desarrollo de software*. Obtenido de I2B: http://www.i2btech.com/blog-i2b/techdeployment/5-beneficios-de-aplicar-metodologias-agiles-en-el-desarrollo-desoftware/
- Santos, L. (2014). *SCRUM*. Obtenido de Informatica Uno: http://informatica1ud.blogspot.com/2014/06/scrum-es-una-metodologiaagil.html
- Schwaber, K., & Sutherland, J. (2016). *The Definitive Guide to Scrum*. Obtenido de ScrumGuides: http://www.scrumguides.org/index.html

# **10 ANEXOS.**

- **10.1 Manual de usuario**
- **10.2 Manual de Instalación**

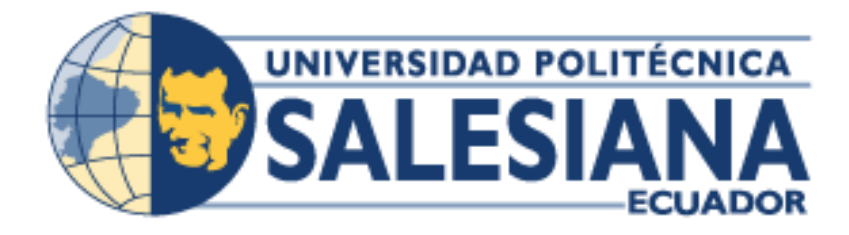

# **UNIVERSIDAD POLITÉCNICA SALESIANA SEDE GUAYAQUIL**

# **CARRERA: INGENIERIA DE SISTEMAS**

**Proyecto técnico previo a la obtención del título de: INGENIERO DE SISTEMAS**

**TEMA:**

**DISEÑO E IMPLEMENTACIÓN DE UNA APLICACIÓN WEB PARA INVENTARIO DE PRODUCTOS Y CONTROL DE MASCOTAS PARA VETERINARIA "MULTICENTRO DE LAS MASCOTAS"**

**MANUAL DE USUARIO**

**AUTOR(ES):**

**ARIANA NARCISA RIVAS CAICEDO**

**MARLON ALEXIS PLUAS GUAMAN**

**DIRECTOR/A:**

**ING. DANIEL PLÚA MORÁN. MSIG**

**CIUDAD, MES Y AÑO Guayaquil, abril de 2018**

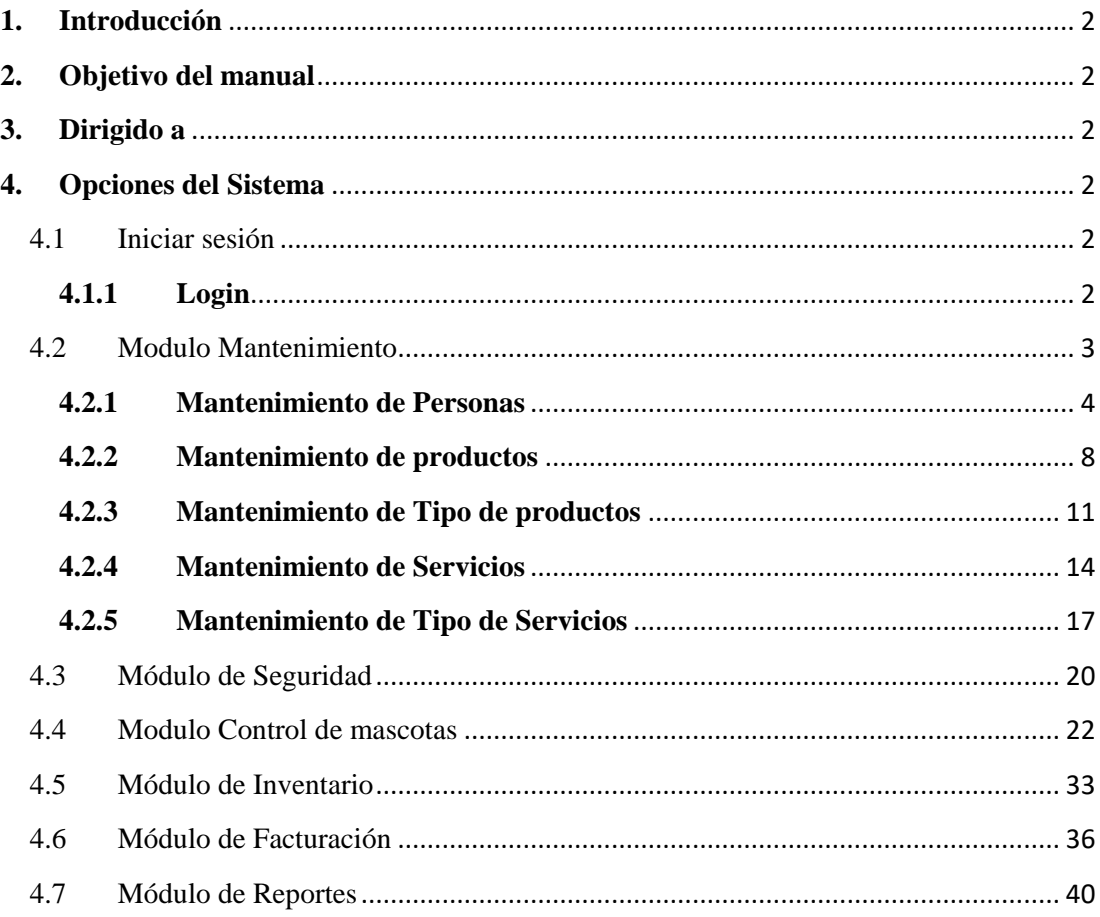

# <span id="page-103-0"></span>**1. Introducción**

En el presente manual de usuario se especifica el uso de la aplicación web para inventario de productos y control de mascotas para veterinaria "Multicentro de las Mascotas".

Este sistema fue desarrollado con la finalidad de poder de llevar un mejor control los productos existentes, información actualizada y un monitoreo continuo de las mascotas para realizar los procesos de forma más rápida y automatizada.

Es necesario hacer uso de este manual ya que servirá como guía para que los distintos usuarios puedan navegar por el sistema sin ningún contratiempo.

# <span id="page-103-1"></span>**2. Objetivo del manual**

Proporcionar una guía al usuario de tal forma que este pueda utilizar la aplicación web de mejor forma posible sin complicaciones.

# <span id="page-103-2"></span>**3. Dirigido a**

Este manual está dirigido a los distintos usuarios que manejan el sistema web tales como: Doctor, Personal, Administrador y Clientes.

# <span id="page-103-3"></span>**4. Opciones del Sistema**

El sistema cuenta con diferentes módulos, que tienen distintas opciones las cuales se muestran a continuación.

# <span id="page-103-4"></span>**4.1 Iniciar sesión**

# <span id="page-103-5"></span>**4.1.1 Login**

Para ingresar al sistema debemos digitar la siguiente dirección <http://multicentromascotas.com/Veterinaria> en cualquier navegador web de preferencia.

Una vez que hayamos ingresado a la dirección nos aparecerá la pantalla de Login como podemos observar en la siguiente imagen:

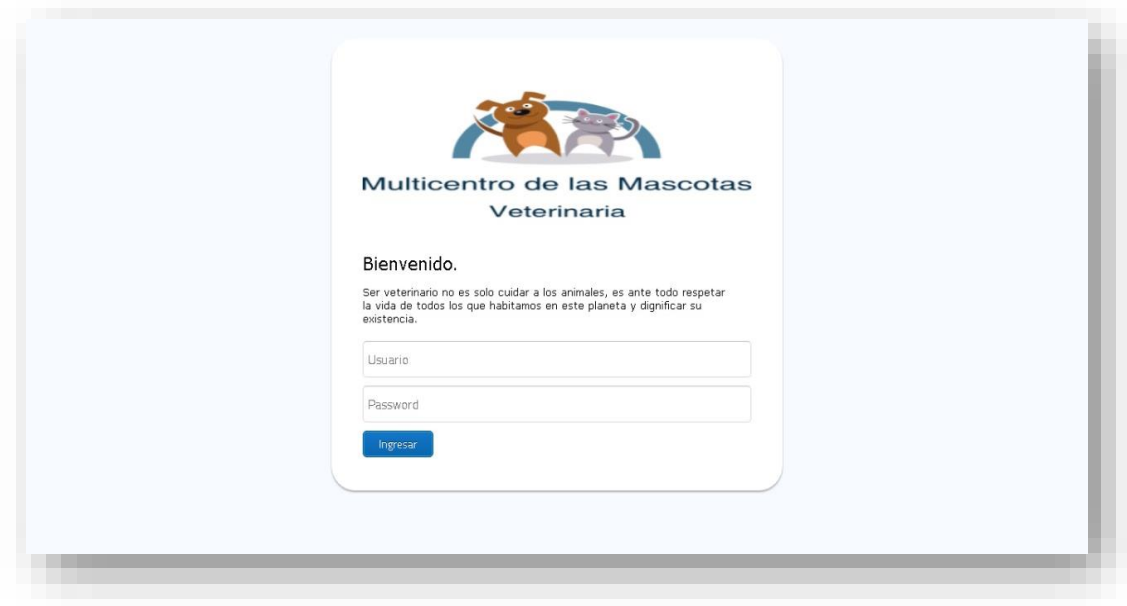

Para ingresar al sistema debemos escribir usuario y contraseña

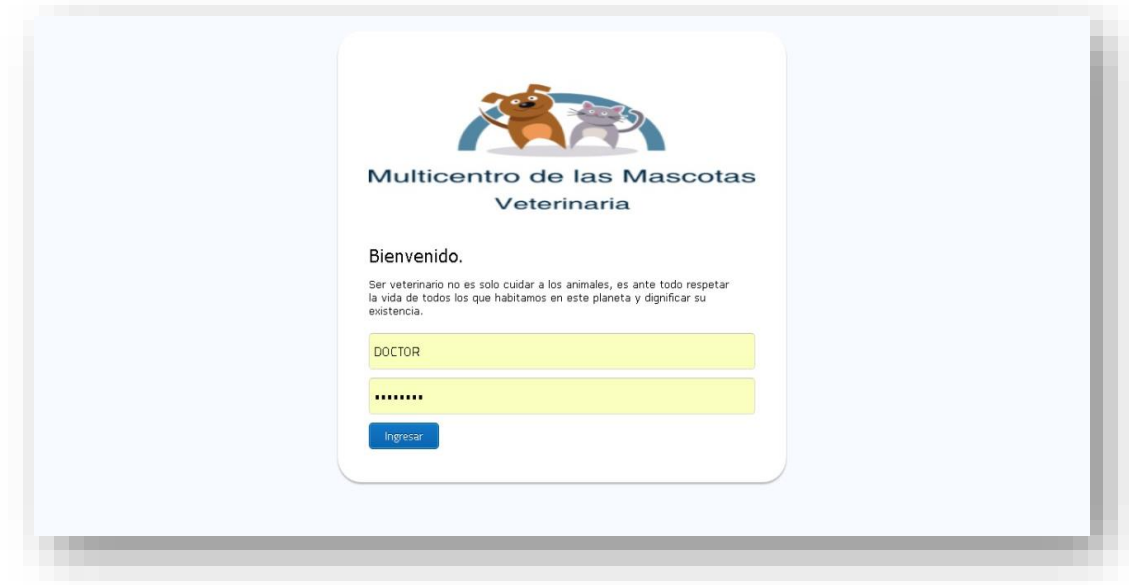

Cuando el sistema permite el inicio de sesión se desplegarán las opciones que contiene el menú de acuerdo al rol asignado al usuario.

# <span id="page-104-0"></span>**4.2 Modulo Mantenimiento**

Muestra el menú de mantenimiento que despliega una lista de opciones que se activan dando clic sobre ellas. Para poder ingresar a la opción de mantenimiento se debe ingresar con un usuario administrador ya que este es el que puede realizar la opción de mantenimiento.

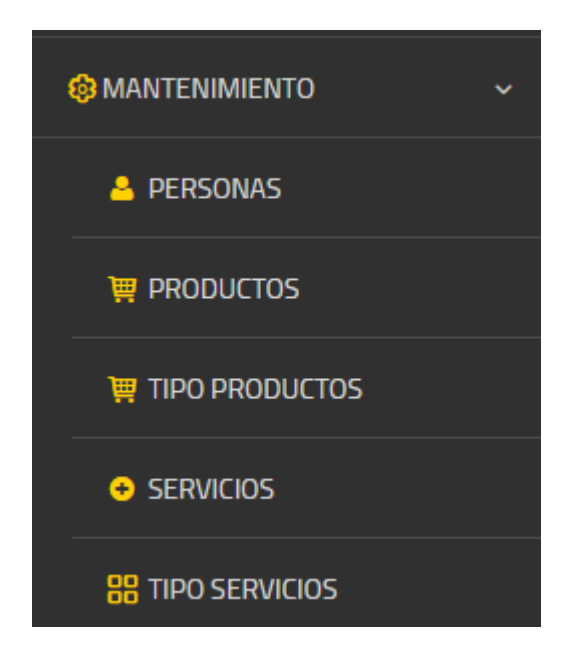

# <span id="page-105-0"></span>**4.2.1 Mantenimiento de Personas**

# **4.2.1.1 Ingreso de personas**

Esta opción permite el ingreso de los usuarios del sistema tales como: sus datos personales, foto, etc.

Para poder ingresar una nueva mascota seleccionamos en el menú mantenimiento la opción personas y se nos mostrará la información de todos los usuarios que ya se encuentran registrados, y en la parte superior encontraremos un icono que dice: Nueva Persona sobre el cual haremos clic.

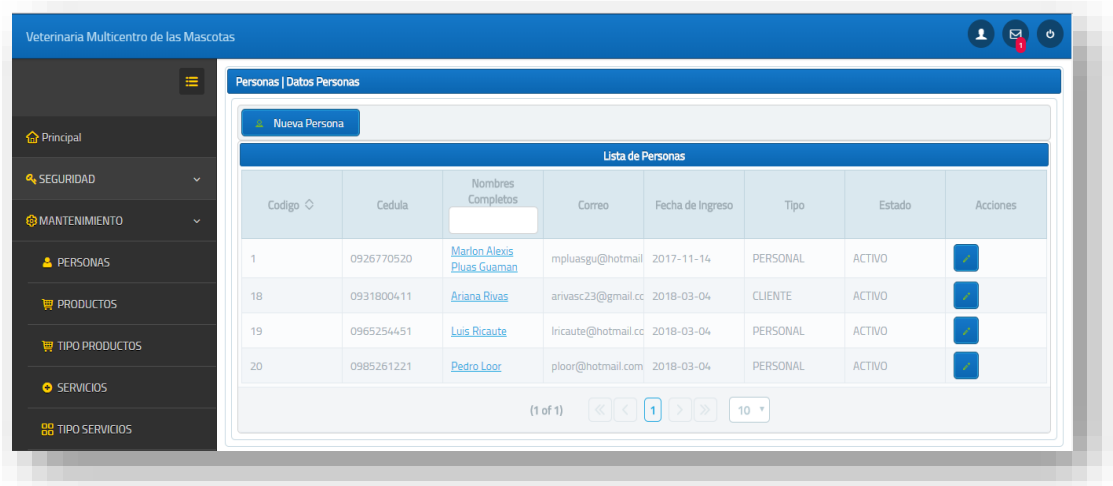

Una vez que hacemos clic sobre la opción Nueva persona nos aparecerá una pantalla en donde ingresaremos todos los datos correspondientes al mismo.

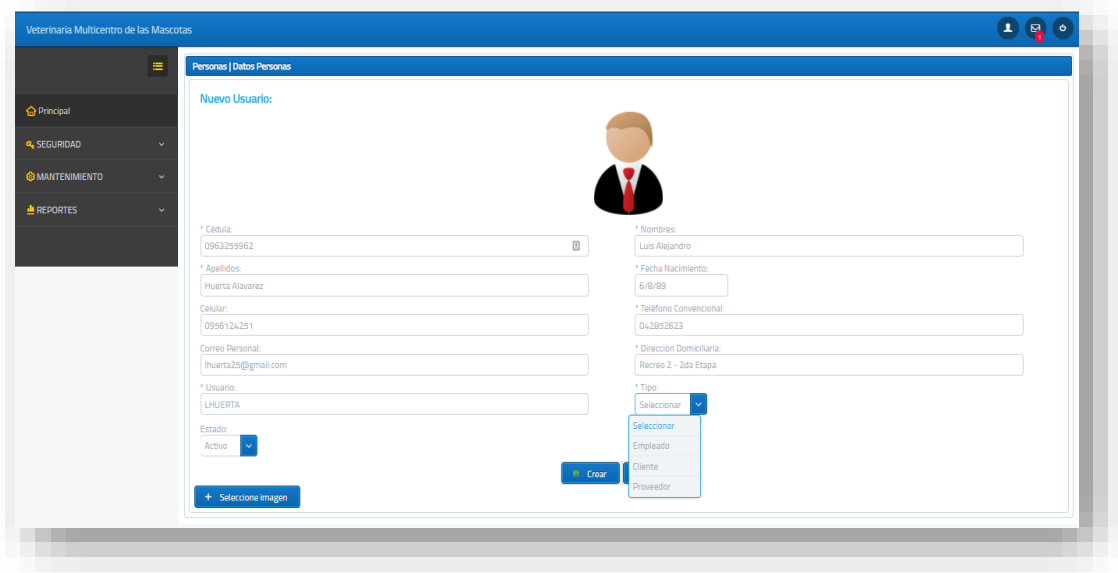

Para el ingreso es necesario escoger el tipo de persona puede ser Empleado, Cliente o Proveedor.

El sistema también permitirá el ingreso de una imagen para el usuario, para ello damos clic en seleccionar imagen y nos mostrará una pantalla para seleccionar la imagen que se desea ponerle al usuario

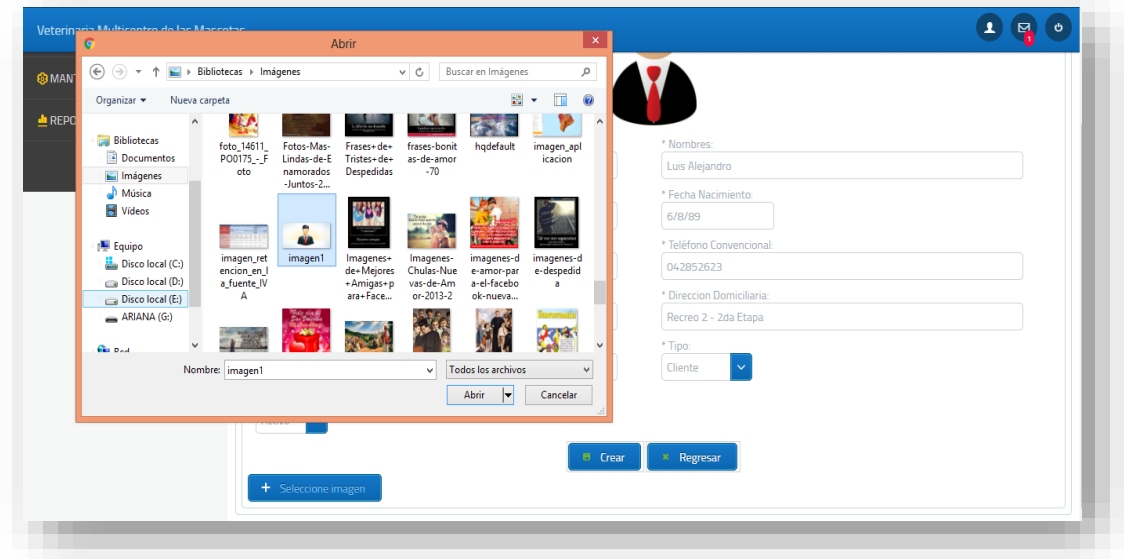

Una ingresado todos los datos damos clic en el botón Crear se nos presentara un mensaje indicándonos que el usuario fue creado con exitosamente.

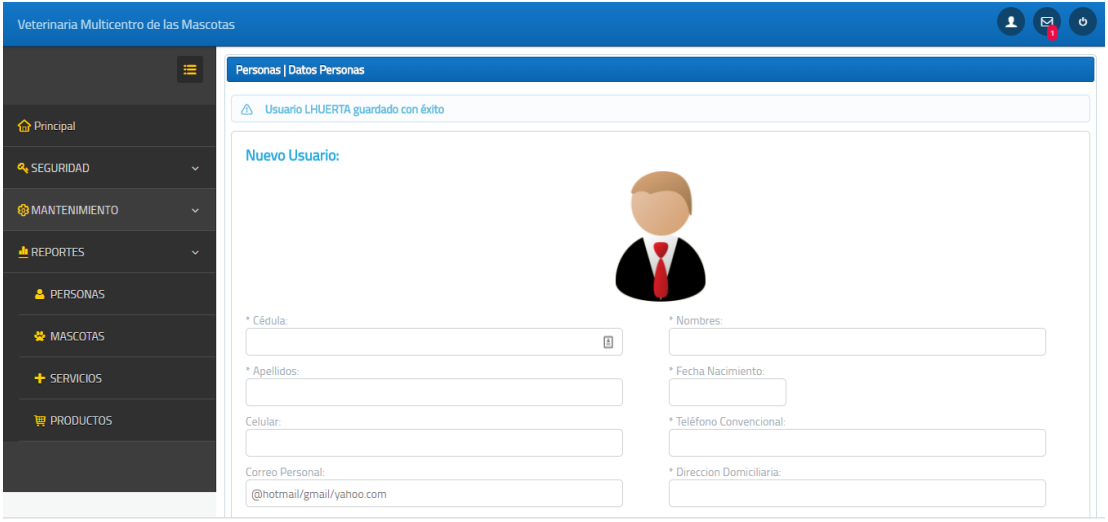

Si deseamos ver el usuario que ingresamos damos clic en regresar y nos aparecerá nuevamente la pantalla en donde se muestran los datos de los usuarios creados.

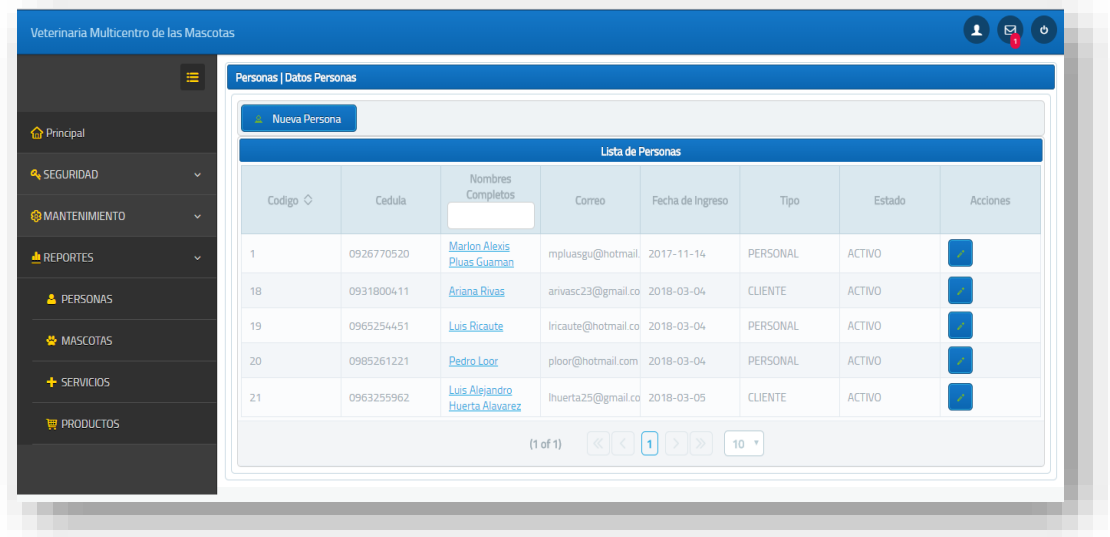

# **4.2.1.2 Actualizar usuarios**

Si desea actualizar un usuario, en el menú mantenimiento nos dirigimos así mismo a la opción personas y se nos mostrará la información de todos los usuarios que ya se encuentran registrados. Y en la parte derecha a lado de cada registro se mostrará un icono para actualizar el mismo.
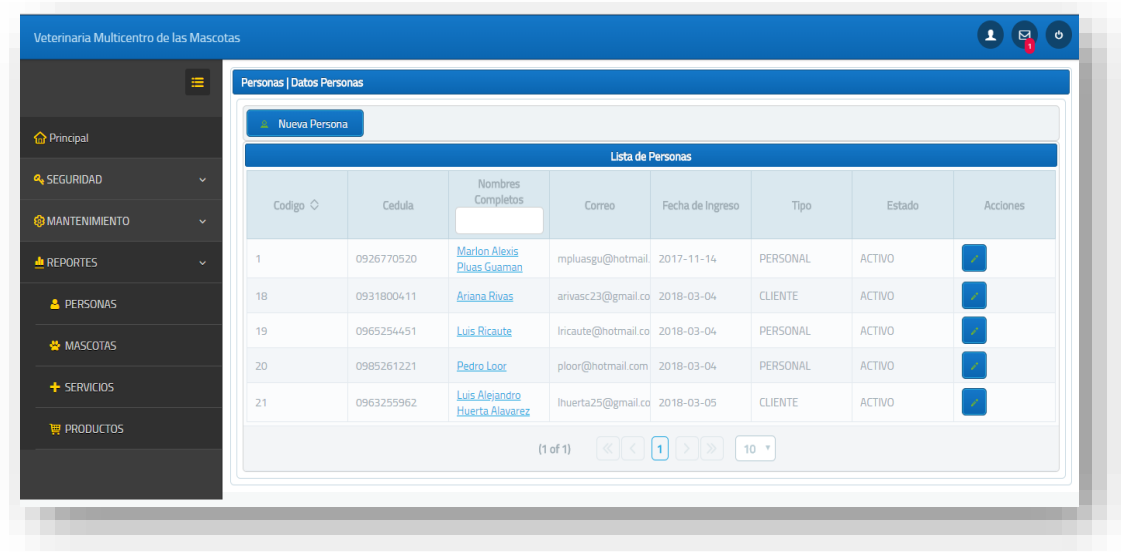

Hacemos clic sobre ese icono y nos aparecerán cargados los datos los datos del usuario que vamos a actualizar.

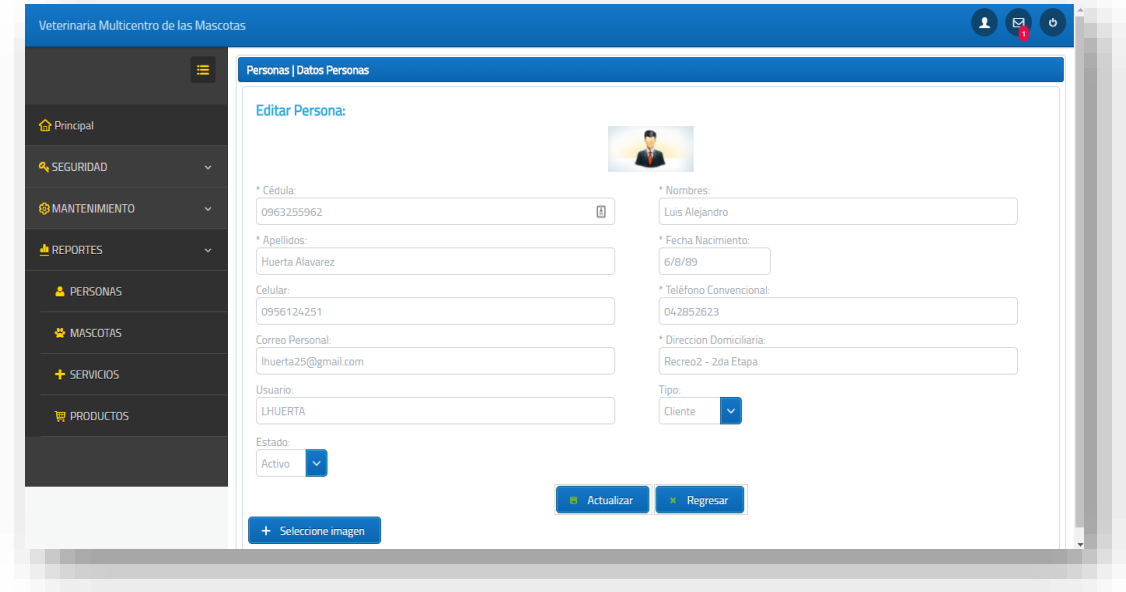

Una vez que hayamos actualizado los datos del usuario damos clic en Actualizar y se nos mostrará un mensaje indicándonos que el Usuario **nombre\_usuario** actualizado con éxito.

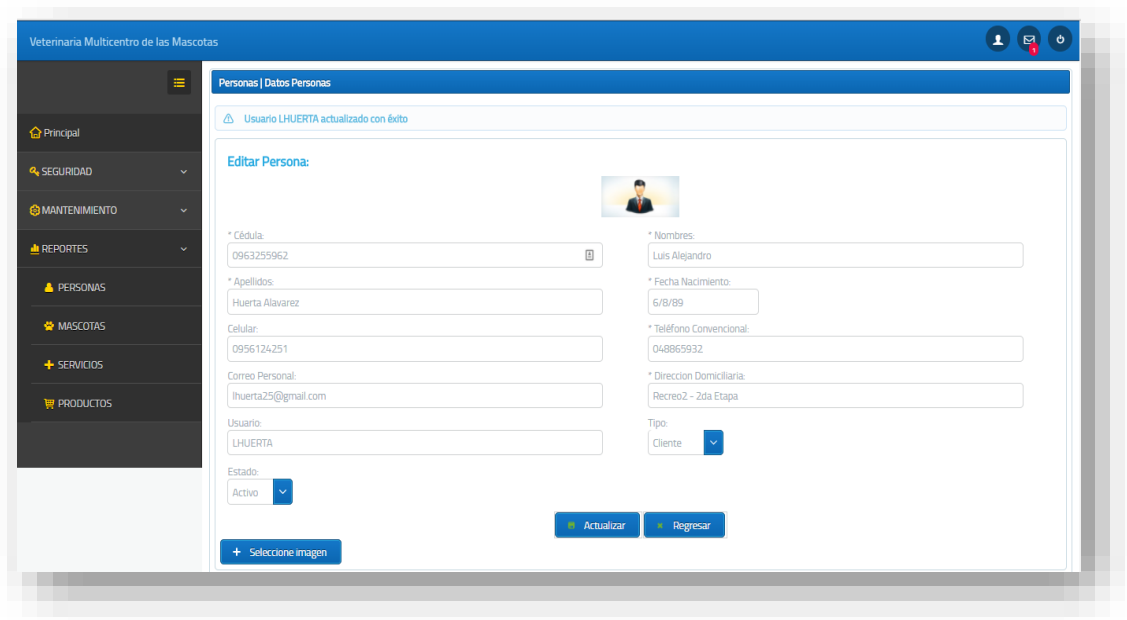

## **4.2.1.3 Información de usuario**

En esta opción tendremos una pequeña vista de los datos en general del usuario.

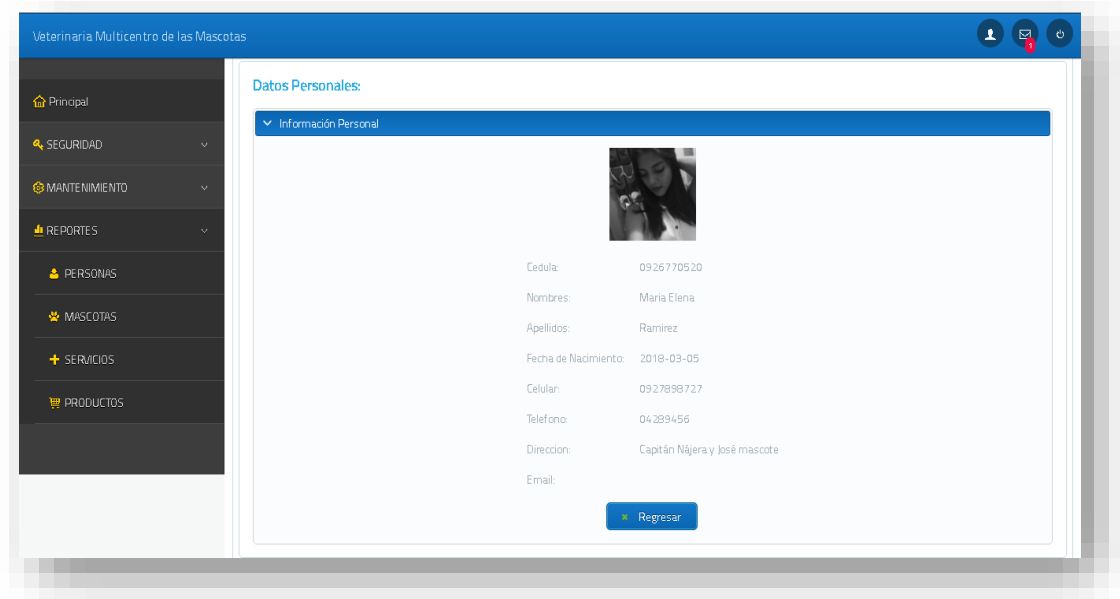

# **4.2.2 Mantenimiento de productos**

## **4.2.2.1 Ingreso de productos**

Esta opción permite el ingreso de los productos que van hacer comercializados en la veterinaria tales como shampoo, jabones, talcos, jarabes, artículos de limpieza, etc.

Para poder ingresar un nuevo producto seleccionamos en el menú mantenimiento la opción productos y se nos mostrará la información de todos los productos que ya se encuentran registrados con su respectivo stock, y en la parte superior encontraremos un icono que dice: Nueva Producto sobre el cual haremos clic.

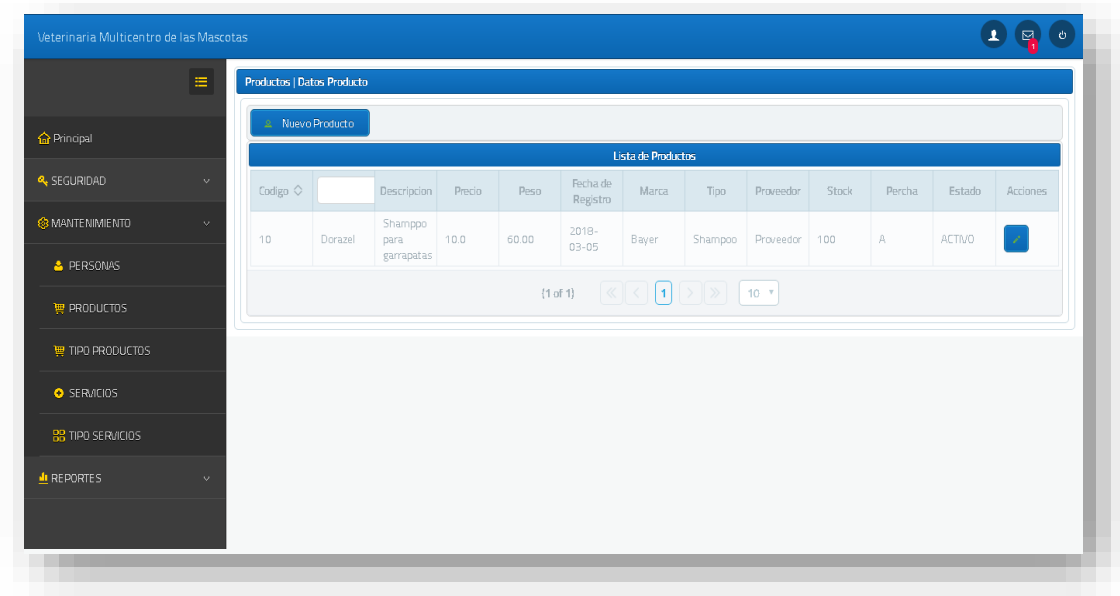

Una vez que hacemos clic sobre la opción Nuevo Productos nos aparecerá una pantalla en donde ingresaremos todos los datos correspondientes al mismo.

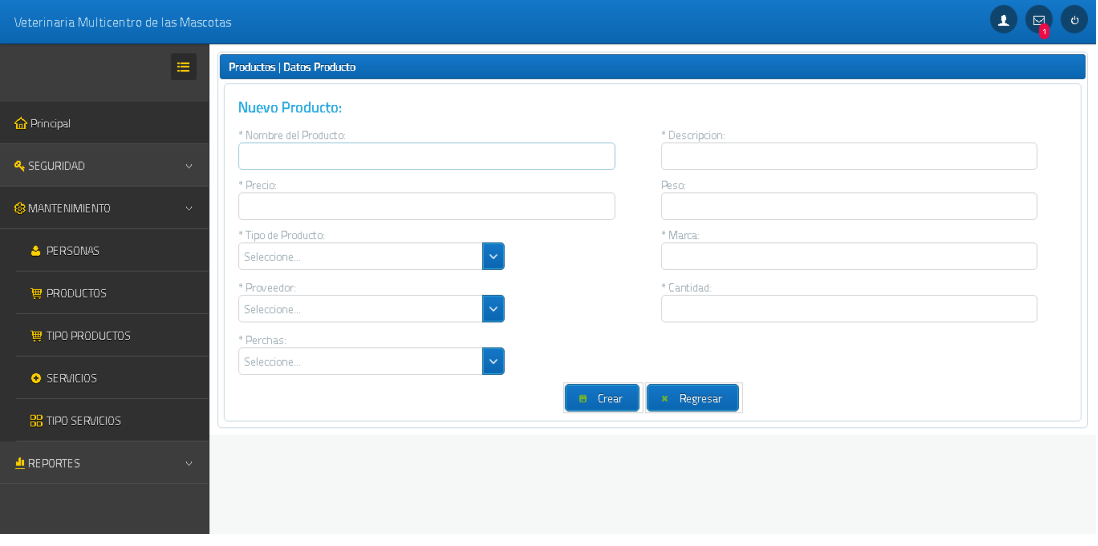

Para el ingreso es necesario escoger el tipo de producto, proveedor y percha donde se ubicará el producto. Y además sus otros campos en general.

Al momento de ingresar un producto se deberá definir la cantidad de stock que habrá de dicho producto.

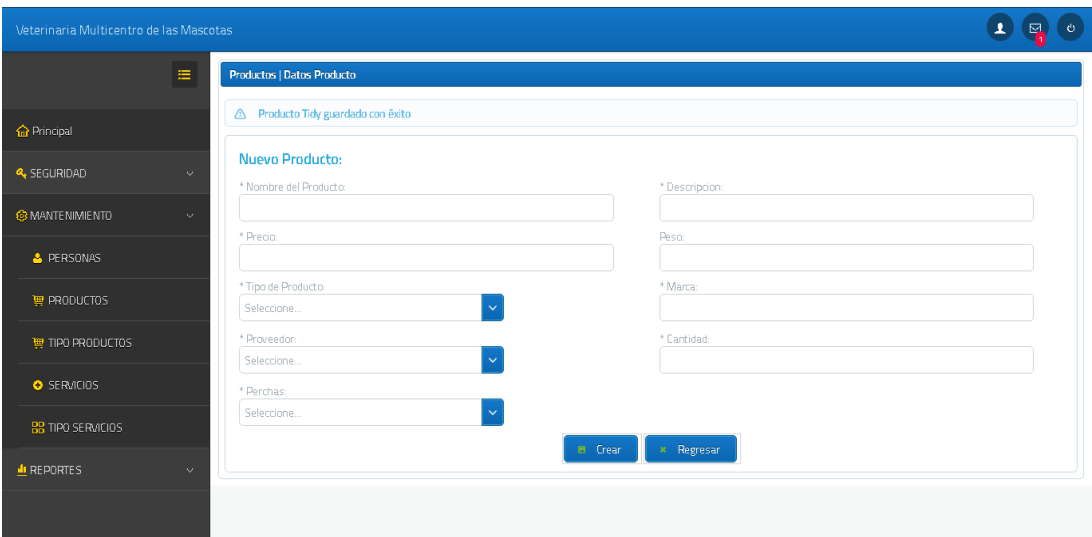

Luego de tener toda la información lista procedemos a dar clic en crear.

## **4.2.2.2 Actualización de producto**

Si desea actualizar un producto, en el menú mantenimiento nos dirigimos así mismo a la opción productos y se nos mostrará la información de todos los productos que ya se encuentran registrados. Y en la parte derecha a lado de cada registro se mostrará un icono para actualizar el mismo.

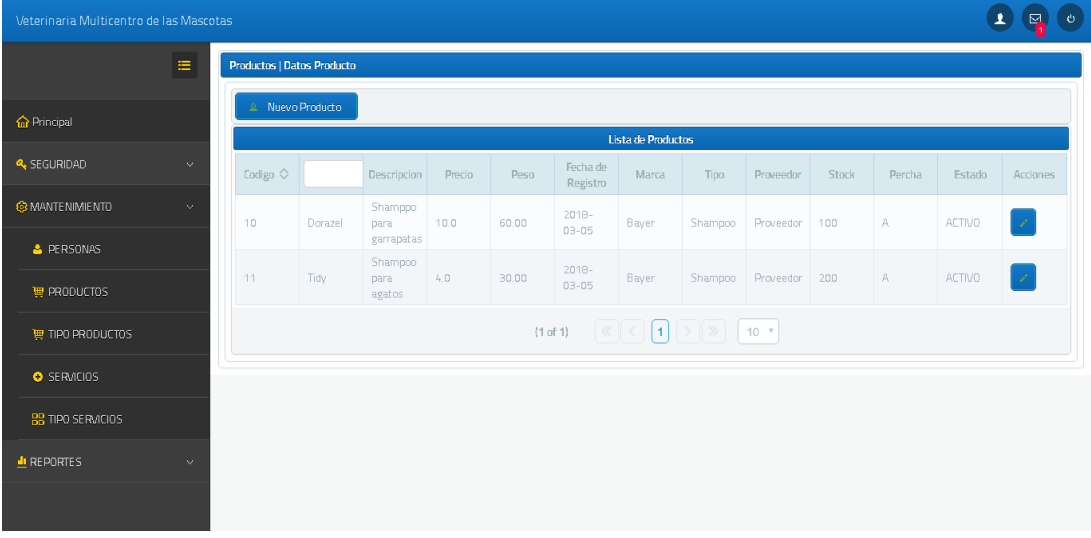

Damos clic a la opción editar y nos mostrara toda la información del producto para poder actualizarlo.

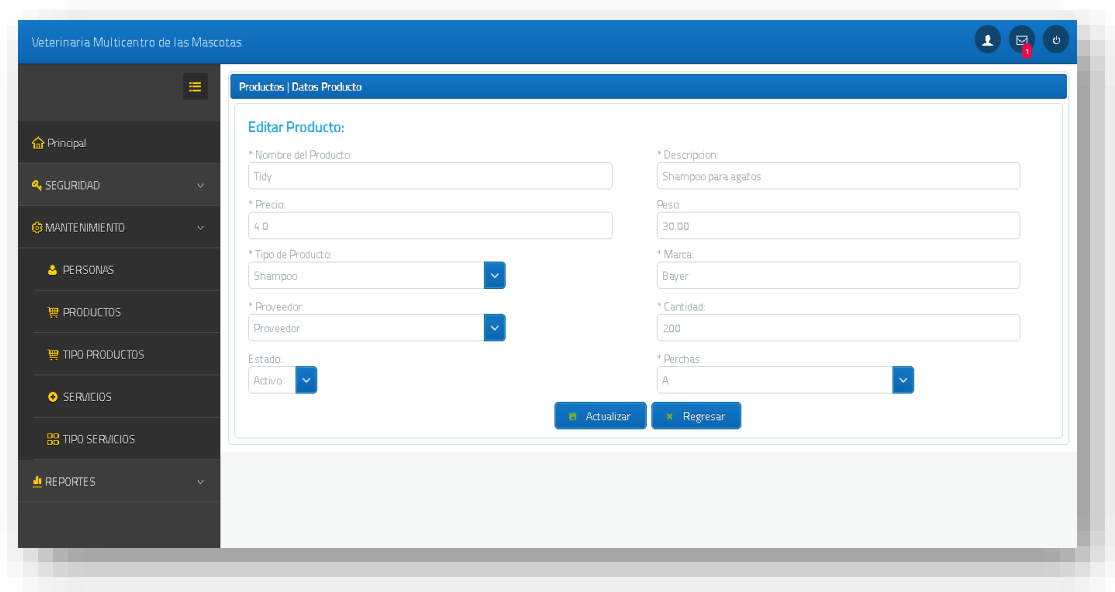

Luego de actualizar se nos mostrara un mensaje de que la actualización fue exitosa.

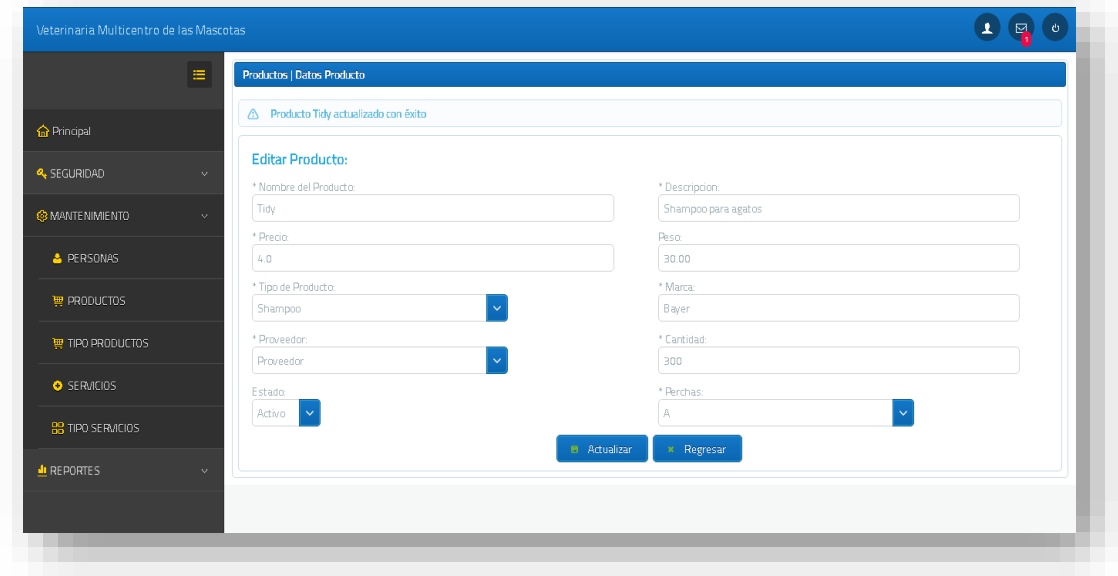

## **4.2.3 Mantenimiento de Tipo de productos**

### **4.2.3.1 Ingreso de Tipo de productos**

Esta opción permite el ingreso de tipos de productos que van hacer comercializados en la veterinaria tales como la categoría de shampoo, jabones, talcos, jarabes, artículos de limpieza, etc.

Para poder ingresar un nuevo tipo de producto seleccionamos en el menú mantenimiento la opción tipos de productos y se nos mostrará la información de todos los tipos de productos que ya se encuentran registrados, y en la parte superior encontraremos un icono que dice: Nueva Tipo de Producto sobre el cual haremos clic.

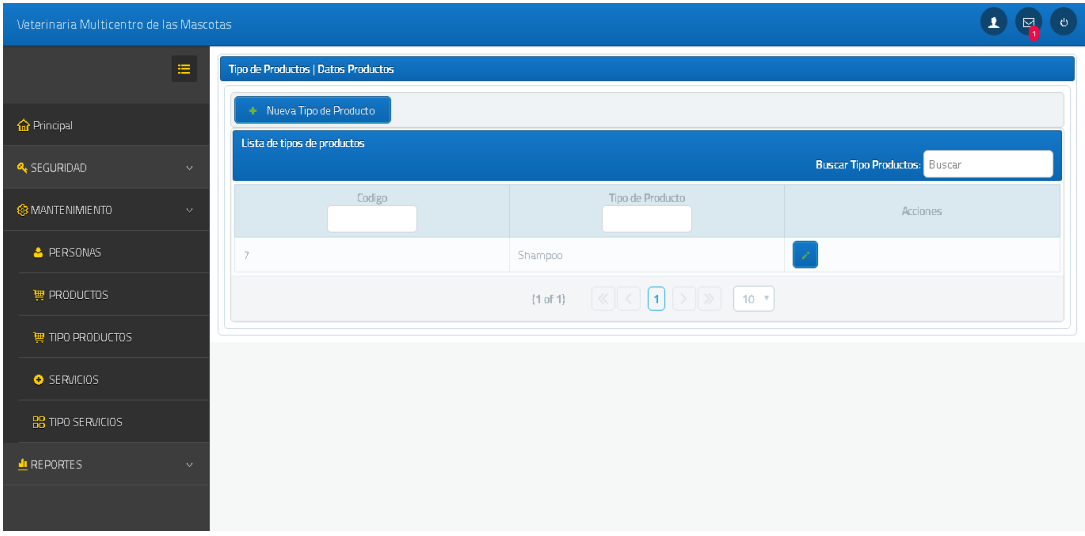

Para poder ingresar un tipo de productos nos dirigimos al botón Nuevo Tipo de Producto y se mostrara la siguiente página.

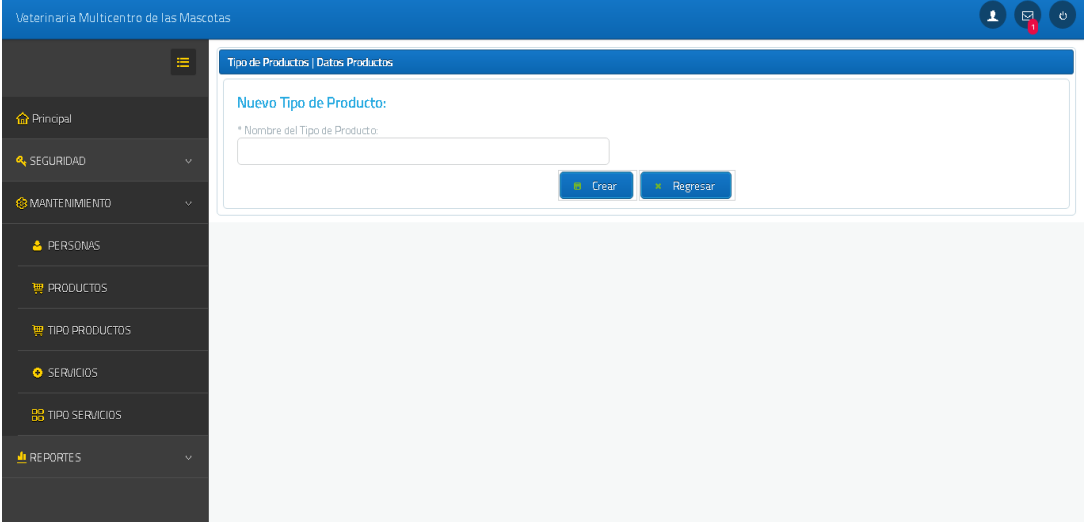

Ingresamos la información a agregar y damos clic en crear donde se va registrar y se mostrara un mensaje que el tipo de producto se registró con éxito.

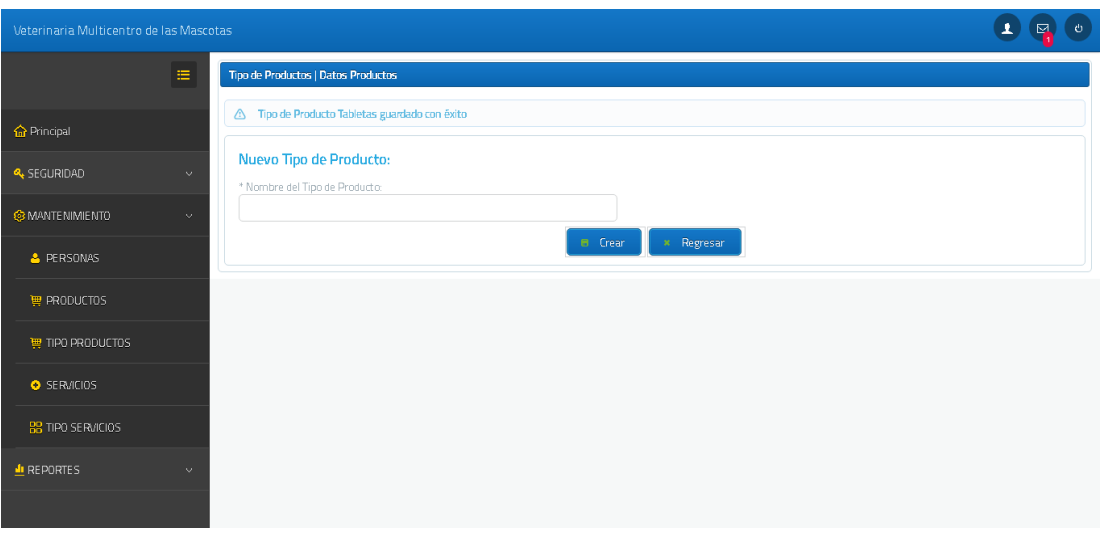

### **4.2.3.2 Actualización de Tipo de Productos**

Si desea actualizar un tipo de producto, en el menú mantenimiento nos dirigimos así mismo a la opción tipo de productos y se nos mostrará la información de todos los tipos de productos que ya se encuentran registrados. Y en la parte derecha a lado de cada registro se mostrará un icono para actualizar el mismo.

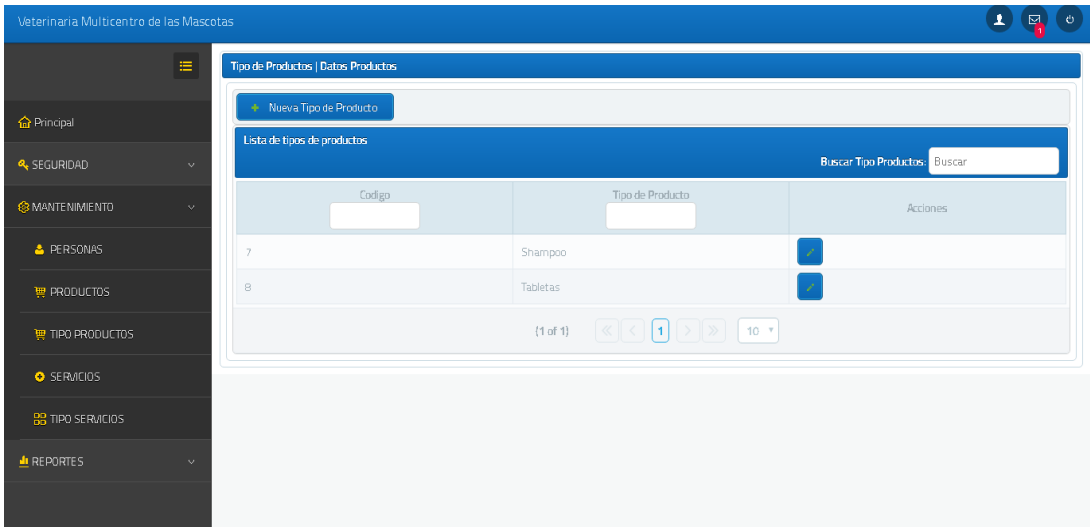

Si damos clic en editar se mostrará una página para editar dicho tipo de producto.

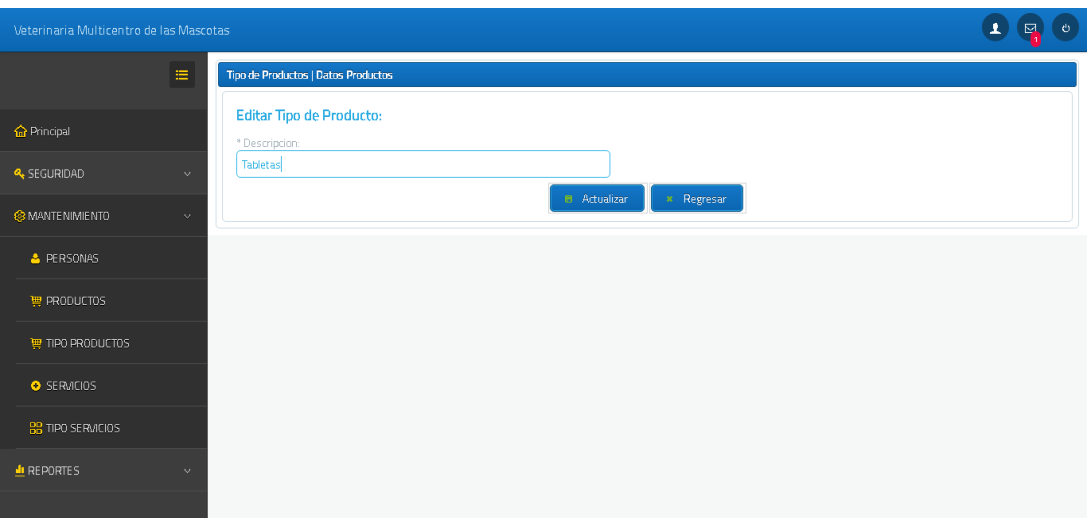

Si damos clic el tipo de producto se actualizará y se mostrará un mensaje de éxito.

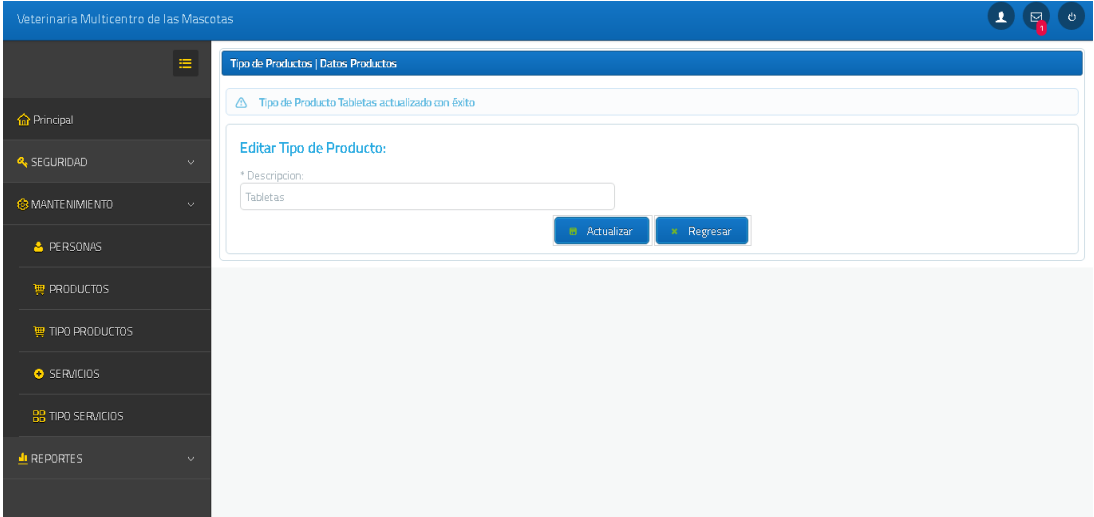

### **4.2.4 Mantenimiento de Servicios**

#### **4.2.4.1 Ingreso de Servicio**

Esta opción permite el ingreso de servicios que van hacer ofrecidos en la veterinaria tales como la categoría de vacunas contra la rabia, vacunas contra garrapatas, Corte de uñas, etc.

Para poder ingresar un nuevo servicio seleccionamos en el menú mantenimiento la opción servicios y se nos mostrará la información de todos los servicios que ya se encuentran registrados, y en la parte superior encontraremos un icono que dice: Nueva Servicio sobre el cual haremos clic.

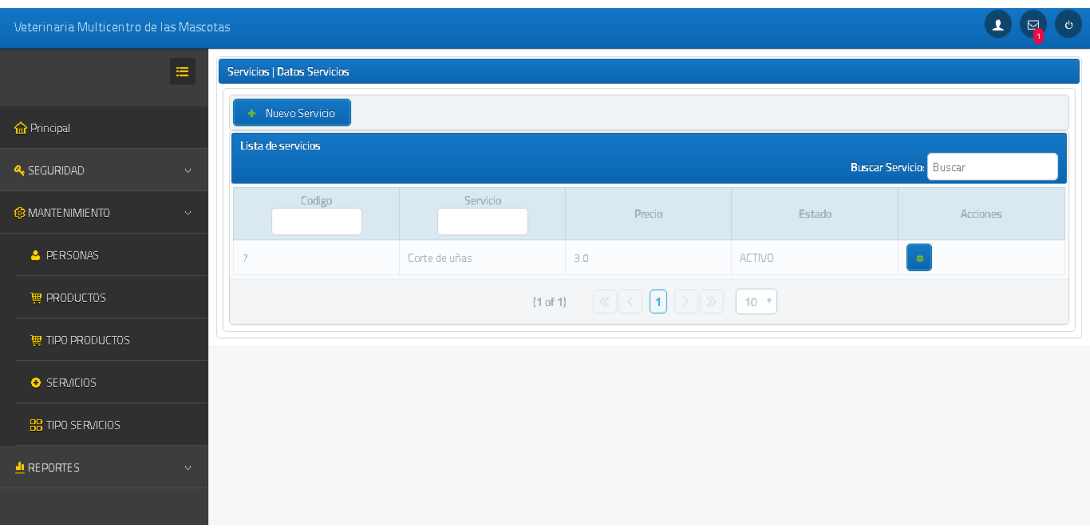

Luego daremos clic a Nuevo Servicio y se mostrará la siguiente página.

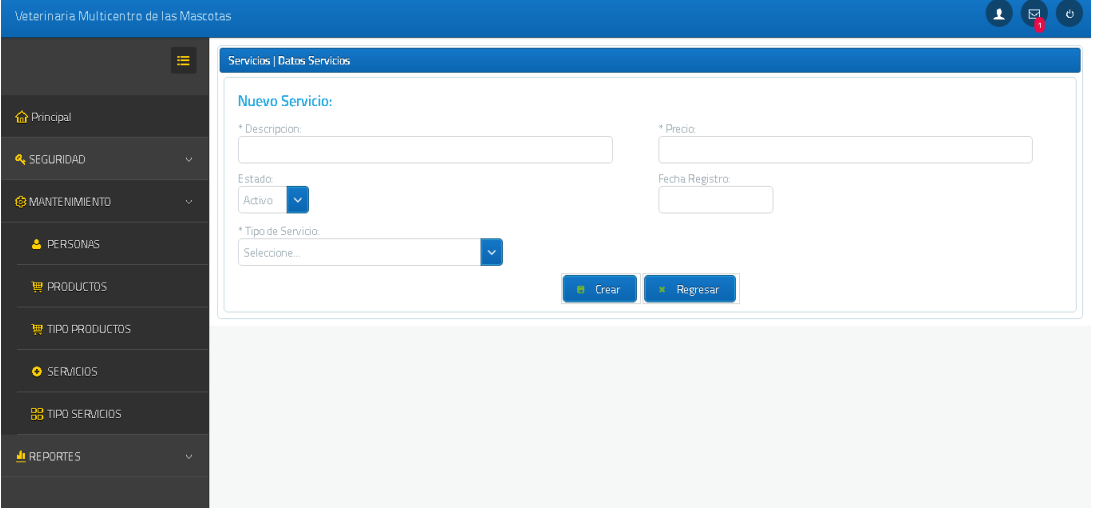

Para el ingreso de servicios se necesitará de un tipo de servicio luego de esto agregamos los demás campos y damos clic en el botón creará para que se registre y nos salga un mensaje exitoso.

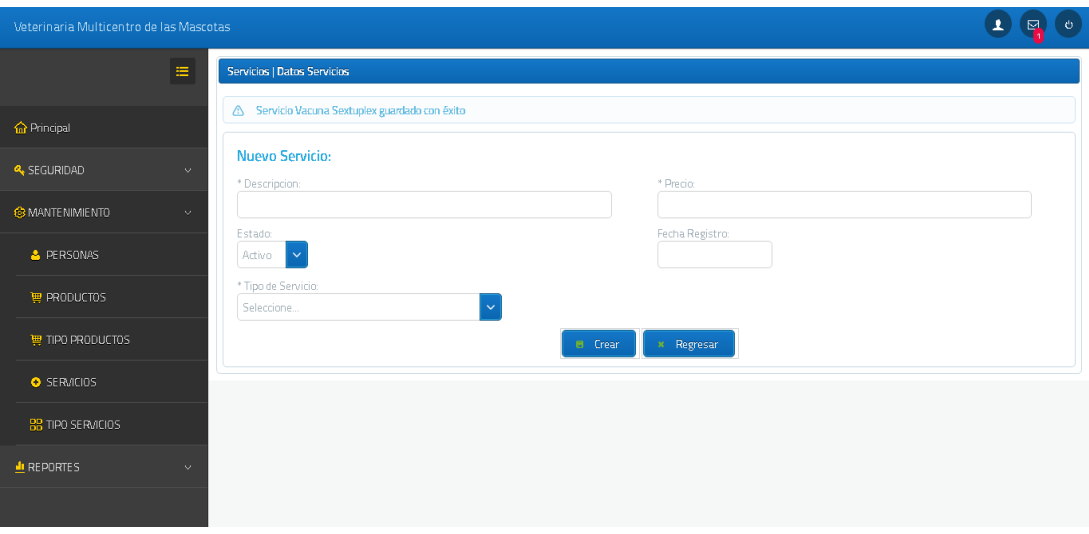

### **4.2.4.2 Actualización de servicios**

Si desea actualizar un servicio, en el menú mantenimiento nos dirigimos así mismo a la opción servicios y se nos mostrará la información de todos los servicios que ya se encuentran registrados. Y en la parte derecha a lado de cada registro se mostrará un icono para actualizar el mismo.

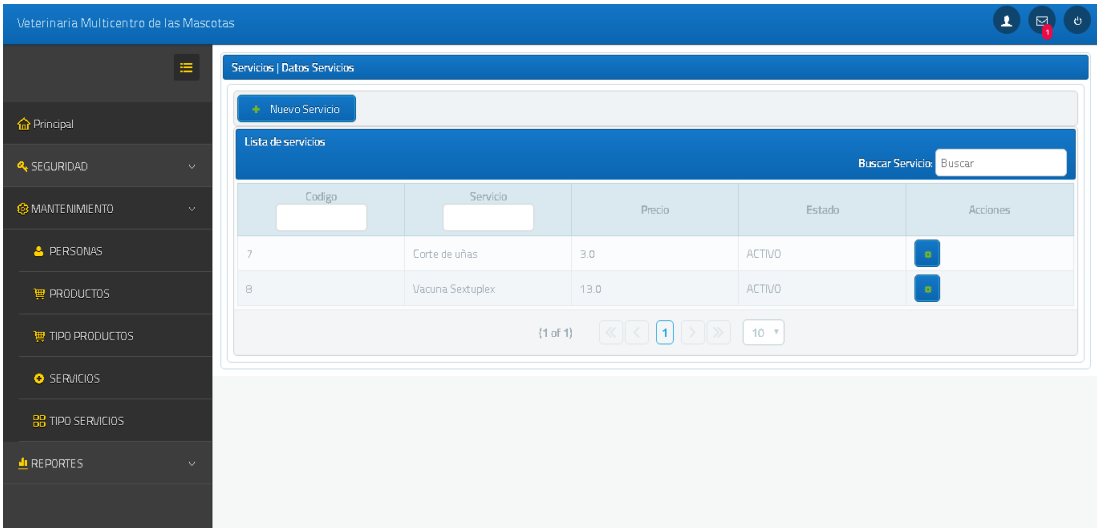

Al momento de dar clic al botón editar se mostrará una página donde podremos actualizar los datos.

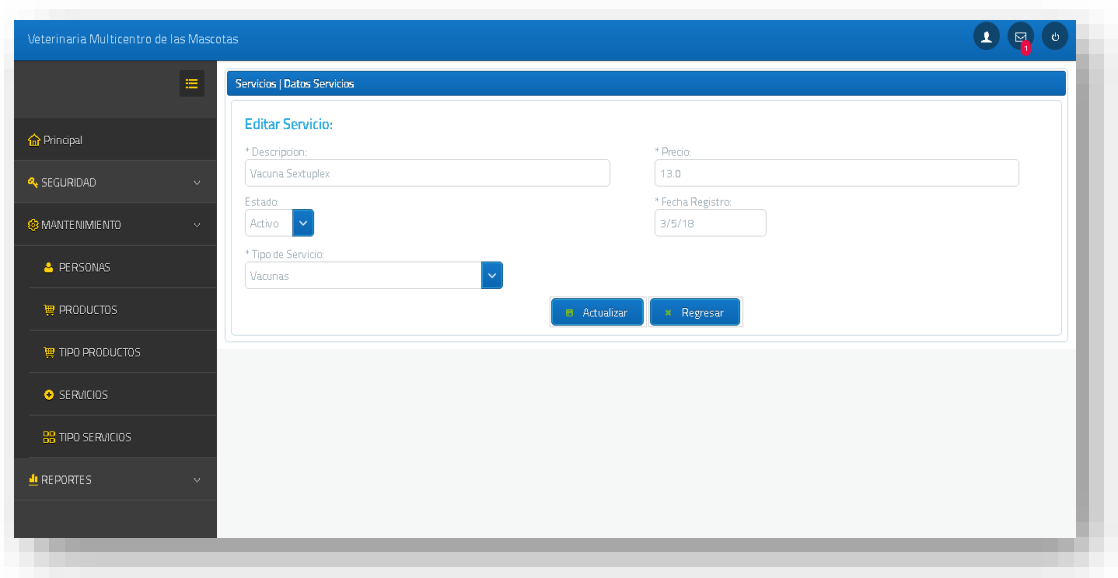

Actualizaremos los datos de los servicios y damos clic en actualizar donde se nos mostrará un mensaje de éxito.

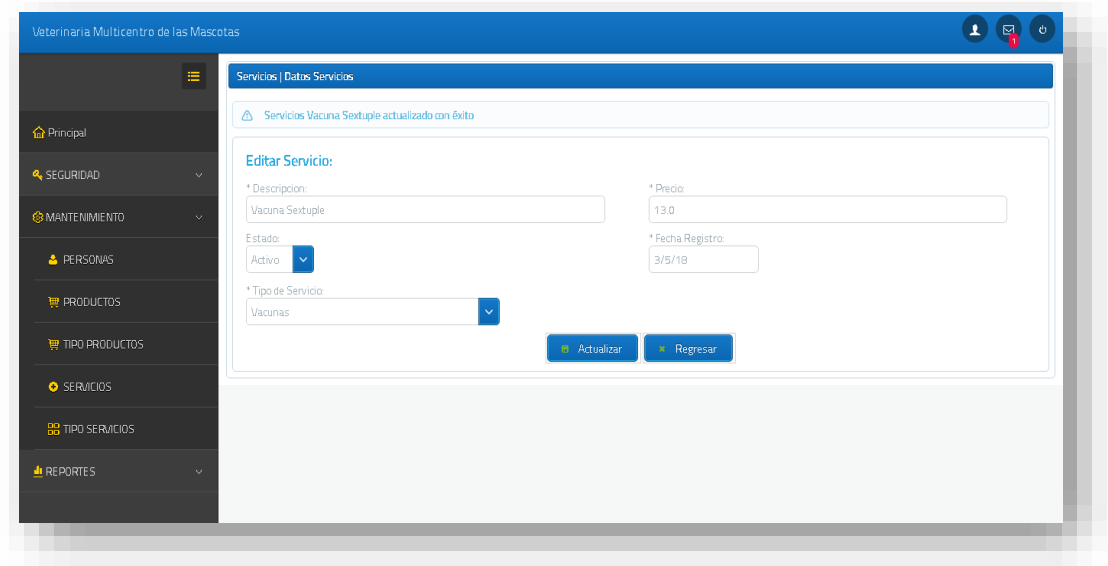

#### **4.2.5 Mantenimiento de Tipo de Servicios**

### **4.2.5.1 Ingreso de tipo de servicios**

Esta opción permite el ingreso de tipos servicios que van hacer ofrecidos en la veterinaria tales como la categoría de vacunas, peluquería, citas en general, etc.

Para poder ingresar un nuevo tipo de servicio seleccionamos en el menú mantenimiento la opción tipo de servicios y se nos mostrará la información de todos

los tipos de servicios que ya se encuentran registrados, y en la parte superior encontraremos un icono que dice: Nueva Tipo de Servicio sobre el cual haremos clic.

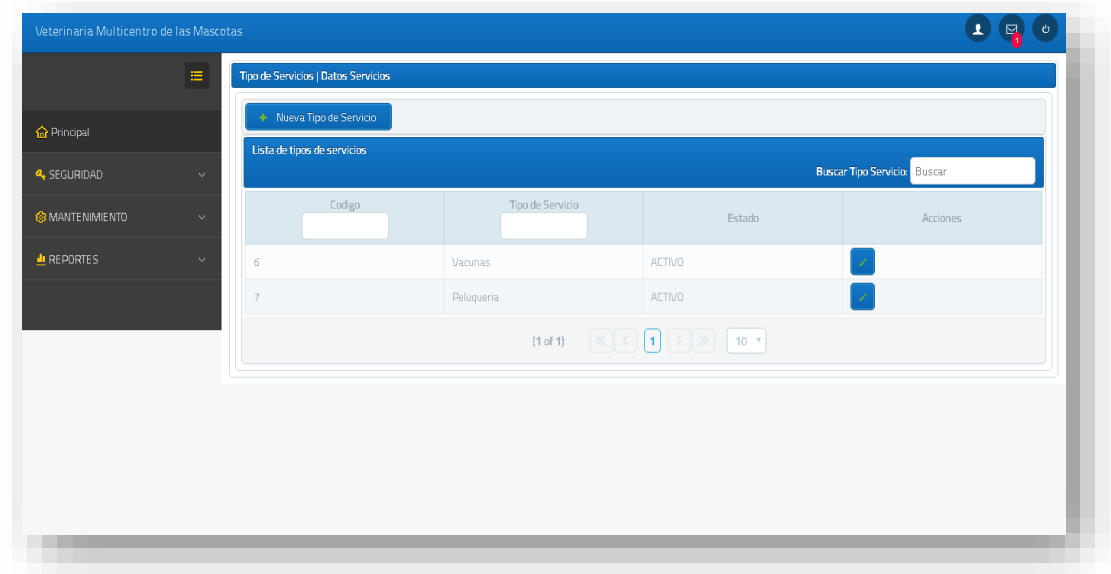

Se deseamos crear un tipo de servicio debemos dar clic al botón Nueva Tipo de Servicio y se mostrará la siguiente página.

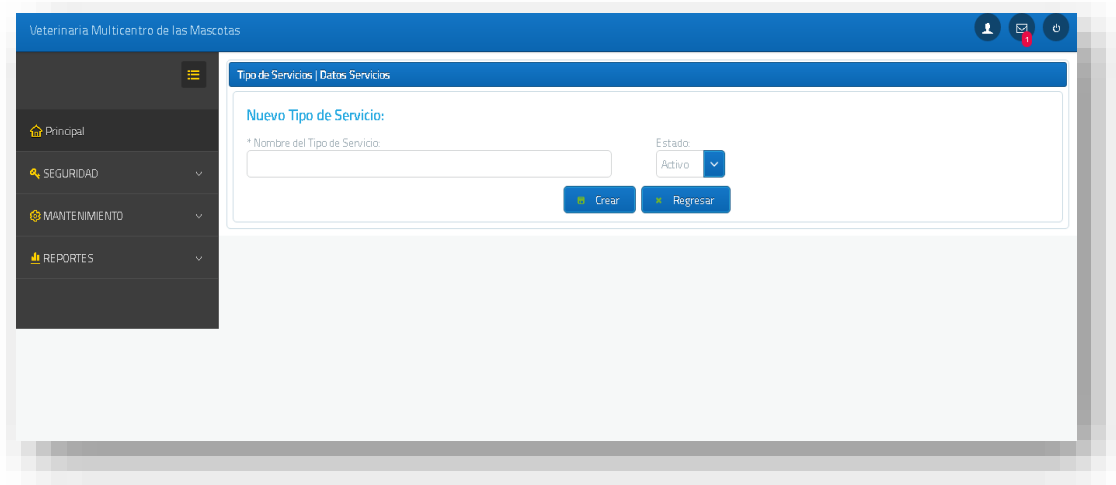

En la cual ingresamos los datos de tipo de servicio y damos clic en crear donde nos mostrara un mensaje de éxito.

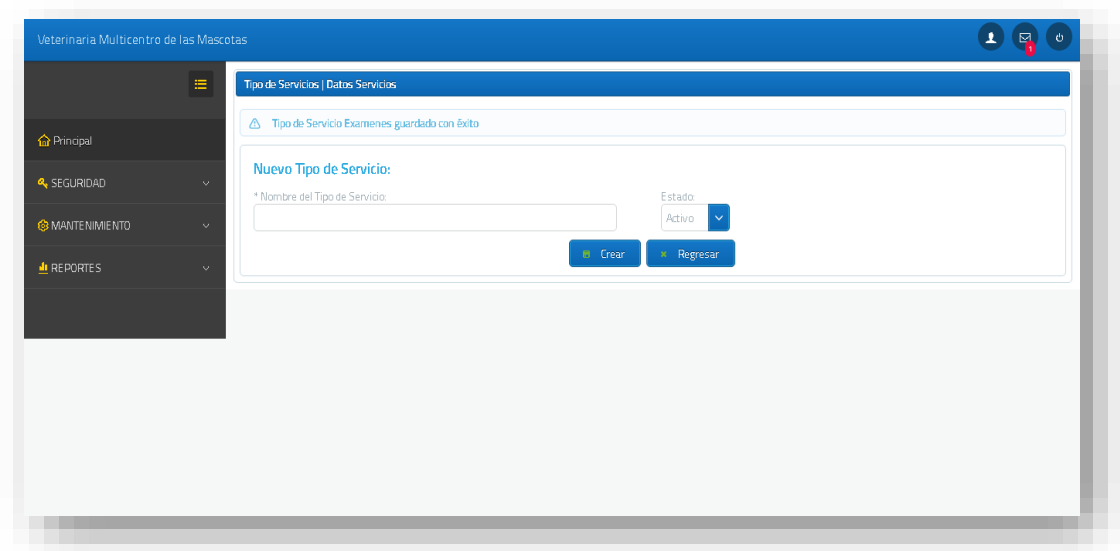

### **4.2.5.2 Actualización de Tipo de Servicio**

Si desea actualizar un tipo de servicio, en el menú mantenimiento nos dirigimos así mismo a la opción tipo de servicios y se nos mostrará la información de todos los tipos de servicios que ya se encuentran registrados. Y en la parte derecha a lado de cada registro se mostrará un icono para actualizar el mismo.

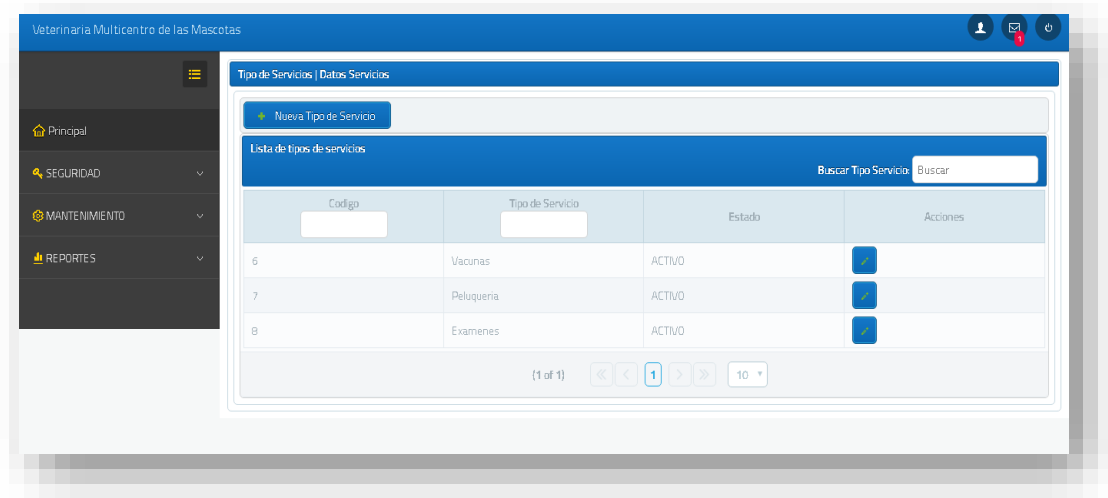

Si damos clic al botón editar nos enviara a la página de actualización de tipo de productos.

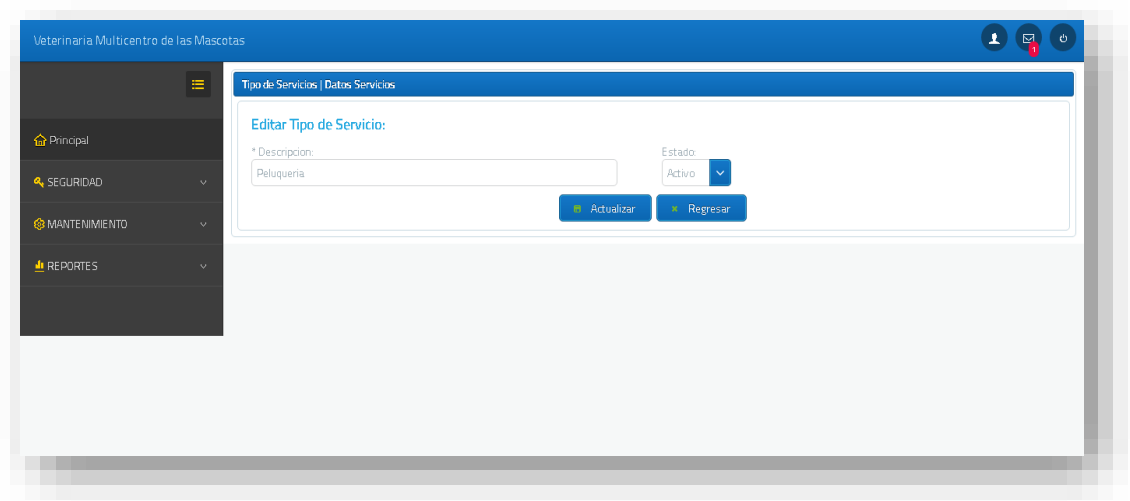

Actualizamos los campos y nos mostrará un mensaje de éxito.

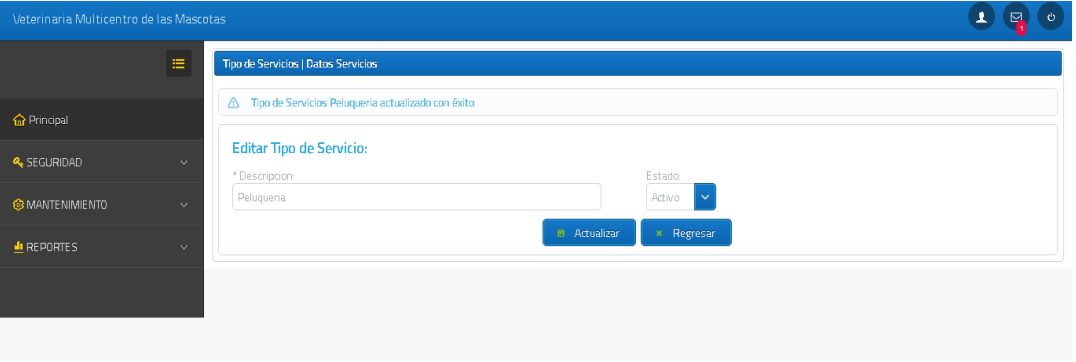

### **4.3 Módulo de Seguridad**

Para acceder al módulo de seguridad se debe ingresar con un usuario administrador para asignar los roles a los usuarios y en caso de cambios de contraseña lo podrá realizar cualquier usuario del sistema accediendo al mismo.

En este módulo vamos a administrar los roles de los usuarios, actualmente existen 4 roles para los usuarios y son: Administrador, Doctor, Empleado y Cliente.

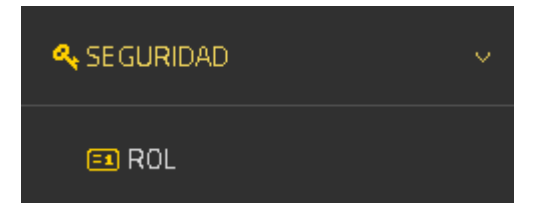

#### **4.3.1.1 Asignación de Rol**

Para asignar un rol a un usuario debemos de hacer clic en el módulo de seguridad y escoger la opción de rol.

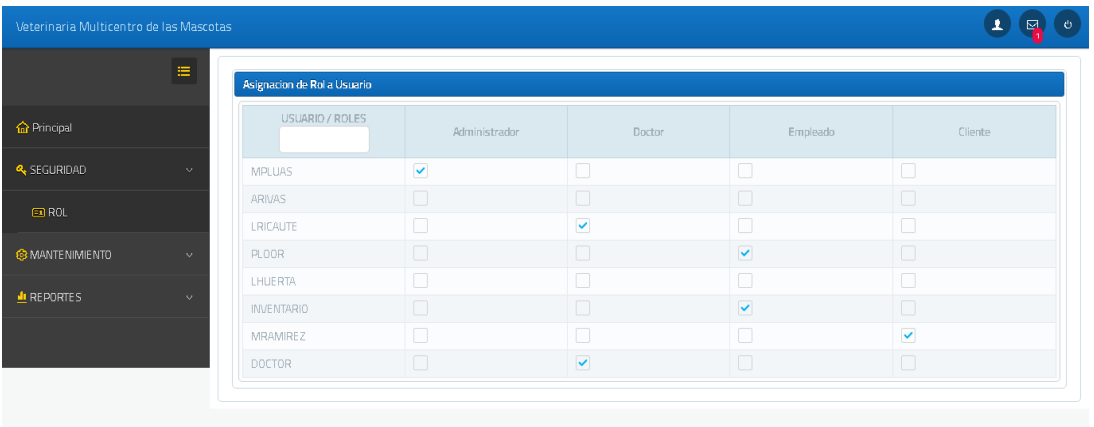

Una vez que accedemos a la opción se nos mostrará una pantalla en donde se podrá asignar más de un rol a cada usuario al momento de hacer este proceso se va a registrar y nos mostrara un mensaje de éxito.

#### **4.3.1.2 Cambio de contraseñas**

Para realizar el cambio de contraseña debemos de dirigirnos a la parte superior en la ventana principal y hacer clic sobre sobre el icono que se encuentra en la parte superior derecha y se nos desplegará varias opciones entre las cuales escogeremos cambiar clave.

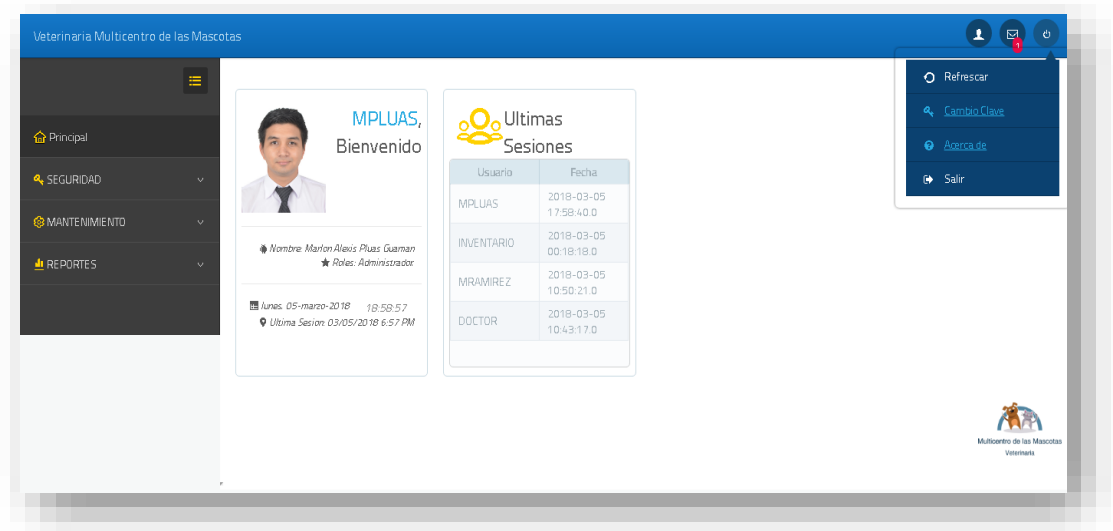

Una vez que hayamos escogido la opción de cambiar Clave se nos mostrará una pantalla en la cual digitaremos la nueva clave que deseemos poner y damos clic en aceptar.

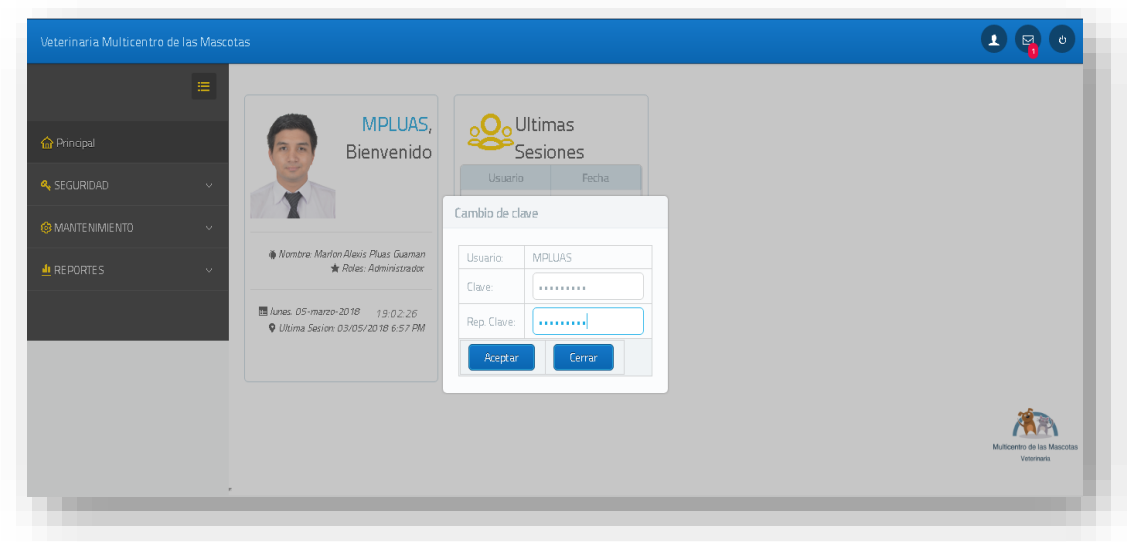

Una vez que hayamos dado clic en Aceptar se nos mostrará un mensaje indicándonos de que la contraseña fue cambiada con éxito.

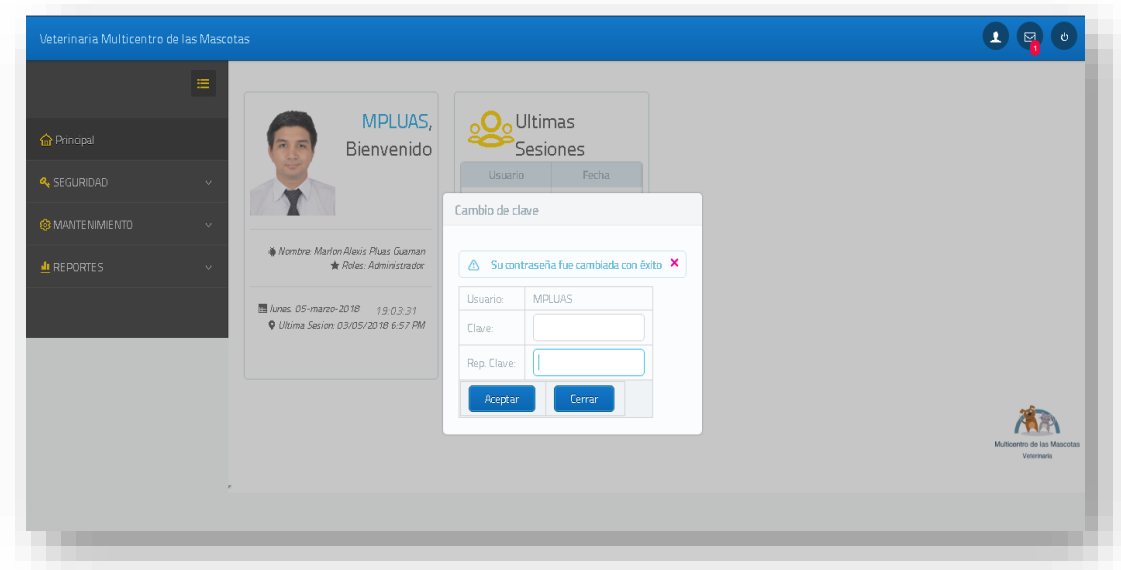

### **4.4 Modulo Control de mascotas**

Muestra el menú de control de mascotas que despliega una lista de opciones que se activan dando clic sobre ellas. Para poder ingresar a la opción de mascotas se debe ingresar con un usuario que tenga rol de Doctor o cliente ya que este es el que puede realizar la opción de mascotas.

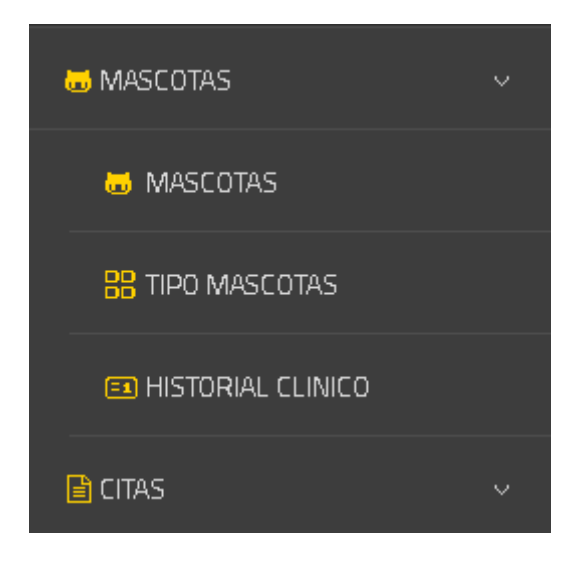

### **4.4.1.1 Ingreso de Mascotas**

Esta opción permite el ingreso de mascotas con todos sus datos incluidos los del dueño de la misma. Cabe recalcar que a esta opción solo podrán acceder quienes tengan rol de Doctor.

Para poder ingresar una nueva mascota seleccionamos en el menú mascotas la opción de mascotas y se nos mostrará la información de todas las mascotas que ya se encuentran registradas, y en la parte superior encontraremos un icono que dice: Nueva mascota sobre el cual haremos clic.

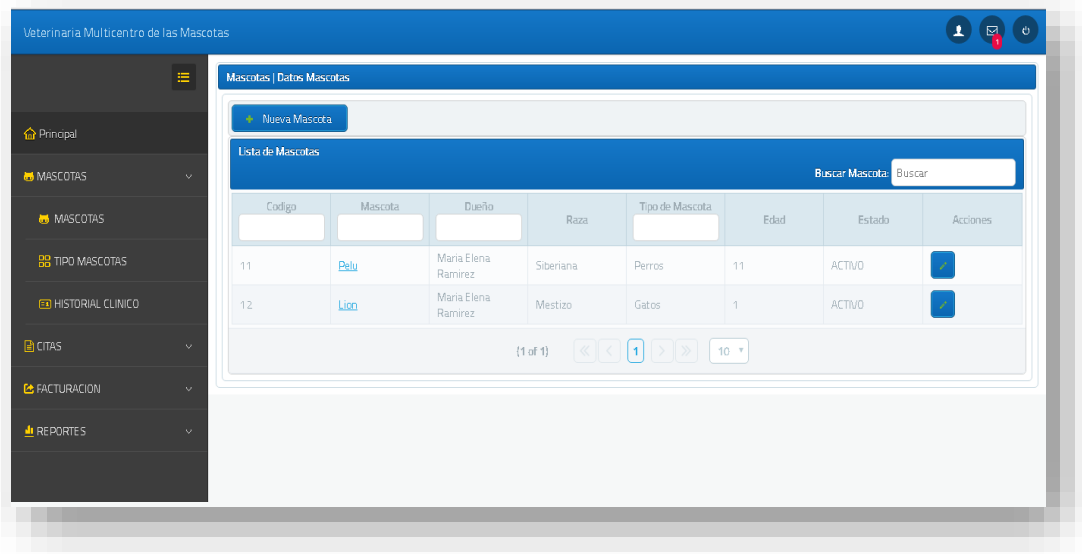

Una vez que hacemos clic sobre la opción Nueva mascota nos aparecerá una pantalla en donde ingresaremos todos los datos correspondientes a la misma.

Para el ingreso es necesario escoger el tipo de mascota puede ser Perro, Gato, etc.

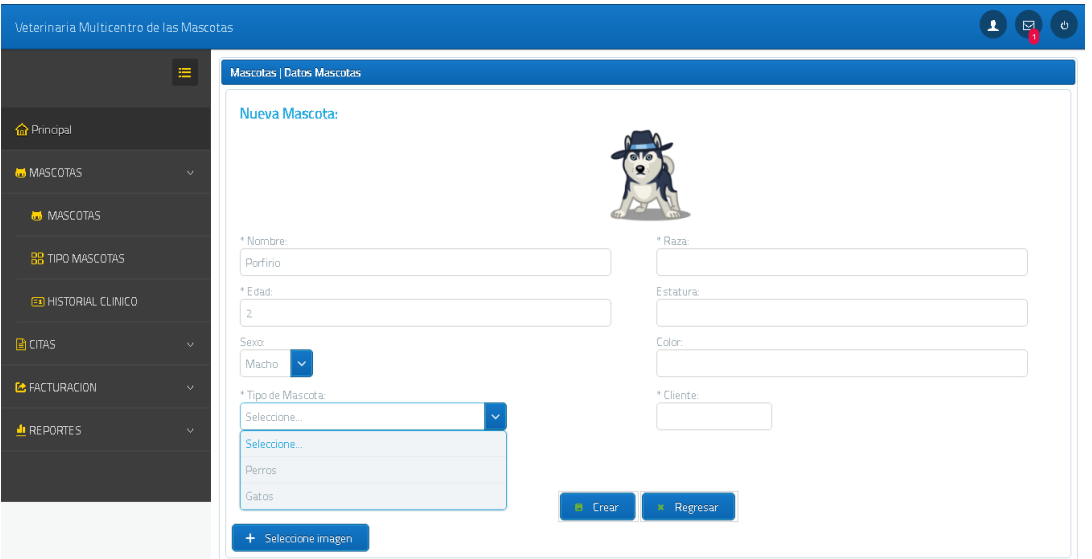

Adicional para el ingreso es requerido escribir el nombre del cliente o dueño de la mascota.

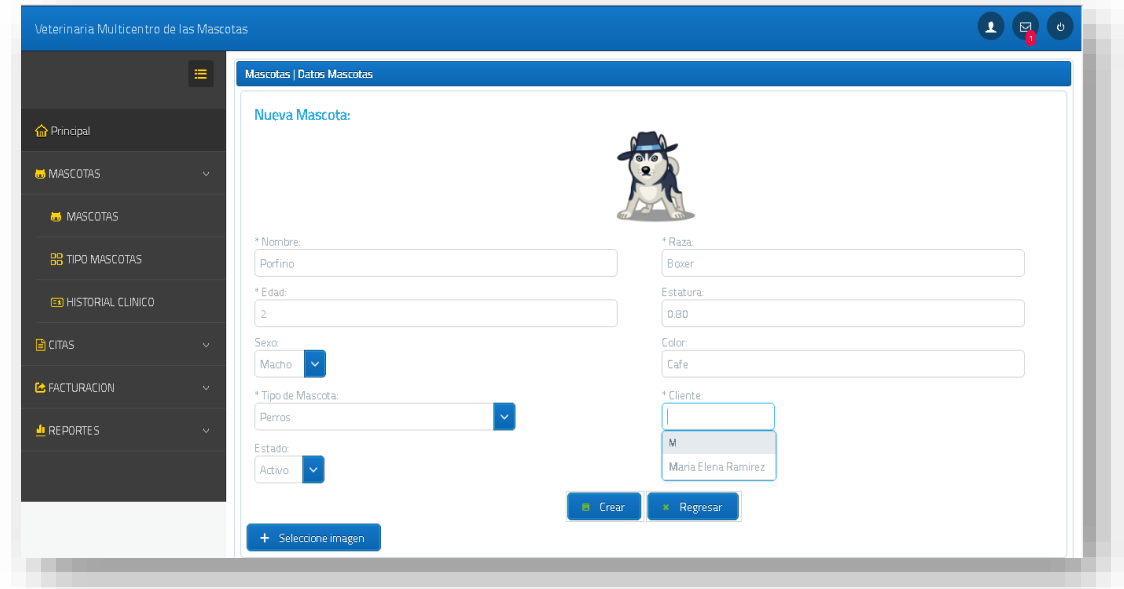

El sistema también permitirá el ingreso de una imagen para la mascota, para ello damos clic en seleccionar imagen y nos mostrará una pantalla para seleccionar la imagen que se desea ponerle al usuario.

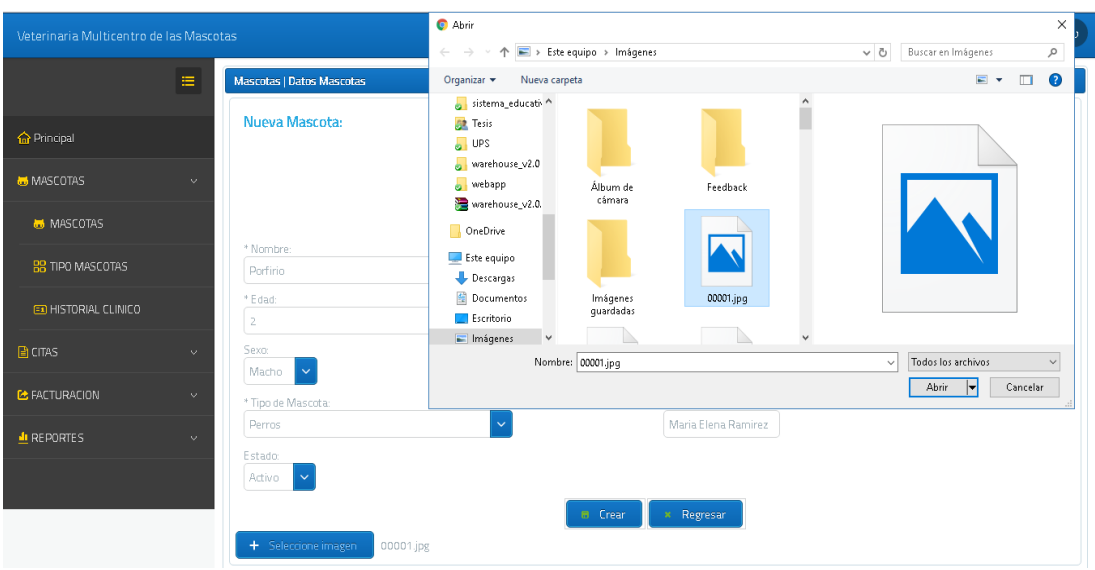

Una ingresado todos los datos damos clic en el botón Crear se nos presentara un mensaje indicándonos que el usuario fue creado con exitosamente.

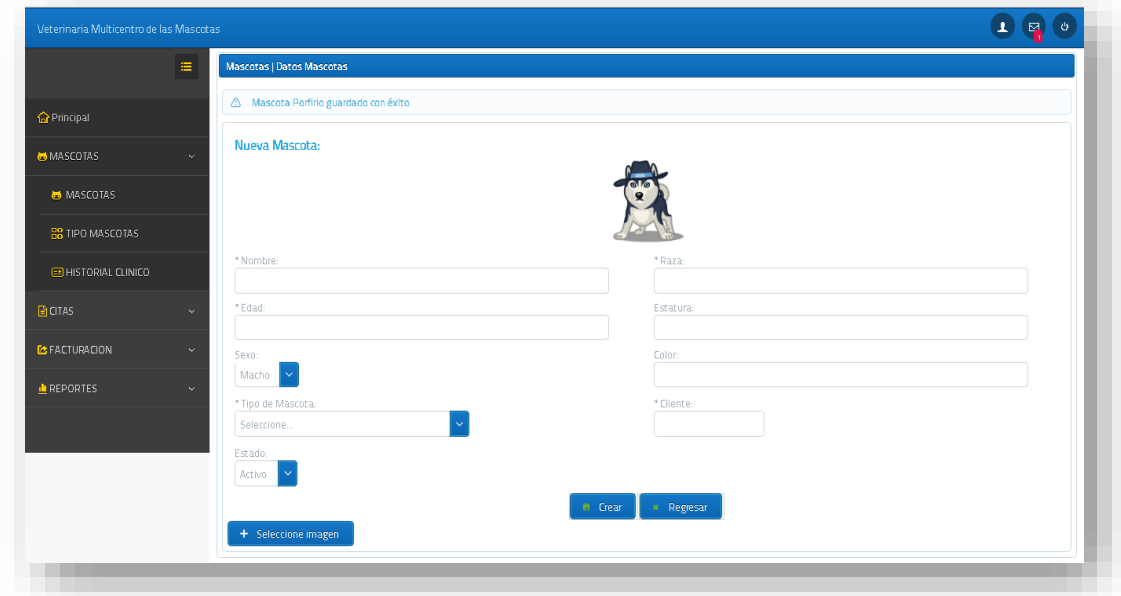

Si deseamos ver la mascota que ingresamos damos clic en regresar y nos aparecerá nuevamente la pantalla en donde se muestran los datos de los usuarios creados.

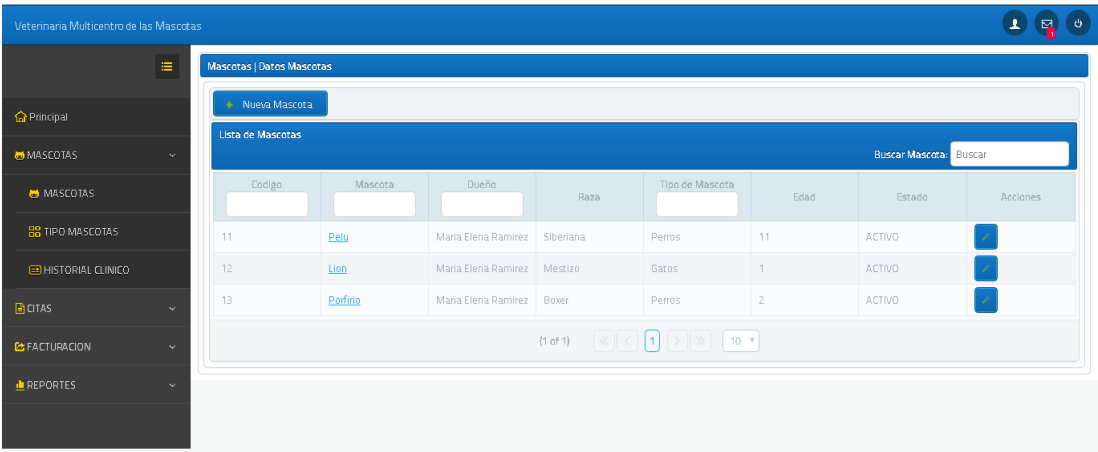

### **4.4.1.2 Actualizar mascota**

Si desea actualizar una mascota, en el menú mascota nos dirigimos así mismo a la opción mascotas y se nos mostrará la información de todas las mascotas que ya se encuentran registrados. Y en la parte derecha a lado de cada registro se mostrará un icono para actualizar el mismo.

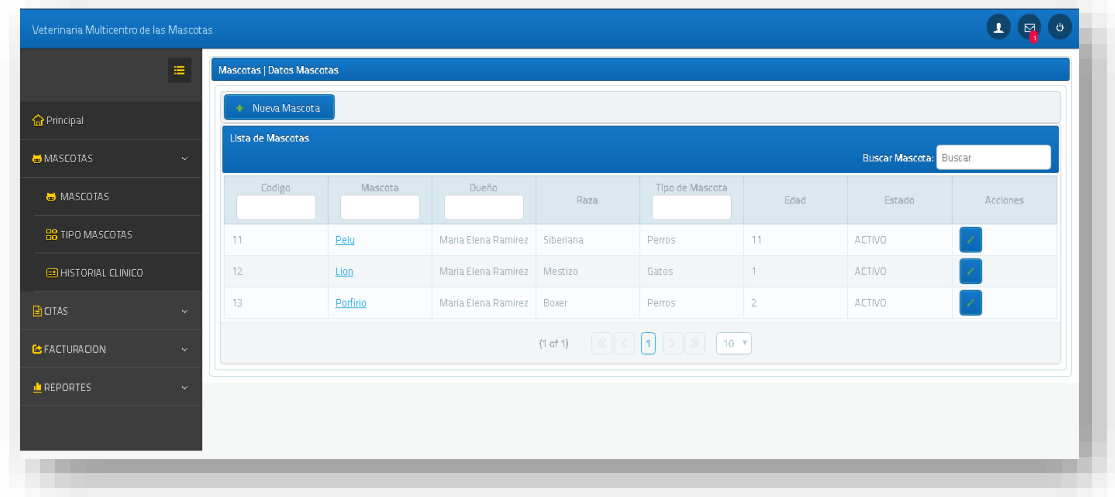

Hacemos clic sobre ese icono y nos aparecerán cargados los datos los datos de la mascota que vamos a actualizar.

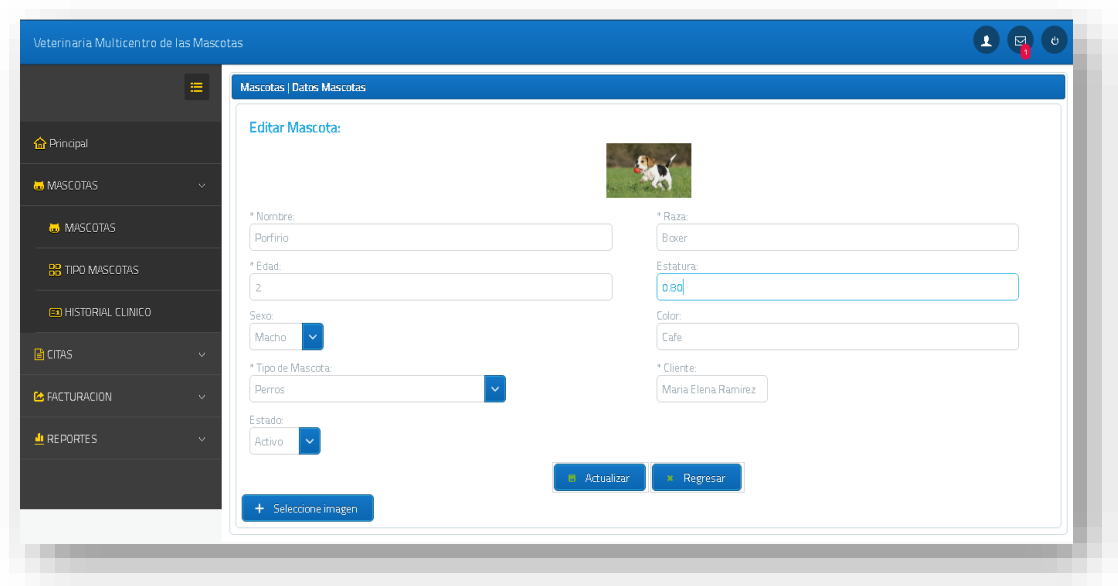

Una vez que hayamos actualizado los datos del usuario damos clic en Actualizar y se nos mostrará un mensaje indicándonos que la Mascota **nombre\_mascota** actualizado con éxito.

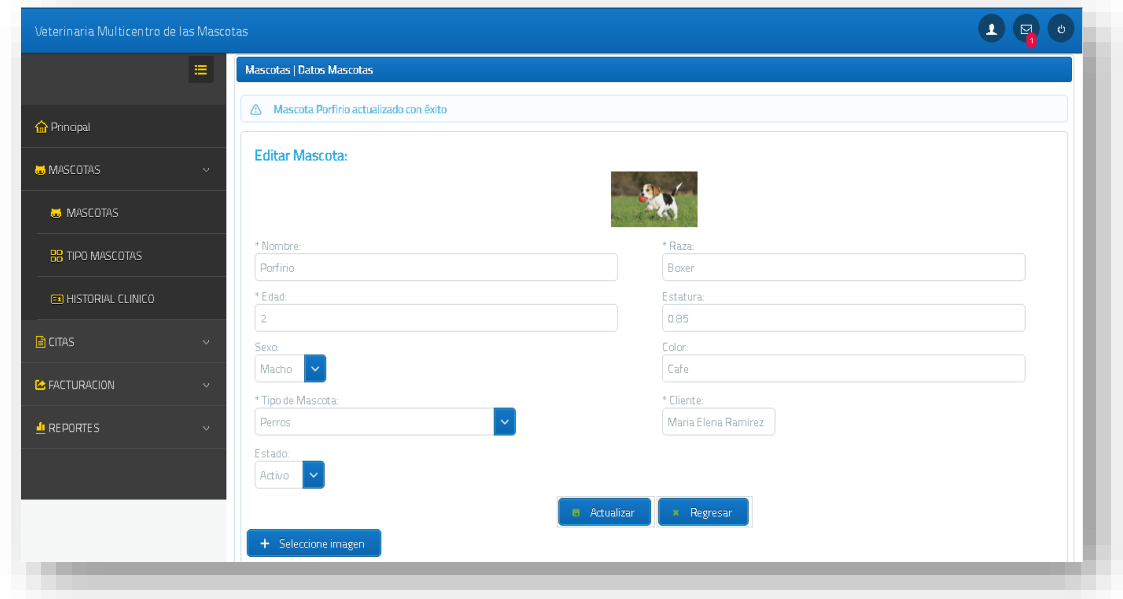

## **4.4.1.3 Información de mascota**

En la pantalla donde se listan todas las mascotas, si hacemos clic sobre el nombre de la mascota tendremos una pequeña vista de los datos en general de la mascota.

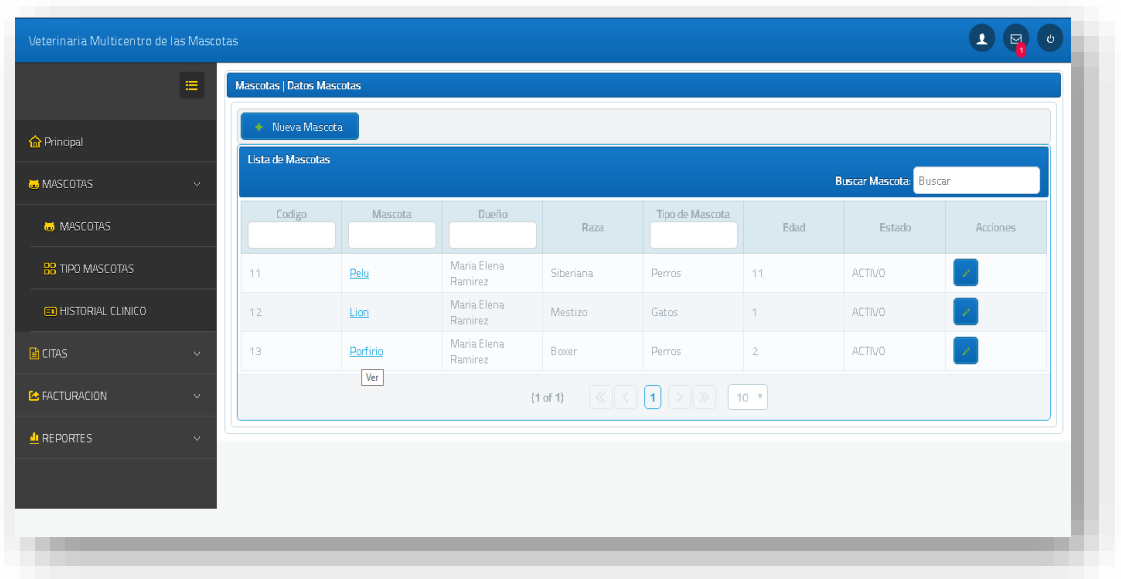

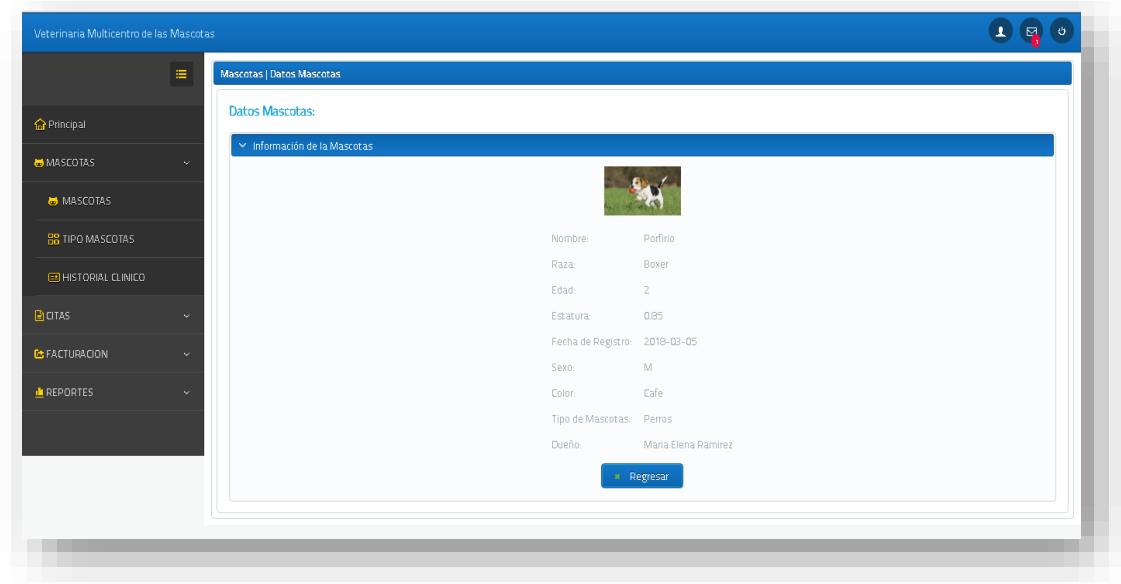

### **4.4.1.4 Ingreso de Citas**

Esta opción permitirá el ingreso de las citas médicas para las mascotas. Cabe recalcar que tanto Doctores como Clientes podrán agendar una cita.

#### **4.4.1.4.1 Citas Ingresadas por el Doctor**

Para poder crear una nueva cita debemos dirigirnos al menú Mascotas opción Citas, atender citas. Una vez allí se nos mostrará una nueva ventana en donde se nos presentará un botón en la parte superior denominado Nueva Cita sobre el cual haremos clic.

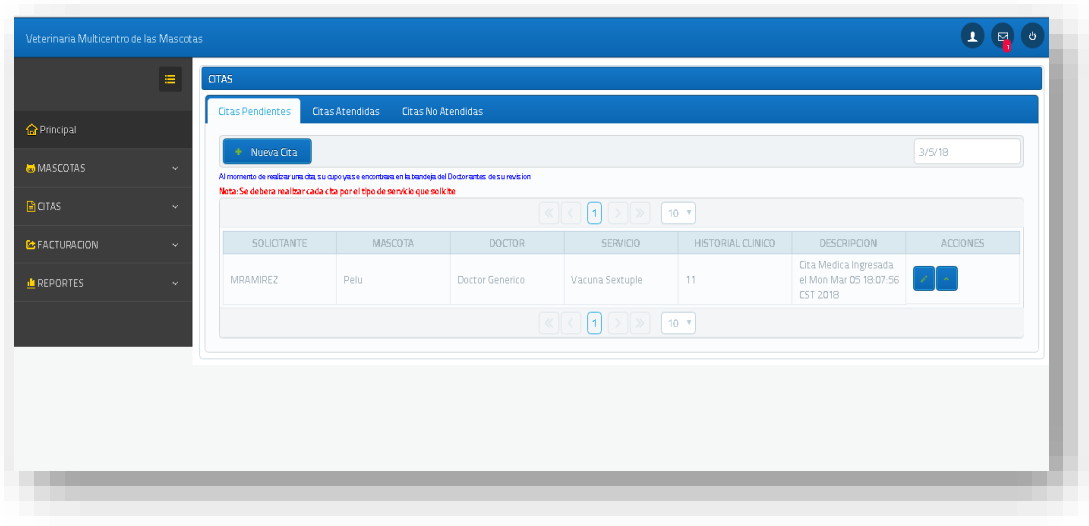

Una vez que hagamos clic sobre el botón se nos mostrara una pantalla en donde ingresaremos los datos correspondientes a la cita.

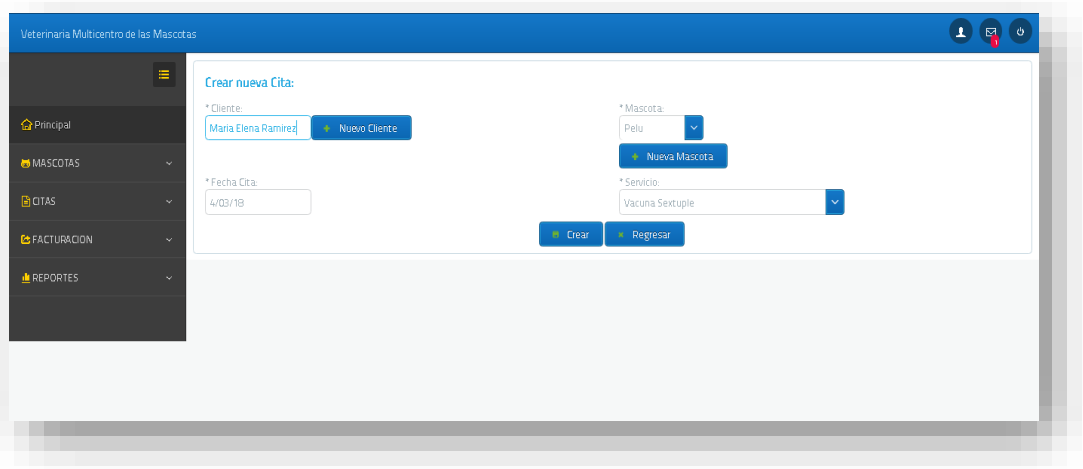

Para el ingreso de las citas es necesario ingresar el cliente, en caso de ya existir solo digitaremos su nombre, caso contrario accionamos sobre el botón Nuevo Cliente y nos aparecerá una nueva ventana en donde ingresaremos los datos correspondientes al Cliente como observamos en la imagen.

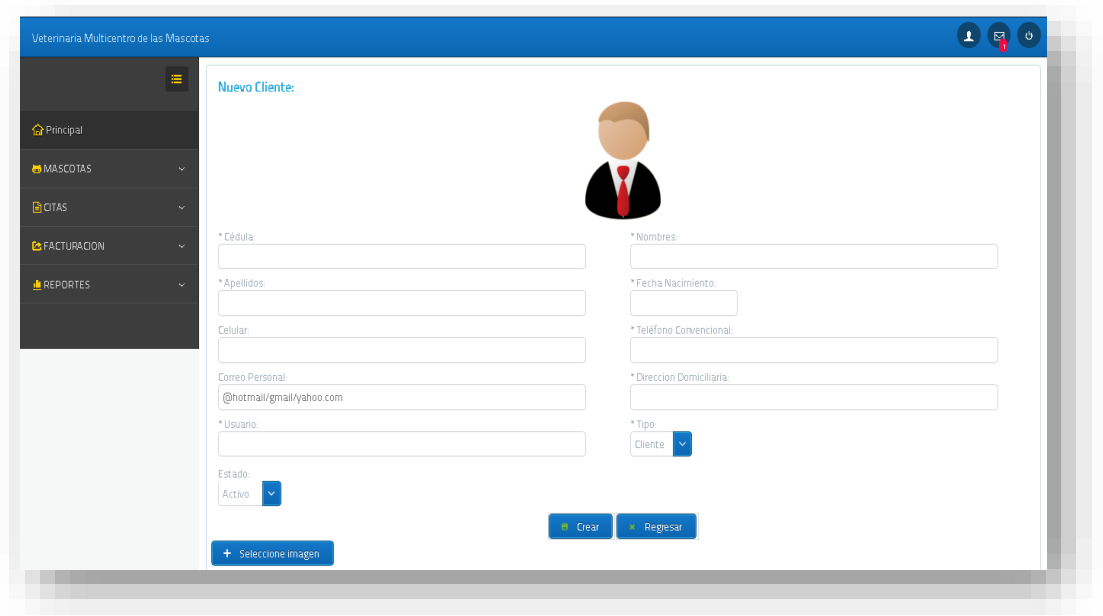

Una vez que hayamos escrito todos los datos del cliente seleccionaremos crear y se creara automáticamente el mismo.

Adicional se requiere especificar así mismo la mascota que va a ser atendida y el tipo de servicios que se le va a realizar a la mascota.

Una vez ingresados todos los datos damos clic en crear y nos aparecerá un mensaje indicándonos que la cita se ha guardado con éxito.

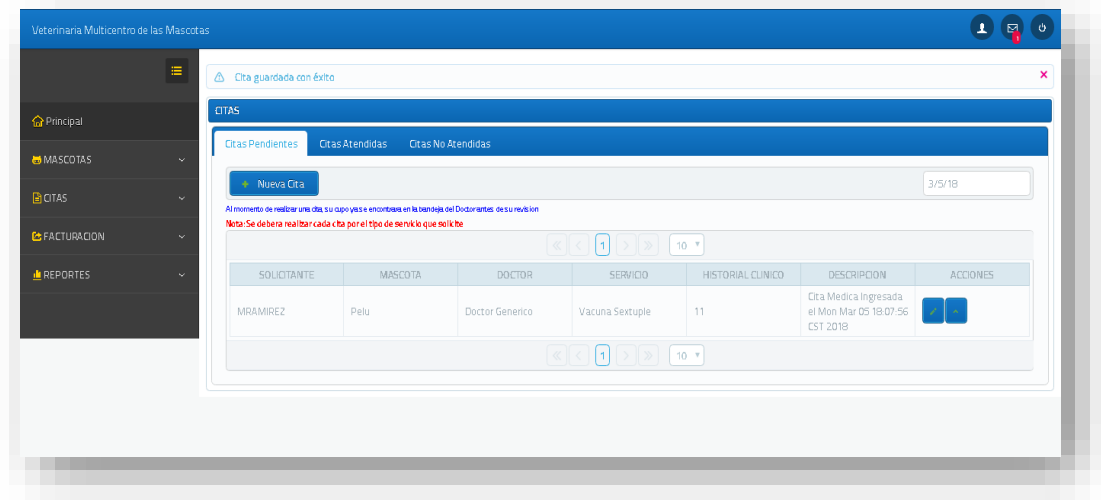

Para ver las citas que han sido ingresadas seleccionaremos la opción Cita, detalle de citas y nos aparecerá una nueva ventana en la cual observaremos todas las citas que han sido atendidas, pendientes, y no atendidas.

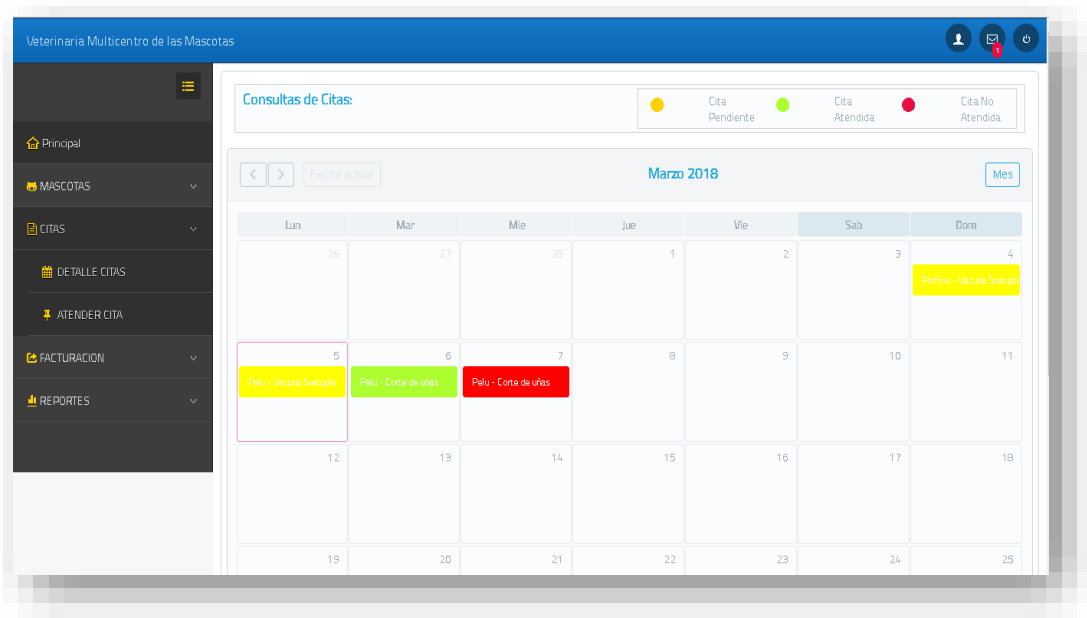

### **4.4.1.4.2 Detalle citas**

Para ver las citas que han sido ingresadas seleccionaremos la opción Cita, detalle de citas y nos aparecerá una nueva ventana en la cual observaremos todas las citas que han sido atendidas, pendientes, y no atendidas.

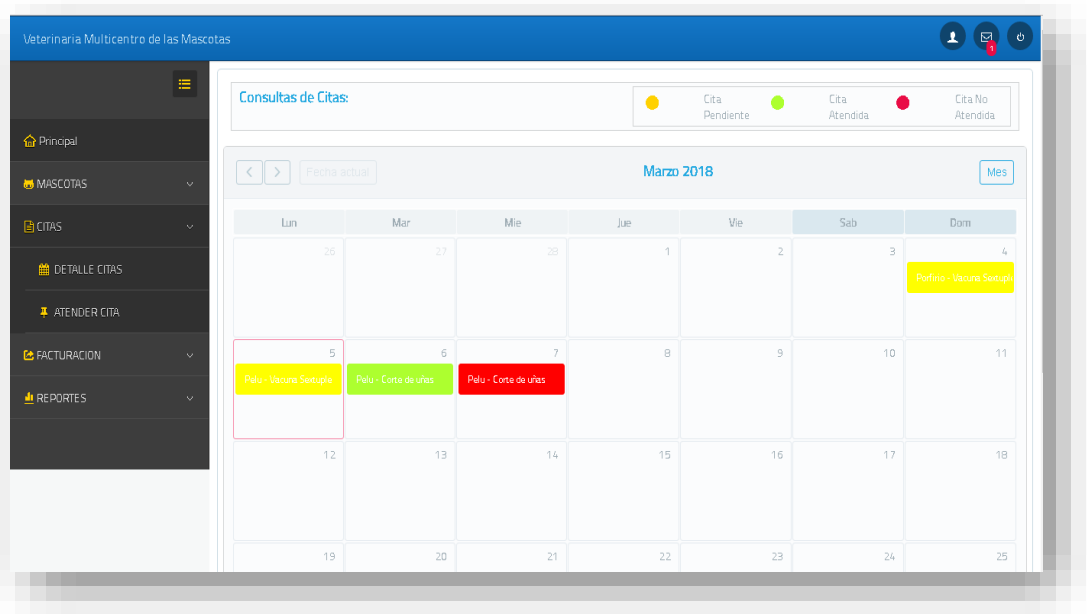

## **4.4.1.4.3 Citas ingresadas por el cliente**

En esta opción el cliente podrá solicitad una cita en una fecha determinada, su servicio y doctor a elección como veremos en la siguiente página al crear una cita nos retornará un mensaje de éxito.

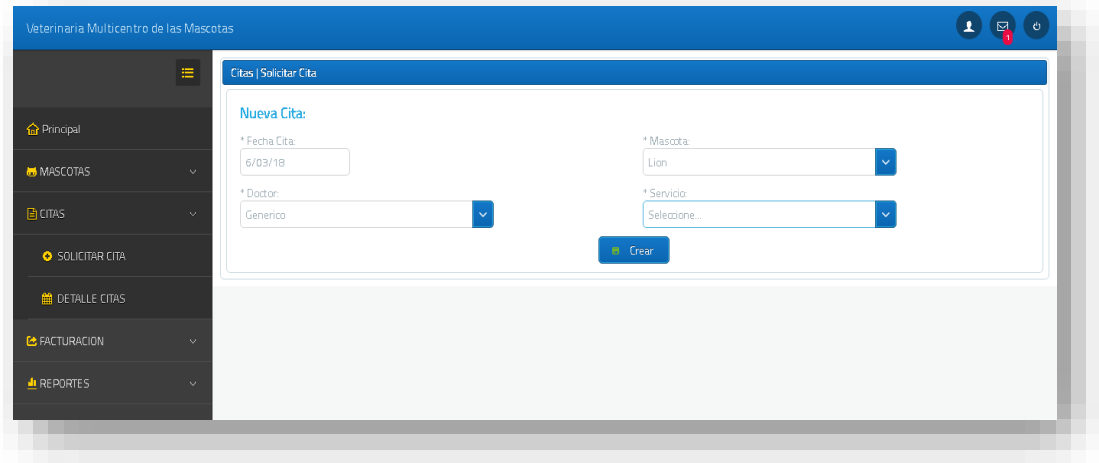

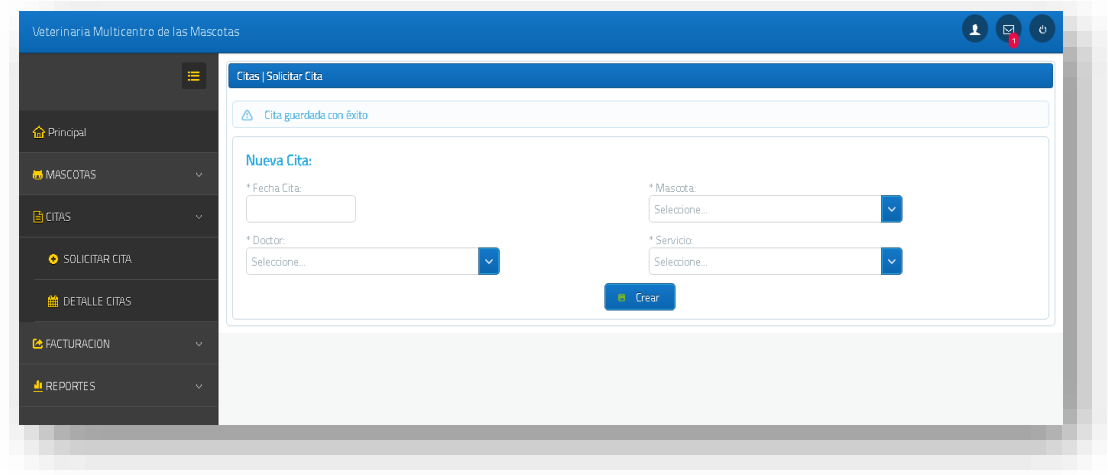

Luego podremos consultar nuestras citas en detalle de citas donde encontraremos más detallado las citas por su categoría y fecha de atención.

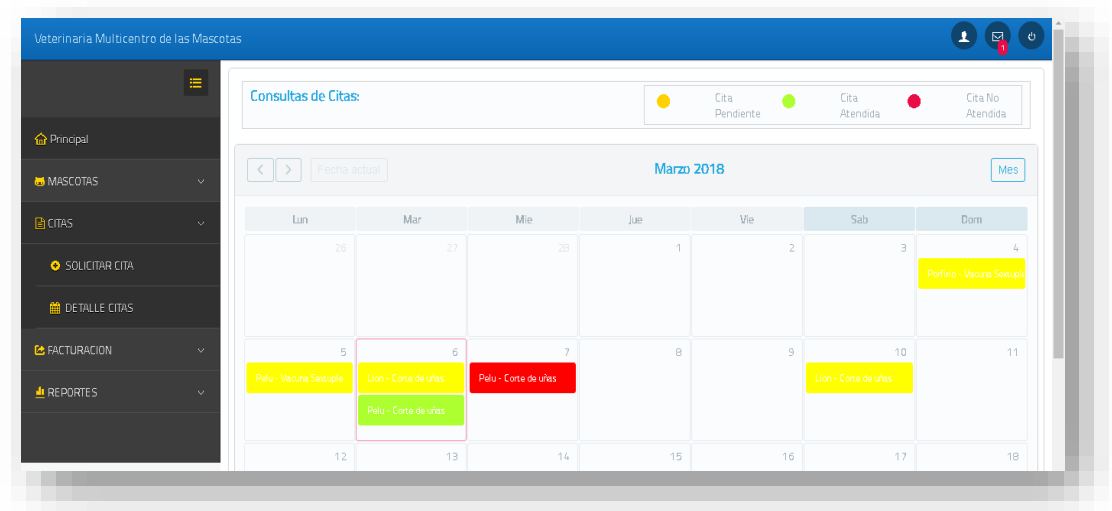

### **4.5 Módulo de Inventario**

En la opción Bodega se podrá encontrar el ingreso de productos y tipos de productos que ya fue detallado además de esto se tendrá la opción de crear perchas donde será administrado por el usuario empleado que está a cargo del inventario.

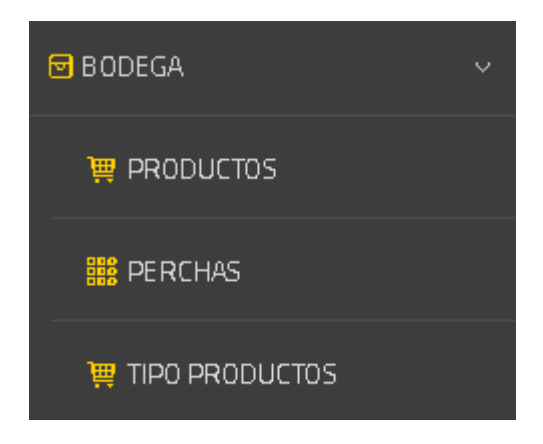

### **4.5.1.1 Ingreso de perchas**

Esta opción permite el ingreso de perchas con su respectivo nivel que tendría en la bodega. Cabe recalcar que a esta opción solo podrán acceder quienes tengan rol de Inventario.

Para poder ingresar una nueva percha seleccionamos en el menú bodega la opción de perchas y se nos mostrará la información de todas las perchas que ya se encuentran registradas, y en la parte superior encontraremos un icono que dice: Nueva percha sobre el cual haremos clic.

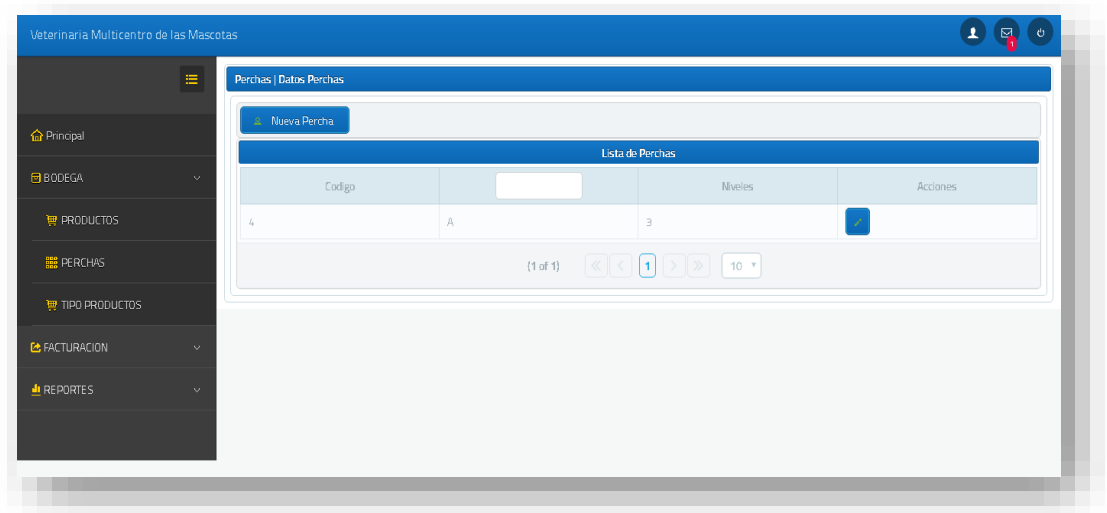

Al momento de dar clic en Nueva percha se abrirá la siguiente página donde vamos a poder crear la percha con su respectivo nivel.

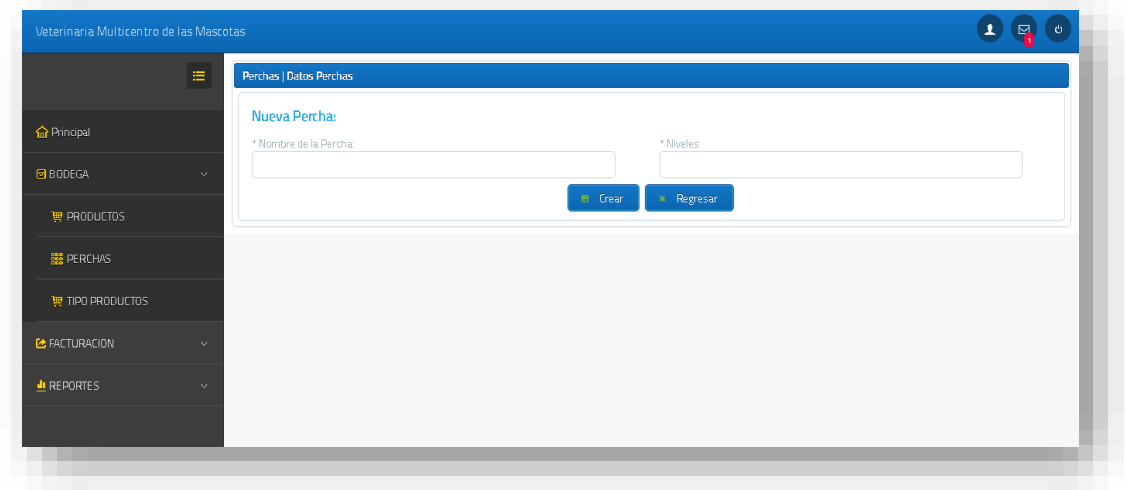

Cuando creamos una nueva percha nos mostrará un mensaje de éxito.

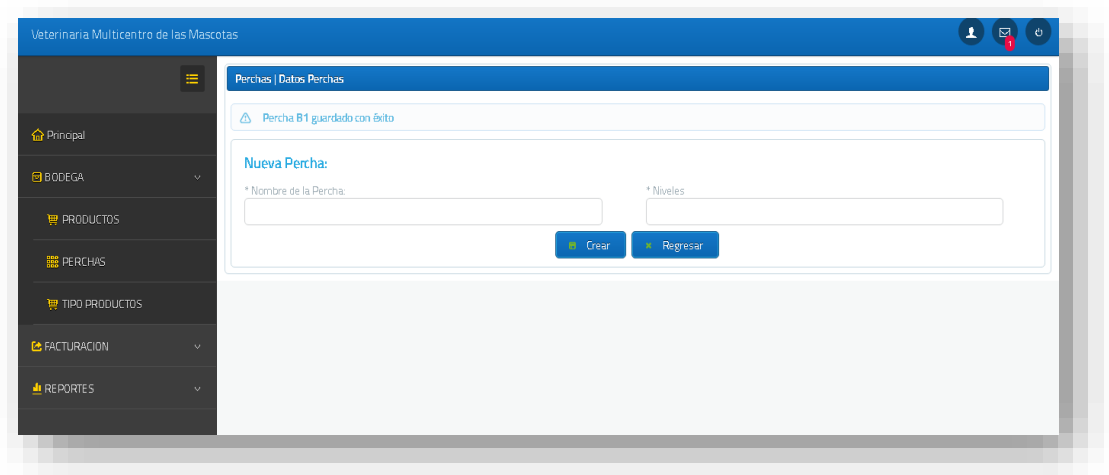

## **4.5.1.2 Actualización de perchas**

Si desea actualizar una percha, en el menú bodega nos dirigimos así mismo a la opción perchas y se nos mostrará la información de todas las perchas que ya se encuentran registrados. Y en la parte derecha a lado de cada registro se mostrará un icono para actualizar el mismo.

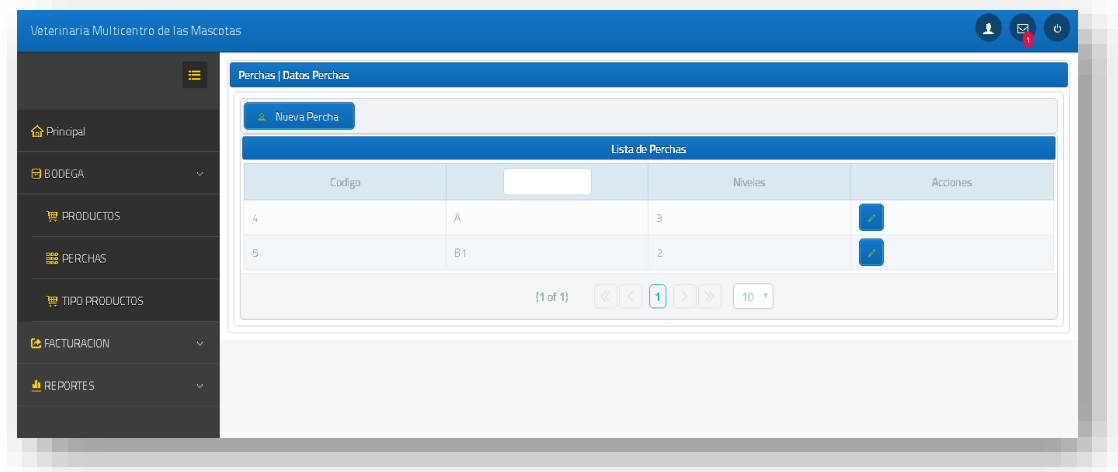

Al momento de dar clic en editar se abrirá una página en la cual podamos modificar los campos de la percha. Cuando actualicemos la percha nos mostrara un mensaje de éxito.

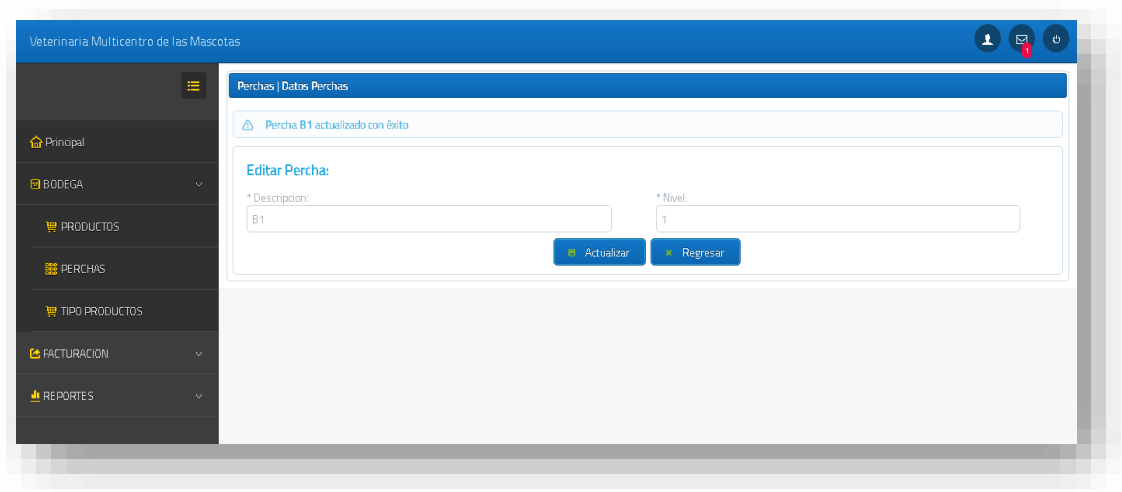

### **4.6 Módulo de Facturación**

### **4.6.1.1 Generación de factura inventario**

La generación de facturas se realizará por medio de los datos de un cliente, y la búsqueda del producto en stock, la lista a facturar se agregará cada vez que añadamos un nuevo producto a la canasta.

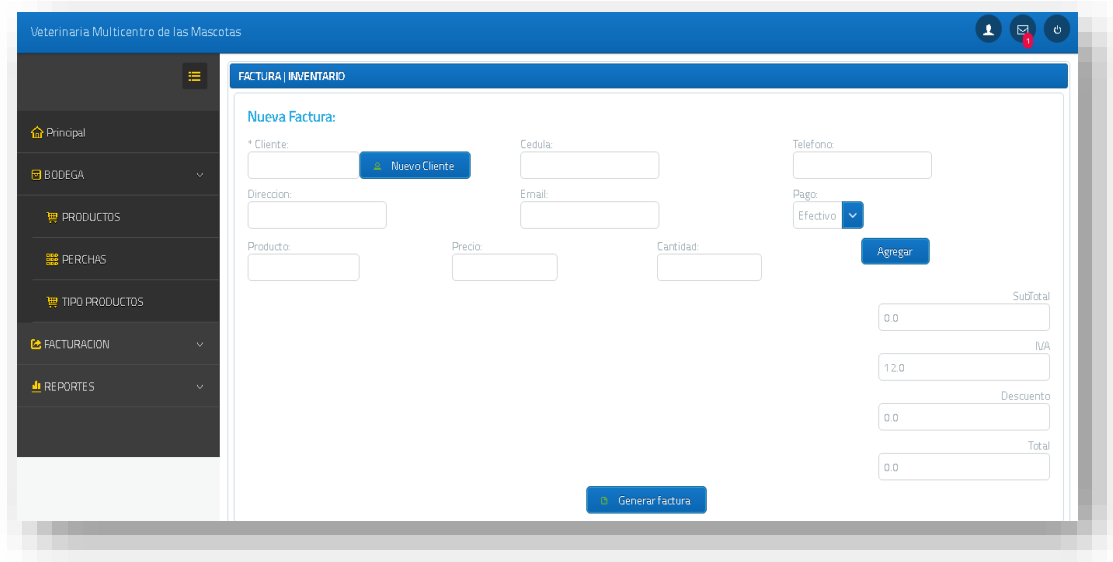

En la generación de factura de inventario tendremos muchas opciones una de esas es la creación de un nuevo cliente si la persona que desee un producto no tenga un registro se procederá a crear un nuevo usuario dando clic en Nuevo Cliente y nos dirigirá a la siguiente página.

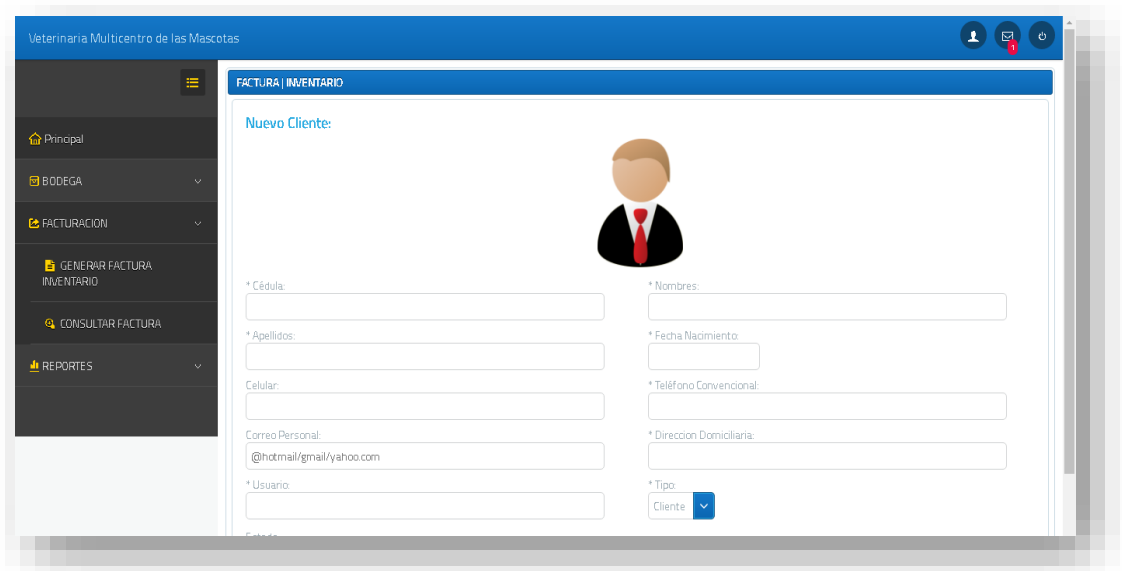

Al momento de crear el nuevo usuario retornará a la página de facturación en la cual ya podemos encontrar en la lista de clientes el nuevo cliente creado luego de esto se cargará los datos en los campos.

Para generar la lista de productos a vender debemos buscarlos por su nombre agregar la cantidad y agregar a la lista.

El estado del subtotal será la suma de todos los totales de la lista por facturar así mismo su IVA será configurable y se podrá hacer descuentos según lo corresponde.

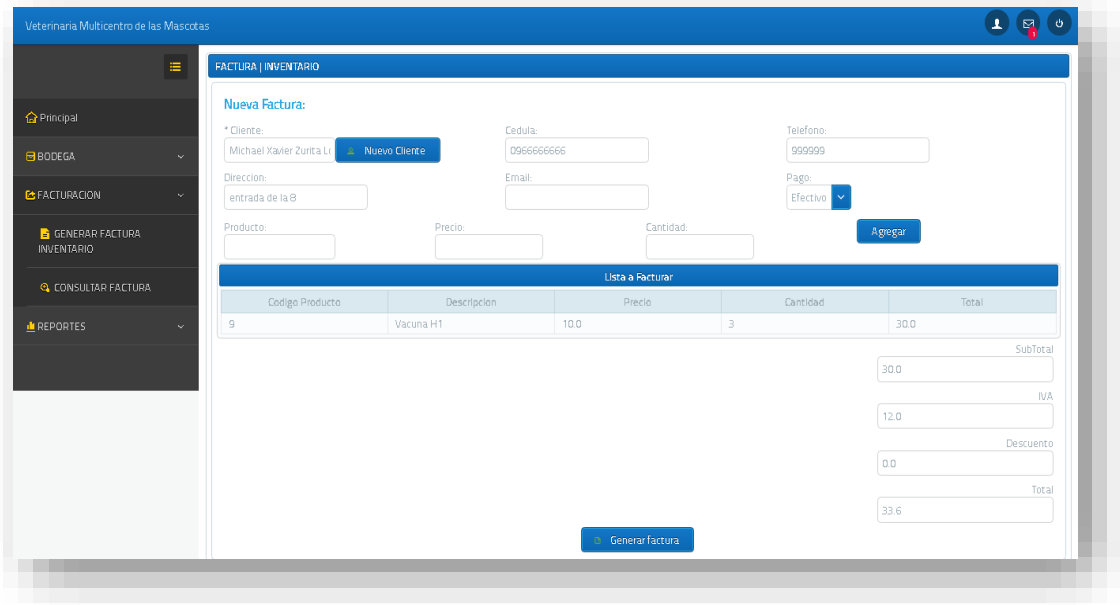

Al momento de dar clic en generar factura nos mostrara 2 opciones si deseamos generar la factura o no.

Si damos clic en si se genera la factura en Pdf y a la vez se guardará la factura caso contrario solo se guardará la factura.

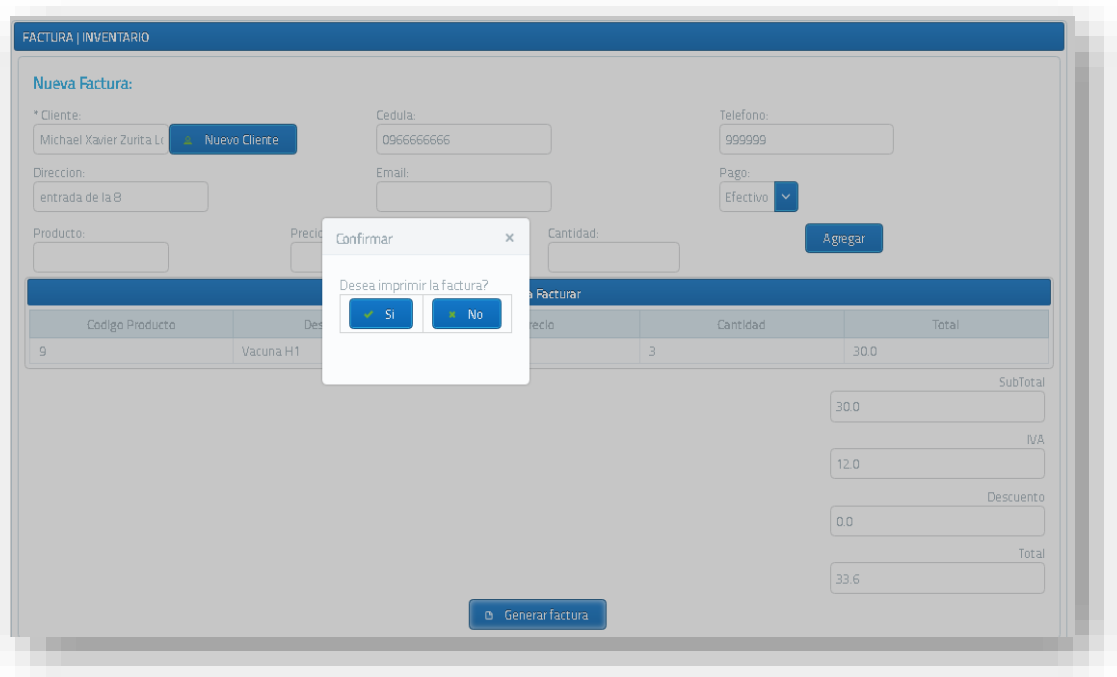

### **4.6.1.2 Generación de factura de servicio**

Para generar la siguiente factura primeramente antes que todo se debe solicitar la cita cuando el doctor atienda la cita se generara un pre factura de todos los servicios realizados en esa cita es por esto que en la página de generación de factura tendremos una lista donde estará todas las pre facturas a facturar.

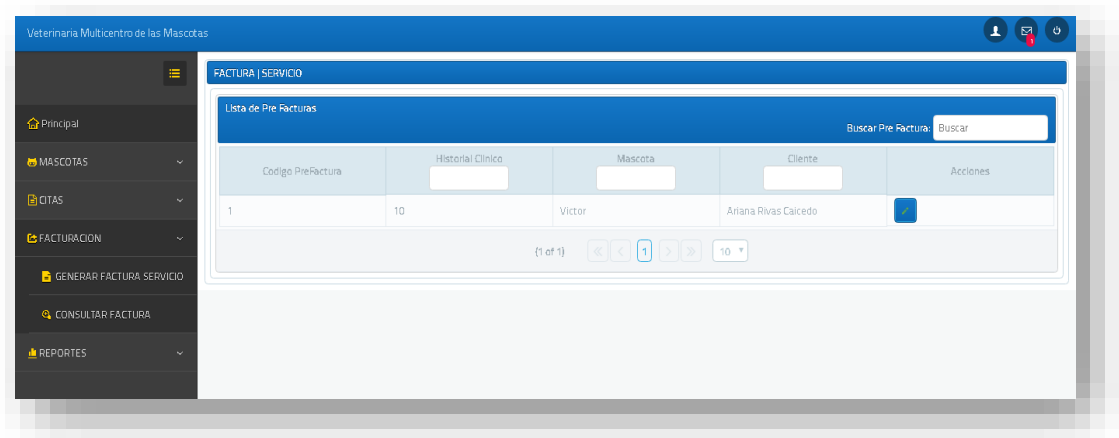

Luego seleccionamos los datos de pre factura y nos mostrara la siguiente página donde nos detallara cada servicio que se realizó ese día y con su respectiva mascota.

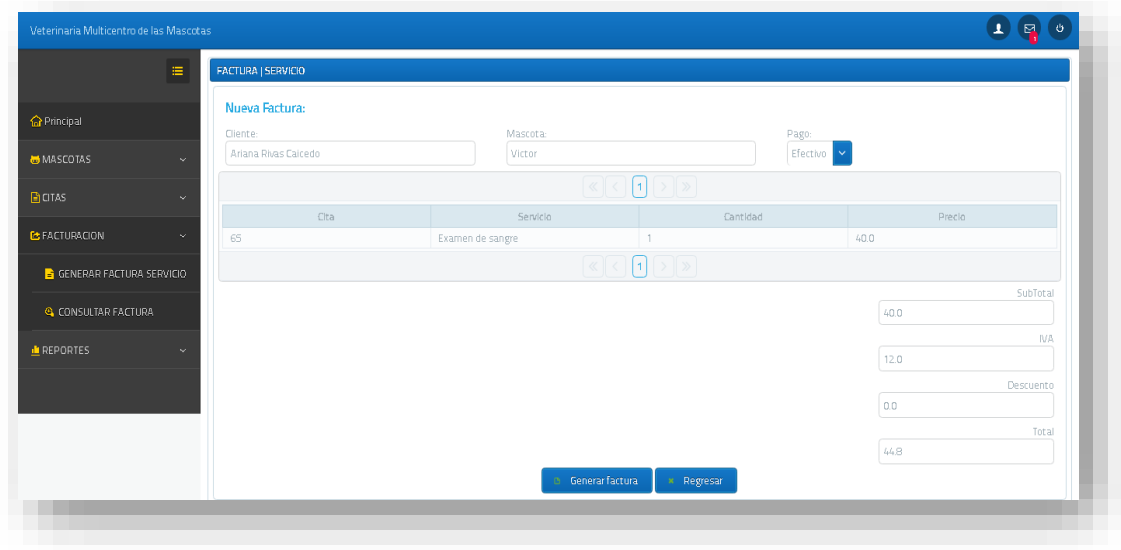

Al momento de dar clic en generar factura nos mostrara 2 opciones si deseamos generar la factura o no.

Si damos clic en si se genera la factura en Pdf y a la vez se guardará la factura caso contrario solo se guardará la factura.

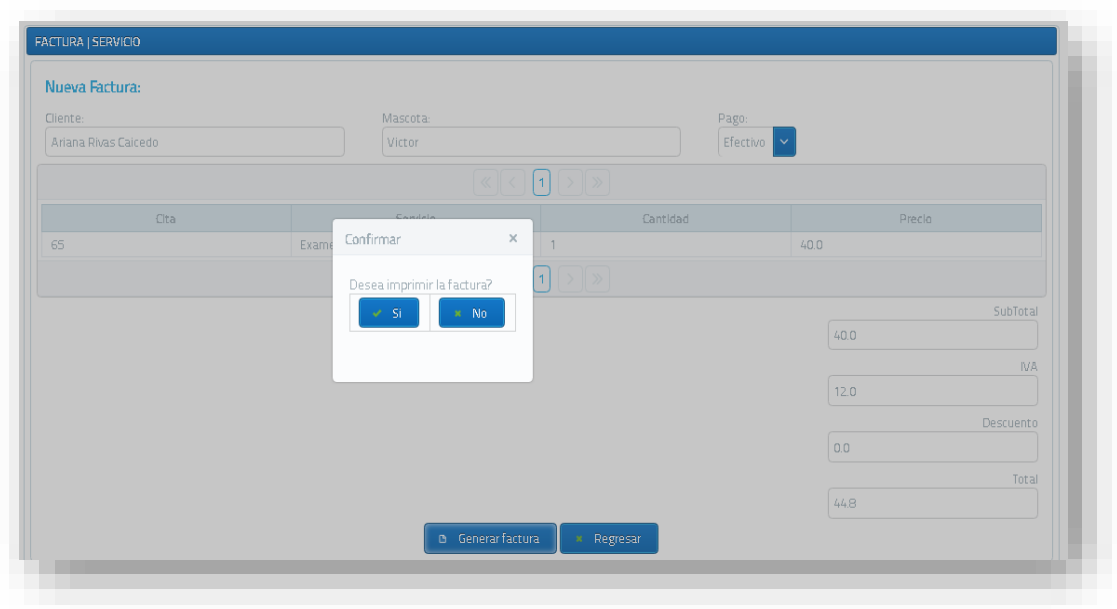

### **4.6.1.3 Consultar facturas**

En esta página podremos consultar las facturas que tengamos disponibles si es un usuario cliente solo podrá consultar sus facturas y si es administrador o doctor podrá consultar facturas de los clientes.

Cada factura tiene su opción de descargar el Pdf.

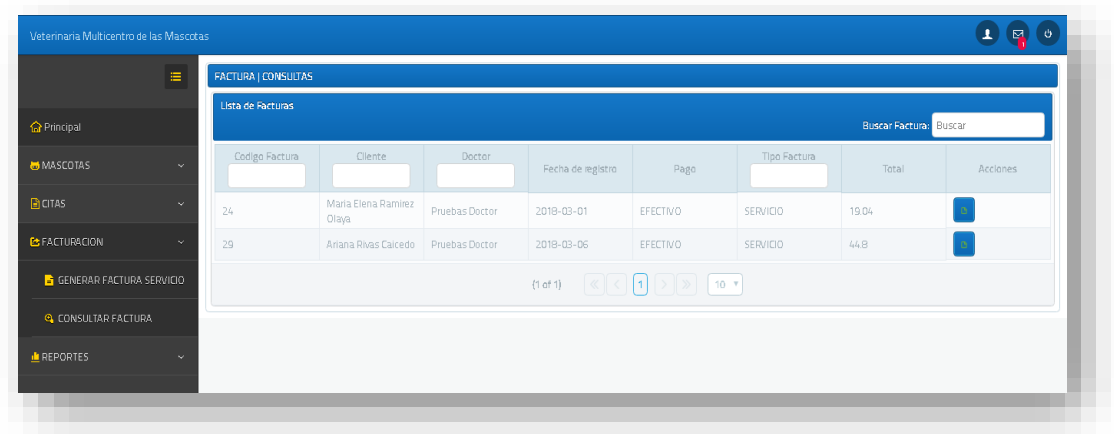

### **4.7 Módulo de Reportes**

### **4.7.1.1 Reporte Personas**

En esta opción solo podrán acceder los usuarios que tengan rol Administrador.

Se podrá buscar los usuarios por su tipo de persona puede ser Empleado, Cliente o Proveedor además habrá un filtro de estado que será Activo o Inactivo.

Esta página tendrá las opciones de descarga con diferente tipo de formato que son xls, Pdf, CVS y XML.

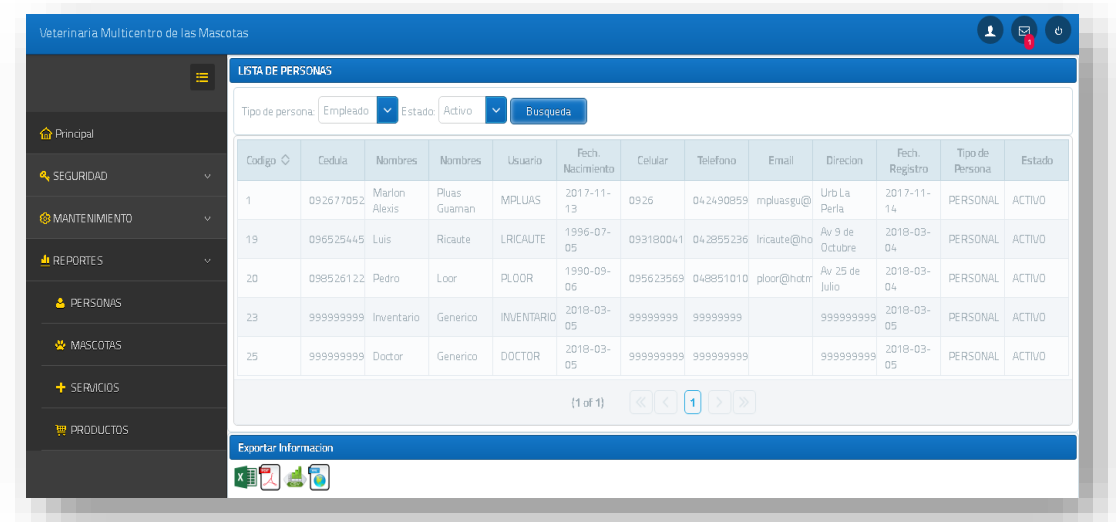

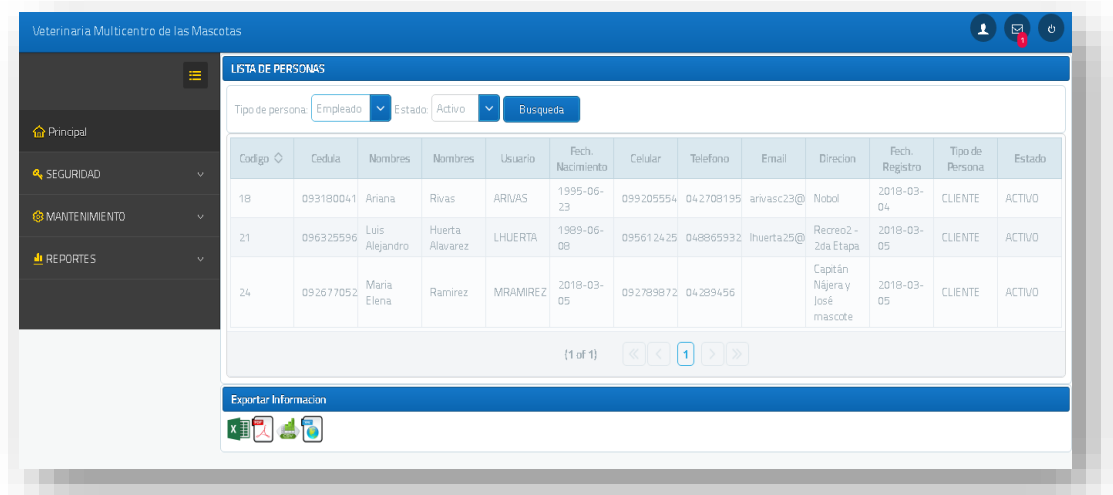

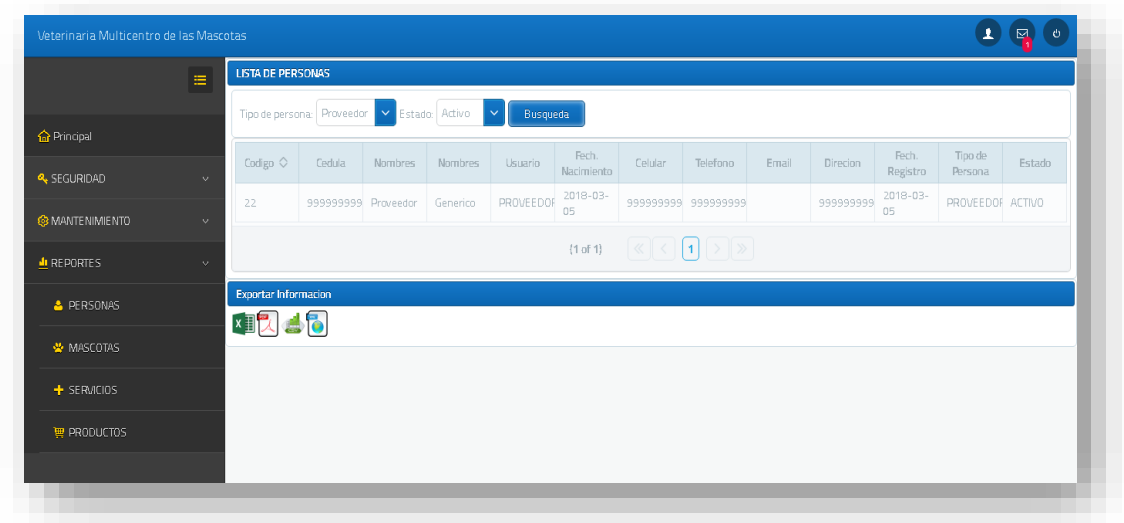

### **4.7.1.2 Reporte Mascotas**

En esta opción solo podrán acceder los usuarios que tengan rol Administrador y Doctor.

Se podrá buscar las mascotas de todos los clientes habrá un filtro en los campos para una rápida búsqueda.

Esta página tendrá las opciones de descarga con diferente tipo de formato que son xls, Pdf, CSV y XML.

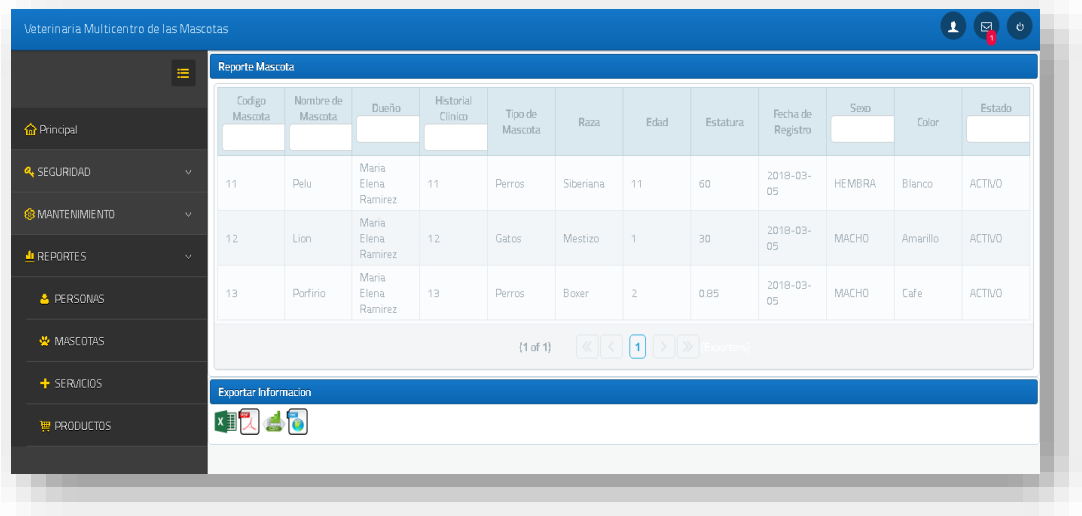

## **4.7.1.3 Reporte Servicios**

En esta opción solo podrán acceder los usuarios que tengan rol Administrador.
Se podrá buscar los servicios que se van a ofertar al cliente, en este reporte se detalla sus campos y además su tipo de servicios también habrá un filtro en los campos para una rápida búsqueda.

Esta página tendrá las opciones de descarga con diferente tipo de formato que son xls, Pdf, CSV y XML.

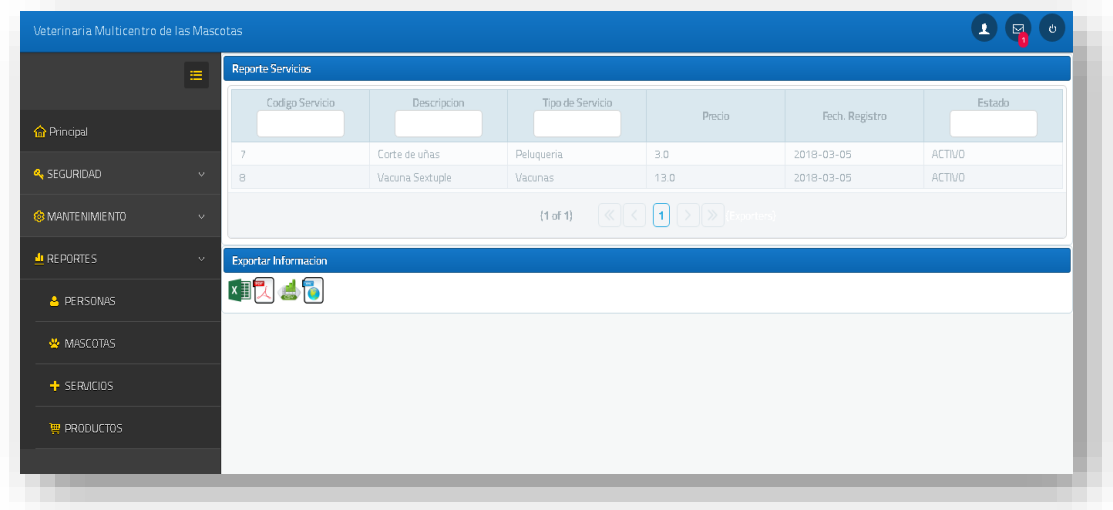

## **4.7.1.4 Reporte Productos**

En esta opción solo podrán acceder los usuarios que tengan rol Administrador e Inventario.

Se podrá buscar los productos que se van a ofertar al cliente, en este reporte se detalla sus campos y además su tipo de producto también habrá un filtro en los campos para una rápida búsqueda.

Esta página tendrá las opciones de descarga con diferente tipo de formato que son xls, Pdf, CSV y XML.

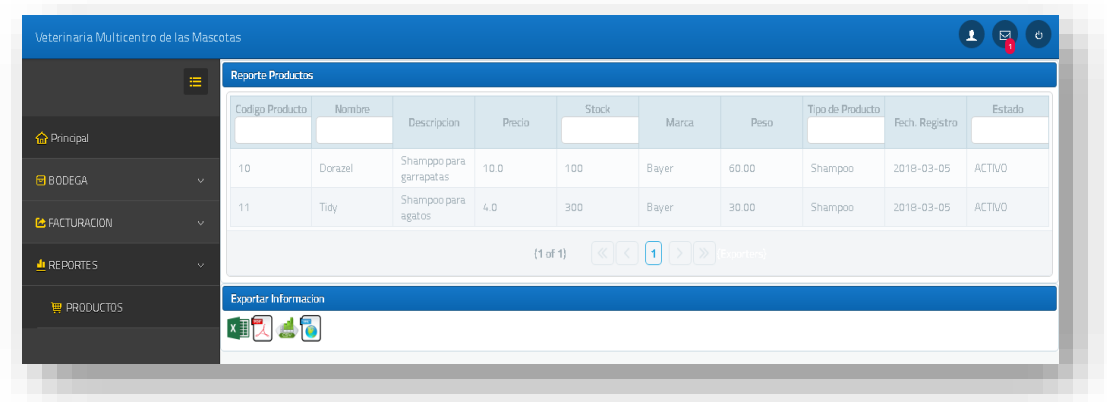

#### **4.7.1.5 Reporte Historial Clínico**

En esta opción solo podrá acceder los usuarios que tengan rol Doctor y Cliente.

Se podrá buscar el historial clínico de una mascota detallando todas las citas que se realizaron según un rango de fecha, si desea un reporte de todas sus macotas con su respetivo historial clínico deberá dejar en blanco el campo Mascota.

Esta página tendrá las opciones de descarga con diferente tipo de formato que son xls, Pdf, CSV y XML.

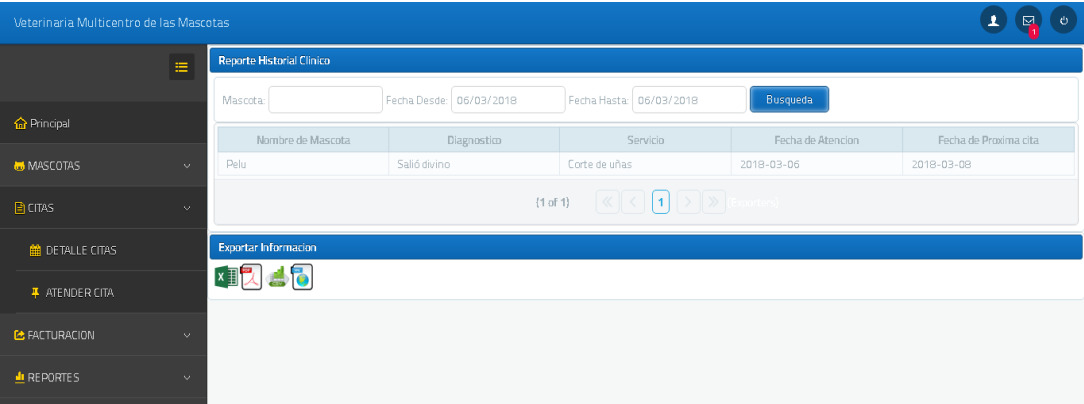

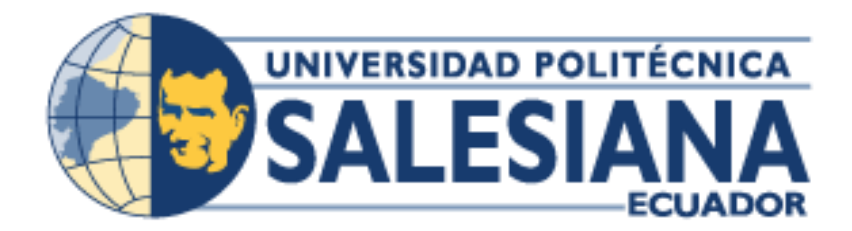

# **UNIVERSIDAD POLITÉCNICA SALESIANA**

# **SEDE GUAYAQUIL**

## **CARRERA: INGENIERIA DE SISTEMAS**

### **Proyecto técnico previo a la obtención del título de: INGENIERO DE SISTEMAS**

### **TEMA:**

**DISEÑO E IMPLEMENTACIÓN DE UNA APLICACIÓN WEB PARA INVENTARIO DE PRODUCTOS Y CONTROL DE MASCOTAS PARA VETERINARIA "MULTICENTRO DE LAS MASCOTAS"**

**MANUAL DE INSTALACION**

**AUTOR(ES):**

## **ARIANA NARCISA RIVAS CAICEDO**

## **MARLON ALEXIS PLUAS GUAMAN**

## **DIRECTOR/A:**

**ING. DANIEL PLÚA MORÁN. MSIG**

**CIUDAD, MES Y AÑO**

**Guayaquil, abril de 2018**

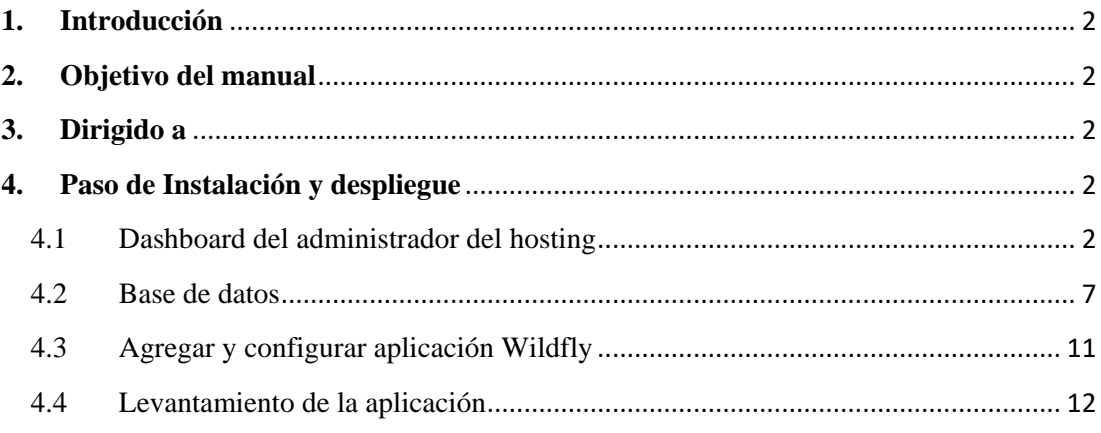

#### <span id="page-148-0"></span>**1. Introducción**

En el presente manual de instalación se especifica los pasos para desplegar la aplicación web al hosting **multicentromascotas.com**.

Este sistema fue desarrollado con la finalidad de poder de llevar un mejor control los productos existentes, información actualizada y un monitoreo continuo de las mascotas para realizar los procesos de forma más rápida y automatizada.

#### <span id="page-148-1"></span>**2. Objetivo del manual**

Proporcionar una guía al instalador de tal forma que este pueda utilizar la aplicación web de mejor forma posible sin complicaciones.

#### <span id="page-148-2"></span>**3. Dirigido a**

Este manual está dirigido a las personas asignadas para realzar el levantamiento del sistema.

#### <span id="page-148-3"></span>**4. Paso de Instalación y despliegue**

#### <span id="page-148-4"></span>**4.1 Dashboard del administrador del hosting**

Para administrar el hosting se debe ingresar al cPanel en la siguiente dirección <http://www.multicentromascotas.com:2082/>

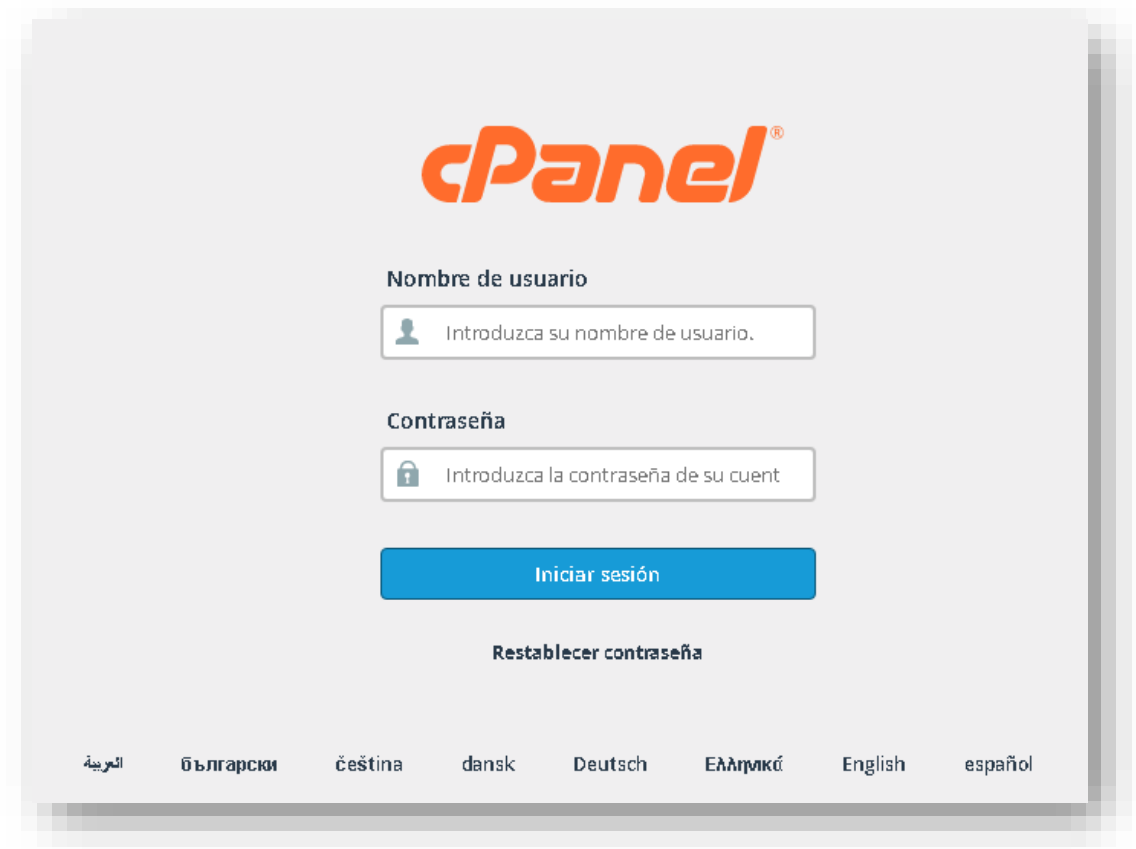

Debemos ingresar el usuario y contraseña que el Hosting nos permitió crear para acceder a la configuración.

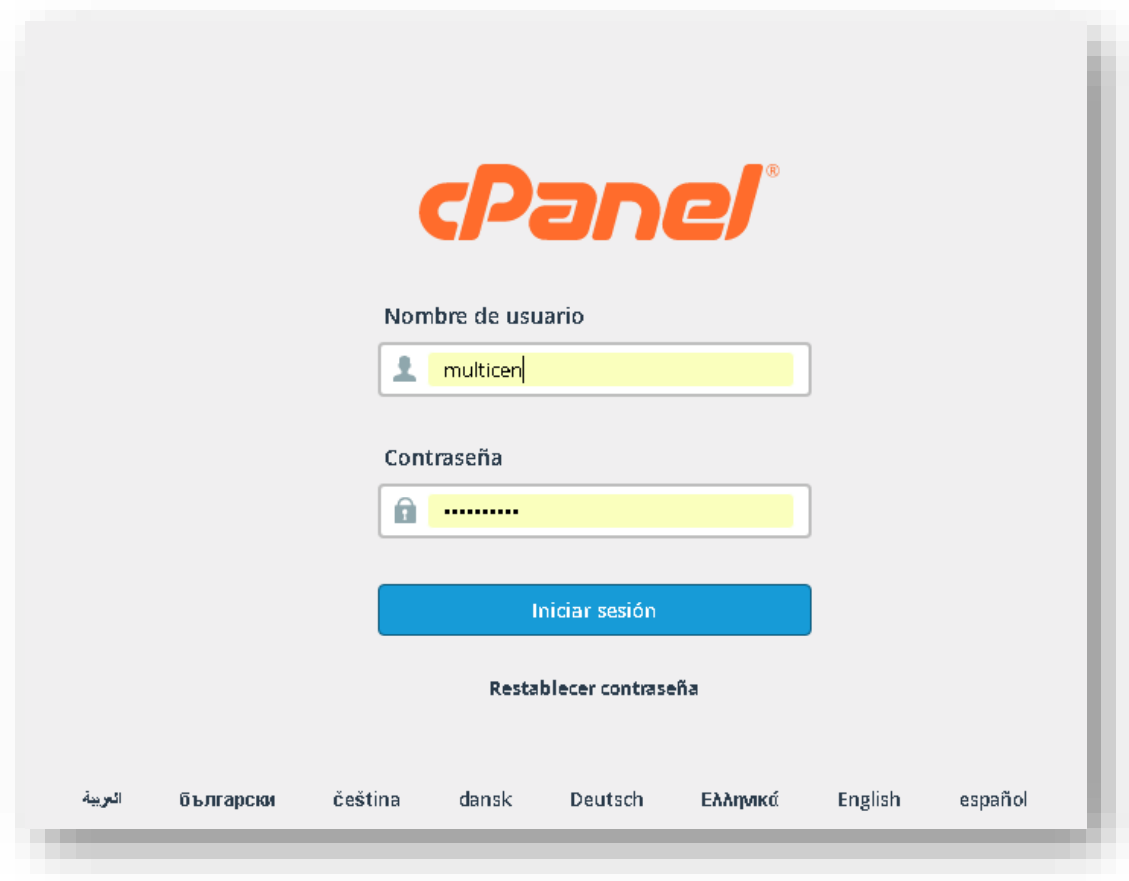

En el Dashboard de cPanel encontraremos varias categorías de configuración

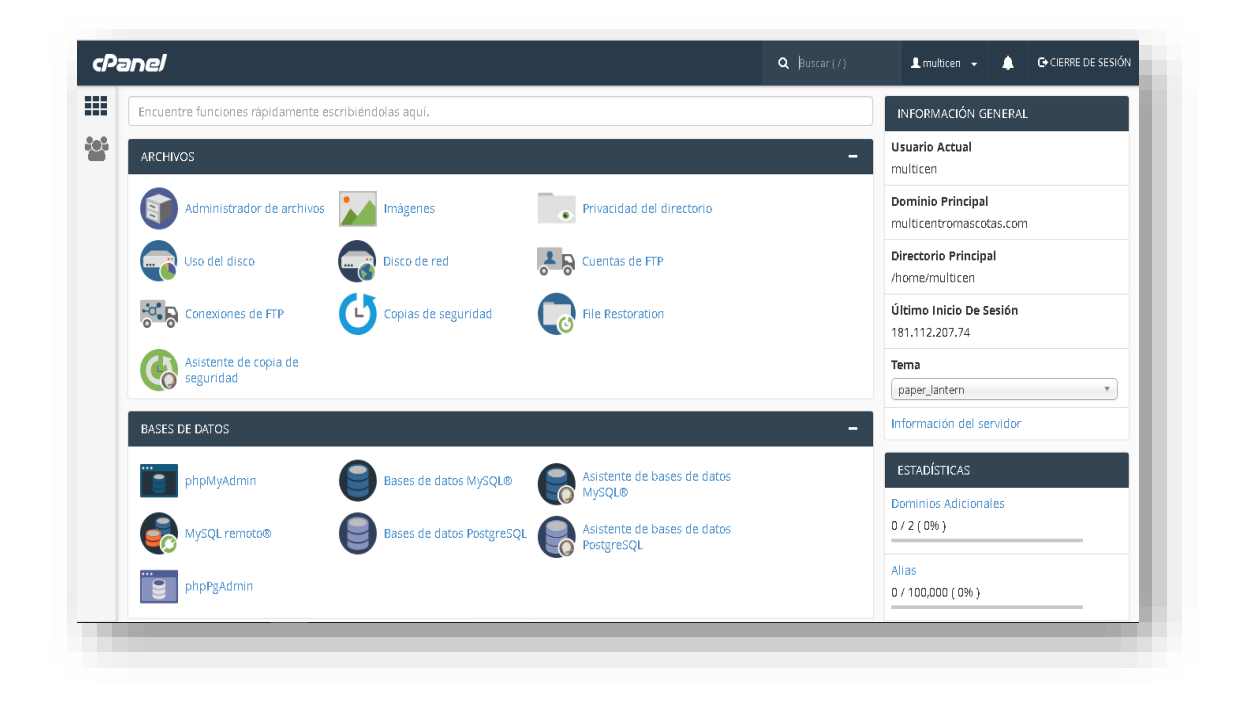

**Categorías**:

Archivos – Ingreso a los archivos del hosting, administración de usuario para conexión ftp.

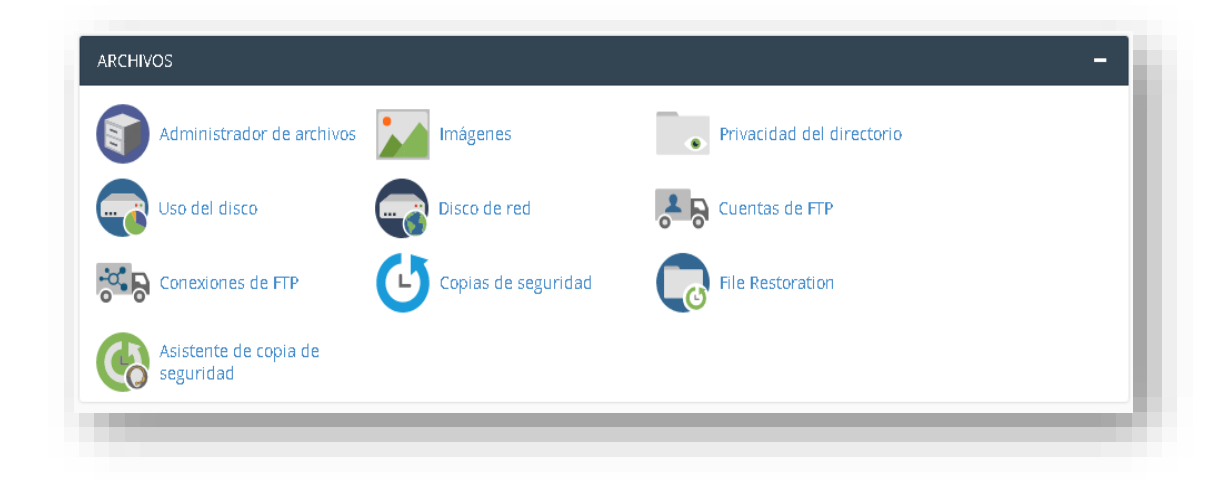

Base de datos – Administración de la base de datos

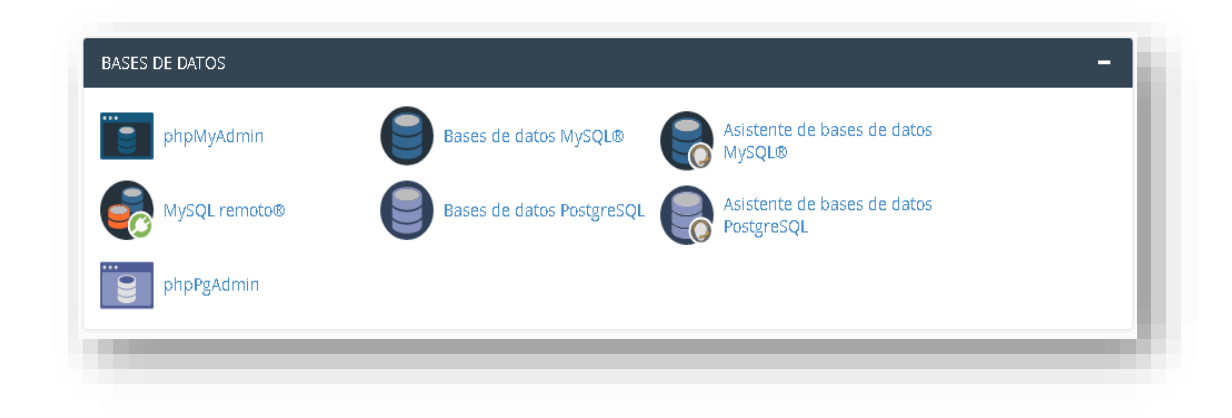

Dominios – Administración de DNS y dominios

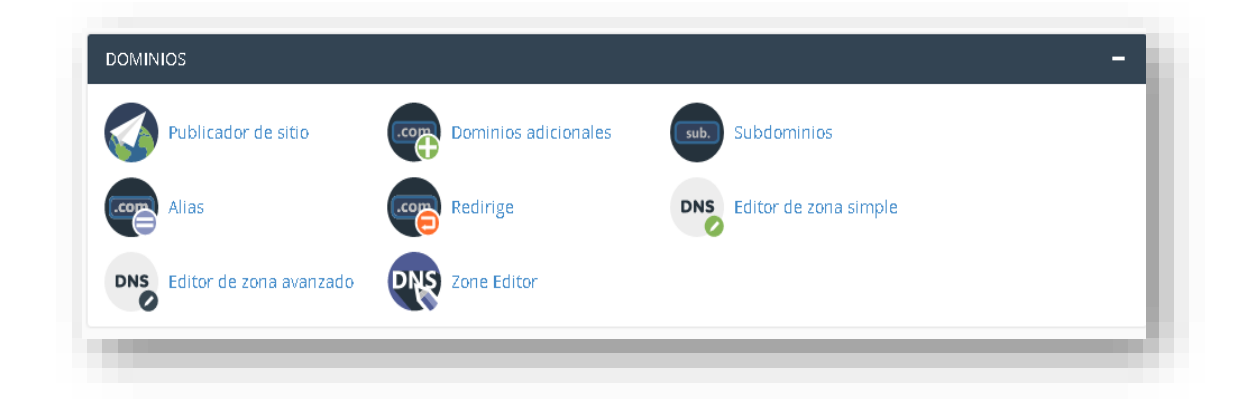

Correo electrónico – Administración de correos electrónicos, respuestas automáticas de correos y cifrado

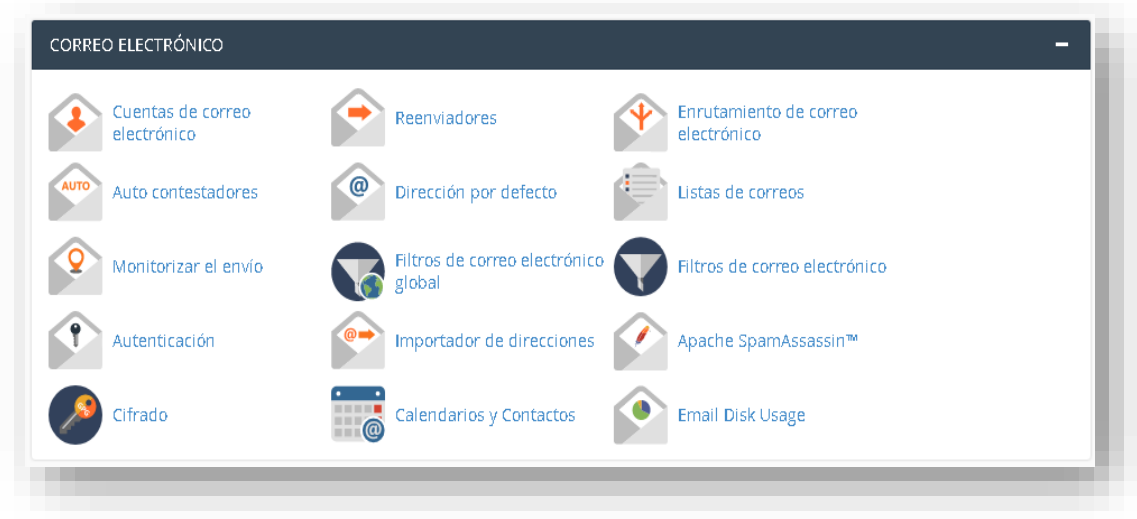

Métrica – Consulta de métricas, estadísticas de visitantes, banda ancha, etc.

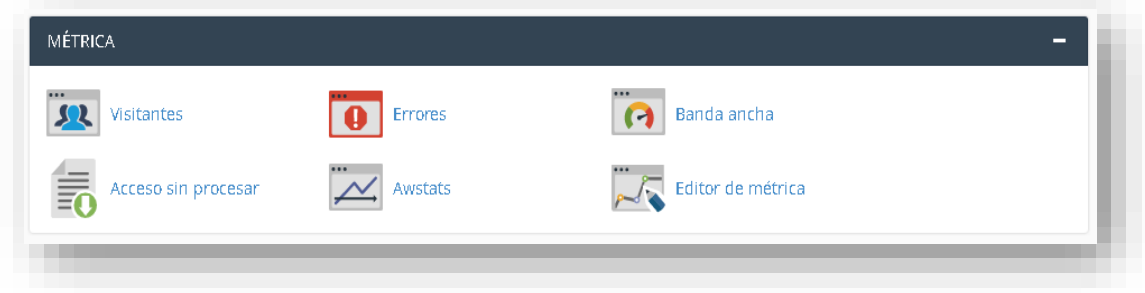

Seguridad – Bloqueo de IP, SSL/TLS y protección leech entre otros.

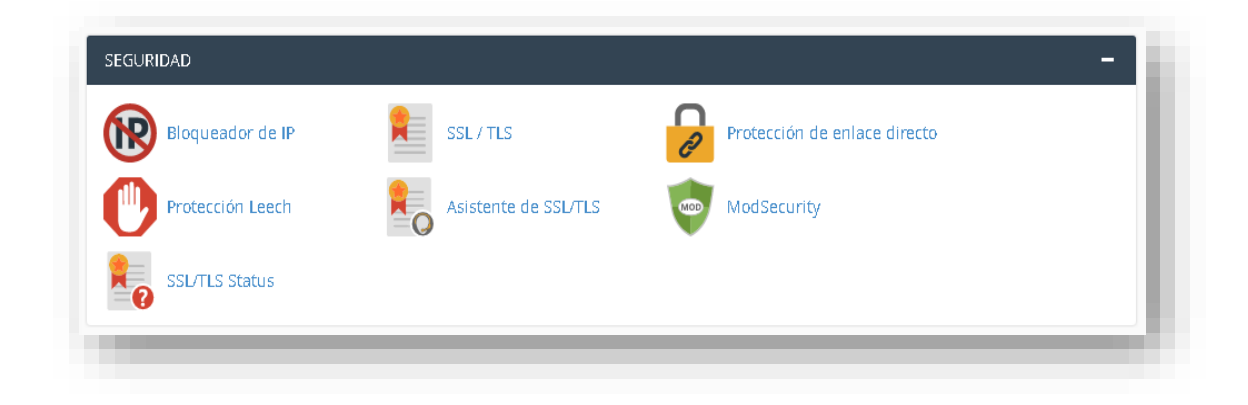

Software – App para módulos.

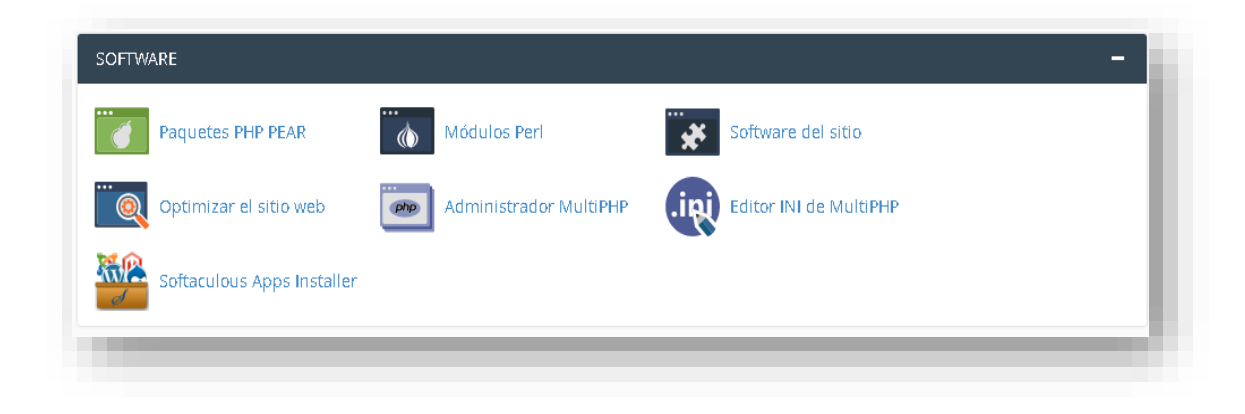

Avanzada – Ejecuciones CRON

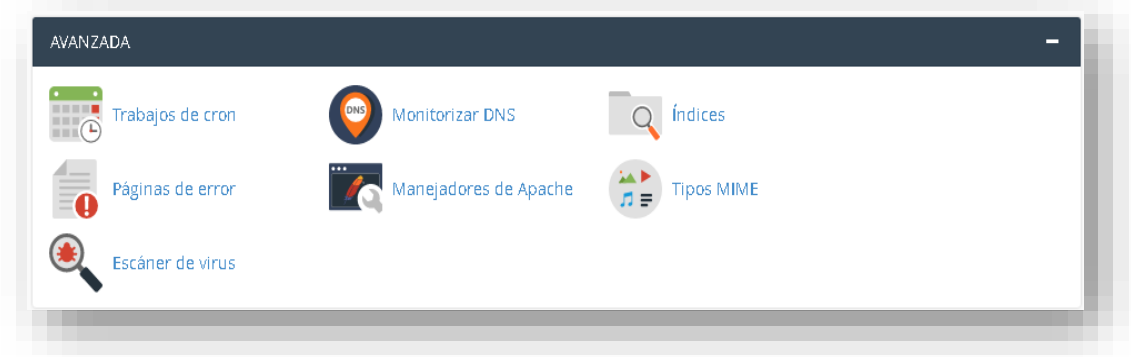

Preferencias – Información de usuario y modificaciones del dashboard.

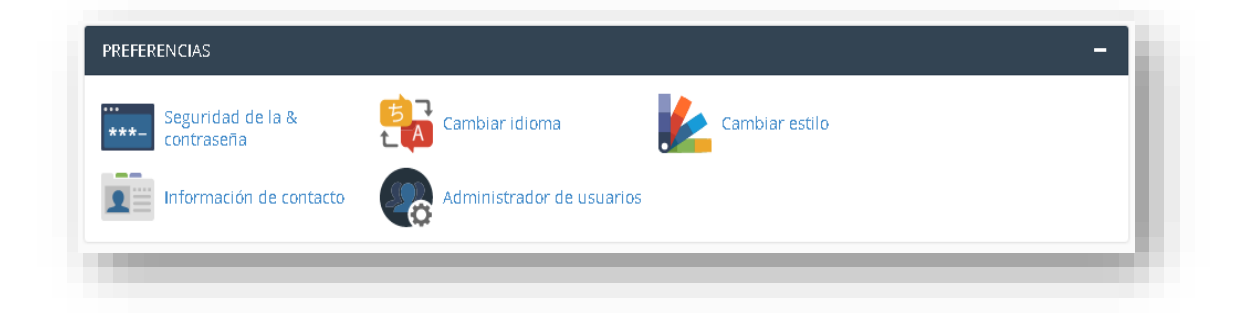

#### <span id="page-153-0"></span>**4.2 Base de datos**

Para crear la base de datos de la aplicación nos dirigimos a la categoría base de datos y luego a la opción Bases de datos MYSQL

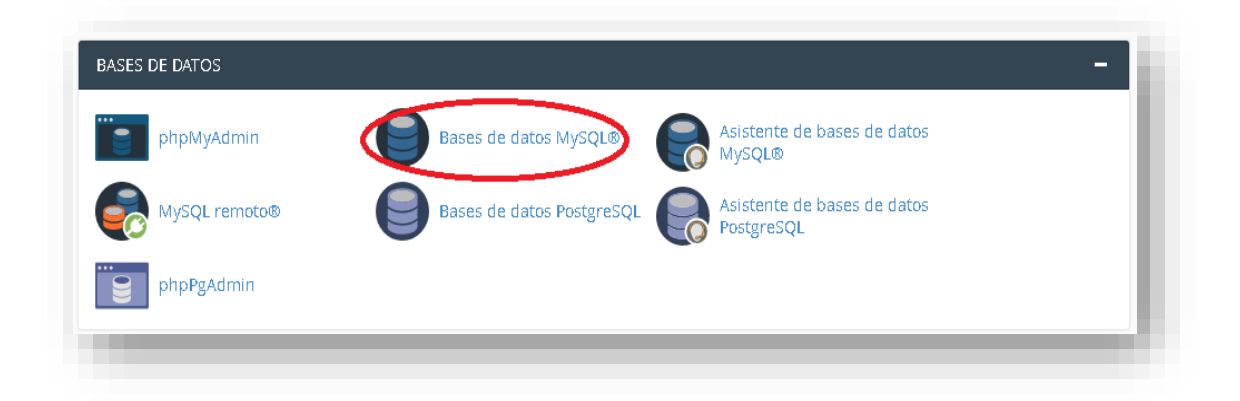

Luego procederemos a crear la base de datos o modificar la base de datos donde tendremos la verificación y reparación de la base de datos.

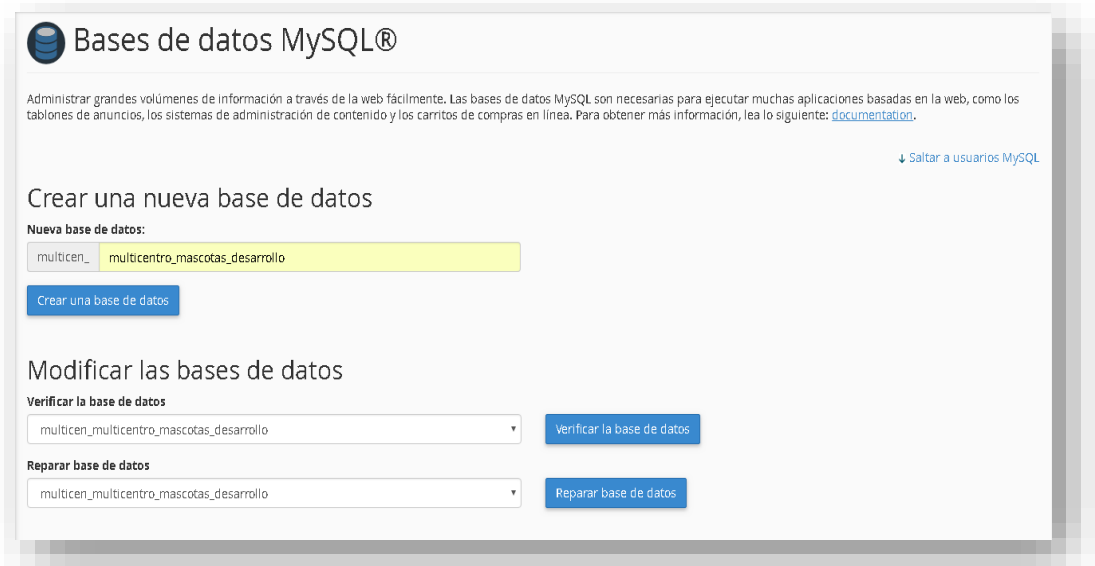

Luego debemos crear un usuario.

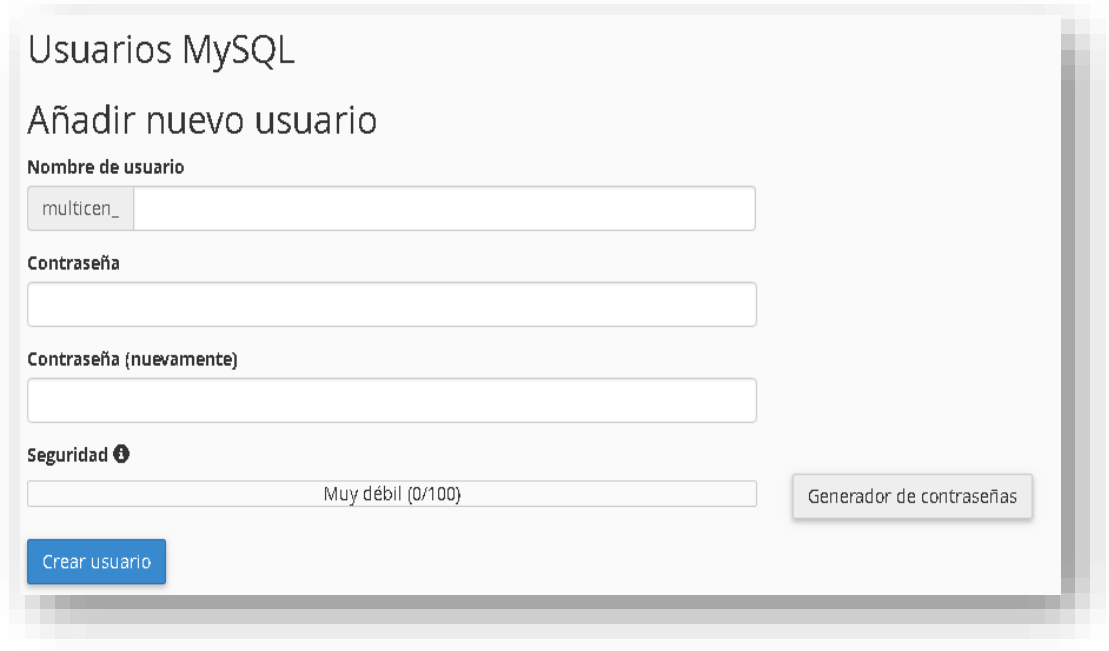

Luego debemos añadir al usuario a la base de datos.

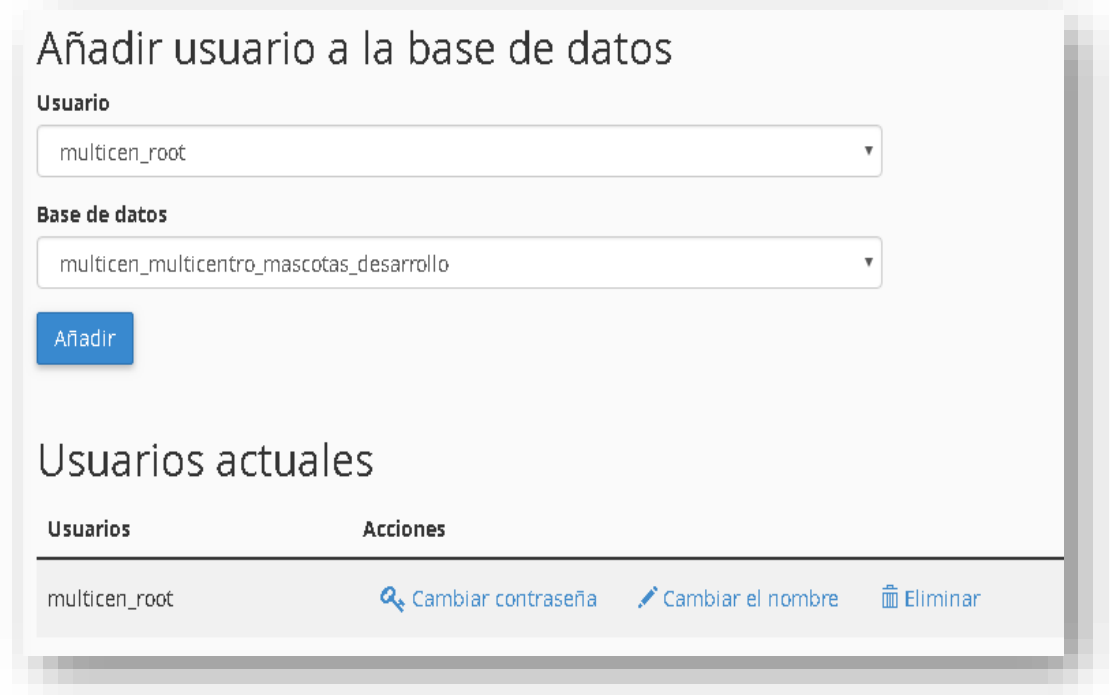

Para ingresar a la base de datos de la aplicación, nos vamos a la categoría base de datos después a la opción phpMyAdmin.

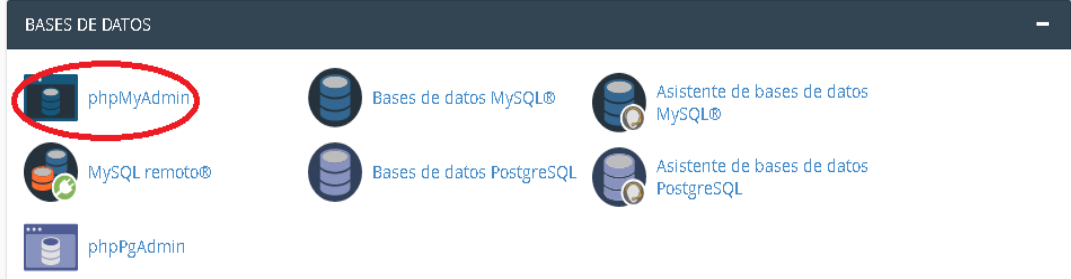

Nos dirigió a la página phpmyadmin del hosting

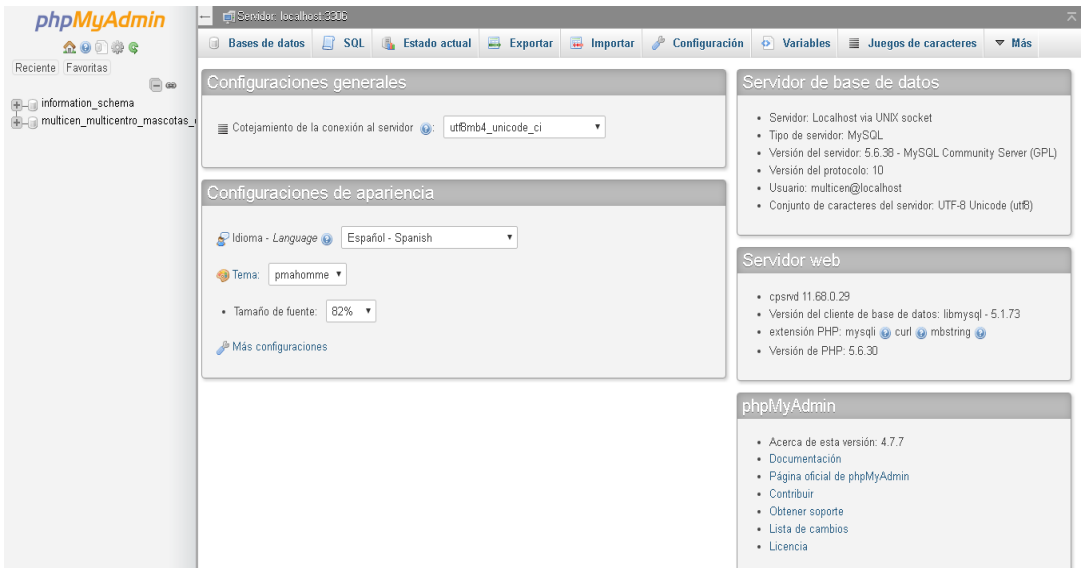

## Después debemos importar el script de la base de datos.

Importando en la base de datos "multicen\_multicentro\_mascotas\_desarrollo"

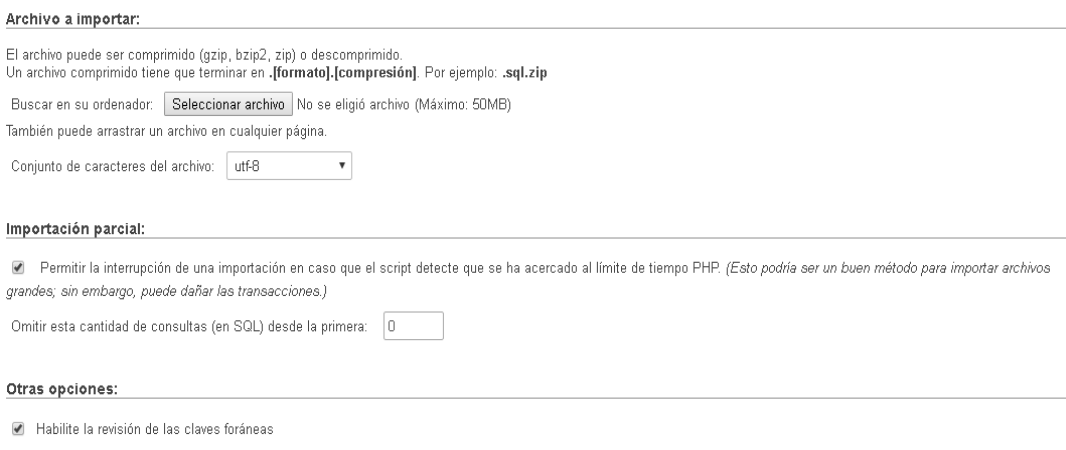

Y obtendremos la base creada con sus respectivas tablas.

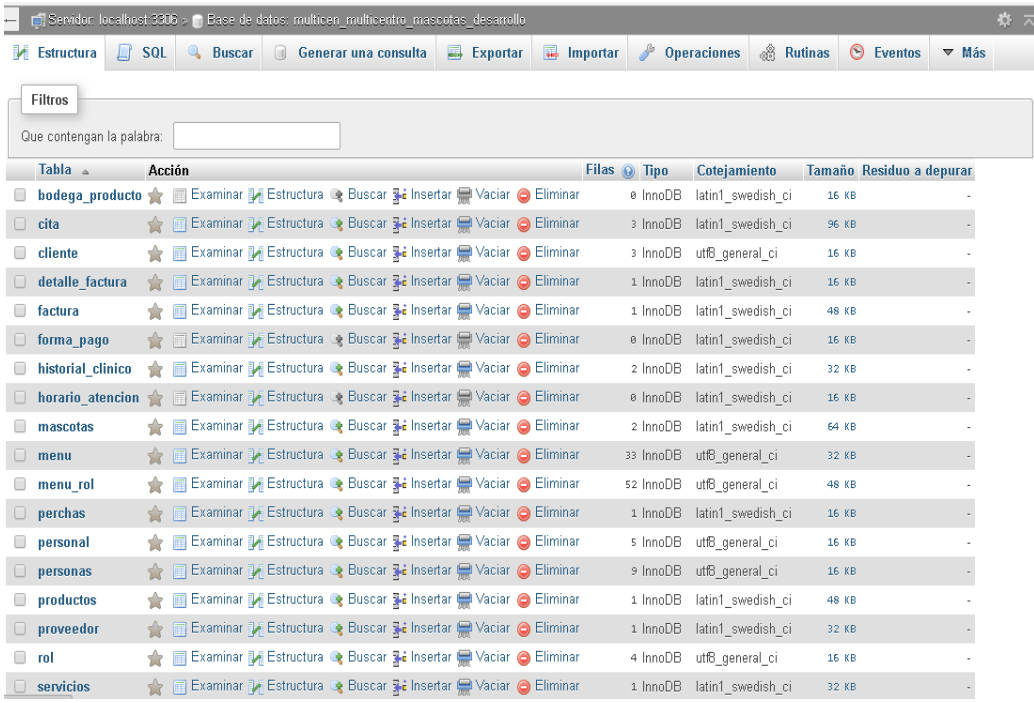

#### <span id="page-157-0"></span>**4.3 Agregar y configurar aplicación Wildfly**

Primero generamos en desarrolló nuestro archivo ear que va hacer desplegado en el servidor Wildfly.

#### Nombre

veterinaria.ear

Utilizaremos la aplicación MobaXterm/FileZilla para conectarnos por ftp al servidor y enviar el archivo ear a la página de despliegue de la aplicación Wildfly

La ruta de la carpeta de la aplicación Wildfly es: /appservers/wildfly-10x/standalone/deployments/

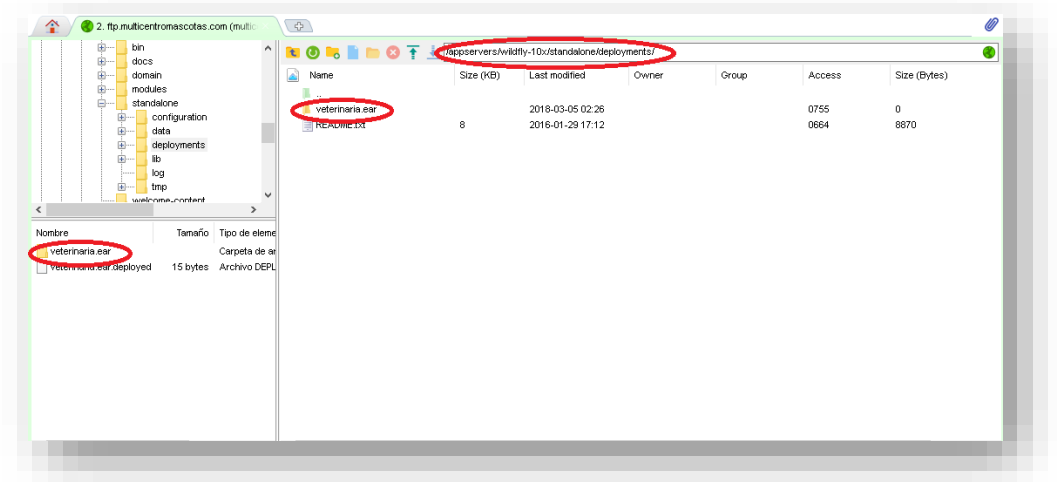

Antes de ejecutar la aplicación Wildfly si recién se instala la aplicación se debe configurar el archivo de configuración de la aplicación wildfly que es standalone.xml

El archivo de configuración está en la siguiente ruta: /appservers/wildfly-10x/standalone/configuration/

Generamos nuestro Pool de conexión a la base de datos

```
<datasource jta="true" jndi-name="java:/veterinariaPool" pool-name="veterinariaPool" enabled="true" use-ccm="true">
    <connection-url>jdbc:mysql://localhost:3306/multicen_multicentro_mascotas_desarrollo</connection-url>
    <driver-class>com.mysql.jdbc.Driver</driver-class>
    <driver>mysql</driver>
    \overline{\left\langle \text{security}\right\rangle }<\!\! \texttt{user-name}\!\!>\!\! \texttt{multicen\_root}\!\! <\!\! \texttt{user-name}\!\!>\!\!<br />
sassword>Marlon150</bassword>
    \langle / \text{security} \rangle\overline{\text{validation}}<valid-connection-checker class-name="org.jboss.jca.adapters.jdbc.extensions.mysql.MySQLValidConnectionChecker"/>
         <br />
\langlebackground-validation>true</background-validation>
         <exception-sorter class-name="org.jboss.jca.adapters.jdbc.extensions.mysql.MySQLExceptionSorter"/>
    \langle/validation>
\langle/datasource>
<drivers>
    <driver name="mysql" module="com.mysql.driver"/>
    <driver name="h2" module="com.h2database.h2">
         \verb|<xa-datasource-class>org.h2.jpg| to 3.5\,d{bcx.JdbcDataSource| to 4.5\,d{acx3}}\langle driver>
\langle drivers>
```
#### <span id="page-158-0"></span>**4.4 Levantamiento de la aplicación**

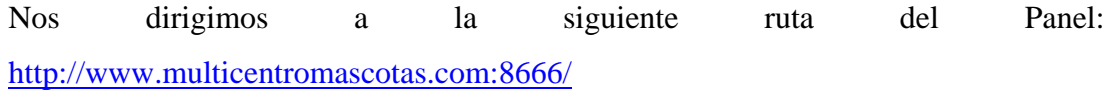

El usuario y contraseña son los mismos de cPanel.

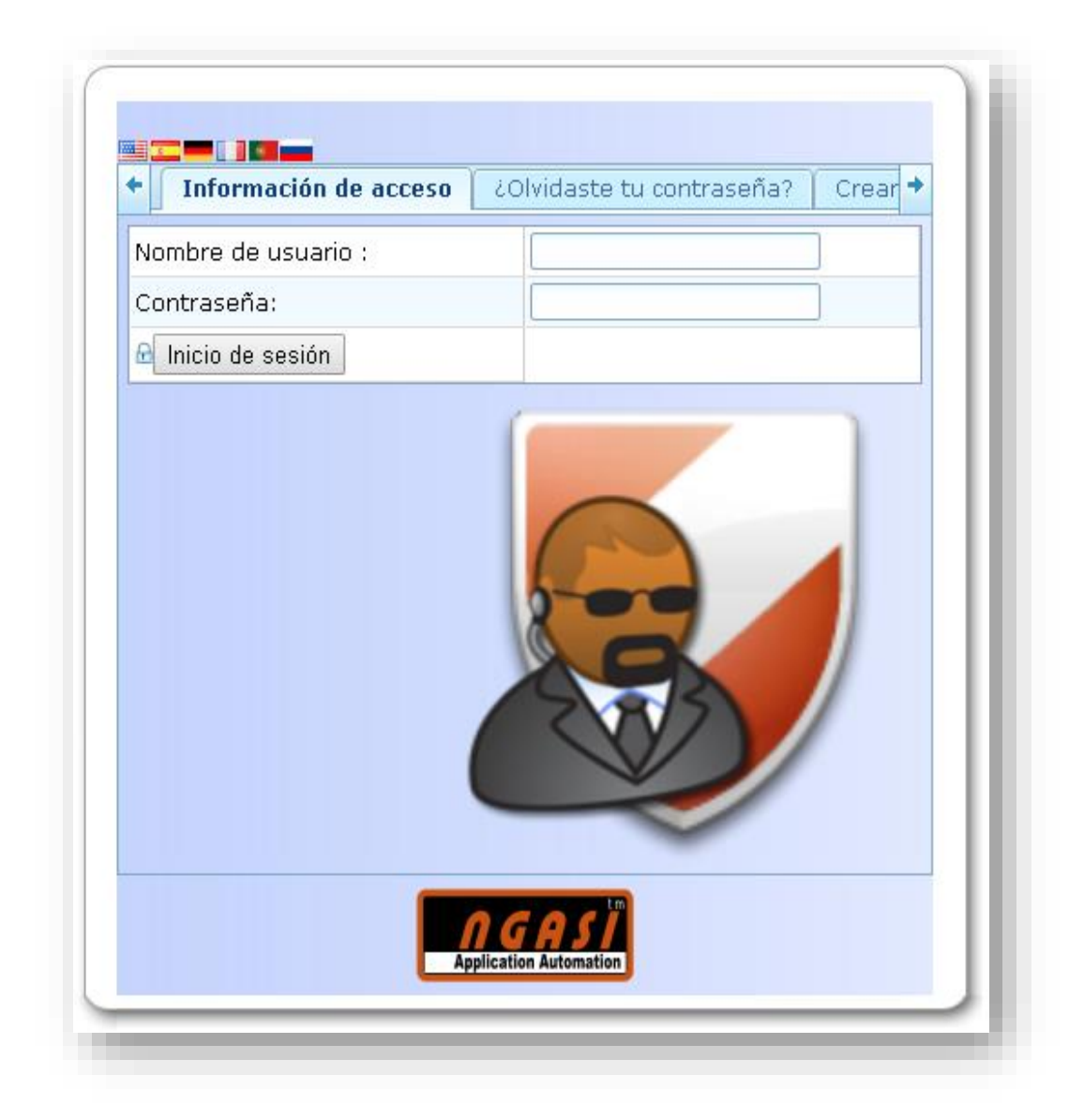

En la página del servidor podemos observar una barra de opción, la asignamos a ON para que el servidor Wildfly levante la aplicación.

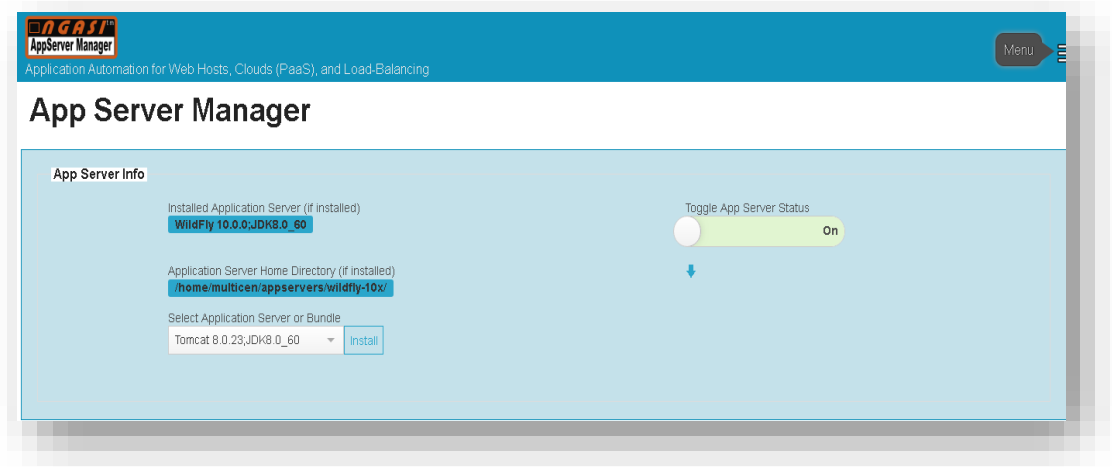